# Communication manual

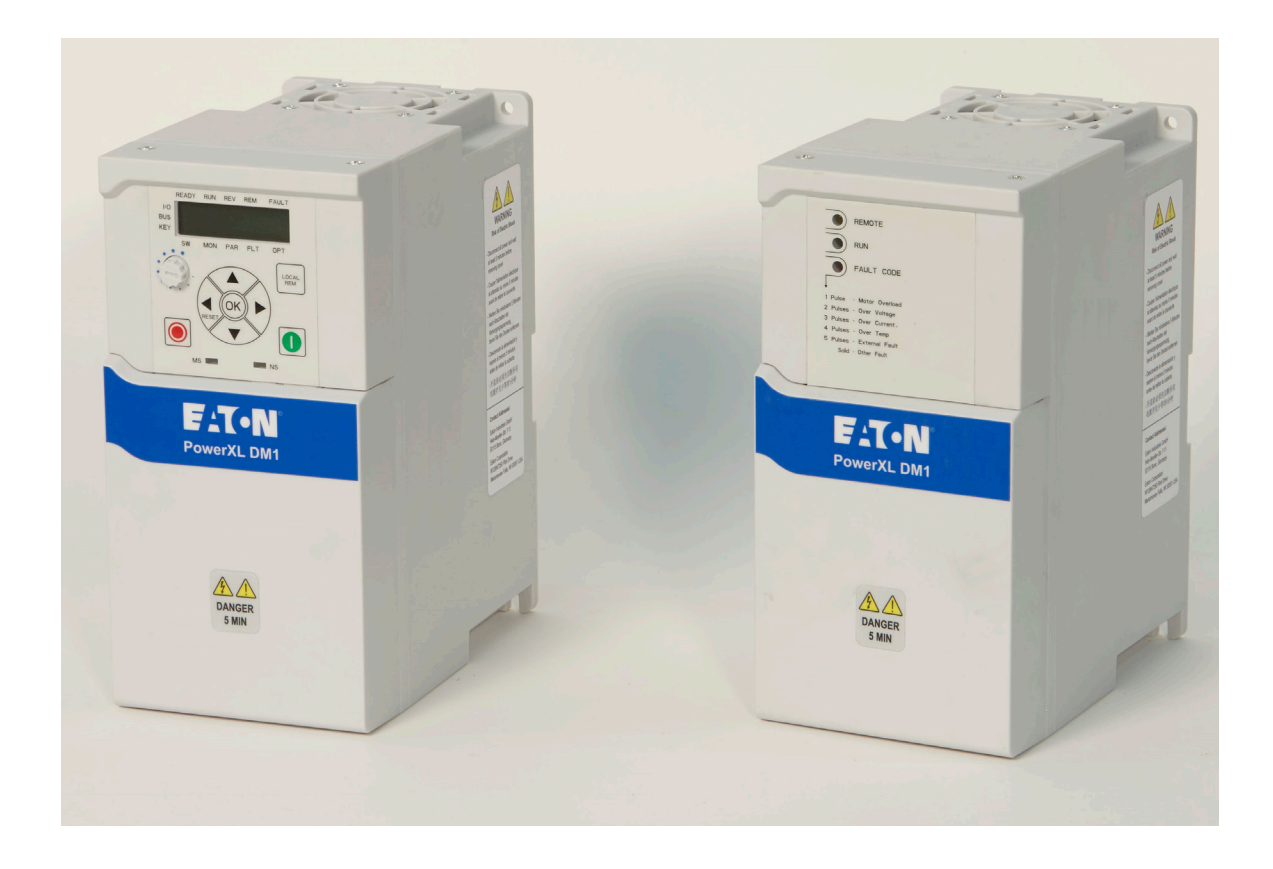

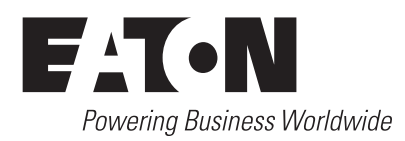

# **DISCLAIMER OF WARRANTIES AND LIMITATION OF LIABILITY**

The information, recommendations, descriptions, and safety notations in this document are based on manufacturer's experience and judgment and may not cover all contingencies. If further information is required, a sales representative should be consulted. Sale of the product shown in this literature is subject to the terms and conditions outlined in appropriate manufacturer selling policies or other contractual agreement between manufacturer and the purchaser.

THERE ARE NO UNDERSTANDINGS, AGREEMENTS, WARRANTIES, EXPRESSED OR IMPLIED, INCLUDING WARRANTIES OF FITNESS FOR A PARTICULAR PURPOSE OR MERCHANTABILITY, OTHER THAN THOSE SPECIFICALLY SET OUT IN ANY EXISTING CONTRACT BETWEEN THE PARTIES. ANY SUCH CONTRACT STATES THE ENTIRE OBLIGATION OF THE MANUFACTURER. THE CONTENTS OF THIS DOCUMENT SHALL NOT BECOME PART OF OR MODIFY ANY CONTRACT BETWEEN THE PARTIES.

In no event will the manufacturer be responsible to the purchaser or user in contract, in tort (including negligence), strict liability, or otherwise for any special, indirect, incidental, or consequential damage or loss whatsoever, including but not limited to damage or loss of use of equipment, plant or power system, cost of capital, loss of power, additional expenses in the use of existing power facilities, or claims against the purchaser or user by its customers resulting from the use of the information, recommendations, and descriptions contained herein. The information contained in this manual is subject to change without notice.

Cover Photo: Eaton PowerXL® Series Drives

# **Support services**

### **Support services**

The goal of Eaton is to ensure your greatest possible satisfaction with the operation of our products. We are dedicated to providing fast, friendly, and accurate assistance. That is why we offer you so many ways to get the support you need. Whether it is by phone, fax, or email, you can access Eaton's support information 24 hours a day, seven days a week.

Our wide range of services is listed below.

You should contact your local distributor for product pricing, availability, ordering, expediting, and repairs.

### **Website**

Use the Eaton Website to find product information. You can also find information on local distributors or Eaton's sales offices.

### **Website address**

www.eaton.com/drives

### **EatonCare customer support center**

Call the EatonCare Support Center if you need assistance with placing an order, stock availability or proof of shipment, expediting an existing order, emergency shipments, product price information, returns other than warranty returns, and information on local distributors or sales offices.

Voice: 877-ETN-CARE (386-2273) (8:00 a.m.–6:00 p.m. EST) After-Hours Emergency: 800-543-7038 (6:00 p.m.–8:00 a.m. EST)

### **Drives technical resource center**

Voice: 877-ETN-CARE (386-2273) option 2, option 6 (8:00 a.m.–5:00 p.m. Central Time U.S. [UTC –6]) email: TRCDrives@Eaton.com

### **For customers in europe, contact**

Phone: +49 (0) 228 6 02-3640 Hotline: +49 (0) 180 5 223822 email: AfterSalesEGBonn@Eaton.com www.eaton.com/moeller/aftersales

# **Contents**

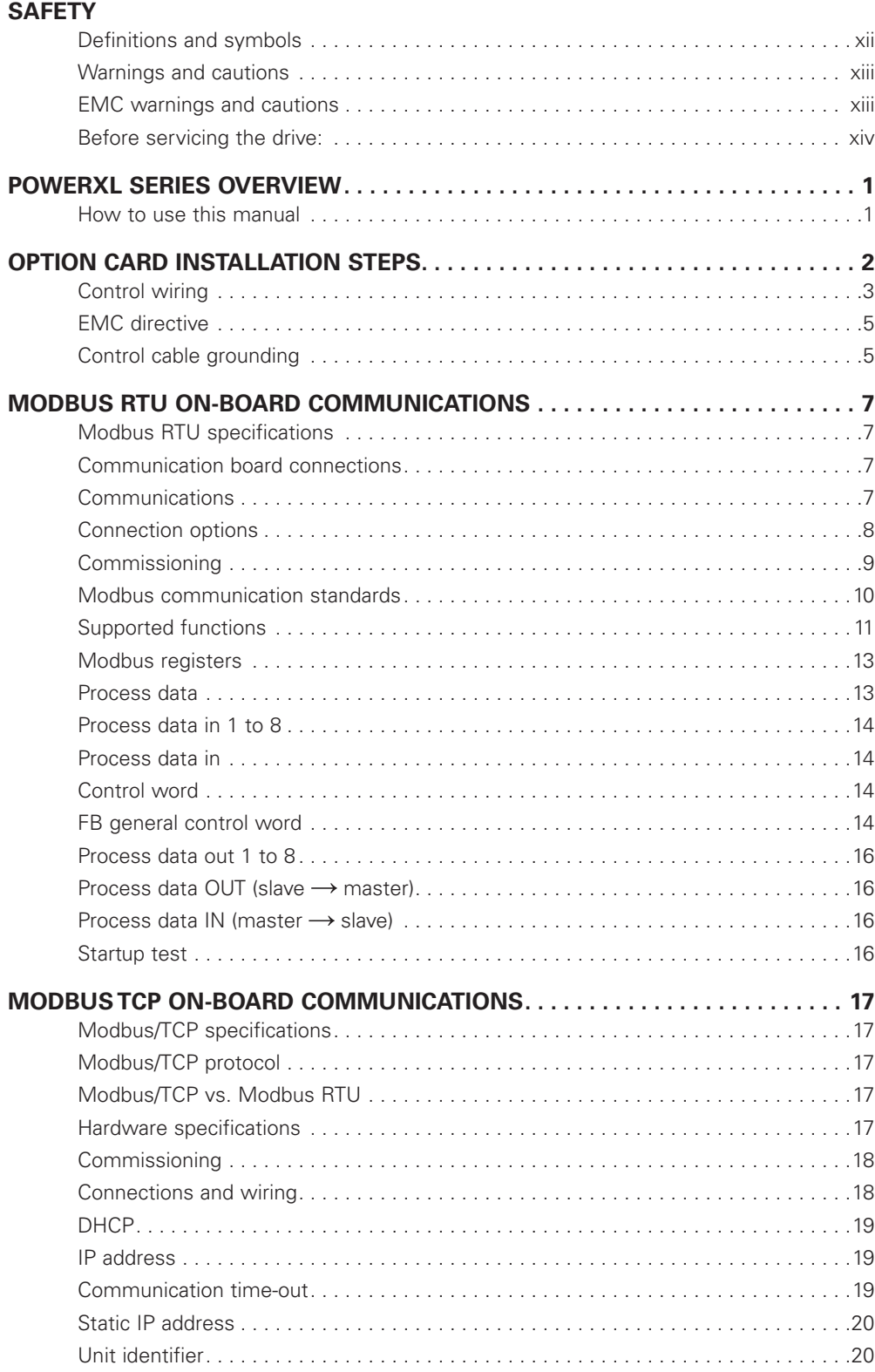

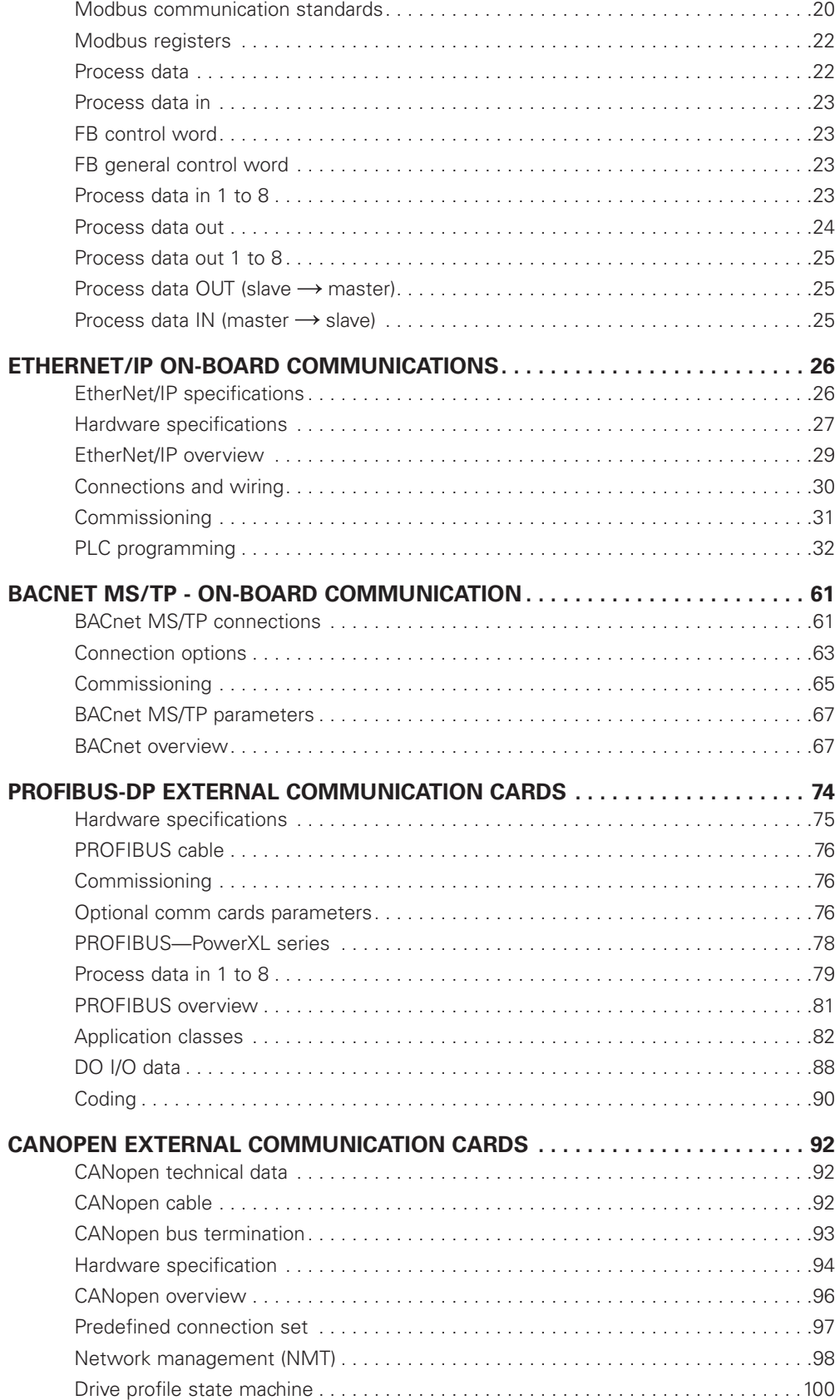

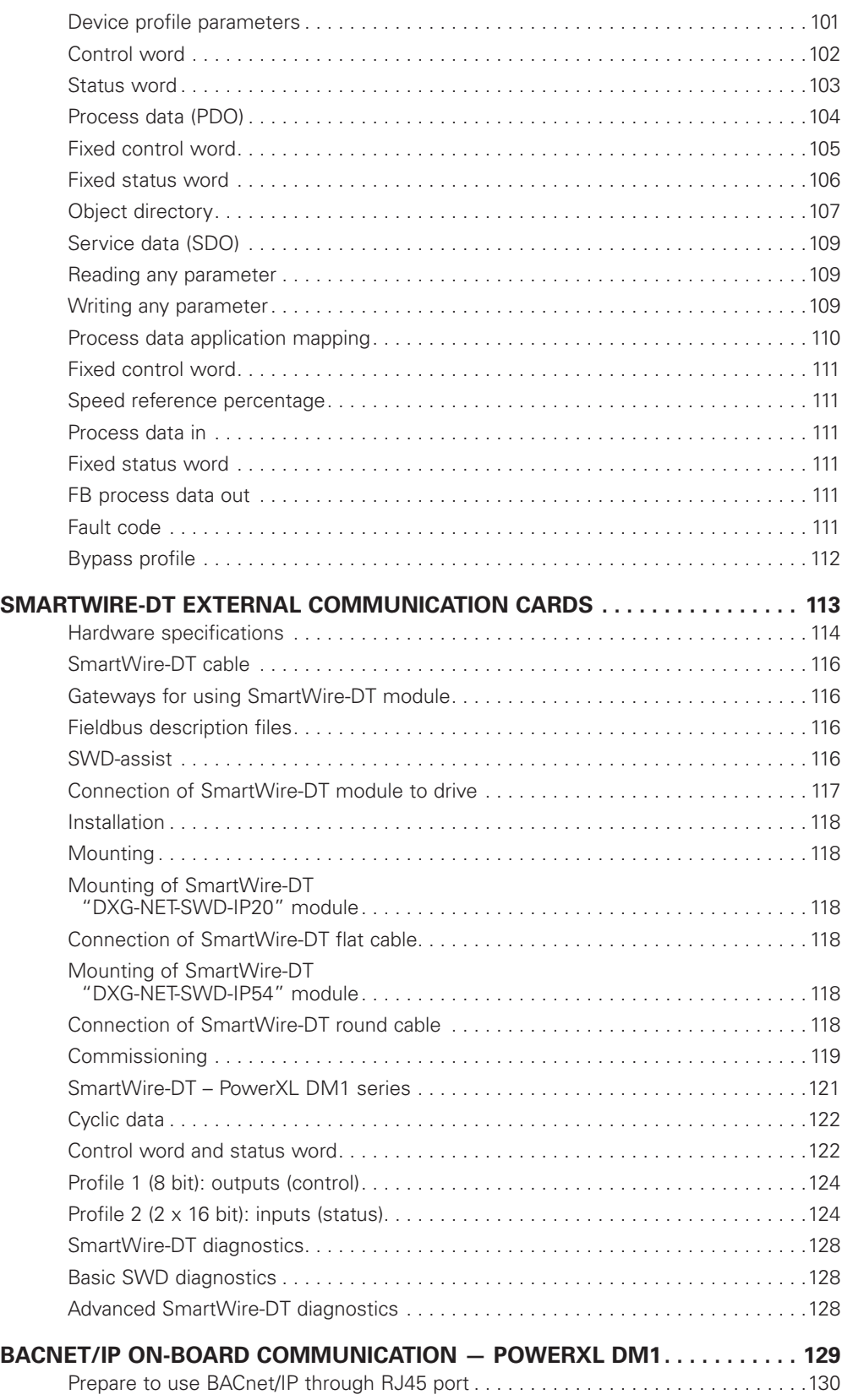

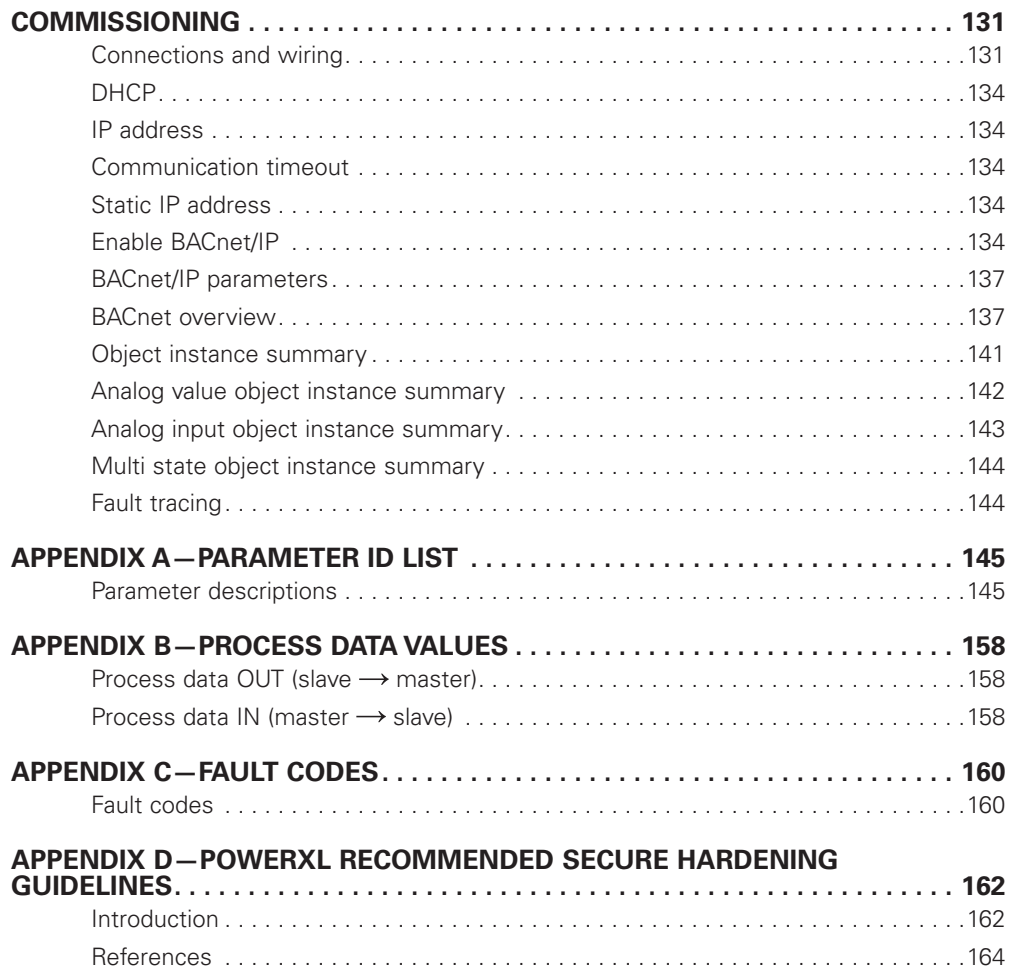

# **List of Figures**

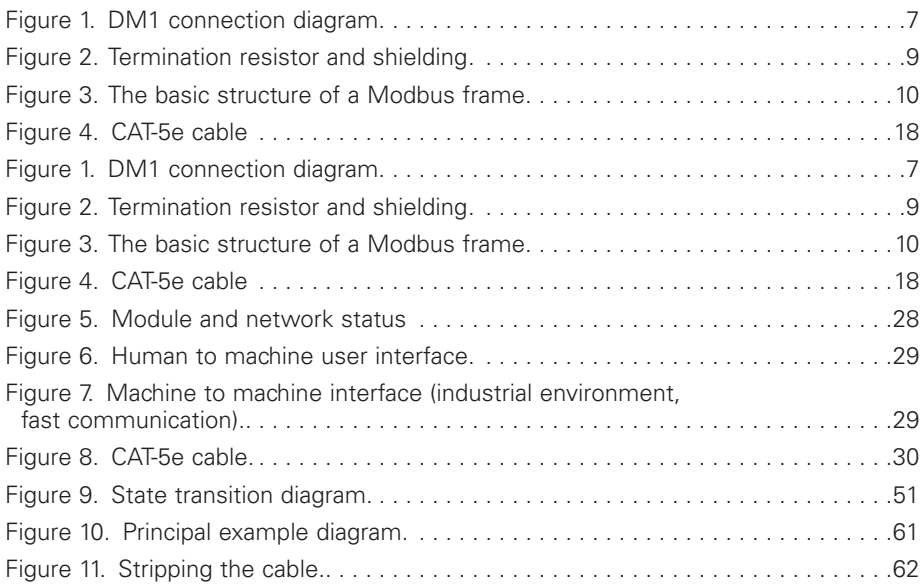

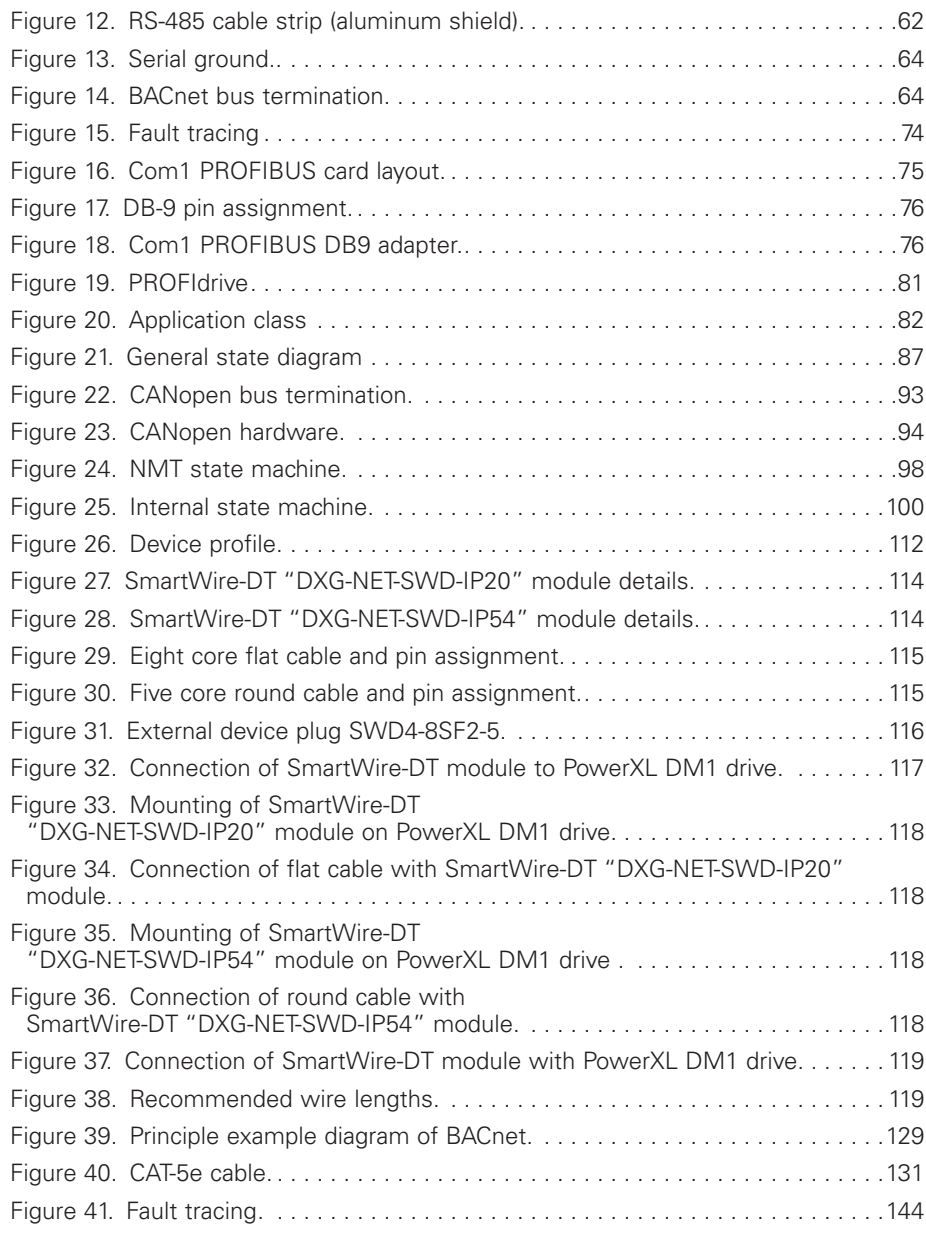

# **List of Tables**

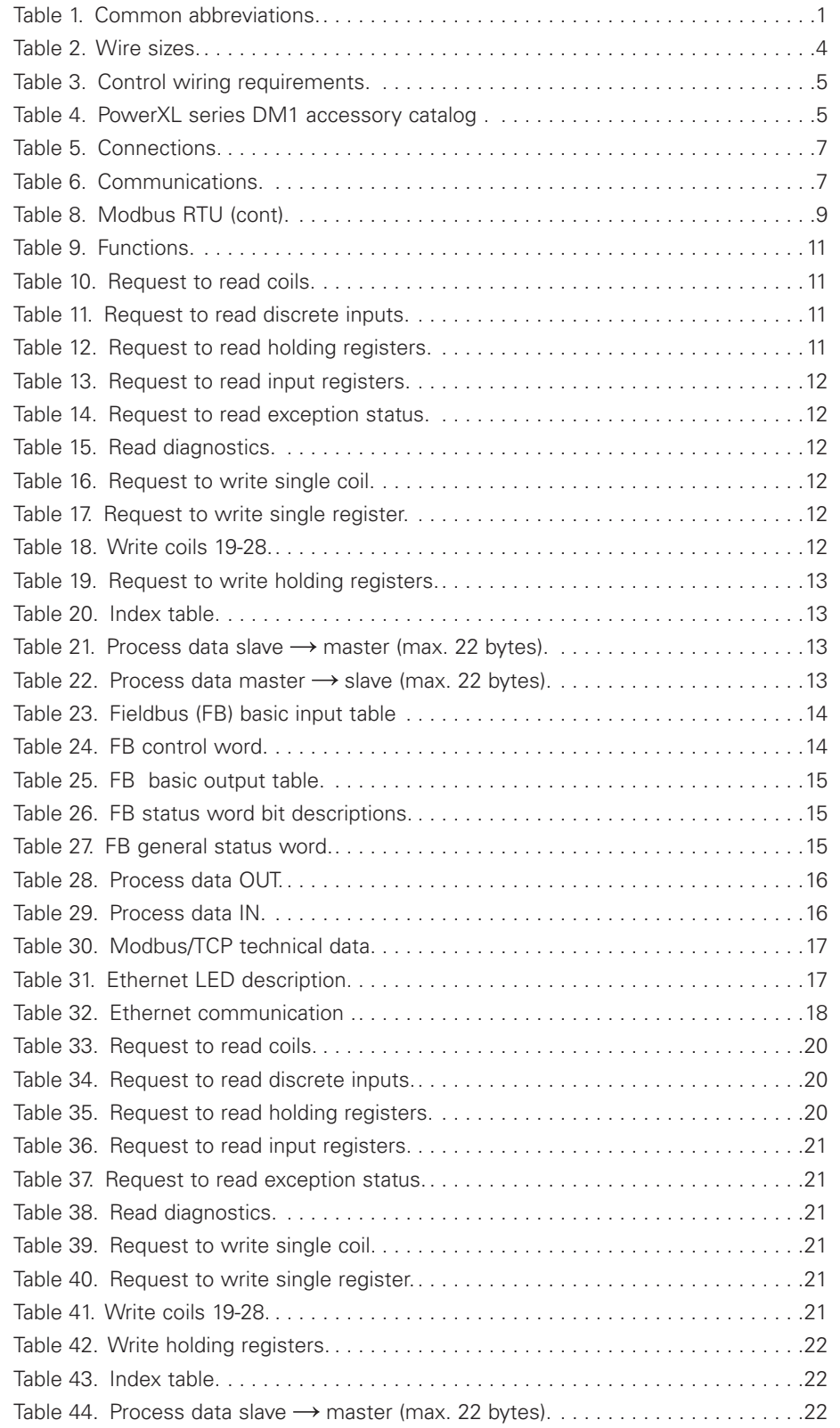

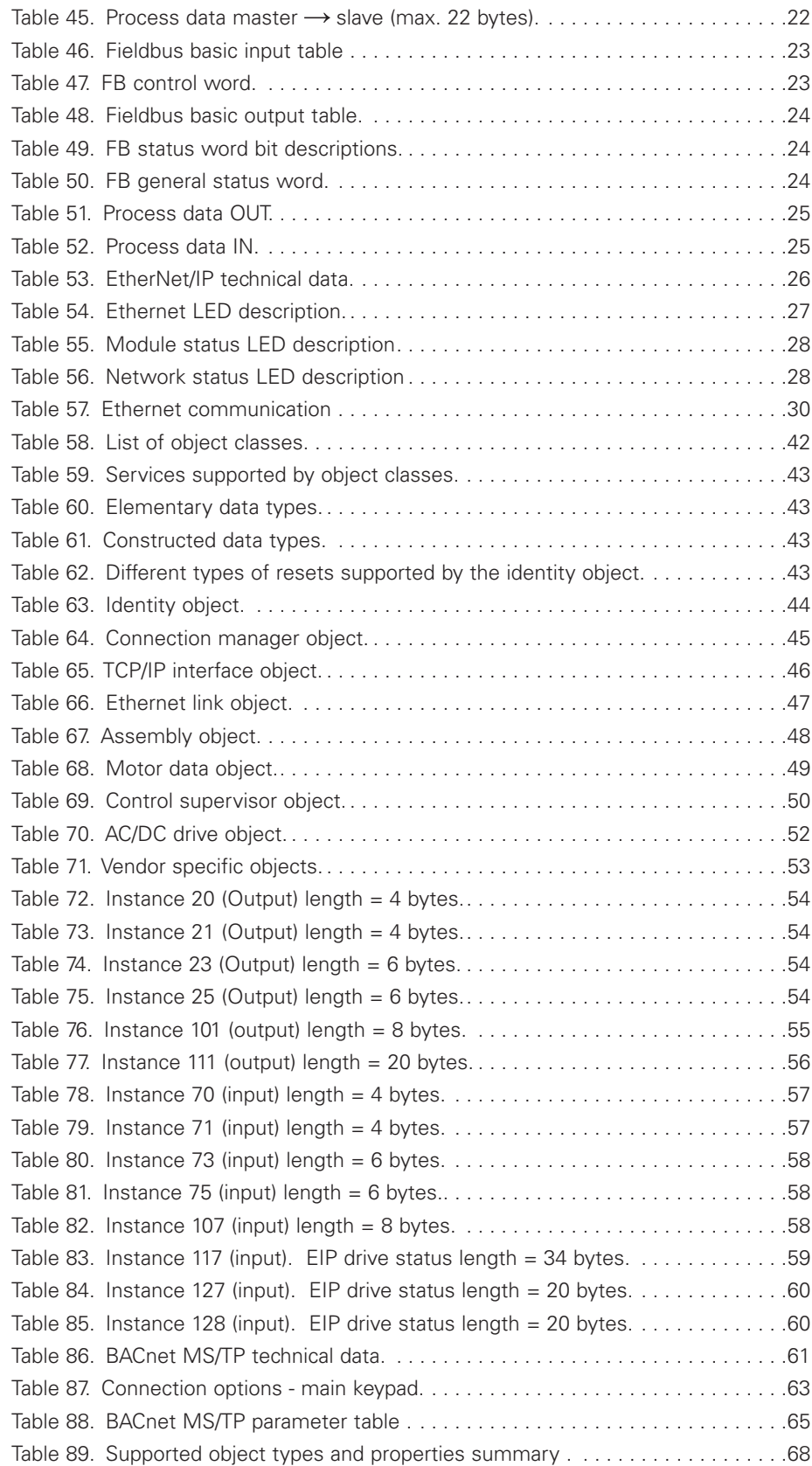

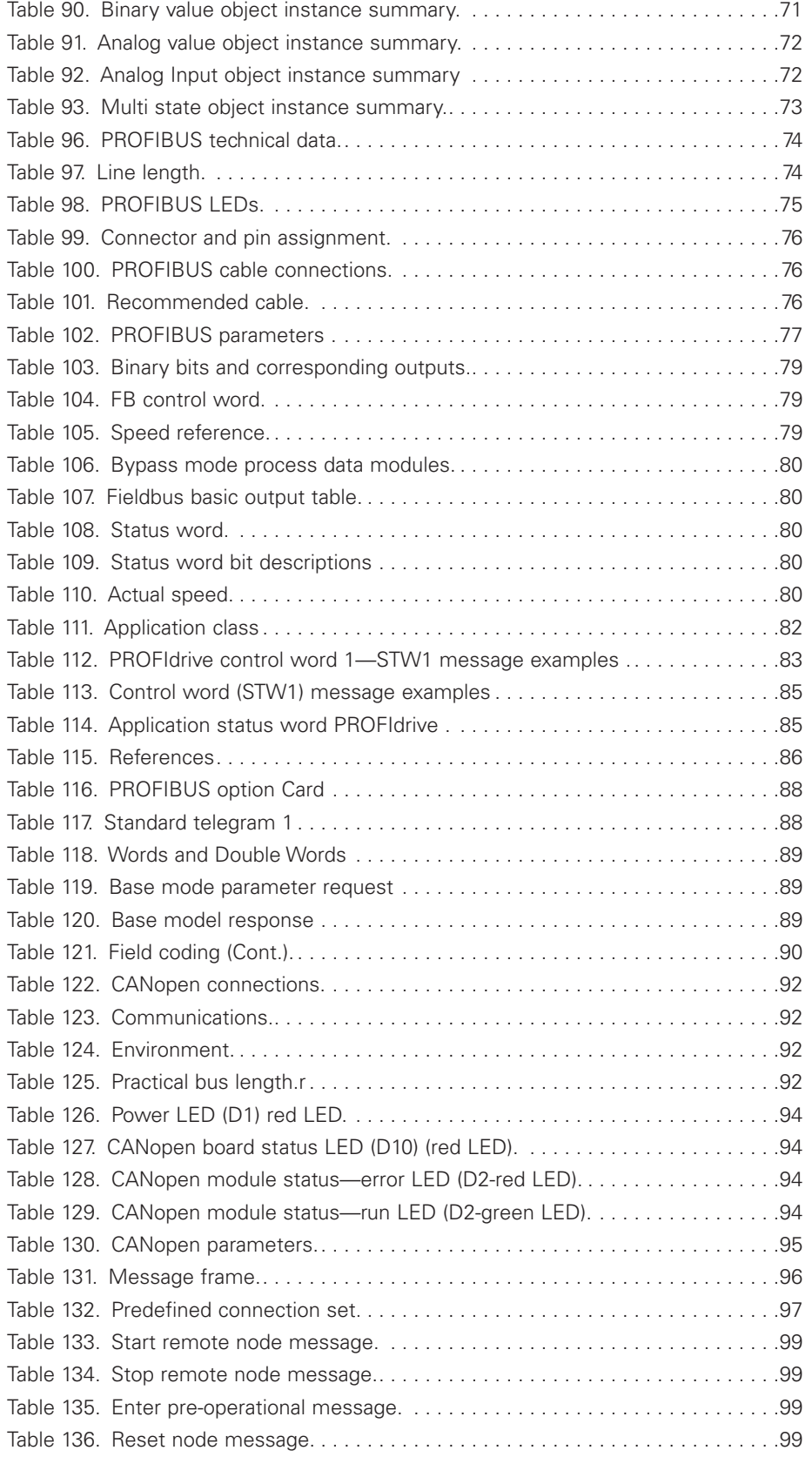

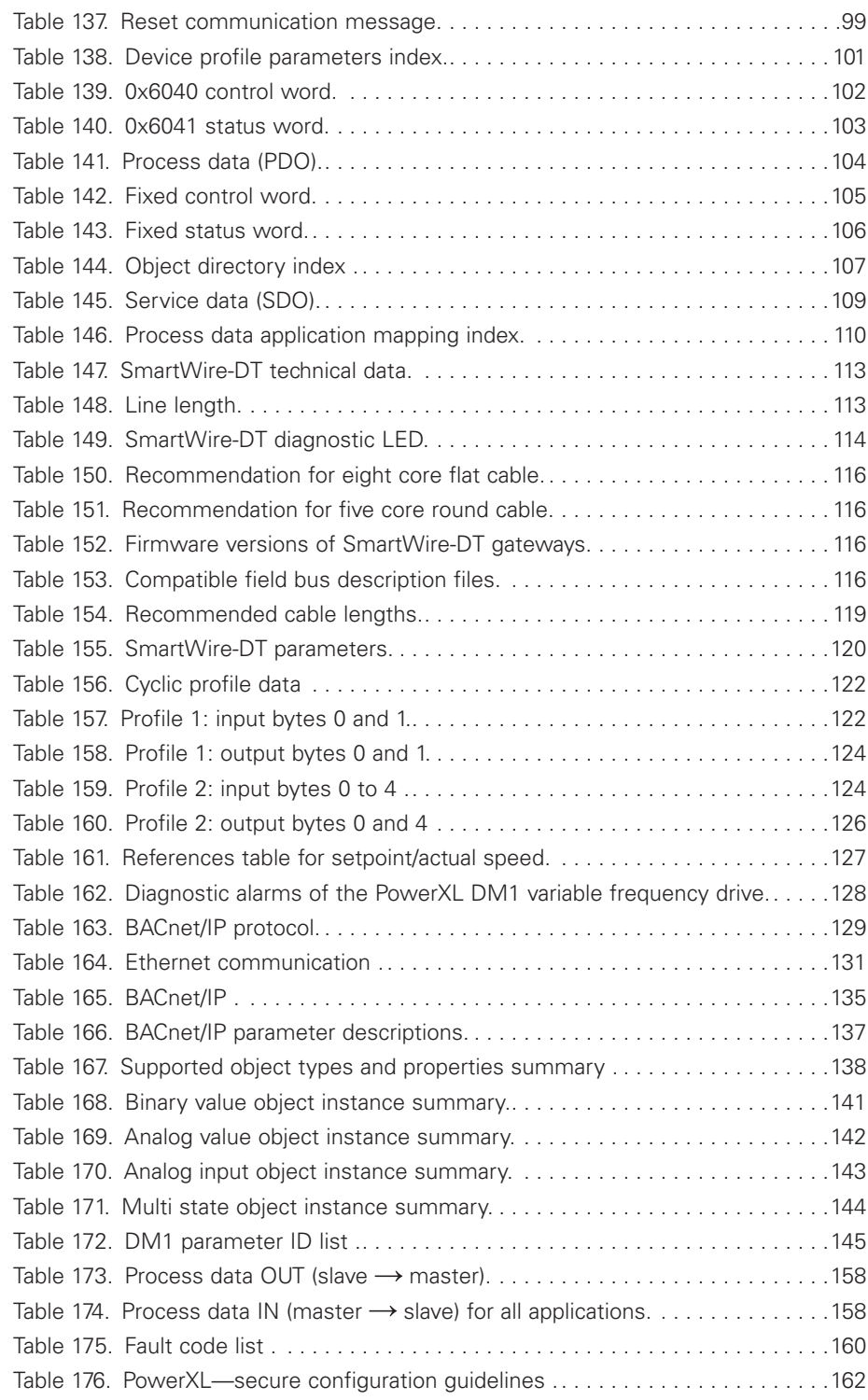

### **Safety**

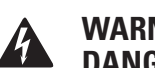

### **WARNING! DANGEROUS ELECTRICAL VOLTAGE!**

Read this manual thoroughly and make sure you understand the procedures before you attempt to install, set up, operate or carry out any maintenance work on this PowerXL Adjustable Frequency Drive.

### **Definitions and symbols**

# **WARNING**

**This symbol indicates high voltage. It calls your attention to items or operations that could be dangerous to you and other persons operating this equipment. Read the message and follow the instructions carefully.**

This symbol is the "Safety Alert Symbol." It occurs with either of two signal words: CAUTION or WARNING, as described below.

# **WARNING**

**Indicates a potentially hazardous situation which, if not avoided, can result in serious injury or death.**

# **CAUTION**

Indicates a potentially hazardous situation which, if not avoided, can result in minor to moderate injury, or serious damage to the product. The situation described in the CAUTION may, if not avoided, lead to serious results. Important safety measures are described in CAUTION (as well as WARNING).

### **Hazardous high voltage**

# **WARNING**

**Motor control equipment and electronic controllers are connected to hazardous line voltages. When servicing drives and electronic controllers, there may be exposed components with housings or protrusions at or above line potential. Extreme care should be taken to protect against shock.**

- **Stand on an insulating pad and make it a habit to use only one hand when checking components.**
- **Always work with another person in case an emergency occurs.**
- **Disconnect power before checking controllers or performing maintenance.**
- **Be sure equipment is properly earthed.**
- **Wear safety glasses whenever working on electronic controllers or rotating machinery.**

## **WARNING**

**The components in the drive's power section remain energized after the supply voltage has been switched off. After disconnecting the supply, wait at least five minutes before removing the cover to allow the intermediate circuit capacitors to discharge.**

**Pay attention to hazard warnings!**

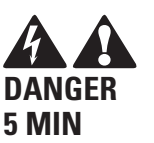

### **A** WARNING

**Electric shock hazard—risk of injuries! Carry out wiring work only if the unit is de-energized.**

### **WARNING**

**Do not perform any modifications on the AC drive when it is connected to mains.**

### **Warnings and cautions**

### **WARNING**

**Be sure to ground the unit following the instructions in this manual. Ungrounded units may cause electric shock and/or fire.**

### **WARNING**

**This equipment should only be installed, adjusted, and serviced by qualified electrical maintenance personnel familiar with the construction and operation of this type of equipment and the hazards involved. Failure to observe this precaution could result in death or severe injury.**

### **WARNING**

**Components within the drive are live when it is connected to power. Contact with this voltage is extremely dangerous and may cause death or severe injury.**

## **WARNING**

**Line terminals (L1, L2, L3), motor terminals (U, V, W) and the brake resistor terminals (R+, R–) are live when the drive is connected to power, even if the motor is not running. Contact with this voltage is extremely dangerous and may cause death or severe injury.**

### **EMC warnings and cautions**

### **WARNING**

**In a residential environment, this product may cause radio interference, in which case supplementary mitigation measures may be required.**

### **WARNING**

- **This type of PDS is not intended to be used on a low-voltage public network which supplies residential premises.**
- **Radio frequency interference is expected if used on such a network.**

### **CAUTION**

This device complies with part 15 of the FCC Rules. Operation is subject to the following two conditions: (1) This device may not cause harmful interference, and (2) this device must accept any interference received, including interference that may cause undesired operation.

# **WARNING**

**Even though the control I/O-terminals are isolated from line voltage, the relay outputs and other I/O-terminals may have dangerous voltage present even when the drive is disconnected from power. Contact with this voltage is extremely dangerous and may cause death or severe injury.**

### **WARNING**

**This equipment has a large capacitive leakage current during operation, which can cause enclosure parts to be above ground potential. Proper grounding, as described in this manual, is required. Failure to observe this precaution could result in death or severe injury.**

### **WARNING**

**Before applying power to this drive, make sure that the front and cable covers are closed and fastened to prevent exposure to potential electrical fault conditions. Failure to observe this precaution could result in death or severe injury.**

### **WARNING**

**An upstream disconnect/protective device must be provided as required by the National Electric Code® (NEC®). Failure to follow this precaution may result in death or severe injury.**

## **WARNING**

**This drive can cause a DC current in the protective earthing conductor. Where a residual current-operated protective (RCD) or monitoring (RCM) device is used for protection in case of direct or indirect contact, only an RCD or RCM of Type B is allowed on the supply side of this product.**

### **WARNING**

**Carry out wiring work only after the drive has been correctly mounted and secured.**

## **WARNING**

**Before opening the drive covers:**

- **Disconnect all power to the drive, including external control power that may be present**
- **Wait a minimum of five minutes after all the lights on the keypad are off. This allows time for the DC bus capacitors to discharge**
- **A hazard voltage may still remain in the DC bus capacitors even if the power has been turned off. Confirm that the capacitors have fully discharged by measuring their voltage using a multimeter set to measure the DC voltage**

**Failure to follow these precautions may cause death or severe injury.**

## **WARNING**

**The opening of the branch-circuit protective device may be an indication that a fault current has been interrupted. To reduce the risk of fire or electric shock, current-carrying parts and other components of the controller should be examined and replaced if damaged. If burnout of the current element of an overload relay occurs, the complete overload relay must be replaced.**

### **WARNING**

**Operation of this equipment requires detailed installation and operation instructions provided in the Installation/Operation manual intended for use with this product. It should be retained with this device at all times. A hard copy of this information may be ordered from literature fulfillment.**

### **WARNING**

**Before servicing the drive:**

- **Disconnect all power to the drive, including external control power that may be present.**
- **Place a "DO NOT TURN ON" label on the disconnect device Lock the disconnect device in the open position.**

**Failure to follow these precautions may cause death or severe injury.**

## **WARNING**

**The drive outputs (U, V, W) must not be connected to the input voltage or the utility line power as severe damage to the device may occur and there may be a risk of fire.**

### **WARNING**

**The heat sink and/or outer enclosure may reach a high temperature.**

**Pay attention to hazard warnings!** 

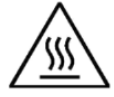

**Hot Surface—Risk of Burn. DO NOT TOUCH!**

### **WARNING**

**In a domestic environment, this product may cause radio interference, in which case supplementary mitigation measures may be required.**

PowerXL DM1 series VFD

# **PowerXL series overview**

This series overview describes the purpose and contents of this manual, the receiving inspection recommendations, and the PowerXL Series Open Drive catalog numbering system.

### **How to use this manual**

The purpose of this manual is to provide you with information necessary to install, set and customize parameters, start up, troubleshoot and maintain the PowerXL Series Variable Frequency Drive (VFD). To provide for safe installation and operation of the equipment, read the safety guidelines at the beginning of this manual and follow the procedures outlined in the following chapters before connecting power to the PowerXL Series VFD. Keep this operating manual handy and distribute to all users, technicians, and maintenance personnel for reference.

#### **Table 1. Common abbreviations.**

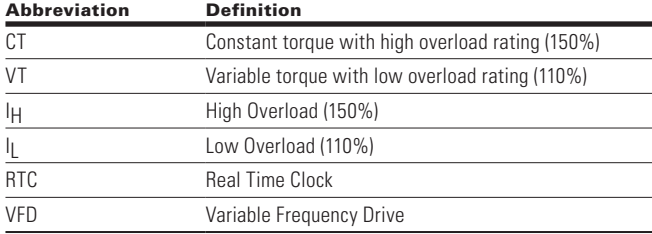

# **Option card installation steps**

### **Step 1.**

#### **For enclosed type:**

- 1. Remove the front cover ① from the NEMA 1 kit.
- 2. Remove the terminal cover ② from the drive.

### **For open type:**

1. Only remove the terminal cover ② from the drive.

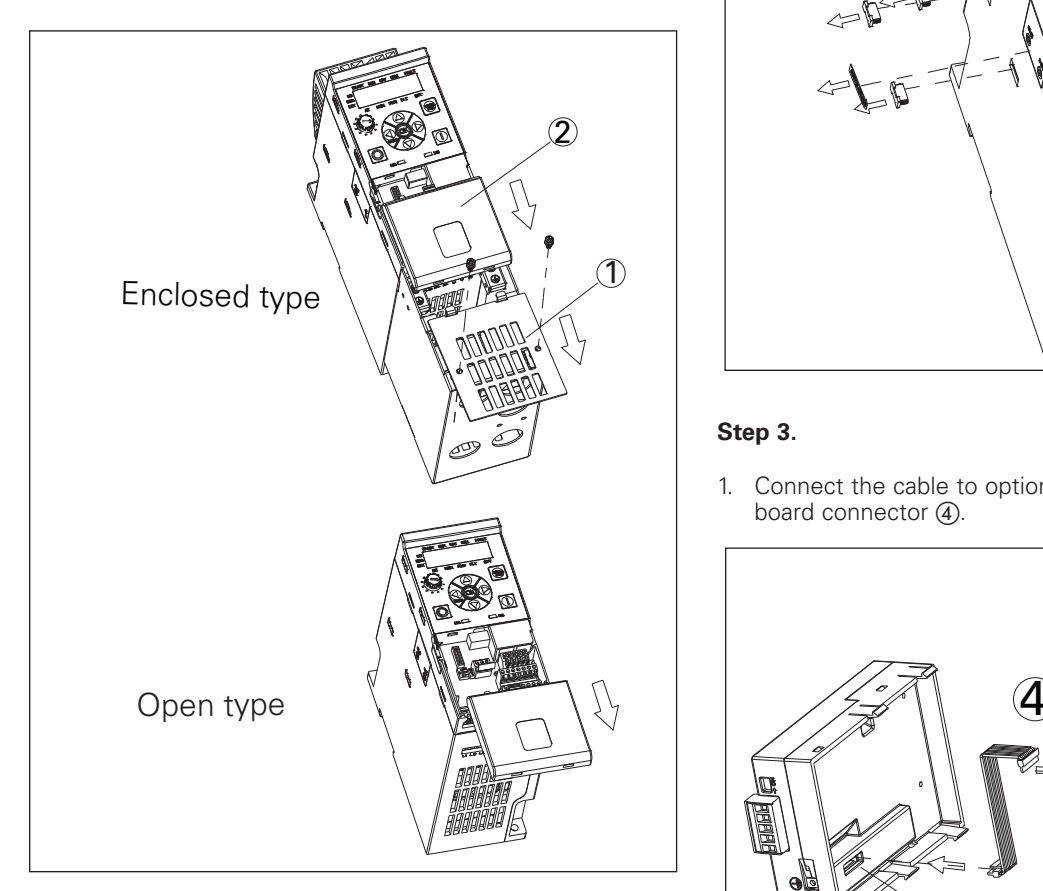

### **Step 2.**

1. Remove the option card port label and four snap covers from the drive.

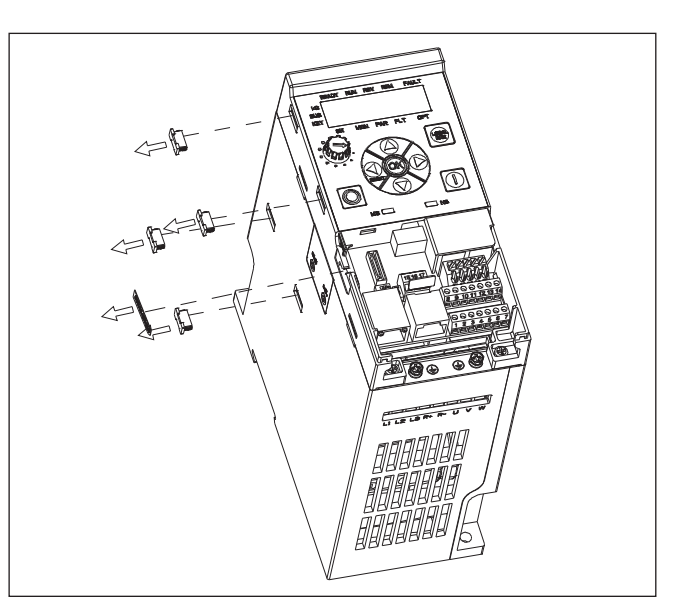

### **Step 3.**

1. Connect the cable to option card connector ③ and MCU board connector ④.

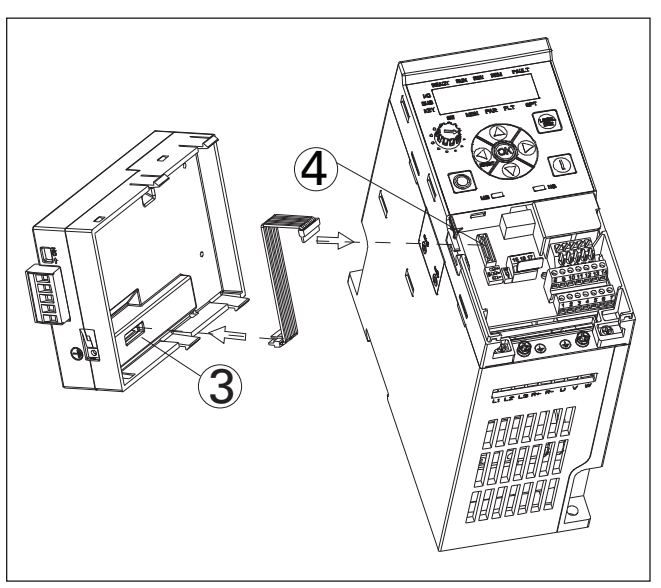

#### **Step 4.**

- 1. Clamp the cable with optional card port.
- 2. Mount the option card to the drive by inserting the four snaps into the slots on drive.

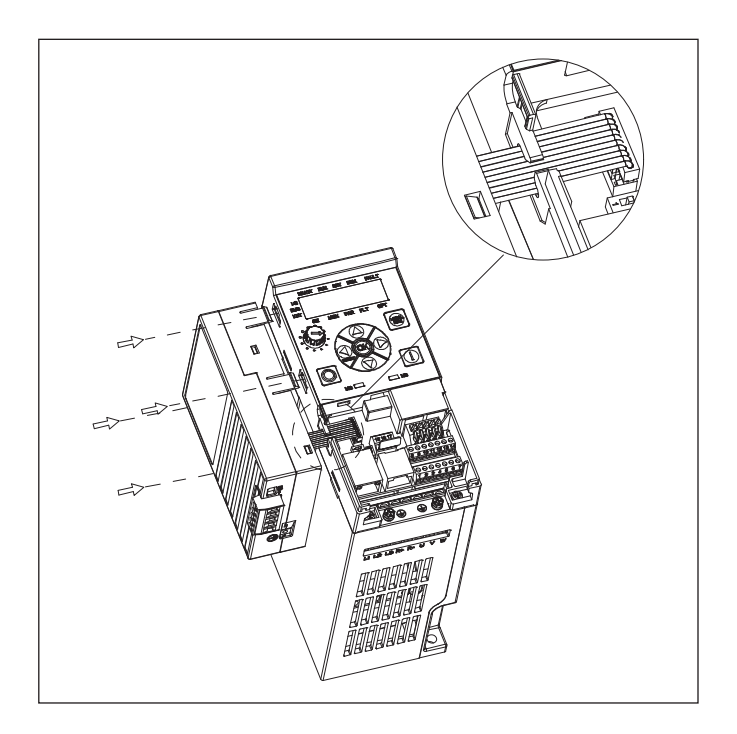

### **Step 5.**

#### **For enclosed type:**

- 1. Install the terminal cover ② to the drive.
- 2. Install the front cover ① to the NEMA 1 kit.

#### **For open type:**

1. Only install the terminal cover ② to the drive.

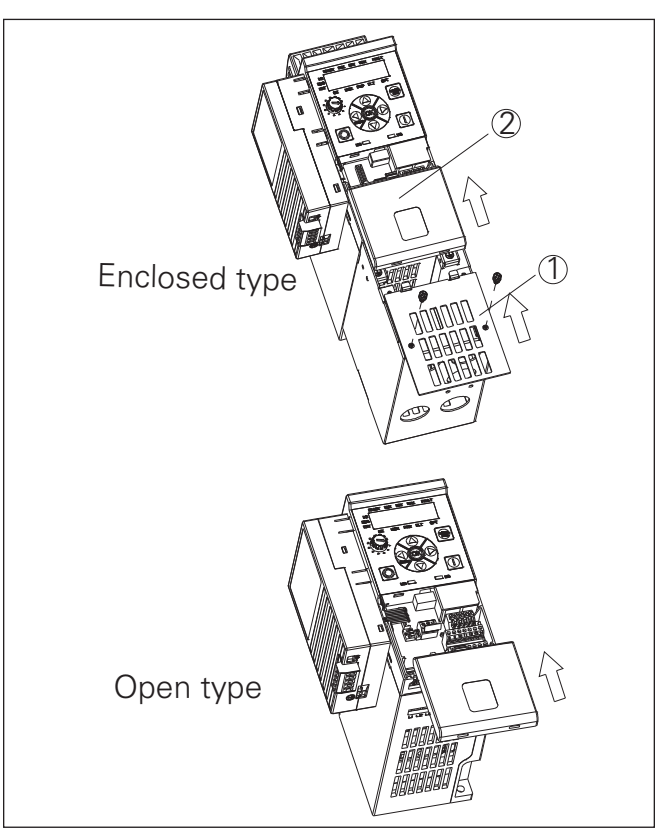

### **Control wiring**

Digital I/O and 24 Vdc can use Stranded Cu or Solid Cu wire as specified below. Analog signal PT100 must use shielded cables. **Table 2** shows the wire sizes available. I/O terminals allow for 5.00 mm connectors.

### Option card installation steps

### **Wiring instruction**

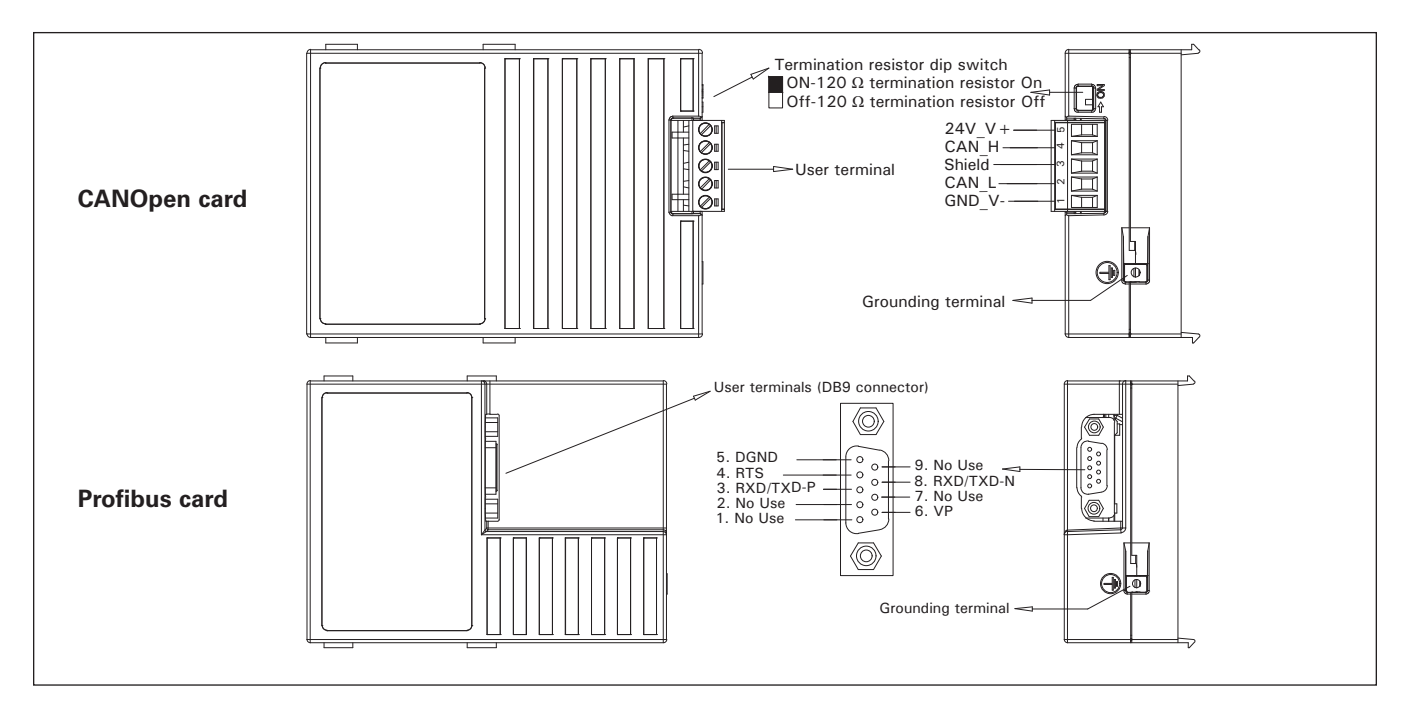

#### **Table 2. Wire sizes.**

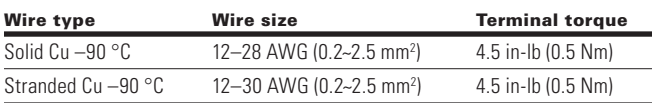

### **EMC directive**

For the electrical equipment installed in the EMC, directive states that the equipment must not disturb the environment and must be immune to other electromagnetic disturbances in the environment. **Table 3** indicates the requirements for the control wiring to meet this directive.

#### **Table 3. Control wiring requirements.**

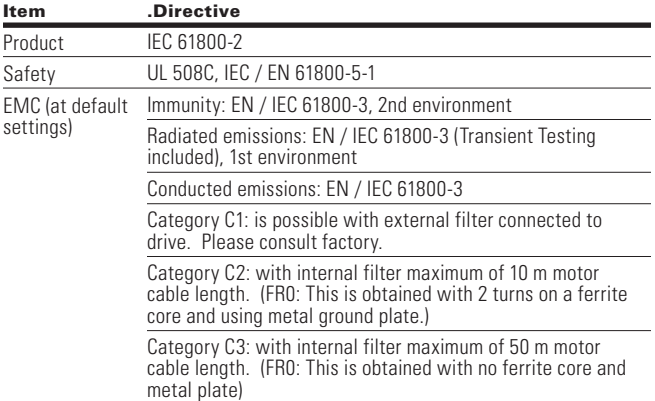

#### Table 4. PowerXL series DM1 accessory catalog.

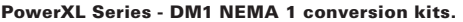

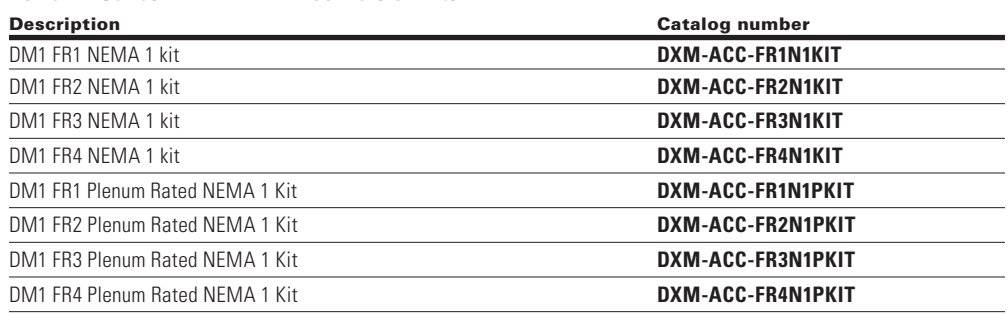

#### PowerXL series - DM1 communication card kits.

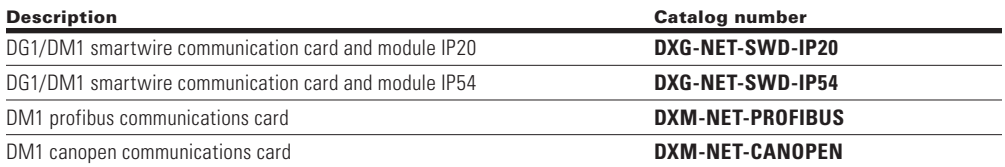

### **Control cable grounding**

It is recommended that the shielded cables be grounded. Use a ring terminal and ground the shield to one of the VFD's ground points.

#### **Table 4. PowerXL series DM1 accessory catalog (cont.).**

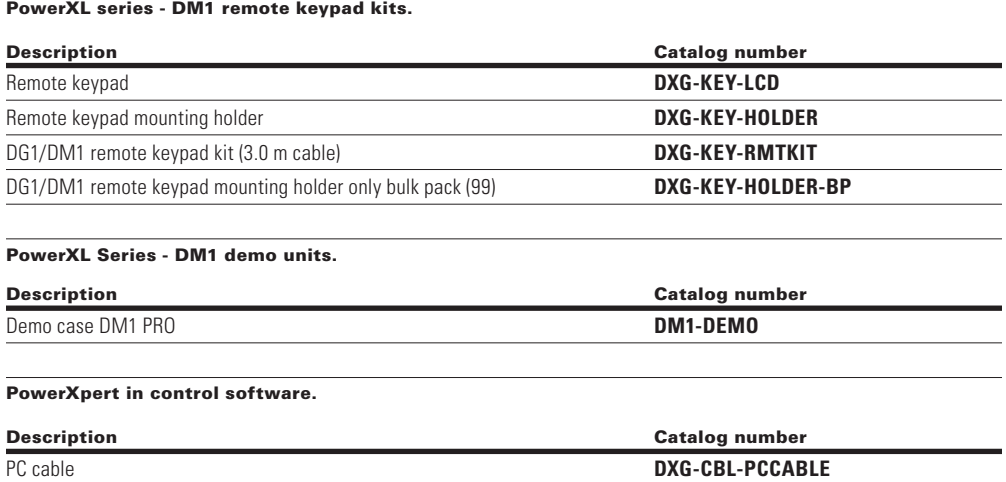

 $\overline{\phantom{0}}$ 

# **Modbus RTU on-board communications**

The drive product can be controlled via Modbus® RTU through the on-board RS-485 terminals.

#### **Figure 1. DM1 connection diagram.**

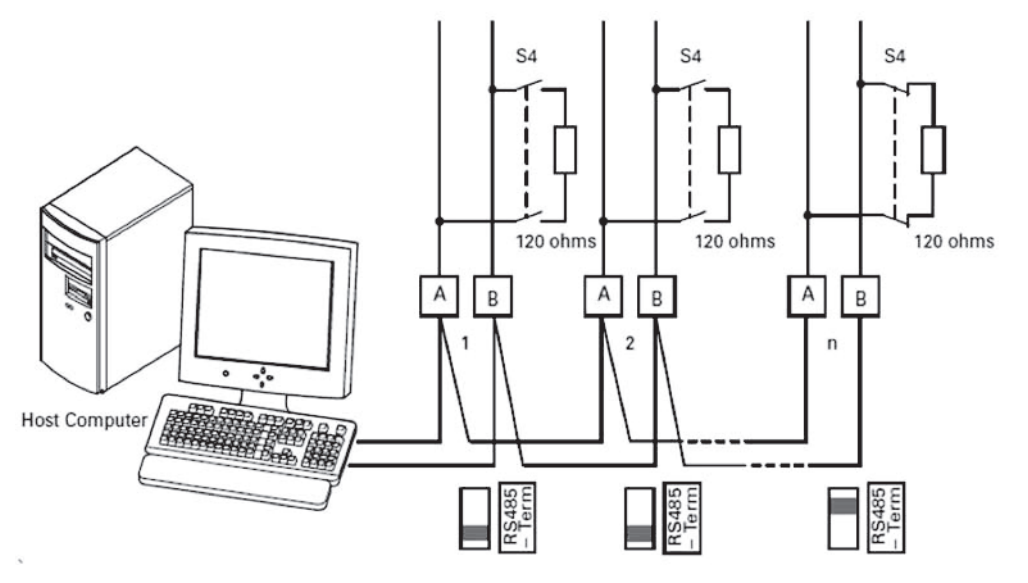

The figure shows a typical arrangement with a host computer (master) and any number maximum 31 slaves of frequency inverters. Each frequency inverter has a unique address in the network. This addressing is executed individually for each VFD via the communication parameters.

The electrical connection between master and the slaves connected in parallel are implemented via the serial interface A-B ( $A = positive$ ,  $B = negative$ ) with a shielded RS-485 twisted pair cable.

### **Modbus RTU specifications**

### **Communication board connections**

#### **Table 5. Connections.**

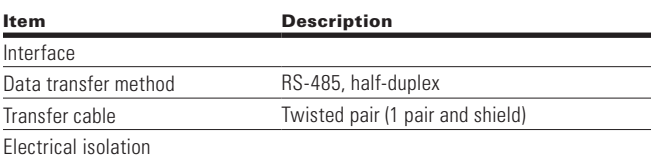

### **Communications**

#### **Table 6. Communications.**

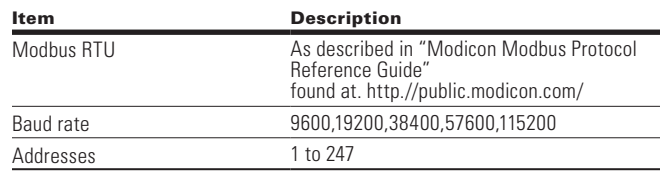

### **Connections**

The RS-485 communication port is connected via the A and B terminals on the drives control board.

### **Connection options**

#### **Table 7. Connection options - main keypad.**

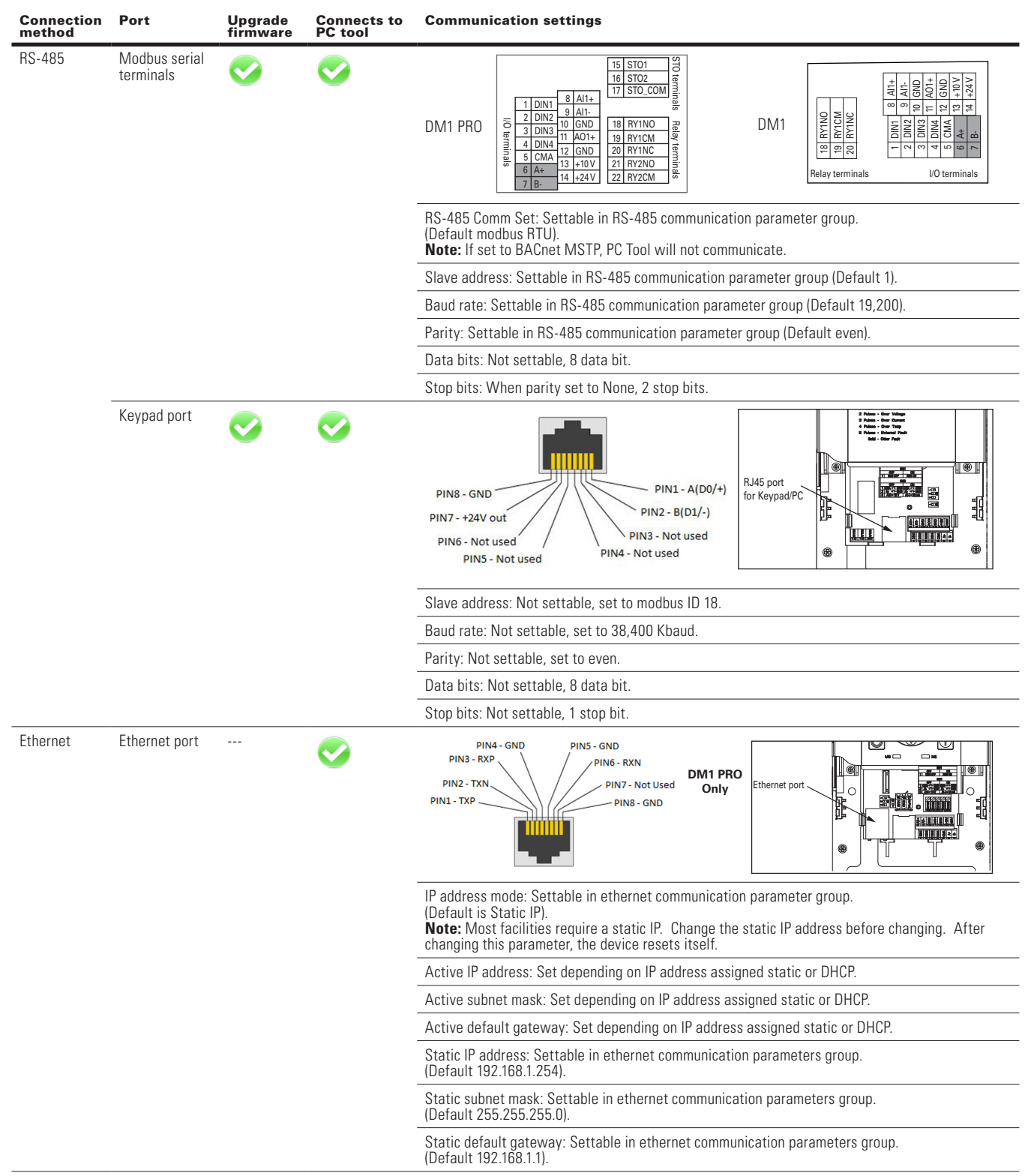

#### **Figure 2. Termination resistor and shielding.**

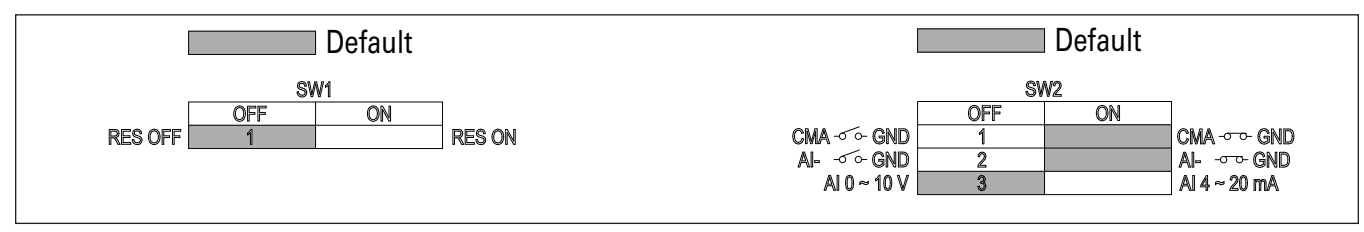

### **Commissioning**

#### **RS-485 communication parameters**

To commission the RS-485 on-board protocol, enter the Keypad menu as described below.

Change the Modbus RTU commissioning parameter values.

In this menu you will be able to scroll through the below settings to setup the communication protocol.

#### Table 8. Modbus RTU.

#### P11.1 - Basic settings.

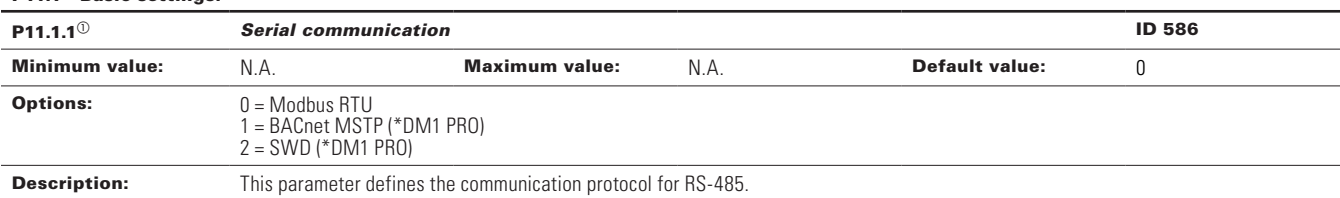

#### P11.2 - Modbus RTU.

![](_page_24_Picture_254.jpeg)

#### **Table 8. Modbus RTU (cont).**

![](_page_25_Picture_259.jpeg)

#### **Modbus communication standards**

The Modbus protocol is an industrial communications and distributed control system to integrate PLCs, computers, terminals, and other monitoring, sensing and control devices. Modbus is a master-slave communications protocol. The master controls all serial activity by selectively polling one or more slave devices. The protocol provides for one master device and up to 247 slave devices on a common line. Each device is assigned an address to distinguish it from all other connected devices.

The Modbus protocol uses the master-slave technique, in which only one device (the master) can initiate a transaction. The other devices (the slaves) respond by supplying the requested data to the master, or by taking the action requested in the query. The master can address individual slaves or initiate a broadcast message to all slaves. Slaves return a message ("response") to queries that are addressed to them individually. Responses are not returned to broadcast queries from the master.

A transaction comprises a single query and single response frame or a single broadcast frame. The transaction frames are defined below.

![](_page_25_Figure_7.jpeg)

Valid slave device addresses are in the range of 0-247 decimal. The individual slave devices are assigned addresses in the range of 1-247. A master addresses a slave by placing the slave address in the address field of the message. When the slave sends its response, it places its own address in this address field of the response to let the master know which slave is responding.

The function code field of a message frame contains two characters (ASCII) or eight bits (RTU). Valid codes are in the range of 1-255 decimal. When a message is sent from a master to a slave device, the function code field tells the slave what kind of action to perform.

Examples are to read the ON/OFF states of a group of discrete coils or inputs; to read the data contents of a group of registers; to read the diagnostic status of the slave; to write to designated coils or registers; or to allow loading, recording or verifying the program within the slave.

When the slave responds to the master, it uses the function code field to indicate either a normal (error-free) response or that some kind of error occurred (called an exception response). For a normal response, the slave simply echoes the original function code. For an exception response, the slave returns a code that is equivalent to the original function code with its most significant bit set to a logic state of 1.

The data field is constructed using sets of two hexadecimal digits, in the range of 00 to FF hexadecimal. These can be made from a pair of ASCII characters, or from one RTU character, according to the network's serial transmission mode.

The data field of messages sent from a master to slave devices contains additional information that the slave must use to take the action defined by the function code. This can include items like discrete and register addresses, the quantity of items to be handled, and the count of actual data bytes in the field.

If no error occurs, the data field of a response from a slave to a master contains the data requested. If an error occurs, the field contains an exception code that the master application can use to determine the next action to be taken.

Two kinds of checksum are used for standard Modbus networks. The error checking field contents depend upon the transmission method that is being used.

### **Supported functions**

#### **Table 9. Functions.**

![](_page_26_Picture_389.jpeg)

**Note:** Note: Broadcasting can be used with codes 0x05, 0x06, 0x0F, and 0x10.

Example of the request to read coils 2000-2003 from slave device 18.

#### **Table 10. Request to read coils.**

![](_page_26_Picture_390.jpeg)

Example of the request to read discrete inputs 2000-2003 from slave device 18.

#### **Table 11. Request to read discrete inputs.**

![](_page_26_Picture_391.jpeg)

Example of the request to read holding registers 2000-2003 from slave device 18.

#### **Table 12. Request to read holding registers.**

![](_page_26_Picture_392.jpeg)

Example of the request to read input registers 2000-2003 from slave device 18.

#### **Table 13. Request to read input registers.**

![](_page_27_Picture_477.jpeg)

Example of the request to read exception status from slave device 18.

#### **Table 14. Request to read exception status.**

![](_page_27_Picture_478.jpeg)

Example of read diagnostics from slave address 18.

#### **Table 15. Read diagnostics.**

![](_page_27_Picture_479.jpeg)

Example of the request to write single coil 2000 from slave device 18, the output value is 65280.

#### **Table 16. Request to write single coil.**

![](_page_27_Picture_480.jpeg)

Example of the request to write single register 2000 from slave device 18, the output value is 5.

#### **Table 17. Request to write single register.**

![](_page_27_Picture_481.jpeg)

Example of write coils 19–28 from slave device 18.

#### **Table 18. Write coils 19-28.**

![](_page_27_Picture_482.jpeg)

**Note:** The binary outputs in the previous example correspond to the outputs in the following way.

#### **Binary bits and corresponding outputs**

![](_page_27_Picture_483.jpeg)

Example of write holding registers 2000-2001 from slave device 18.

#### **Table 19. Request to write holding registers.**

![](_page_28_Picture_472.jpeg)

#### **Modbus registers**

The variables and fault codes as well as the parameters can be read and written from Modbus. The parameter addresses are determined in the application. Every parameter and actual value have been given an ID number in the application. The ID numbering of the parameter, as well as the parameter ranges and steps, can be found in the application manual in question. The parameter value shall be given without decimals.

All values can be read with function codes 3 and 4 (all registers are 3X and 4X reference). Modbus registers are mapped to drive IDs as follows.

#### **Table 20. Index table.**

![](_page_28_Picture_473.jpeg)

#### **Process data**

The process data fields are used to control the drive (e.g., run, stop, reference, fault reset) and to quickly read actual values (e.g., output frequency, output current, fault code). The fields are structured as follows.

#### Table 21. Process data slave  $\rightarrow$  master (max. 22 bytes).

![](_page_28_Picture_474.jpeg)

#### Table 22. Process data master  $\rightarrow$  slave (max. 22 bytes).

![](_page_28_Picture_475.jpeg)

The use of process data depends on the application. In a typical situation, the device is started and stopped with the control word (CW) written by the master and the rotating speed is set with reference (REF). With PD1-PD8, the device can be given other reference values (e.g., torque reference). With the status word (SW) read by the master, the status of the device can be seen. Actual value (ACT) and PD1–PD8 show the other actual values.

### **Process data in**

This register range is reserved for the control of the VFD. Process data in is located in range ID 2001-2099. The registers are updated every 10 ms. See table below.

#### **Table 23. Fieldbus (FB) basic input table**

![](_page_29_Picture_454.jpeg)

**Note:** For FB process data In, see section below on "Process data in".

### **Control word**

The drive uses 16 bits as shown below. These bits are application specific.

#### **Binary bits and corresponding outputs**

![](_page_29_Picture_455.jpeg)

#### **Note:**

 $\circledcirc$  The bit is not used.

#### **Table 24. FB control word.**

![](_page_29_Picture_456.jpeg)

### **FB general control word**

The PowerXL series drive does not use the FB general control word. The main control word is used to provide commands to the drive.

#### **Speed reference**

![](_page_29_Picture_457.jpeg)

This is the reference 1 to the VFD. It is used normally as speed reference.

The scaling on this value is 0-100.00% of the maximum frequency. The 0 to 100.00% is represented by 0 to 10,000 value indicating 0 or 0% as minimum frequency and 10,000 or %100.00 as maximum frequency. This value has two decimal places in it.

### **Process data in 1 to 8**

Process data in values 1 to 8 can be used in applications for various purposes. See "Process data in" section for setup.

### **Process data out**

This register range is normally used for fast monitoring of the VFD. Process data out is located in range ID 2101-2199. See the table below.

#### **Table 25. FB basic output table.**

![](_page_30_Picture_509.jpeg)

#### **FB status word**

![](_page_30_Picture_510.jpeg)

Information about the status of the device and messages is indicated in the FB status word. The FB status word is composed of 16 bits that have the following meanings.

#### **Table 26. FB status word bit descriptions.**

![](_page_30_Picture_511.jpeg)

#### **Table 27. FB general status word.**

![](_page_30_Picture_512.jpeg)

#### **Note:**

 $\circledR$  The bit is not used.

#### **Speed reference**

![](_page_30_Picture_513.jpeg)

This is the actual speed of the motor. This value comes back in the form of %.

### **Process data out 1 to 8**

Process data out values 1 to 8 can be used in application for various purposes. See below tables for additional information.

### **Process data OUT (slave**  $\rightarrow$  **master)**

The fieldbus master can read the VFD actual values using process data variables. The applications use process data as follows.

These values are selectable via the fieldbus process data parameter group. These values would correspond to the Modbus ID value. See **Appendix A** for the Parameter ID table showing values can be set.

#### **Table 28. Process data OUT.**

![](_page_31_Picture_405.jpeg)

### **Process data IN (master**  $\rightarrow$  **slave)**

Control word, reference, and process data are used with "All-in-One" applications as follows.

#### **Table 29. Process data IN.**

![](_page_31_Picture_406.jpeg)

#### **Note:**

<sup>a</sup> Process data IN 1 through process data IN 8 change based off the selected application. See **Appendix B** for layout.

### **Startup test**

Select Fieldbus (Bus/Comm) as the active control and reference place.

- 1. Set FB control word (Modbus Address 42001) value to 301hex.
- 2. The drive status is RUN.
- 3. Set FB speed reference (Modbus Address 42003) value to  $5.000 (= 50.00\%)$ .
- 4. The actual value is 5,000 and the output frequency is 50.00%.
- 5. Set FB control word (Modbus Address 42001) value to 300 hex.
- 6. The drive status is STOP.

# **Modbus TCP on-board communications Modbus/TCP specifications**

#### **Table 30. Modbus/TCP technical data.**

![](_page_32_Picture_335.jpeg)

### **Modbus/TCP protocol**

Modbus/TCP is a variant of the Modbus family. It is a manufacturer-independent protocol for monitoring and controlling automatic devices. Modbus/TCP is a clientserver protocol. The client makes queries to the server by sending "request" messages to the server's TCP port 502. The server answers client queries with "response" messages. The term "client" can refer to a master device that runs queries. Correspondingly, the term "server" refers to a slave device that serves the master device by answering its queries. Both the request and the response messages are composed as follows.

Byte 0. Transaction ID high

- Byte 1. Transaction ID low
- Byte 2. Protocol ID high
- Byte 3. Protocol ID low
- Byte 4. Length field high
- Byte 5. Length field low
- Byte 6. Unit identifier
- Byte 7. Modbus function code
- Byte 8. Data (of variable length)

### **Modbus/TCP vs. Modbus RTU**

Compared to the Modbus RTU protocol, the Modbus/TCP differs mostly in error checking and slave addresses. As the TCP already includes an efficient error checking function, the Modbus/TCP protocol does not include a separate CRC field. In addition to the error checking functionality, the TCP is responsible for resending packets and for splitting long messages so that they fit the TCP frames. The slave address field of the Modbus/RTU is named as the unit identifier field in Modbus/TCP, and it is only used when one IP address stands for several endpoints.

# **Hardware specifications Ethernet port LED indications**

![](_page_32_Picture_18.jpeg)

#### **Ethernet LED**

- 1. Ethernet link status
- 2. Ethernet link speed

#### **Table 31. Ethernet LED description.**

![](_page_32_Picture_336.jpeg)

#### **Ethernet LED indications at power up**

When the drive is powered up, an indicator test will be performed. To allow a visual inspection, the following sequence will be performed.

- 1. Turn first indicator Green, all other indicators off.
- 2. Leave first indicator on Green for approximately 0.25 second.
- 3. Turn first indicator on Red for approximately 0.25 second.
- 4. Turn first indicator on Green.
- 5. Turn second indicator (if present) on Green for approximately 0.25 second.
- 6. Turn second indicator (if present) on Red for approximately 0.25 second.
- 7. Turn second indicator (if present) off.

If other indicators are present, test each indicator in sequence as prescribed by the second indicator above. If a Module status indicator is present, it will be the first indicator in the sequence, followed by any network status indicators present. After completion of this power up test, the indicator(s) will turn to a normal operational state.

### **Commissioning**

### **Connections and wiring**

The Ethernet port supports 10/100 Mb speeds in both full and half-duplex modes. The boards must be connected to the Ethernet network with a shielded CAT-5e cable.

A crossover cable (at least CAT-5e cable with STP, shielded twisted pair) may be needed if you want to connect the EtherNet/IP board directly to the master appliance.

Use only industrial standard components in the network and avoid complex structures to minimize the length of response time and the amount of incorrect dispatches.

It is often a good practice to use a subnet that is different from other devices not related to the drive control.

#### **Figure 4. CAT-5e cable**

![](_page_33_Picture_8.jpeg)

#### Table 32. Ethernet communication .

![](_page_33_Picture_313.jpeg)

![](_page_34_Picture_306.jpeg)

#### **Table 32. Ethernet communication (Cont.).**

**Description:** Defines the fieldbus fault condition for modbus TCP communication.

### **DHCP**

The EtherNet/IP communication supports DHCP for easier network configuration. Dynamic host configuration protocol (DHCP) is a network protocol that is used to configure network devices so that they can communicate on an IP network. As a DHCP client, the EtherNet/IP negotiates with the DHCP server to determine its IP address and obtain any other initial configuration details it needs for network operation.

### **IP address**

IP is divided into four parts. (Part = Octet) Default Static IP Address is 192.168.1.254

### **Communication time-out**

Defines how much time can pass from the last received message from the client device before fieldbus fault is generated. Default communication time-out is ten seconds.

**Note:** Setting this value to 0 will mask the ethernet fault even after it is detected.

### **Static IP address**

In most cases, the user may want to establish a static IP address for the EtherNet/IP based on their network configuration.

Static IP address default configurations are as defined in "EtherNet/IP network settings" table, provided in "Connections and Wiring" section.

The user can manually define the network address for the EtherNet/IP as long as all units connected to the network are given the same network portion of the address. In these situations, the user will need to manually set the IP address in the device by using the drive keypad. Be aware that overlapping IP addresses can cause conflicts between devices on the network. For more information about selecting IP addresses, contact your network administrator.

### **Unit identifier**

The unit identifier used in Modbus TCP is used for the Modbus protocol in place of the slave address used in Modbus RTU. This unit identifier is used to communicate via devices such as bridges, routers, and gateways that use a single IP address to support multiple independent Modbus end units.

### **Modbus communication standards**

Example of the request to read coils 2000–2003 from slave device 18.

#### **Table 33. Request to read coils.**

![](_page_35_Picture_303.jpeg)

Example of the request to read discrete inputs 2000-2003 from slave device 18.

#### **Table 34. Request to read discrete inputs.**

![](_page_35_Picture_304.jpeg)

Example of the request to read holding registers 2000-2003 from slave device 18.

#### **Table 35. Request to read holding registers.**

![](_page_35_Picture_305.jpeg)
Example of the request to read input registers 2000-2003 from slave device 18.

### **Table 36. Request to read input registers.**

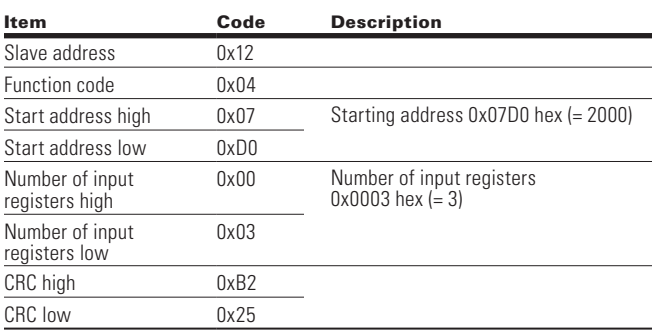

Example of the request to read exception status from slave device 18.

#### **Table 37. Request to read exception status.**

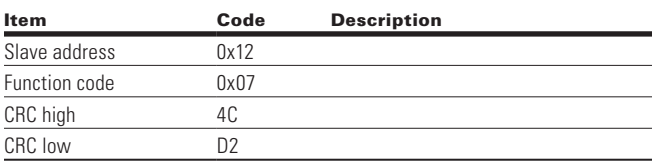

Example of read diagnostics from slave address 18.

### **Table 38. Read diagnostics.**

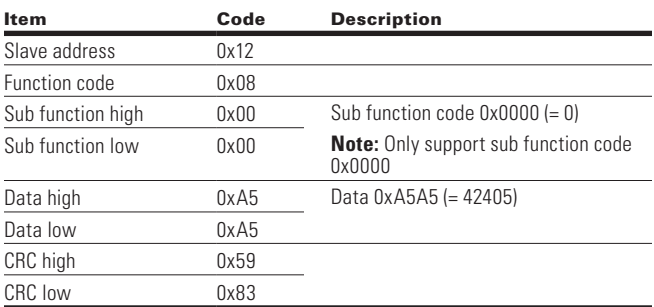

Example of the request to write single coil 2000 from slave device 18, the output value is 1.

### **Table 39. Request to write single coil.**

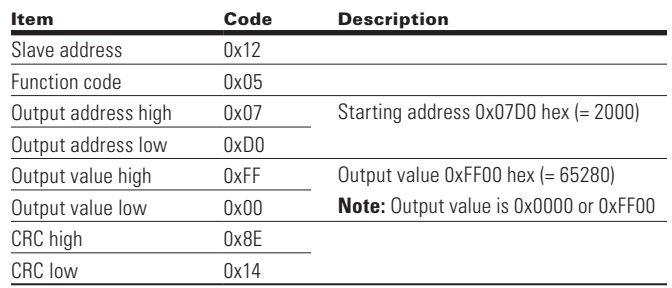

Example of the request to write single register 2000 from slave device 18, the output value is 5.

#### **Table 40. Request to write single register.**

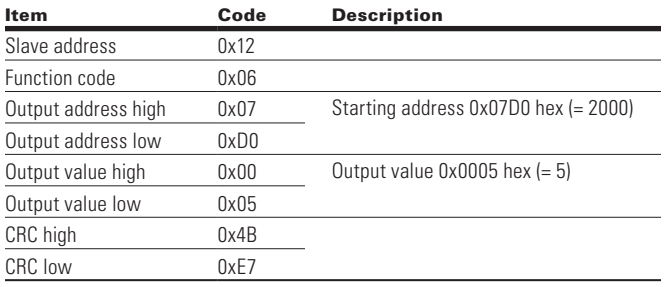

Example of write coils 19-28 from slave device 18.

### **Table 41. Write coils 19-28.**

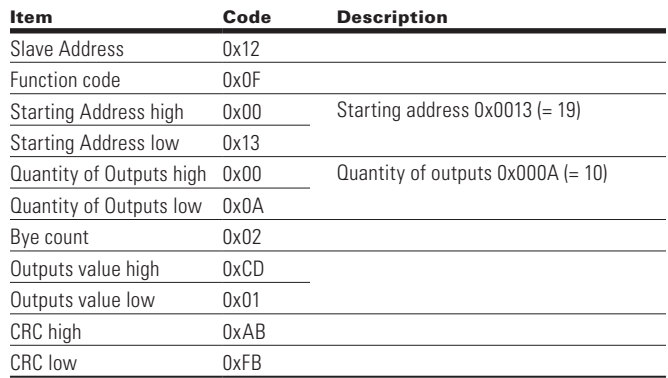

**Note:** The binary outputs in the previous example correspond to the outputs in the following way.

### **Binary bits and corresponding outputs**

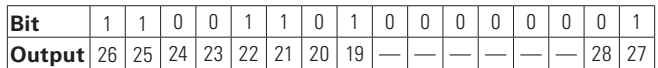

Example of write holding registers 2000-2001 from slave device 18.

### **Table 42. Write holding registers.**

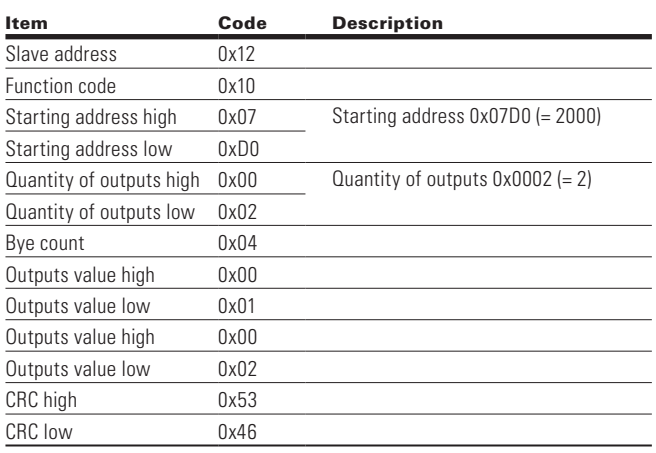

# **Modbus registers**

The variables and fault codes as well as the parameters can be read and written from Modbus. The parameter addresses are determined in the application. Every parameter and actual value have been given an ID number in the application. The ID numbering of the parameter, as well as the parameter ranges and steps, can be found in the application manual in question. The parameter value shall be given without decimals.

All values can be read with function codes 3 and 4 (all registers are 3X and 4X reference). Modbus registers are mapped to drive IDs as follows.

### **Table 43. Index table.**

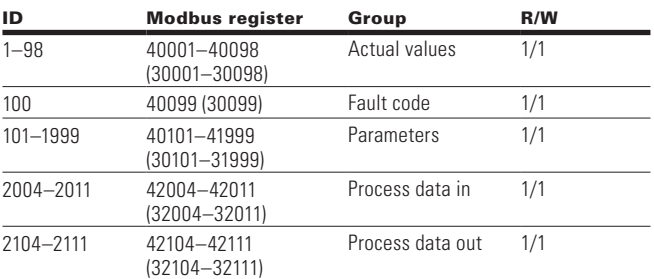

# **Process data**

The process data fields are used to control the drive (e.g., run, stop, reference, fault reset) and to quickly read actual values (e.g., output frequency, output current, fault code). The fields are structured as follows.

#### Table 44. Process data slave  $\rightarrow$  master (max. 22 bytes).

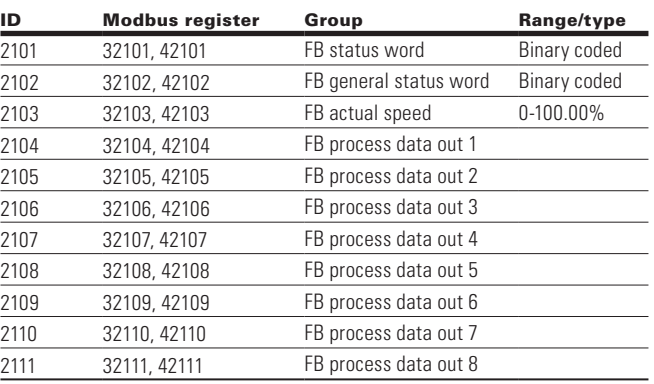

#### Table 45. Process data master  $\rightarrow$  slave (max. 22 bytes).

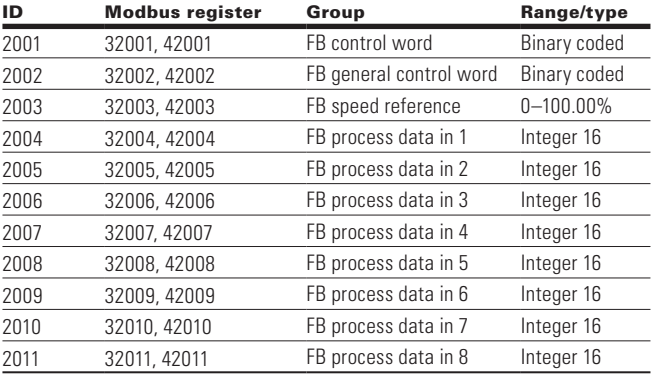

The use of process data depends on the application. In a typical situation, the device is started and stopped with the control word (CW) written by the master and the rotating speed is set with reference (REF). With PD1-PD8, the device can be given other reference values (e.g., torque reference). With the status word (SW) read by the master, the status of the device can be seen. Actual value (ACT) and PD1–PD8 show the other actual values.

# **Process data in**

This register range is reserved for the control of the VFD. Process data in is located in range ID 2001-2099. The registers are updated every 10 ms. See table below.

### **Table 46. Fieldbus basic input table**

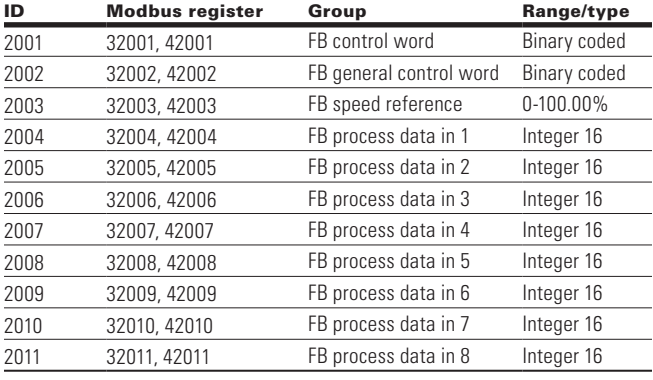

# **FB control word**

The drive uses 16 bits as shown below. These bits are application specific.

### **Binary bits and corresponding outputs**

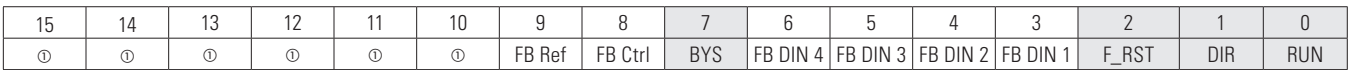

**Note:**

a The bit is not used.

# **FB general control word**

The drive does not use the FB general control word. The main control word is used to provide commands to the drive.

# **Table 47. FB control word.**

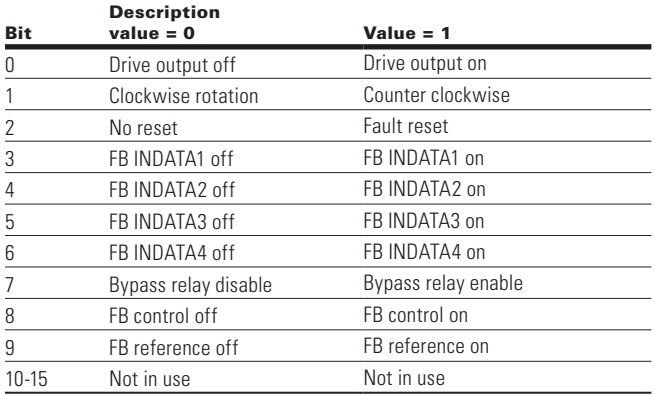

### **Speed reference**

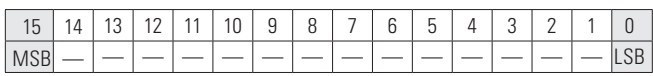

This is the reference 1 to the VFD. Used normally as speed reference.

The scaling on this value is 0-100.00% of the maximum frequency (P1.2). The 0 to 100.00% is represented by 0 to 10,000 value indicating 0 or 0% as minimum frequency (P1.1) and 10,000 or %100.00 as maximum frequency (P1.2). This value has two decimal places in it.

### **Process data in 1 to 8**

Process data in values 1 to 8 can be used in applications for various purposes. See below process data iN section for setup.

# **Process data out**

This register range is normally used to fast monitoring of the VFD. Process data out is located in range ID 2101-2199. See table below.

### **Table 48. Fieldbus basic output table.**

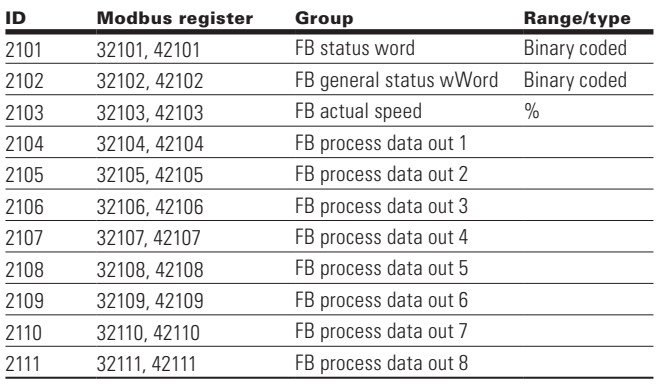

### **FB status word**

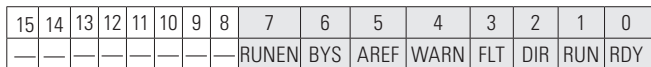

Information about the status of the device and messages is indicated in the status word. The status word is composed of 16 bits that have the following meanings.

### **Table 49. FB status word bit descriptions.**

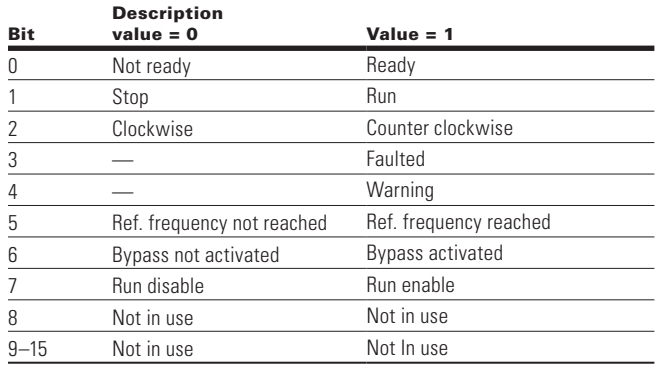

#### **Table 50. FB general status word.**

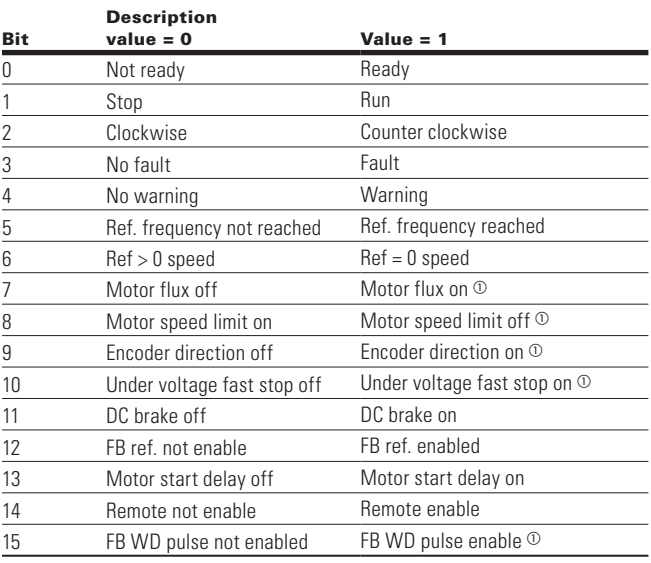

#### **Note:**

 $<sup>①</sup>$  Indicates the bit is not used.</sup>

### **Actual speed**

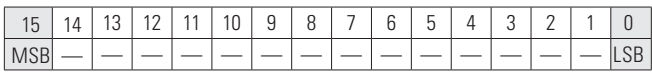

This is the actual speed of the motor. This value comes back in the form of %.

# **Process data out 1 to 8**

Process data out values 1 to 8 can be used in application for various purposes. See below tables for additional information.

# **Process data OUT (slave**  $\rightarrow$  **master)**

The fieldbus master can read the VFD's actual values using process data variables. PowerXL series applications use process data as follows. These values are selectable via the fieldbus process data parameter group. These values would correspond to the Modbus ID value. See **Appendix A** for parameter ID table showing values can be set.

### **Table 51. Process data OUT.**

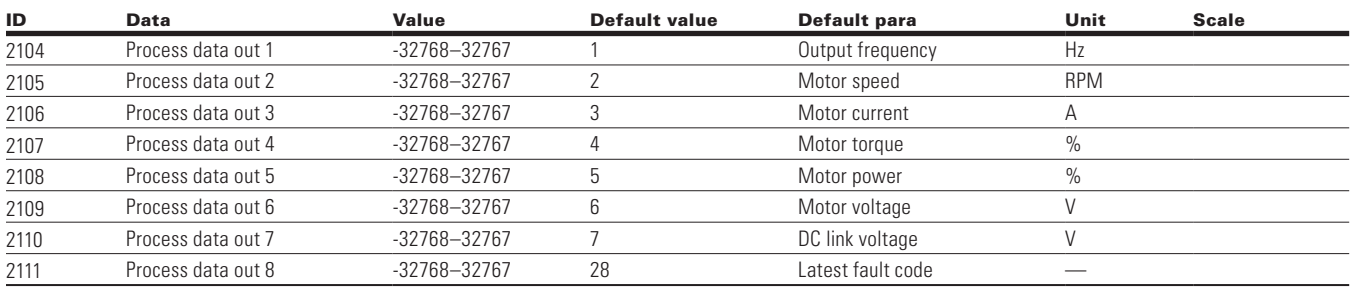

# **Process data IN (master**  $\rightarrow$  **slave)**

Control word, reference, and process data are used with "All-in-One" applications as follows.

### **Table 52. Process data IN.**

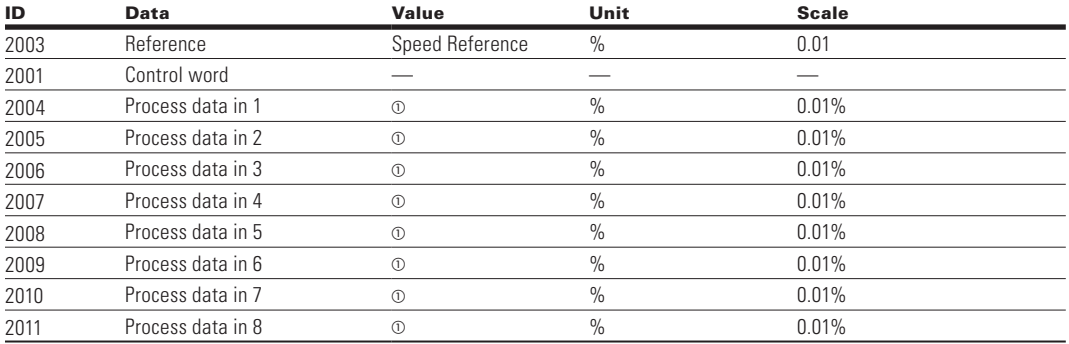

**Note:**

 $\Omega$  Process data in 1 through process data in 8 change based off the selected application. See **Appendix B** for layout

# **EtherNet/IP on-board communications**

The EtherNet/IP communication interface features standard EtherNet/IP communication, allowing you to easily manage drive control and data over EtherNet/IP networks.

EtherNet/IP communication interface features:

- Provides a means to control, configure, and collect data over an Ethernet network;
- 10/100 Mbps, full duplex operation;
- Explicit messaging (for example, parameter read/write);
- Diagnostics, device items, and events.

Every device connected to an Ethernet network has two identifiers. a MAC address and an IP address. The MAC address (address format. 00.D0.AF.xx.yy.zz) is unique to the appliance and cannot be changed. The EtherNet/IP board's MAC address can be found on the sticker attached to the board.

In a local network, IP addresses are determined by the network server using DHCP protocol. The user can also manually define the network address for the drive as long as all units connected to the network are given the same network portion of the address. For more information about IP addresses, contact your network administrator.

Overlapping IP addresses can cause conflicts between appliances. For more information about setting IP addresses, see Table 57 - Ethernet communication.

**Note:** EtherNet/IP is a trademark of the Open DeviceNet Vendor Association (ODVA).

# **EtherNet/IP specifications**

### **Table 53. EtherNet/IP technical data.**

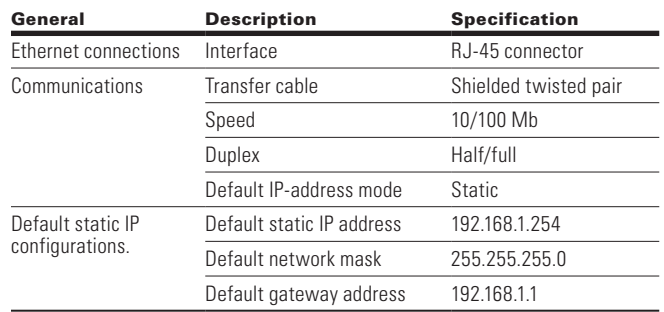

# **Hardware specifications**

**Ethernet port LED indications**

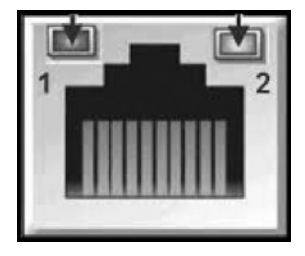

### **Ethernet LED**

- 1. Ethernet link status.
- 2. Ethernet link speed.

### **Table 54. Ethernet LED description.**

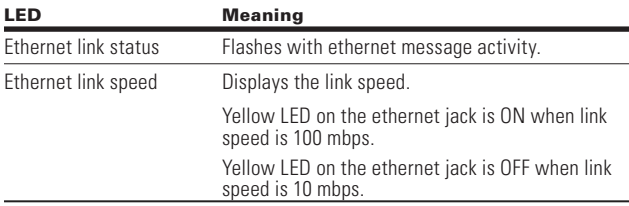

### **Ethernet LED indications at power up**

When the drive is powered up, an indicator test will be performed. To allow a visual inspection, the following sequence will be performed.

- 1. Turn first indicator Green, all other indicators off.
- 2. Leave first indicator on Green for approximately 0.25 second.
- 3. Turn first indicator on Red for approximately 0.25 second.
- 4. Turn first indicator on Green.
- 5. Turn second indicator (if present) on Green for approximately 0.25 second.
- 6. Turn second indicator (if present) on Red for approximately 0.25 second.
- 7. Turn second indicator (if present) Off.

If other indicators are present, test each indicator in sequence as prescribed by the second indicator above. If a module status indicator is present, it will be the first indicator in the sequence, followed by any network status indicators present. After completion of this power up test, the indicator (s) will turn to a normal operational state.

# **Figure 5. Module and network status**

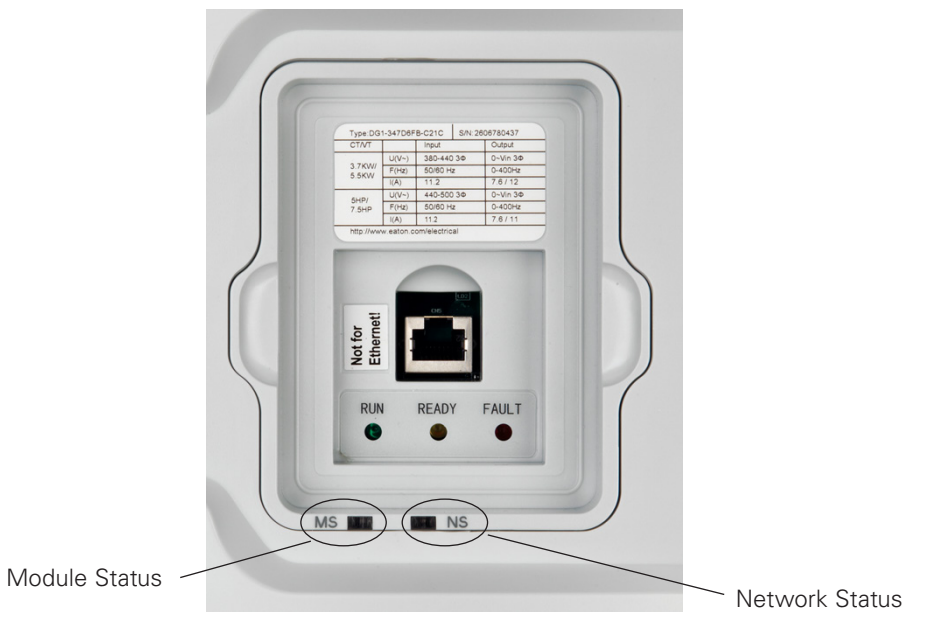

# **Module status indications**

Represents the state of the drive.

### **Table 55. Module status LED description**

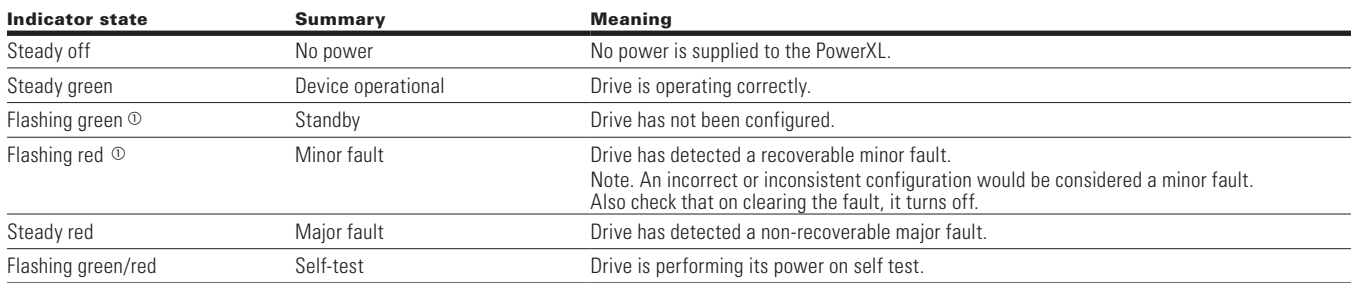

### **Network status indications**

Represents the state of the Ethernet port network interface.

### **Table 56. Network status LED description**

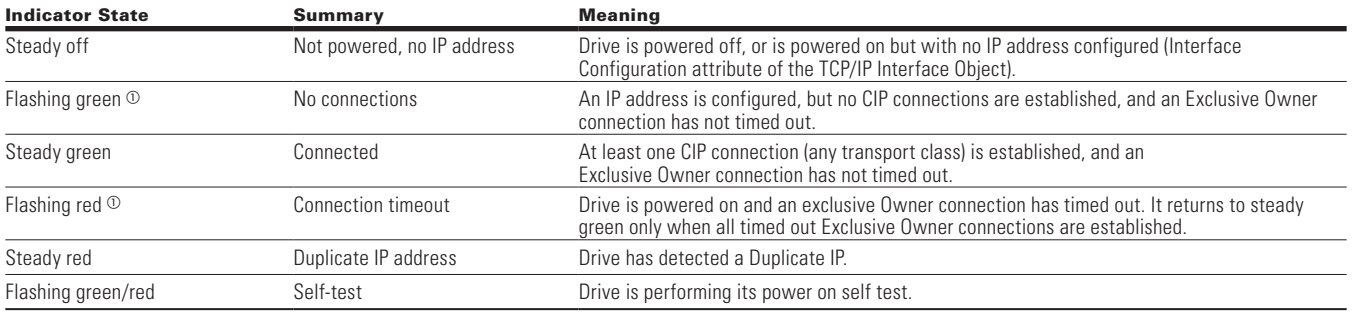

 $\mathbb O$  Flash rate is 1 flash per second.

# **EtherNet/IP overview**

EtherNet/IP was introduced in 2001 and today is the most developed, proven, and complete industrial Ethernet network solution available for manufacturing automation. EtherNet/ IP is a member of a family of networks that implements the common industrial protocol (CIP) at its upper layers. CIP encompasses a comprehensive suite of messages and services for a variety of manufacturing automation applications, including control, safety, synchronization, motion, configuration, and information. As a truly mediaindependent protocol that is supported by hundreds of vendors around the world, CIP provides users with unified communication architecture throughout the manufacturing enterprise.

There are two common use cases of Ethernet - devices are "human to machine" and "machine to machine." Basic features are presented in the figures below.

1. Human to machine (graphical user interface, relatively slow communication). User Interface

#### **Figure 6. Human to machine user interface.**

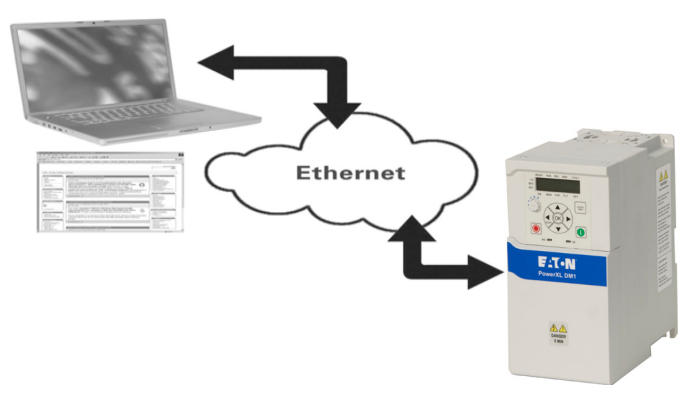

2. Machine to machine (industrial environment, fast communication). Industrial Environment

### **Figure 7. Machine to machine interface (industrial environment, fast communication).**

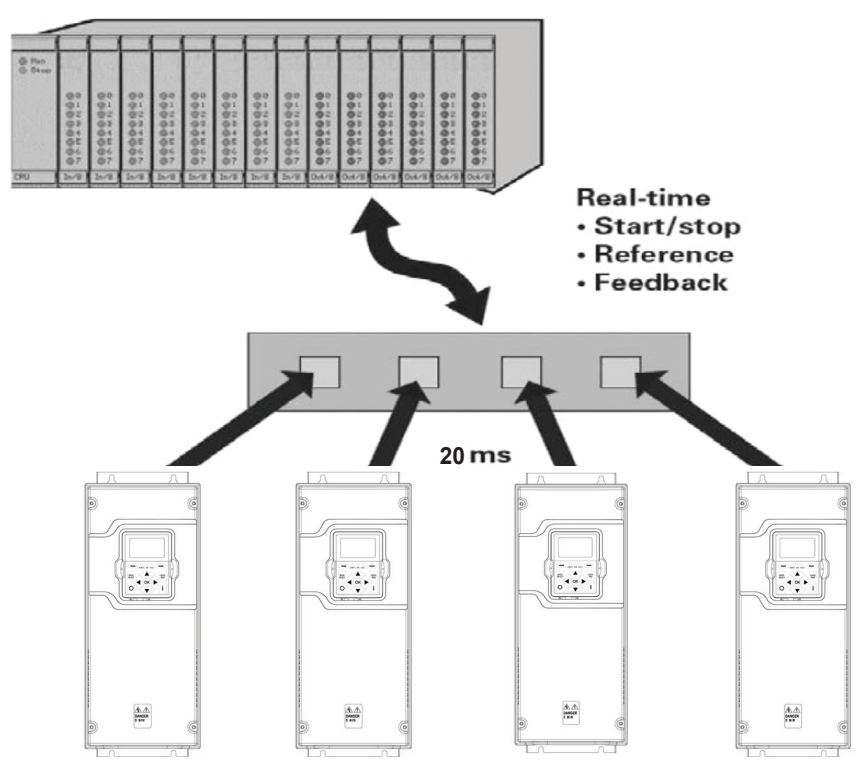

**Note:** PowerXL DM1 Pro should receive commands from PLC with minimum 20ms RP.

# **Connections and wiring**

The EtherNet/IP board supports 10/100 Mb speeds in both full and half-duplex modes. The boards must be connected to the Ethernet network with a shielded CAT-5e cable. A crossover cable (at least CAT-5e cable with STP, shielded twisted pair) may be needed if you want to connect the EtherNet/IP board directly to the master appliance.

Use only industrial standard components in the network and avoid complex structures to minimize the length of response time and the amount of incorrect dispatches. It is often a good practice to use a sub-net that is different from other devices not related to the drive control.

# **Figure 8. CAT-5e cable.**

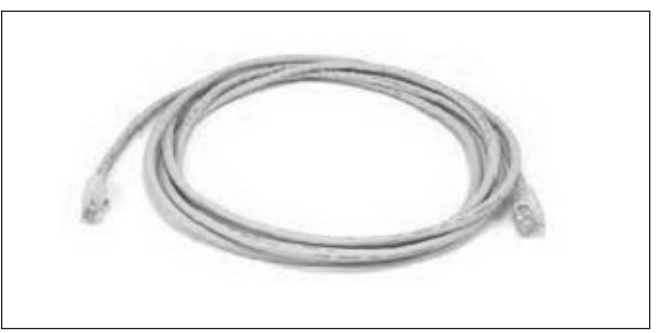

### **Table 57. Ethernet communication.**

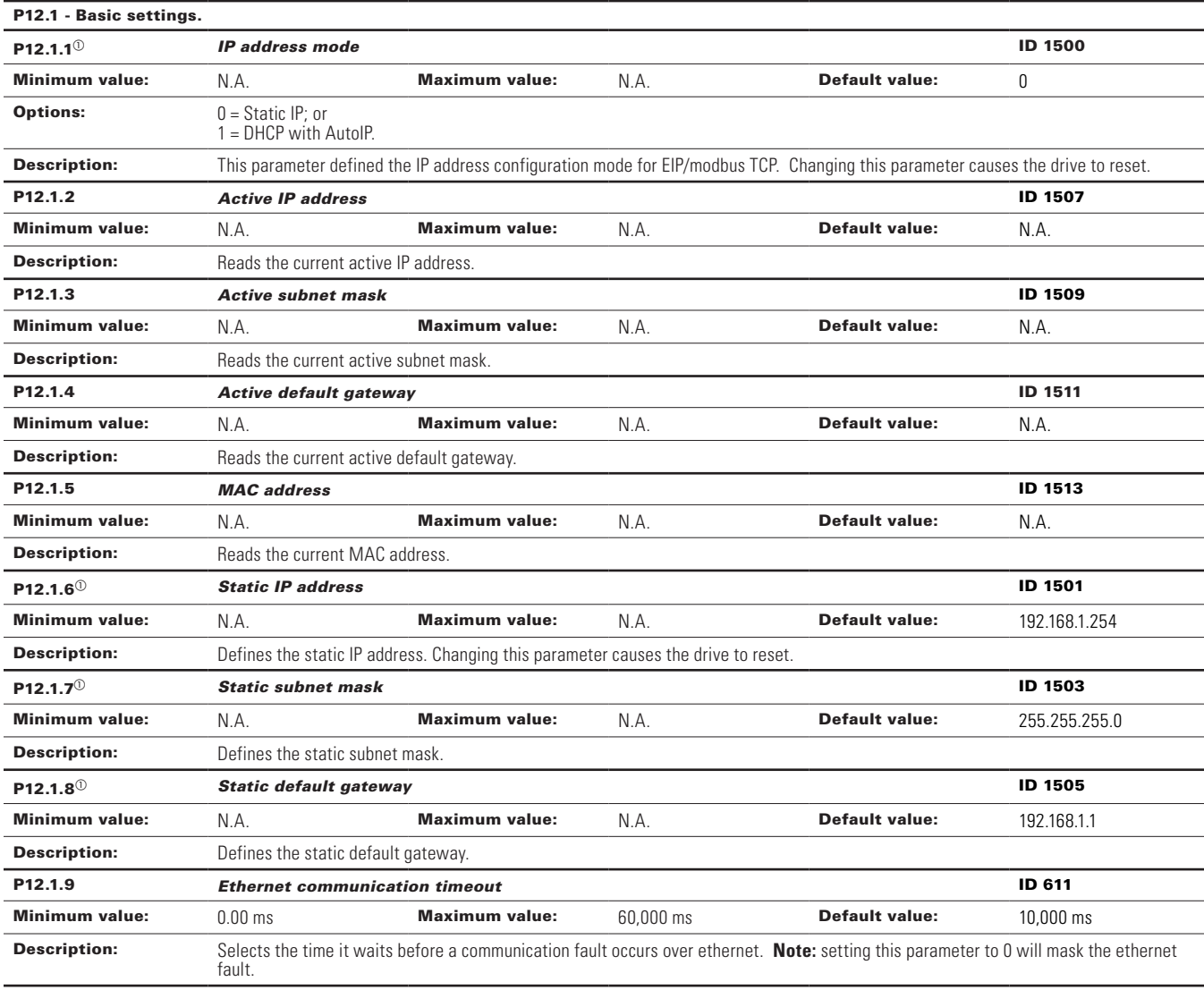

#### **Table 57. Ethernet communication (Cont.).**

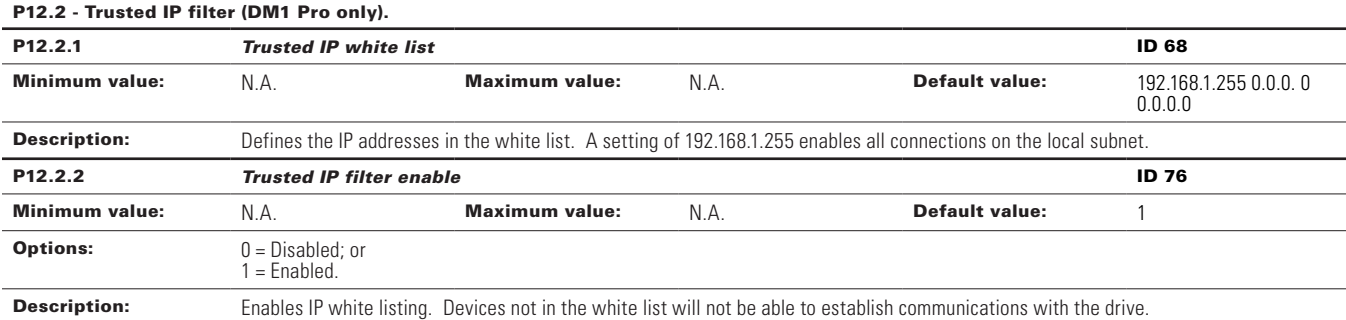

#### P12.4 - Ethernet IP (DM1 Pro only).

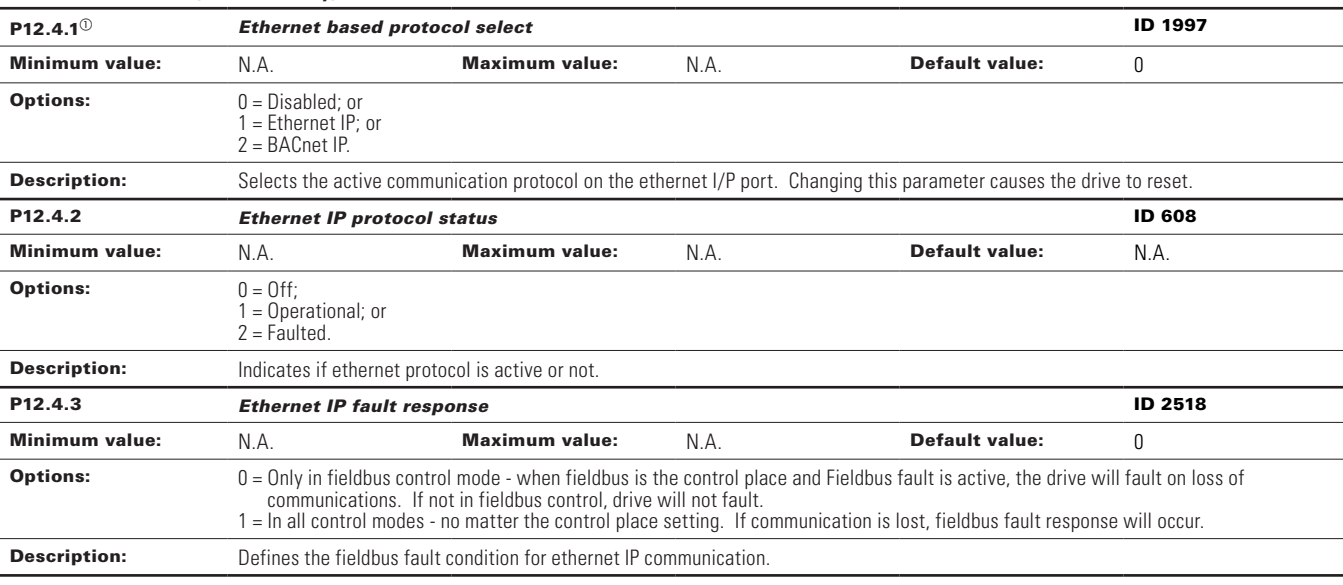

### **Commissioning**

### **Keypad EtherNet/IP communication menu**

#### *DHCP*

The drives EtherNet/IP communication supports DHCP for easier network configuration. Dynamic host configuration protocol (DHCP) is a network protocol that is used to configure network devices so that they can communicate on an IP network. As a DHCP client, EtherNet/IP negotiates with the DHCP server to determine its IP address and obtain any other initial configuration details it needs for network operation.

### *IP address*

IP is divided into four parts. (Part = Octet) Default Static IP Address is 192.168.1.254

### *Communication timeout*

Defines how much time can pass from the last received message from the client device before fieldbus fault is generated. Default communication time-out is 10 seconds.

- **Note:** If the network cable is broken from the EtherNet/IP slot, a fieldbus error is generated immediately.
- **Note:** Setting this parameter to 0 will mask the ethernet fault.

#### *Static IP address*

In most cases, the user may want to establish a static IP address for the drives EtherNet/IP based on their network configuration. Static IP address default configurations are as defined in "EtherNet/IP network settings" table, provided in "Connections and Wiring" section. The user can manually define the network address for the EtherNet/IP as long as all units connected to the network are given the same network portion of the address. In these situations, the user will need to manually set the IP address in the drive by using the drive keypad. Be aware that overlapping IP addresses can cause conflicts between devices on the network. For more information about selecting IP addresses, contact your network administrator.

# **PLC programming**

### **ControlLogix 5000**

When using a ControlLogix PLC as an EIP master, you must first configure a compatible EtherNet/IP scanner, and then map ladder logic variables to the scanner. The following example is for an RSLogix5000 with a CompactLogix-L23E-QB1 PLC controller.

**Note:** Some PLCs do not support polled messaging for EtherNet/IP. For example, the SLC500 only supports explicit messaging.

Select windows Start  $\rightarrow$  All Programs. Open RSLogix 5000.

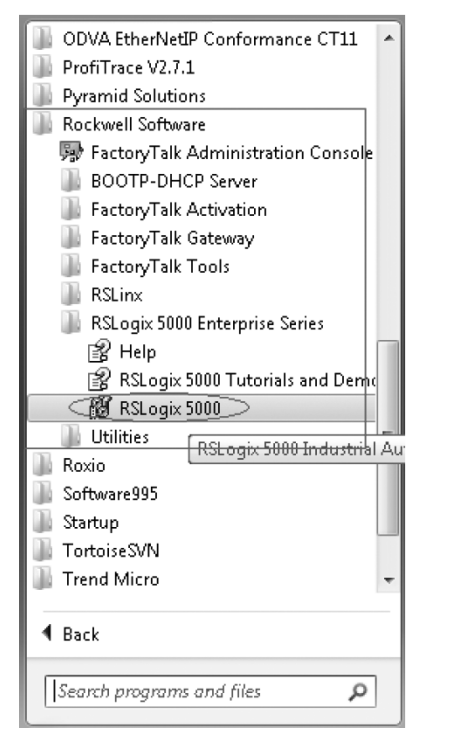

From the Tools drop-down menu, select EDS Hardware Installation Tool to install the PowerXL DM1 Pro drive EtherNet/IP EDS file. This file can be downloaded from the Eaton website.

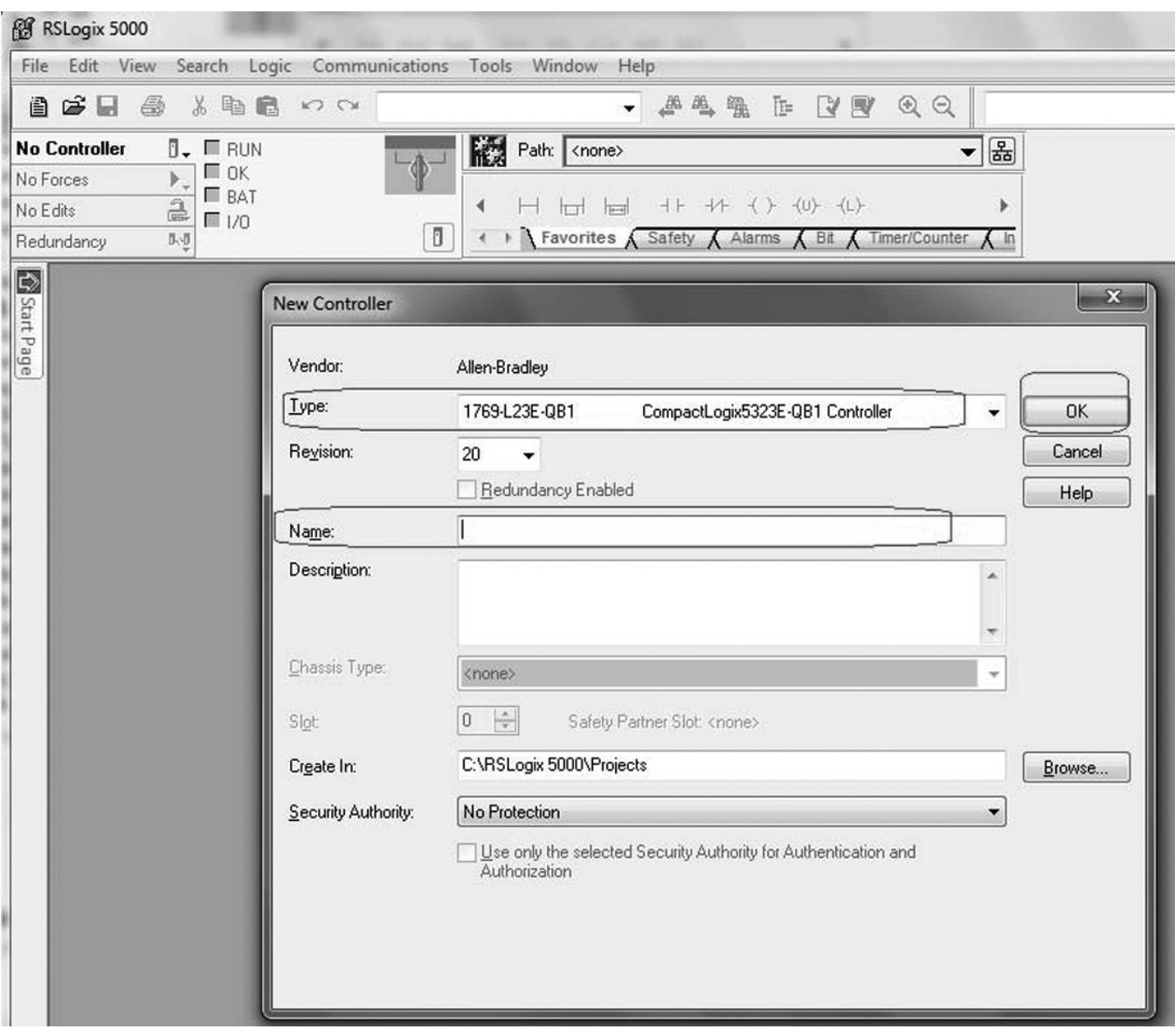

Select "New" from "File" menu. A new controller window will pop-up. Select the controller and assign an unique name.

# EtherNet/IP on-board communications

Press OK.

Right-click on Ethernet. Select "New Module".

**Note:** PC on which RSLogix (master) is running and PowerXL DM1 Pro device (slave) should be connected in same network.

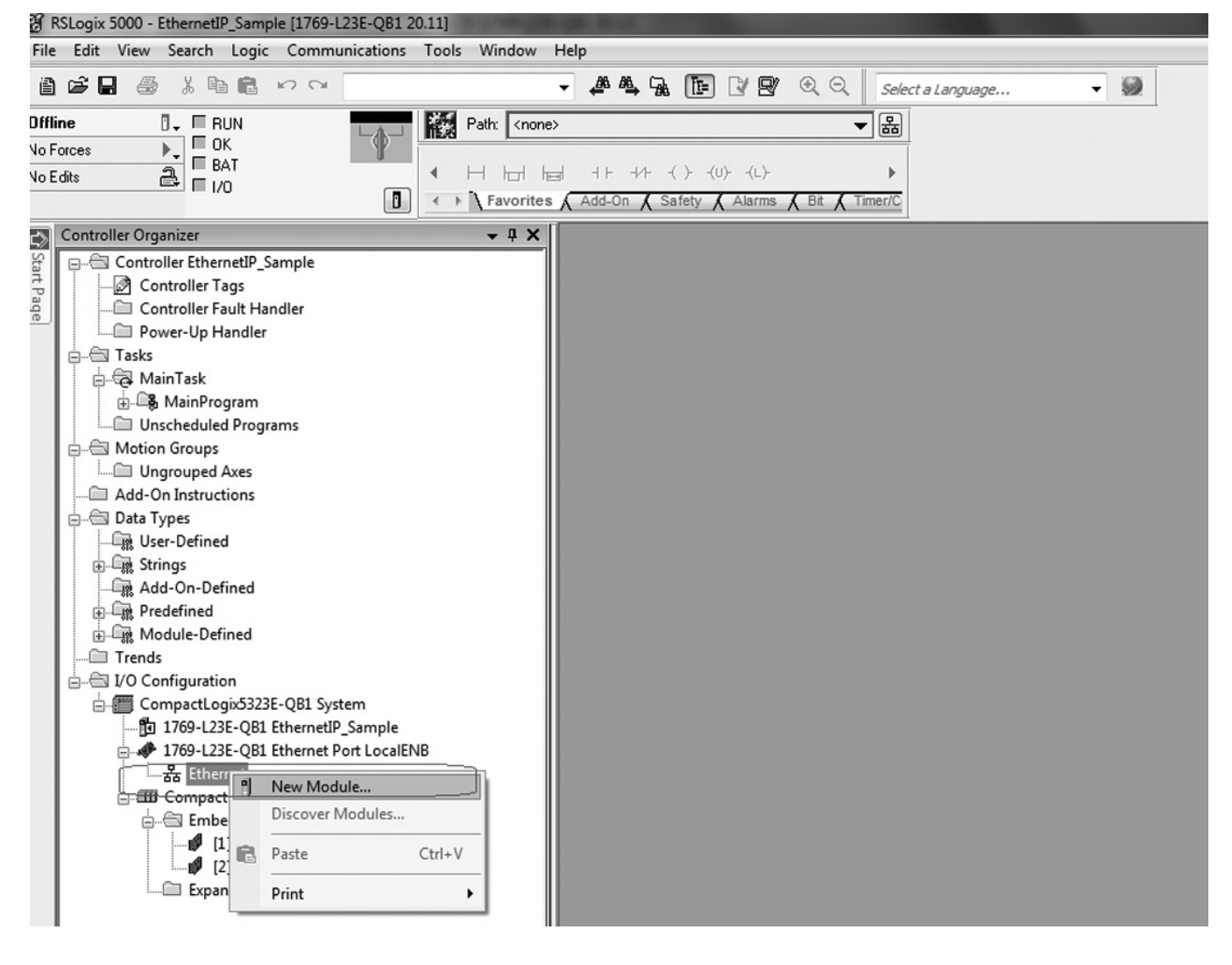

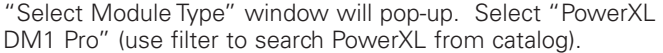

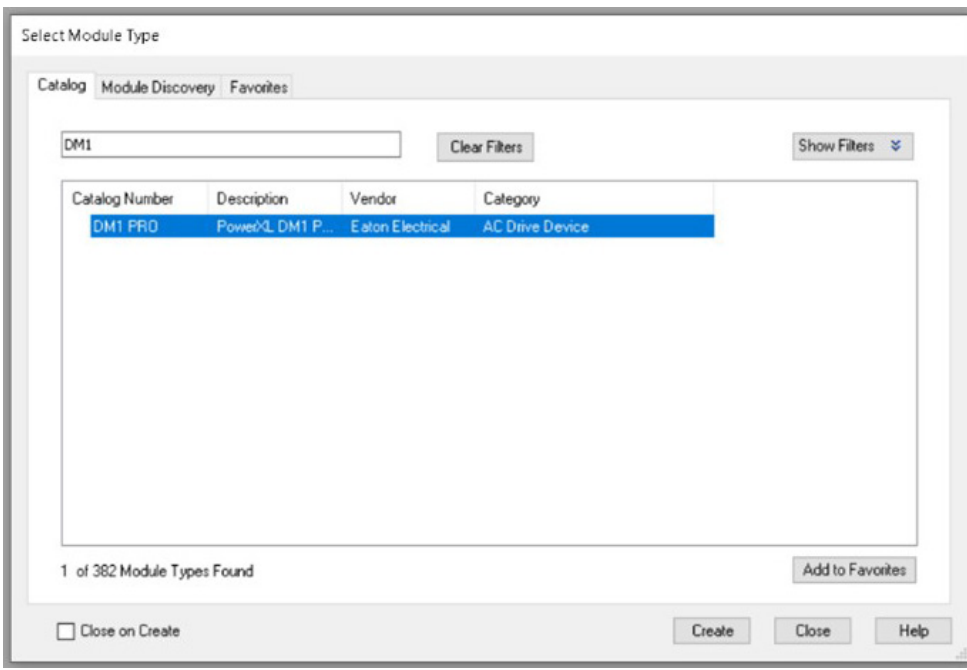

# EtherNet/IP on-board communications

After selecting "PowerXL DM1 Pro," "New Module" window will pop-up (as shown below). Fill in a unique name and appropriate IP address for device. Press OK. The device will get added under "Ethernet" module.

**Note:** You must change the class1 connection from provided default option by using "Change" button available on "New Module" window. This can also be done after adding the device under Ethernet by double-clicking on it.

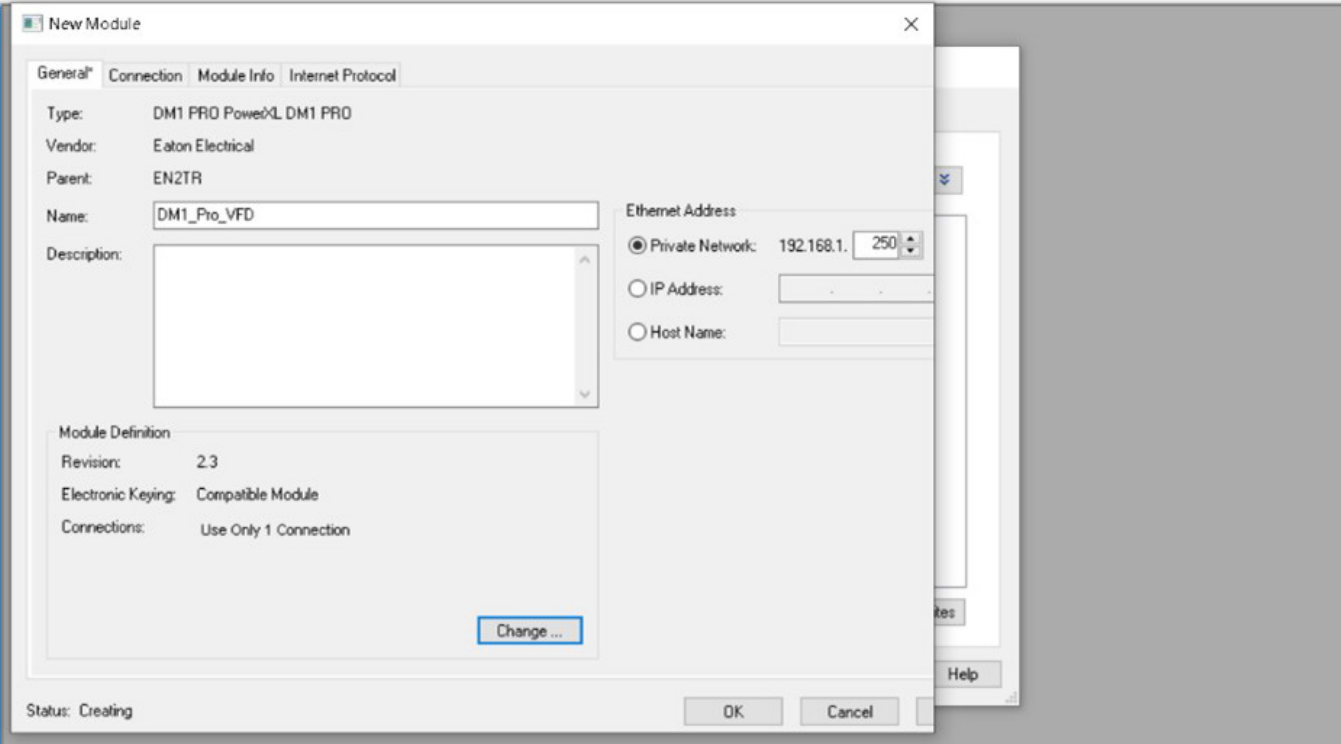

Choose the INT data type then select /IO connection from the provided list. After selecting desired I/O assembly instance connection, information related to it will appear.

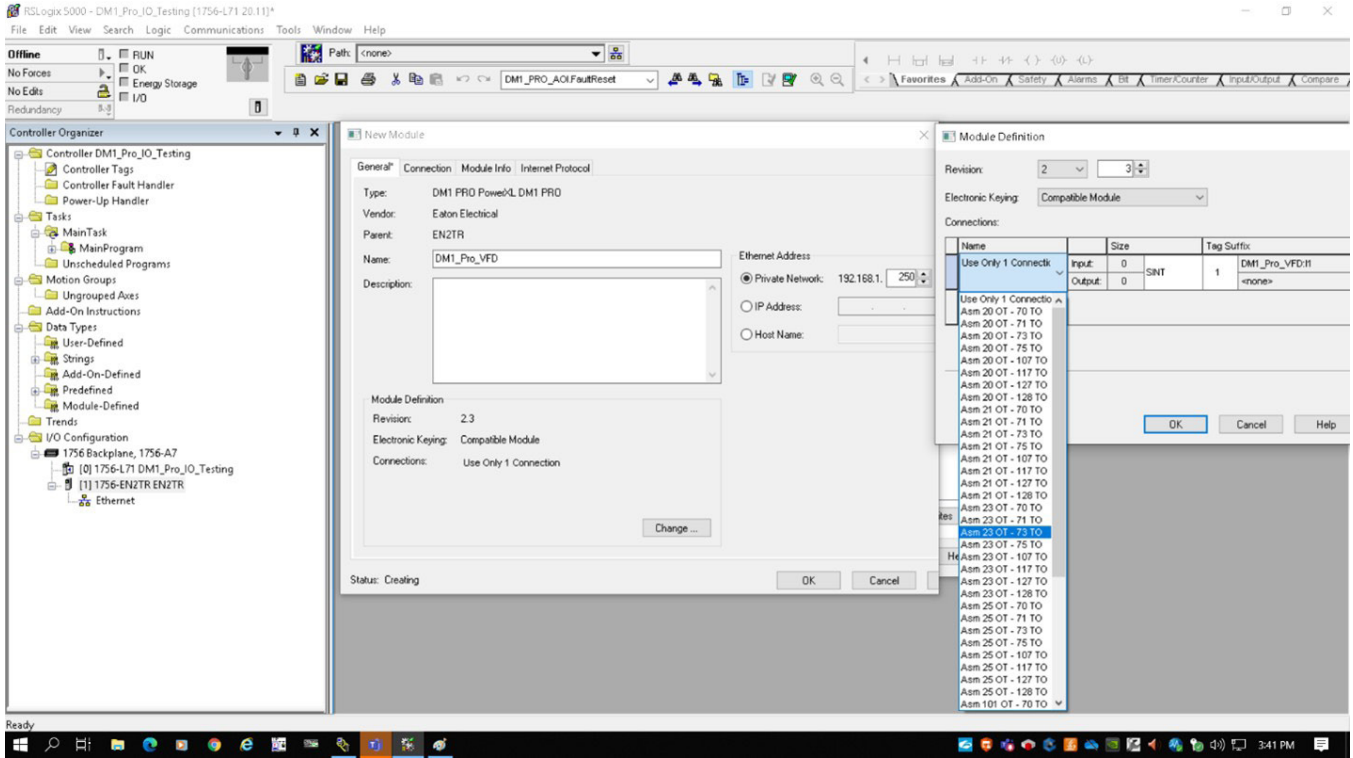

# EtherNet/IP on-board communications

After selecting the I/O connection, click "OK." For this example, I/O connection ASM101OT-107TO will be used. The module definition window will then look as follows.

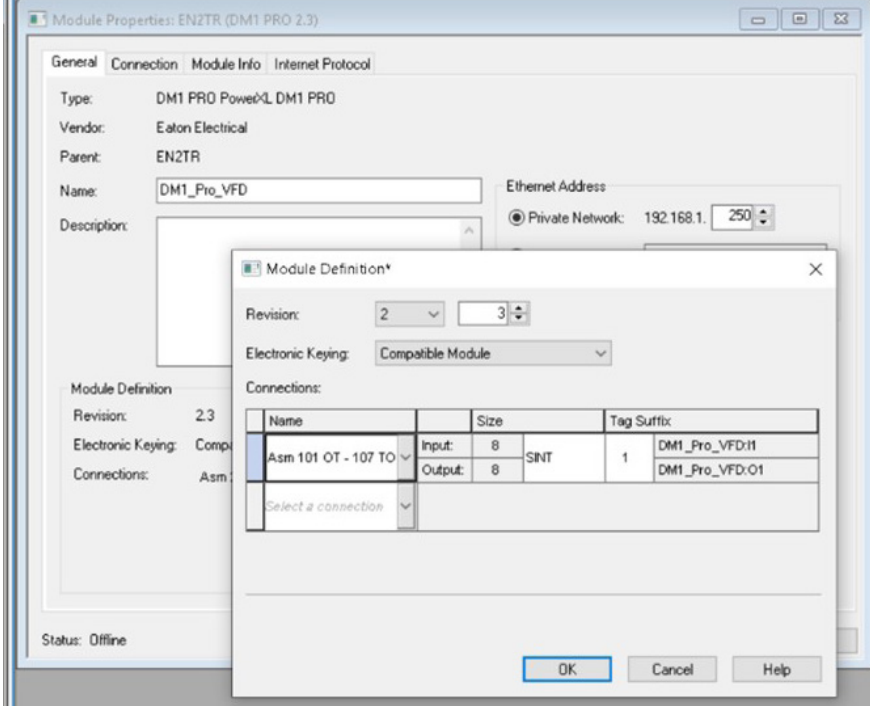

After pressing "OK," the following warning will pop-up. Press "Yes."

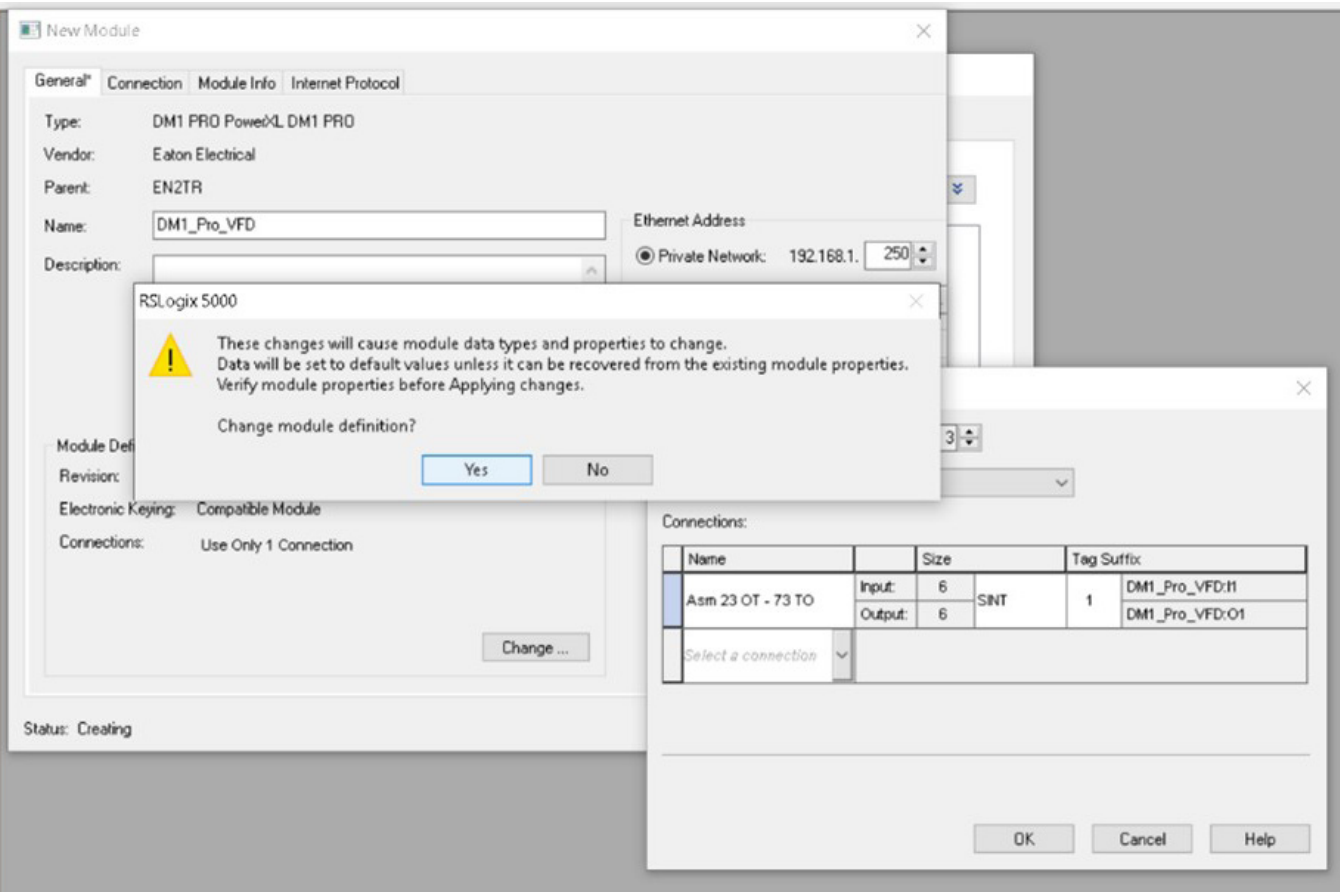

Warning snapshot.

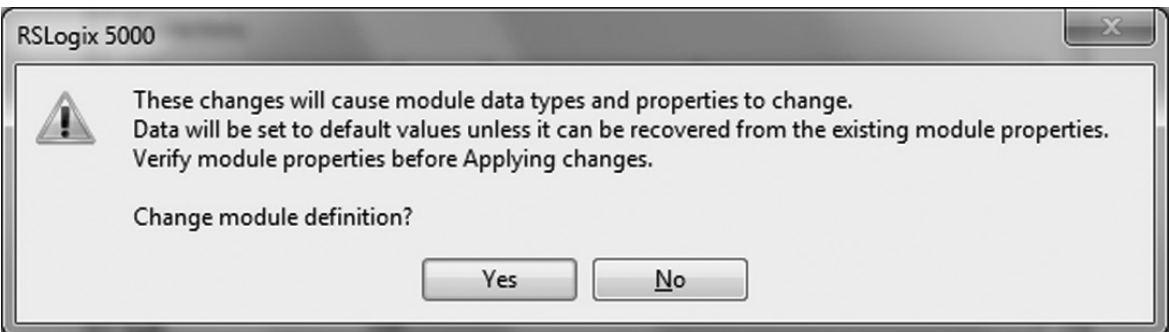

# EtherNet/IP on-board communications

Then select "OK" on the New Module Window and the PowerXL DM1 Pro Series drive will be added to the EtherNet/IP Network on the left, in this case under the CompactLogix EtherNet/IP master port as shown.

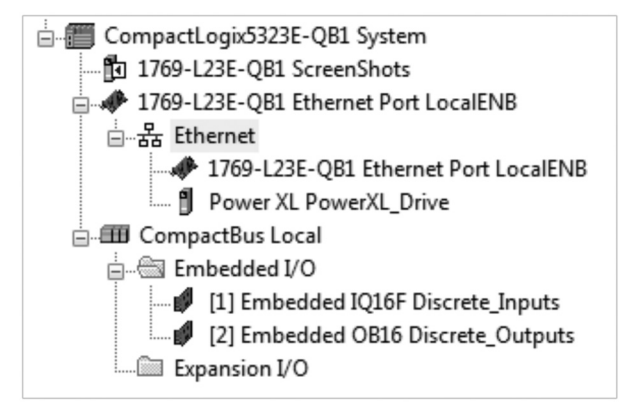

Close the Select Module Type window or add more devices to the network.

Select the controller tags to view the three INT input and output tags for the drive. The layout for the three input and output INTs for input assembly 73 and output assembly 23 are shown later in this section.

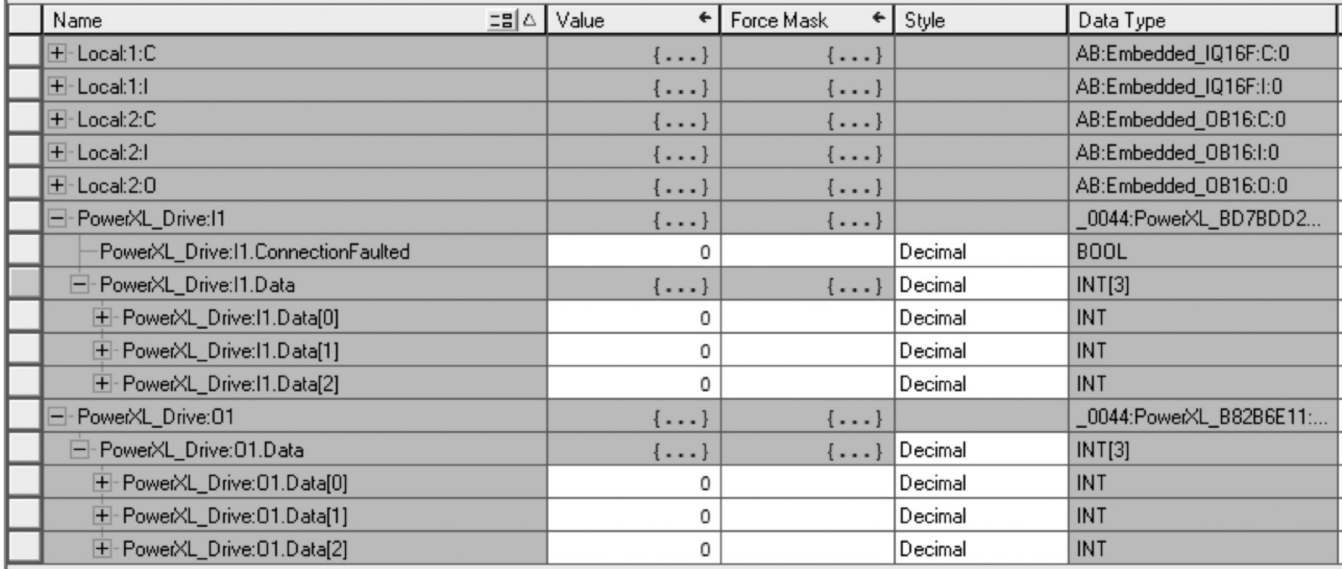

Eaton also provides a tag generation tool that generates I/O tags for your Eaton EtherNet/IP slave devices. This software tool generates a CSV file containing all the I/O tags that can then be imported into RSLogix5000. These tags are automatically aliased to the generic I/O tags created by RSLogix5000. The generic tags shown above for the PowerXL DM1 Pro drive are an example.

This means you will not have to type any data into the Controller tags area for your Eaton EtherNet/IP products. The imported tags will match the layouts for the I/O assemblies chosen and displayed later in this section and can be used directly in your programs. This tool and a user manual can be downloaded from the Eaton website at the following link:

www.eaton.com/software

**Note:** The drive auto senses when a master polls it for valid I/O assemblies. There is no configuration necessary in the drive with regard to I/O assemblies or data lengths.

### **EtherNet/IP**

### *Overview*

EtherNet/IP (Ethernet/Industrial Protocol) is a communication system suitable for use in industrial environments. EtherNet/IP allows industrial devices to exchange time-critical application information. These devices include simple I/O devices such as sensors/ actuators, as well as complex control devices such as robots, programmable logic controllers, welders, and process controllers. EtherNet/IP uses CIP (Control and Information Protocol), the common network, transport, and application layers also shared by ControlNet and EtherNet/IP. EtherNet/IP then makes use of standard Ethernet and TCP/ IP technology to transport CIP communications packets. The result is a common, open application layer on top of open and highly popular Ethernet and TCP/IP protocols.

EtherNet/IP messaging forms.

- Unconnected messaging is used for connection establishment and for infrequent, low-priority messages.
- Connected messaging uses resources that are dedicated in advance to a particular purpose such as real-time I/O data transfer.

EtherNet/IP messaging connections.

- Explicit messaging connections are general purpose point-to-point connections. Messages are sent through TCP protocol.
- Implicit (I/O data) connections are established to move application-specific I/O data at regular intervals. They are often set up as one-to-many relationships in order to take full advantage of the producer-consumer multicast model. Implicit messages are sent through UDP protocol.

### *AC/DC drive profile*

In order to provide compatibility between similar devices from different manufacturers, there a defined "standard" in which those devices:

- Exhibit the same behavior;
- Produce and/or consume the same basic set of I/O data; and
- Contain the same basic set of configurable attributes. The formal definition of this information is known as a device profile.

### *EDS file*

EDS - Is the abbreviation for electronic data sheet, a file on disk that contains configuration data for specific device types. You can provide configuration support for your device by using a specially formatted ASCII file, referred to as the EDS.

The information in an EDS allows configuration tools to provide informative screens that guide a user through the steps necessary to configure a device. An EDS provides all of the information necessary to access and alter the configurable parameters of a device. This information matches the information provided by instances of the parameter object class. The CIP object library describes the parameter object class in detail.

### *Explicit messaging*

Explicit messaging is used in commissioning and parameterizing of the EtherNet/IP board. Explicit messages provide multipurpose, point-to-point communication paths between two devices. They provide the typical request/ response-oriented network communication used to perform node configuration and problem diagnosis. Explicit messages typically use low priority identifiers and contain the specific meaning of the message right in the data field. This includes the service to be performed and the specific object attribute address.

**Note:** If Class 1 connection (cyclic data) has been established, then explicit messages cannot be used to control output data. However, this restriction does not apply for IO Data reading.

### *List of object classes*

The communication interface supports the following object classes.

### **Table 58. List of object classes.**

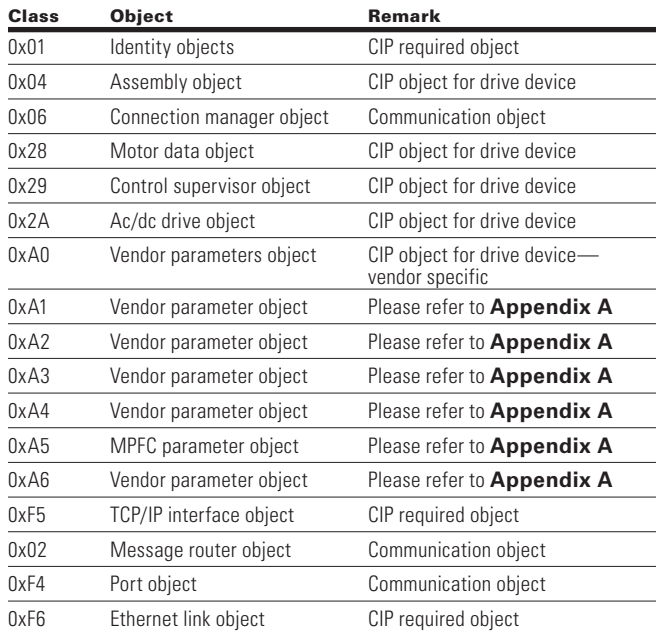

### *List of services*

The services supported by these object classes are shown below.

### **Table 59. Services supported by object classes.**

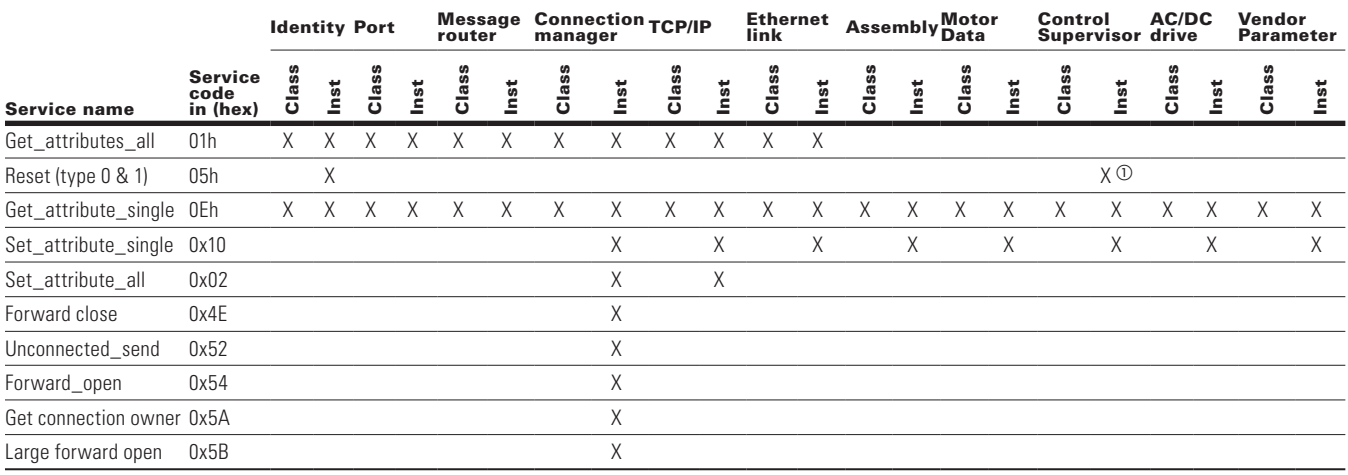

 $\Omega$  Control supervisor supports only reset-type 0 instance service.

#### *List of data types*

The attribute list that follows includes information on the data type of each attribute. The following tables explain the data, structure, and array type codes used in the data type column.

Following data types are supported.

### **Table 60. Elementary data types.**

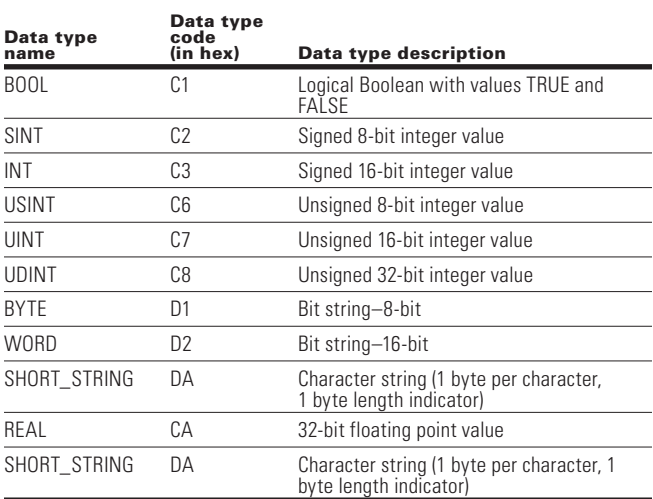

#### **Table 61. Constructed data types.**

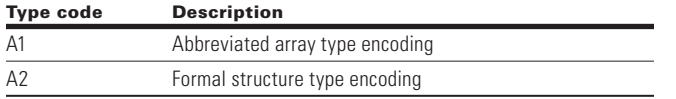

### *Reset service*

The following table lists the different types of resets supported by the identity object.

Resetting the drive interface to its out-of-box configuration will change the response of the drive to a loss of communications with the master. The device will have to be re-configured for your application before resuming normal operation. Reset time is 1 sec.

#### **Table 62. Different types of resets supported by the identity object.**

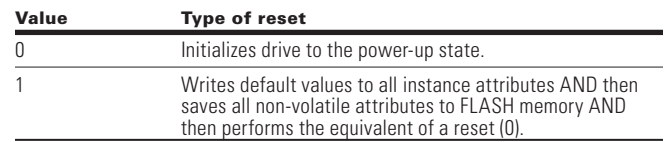

### **Common industrial objects implemented by the PowerXL DM1 EIP**

### *CIP common required objects*

### **Identity object, class 0x01**

This object provides identification of and general information about the PowerXL DM1 Pro.

### **Table 63. Identity object.**

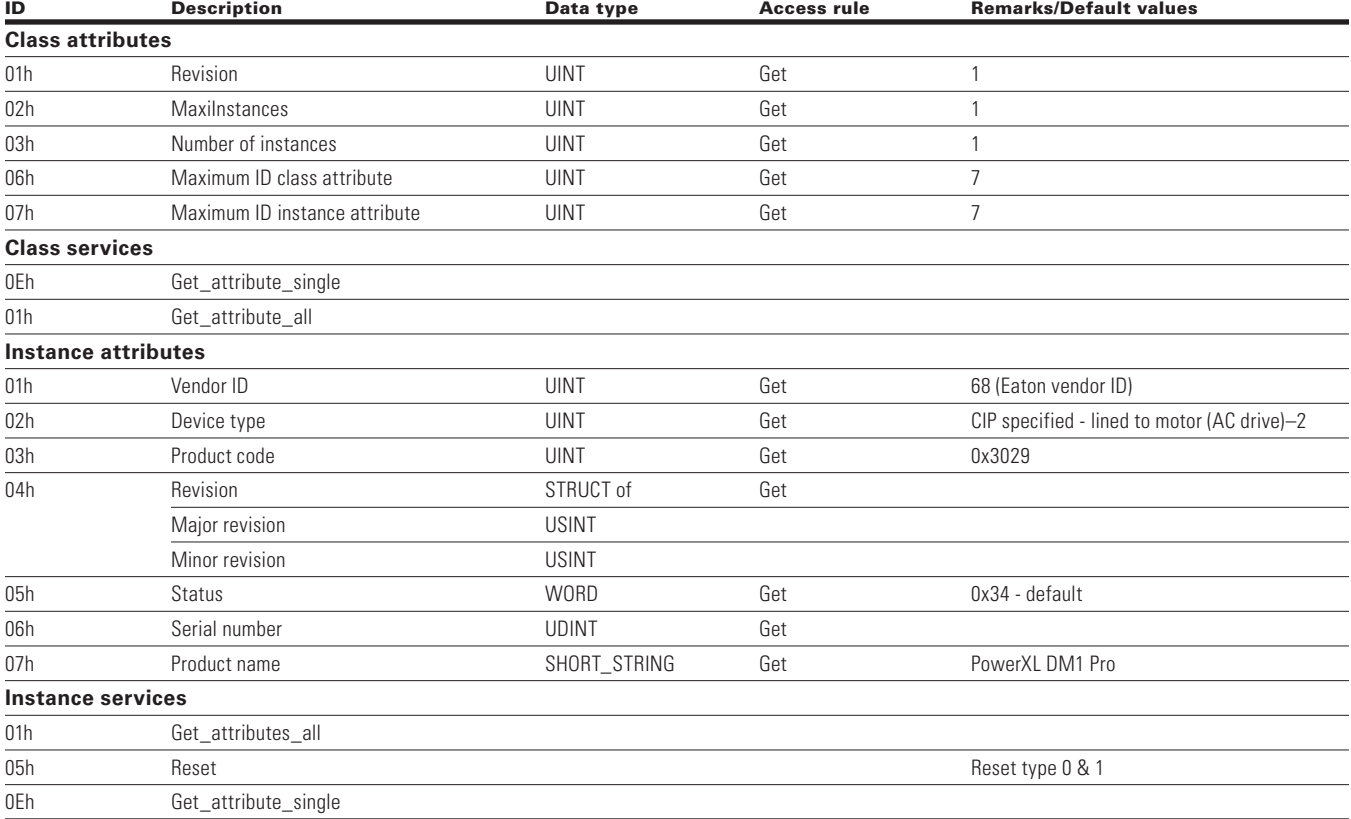

# **Connection manager object, class 0x06**

The connection manager class allocates and manages the internal resources associated with both I/O and explicit messaging connections. The specific instance generated by the connection manager class is referred to as a "Connection Instance" or a "Connection Object".

### **Table 64. Connection manager object.**

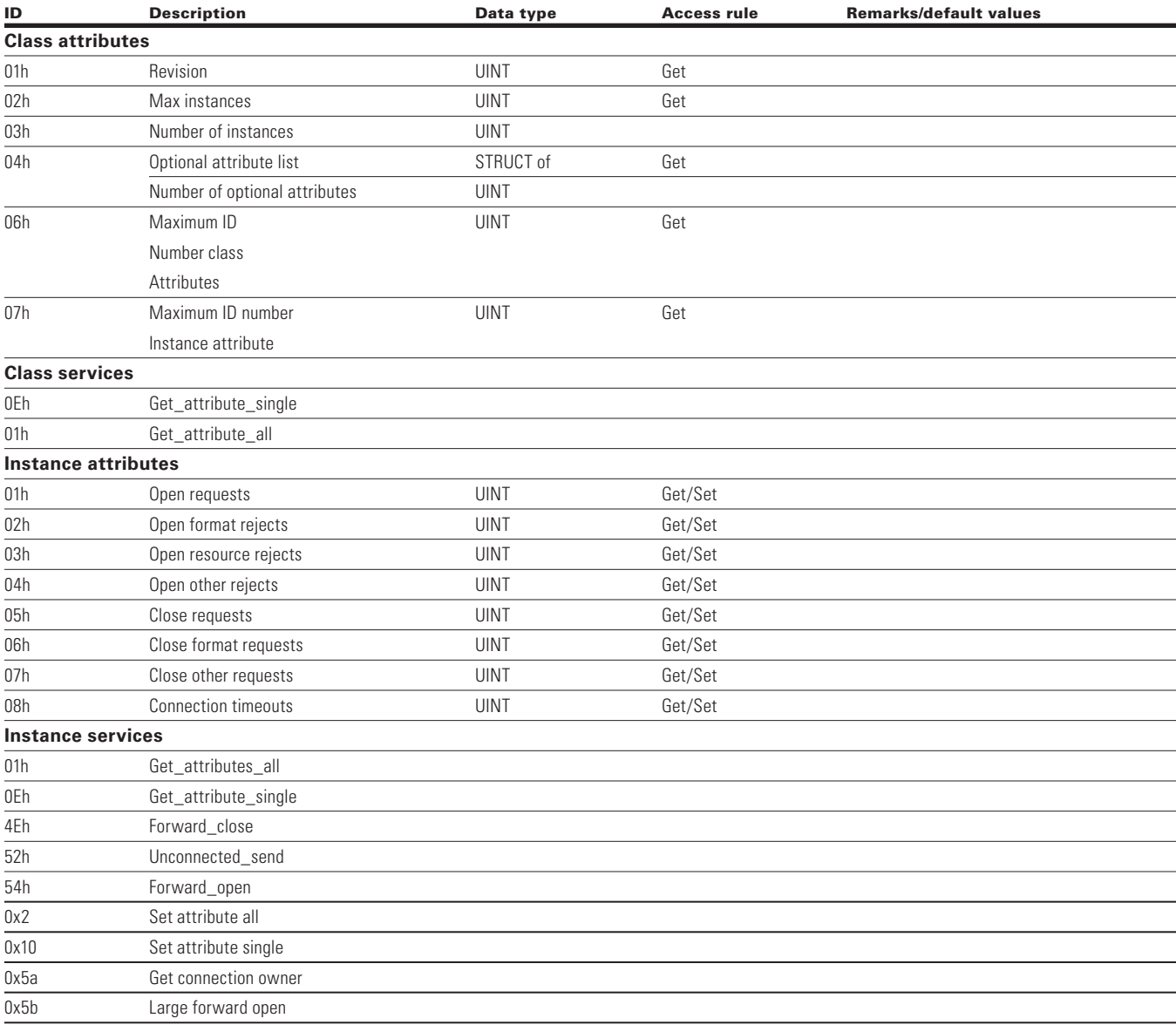

### **TCP/IP interface object, class 0XF5**

The TCP/IP interface object provides the mechanism to configure a device's TCP/IP network interface. Examples of configurable items include the device's IP address, network mask, and gateway address.

### **Table 65. TCP/IP interface object.**

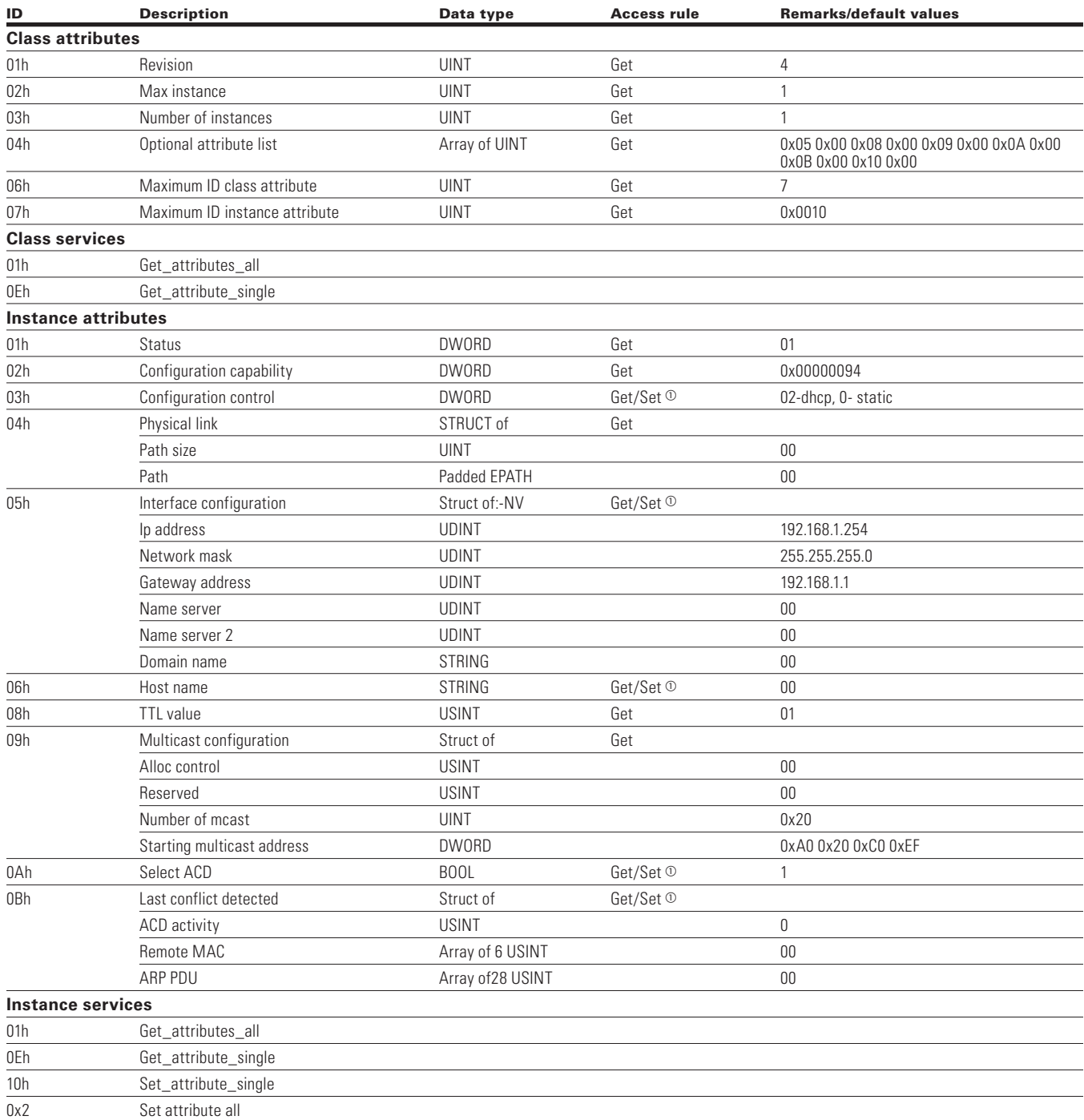

<sup>a</sup> Set service is applicable only in static IP addressing mode. **Note:** Attribute configuration control supports only value 0 (device is using configuration values that are stored in non-volatile memory). Attribute host name is used just for information purposes.

# **Ethernet link object class 0XF6**

The Ethernet link object maintains link-specific counters and status information for an IEEE® 802.3 communications interface.

### **Table 66. Ethernet link object.**

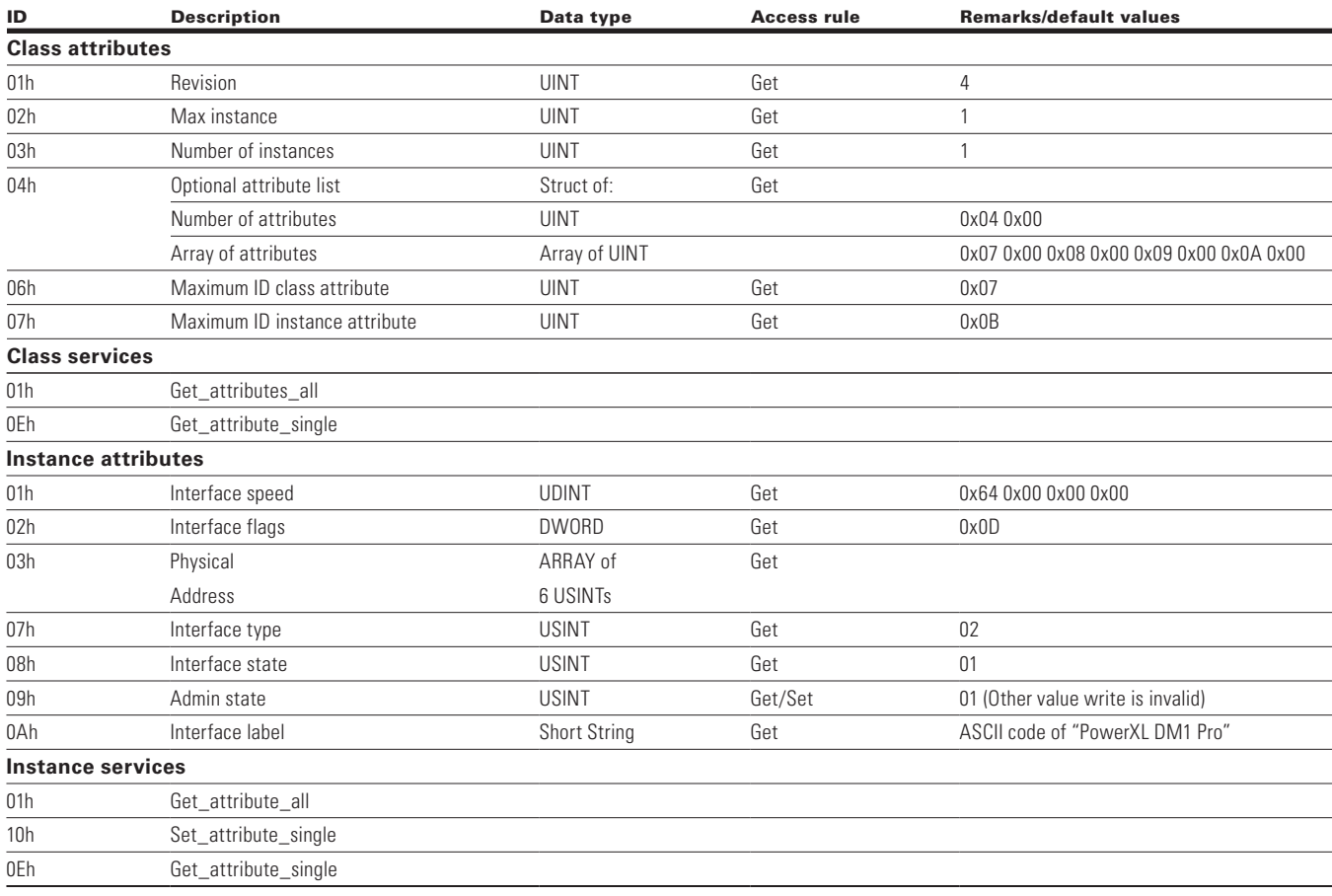

Objects present in an AC/DC drive.

# **Assembly object class 0X04**

# **Table 67. Assembly object.**

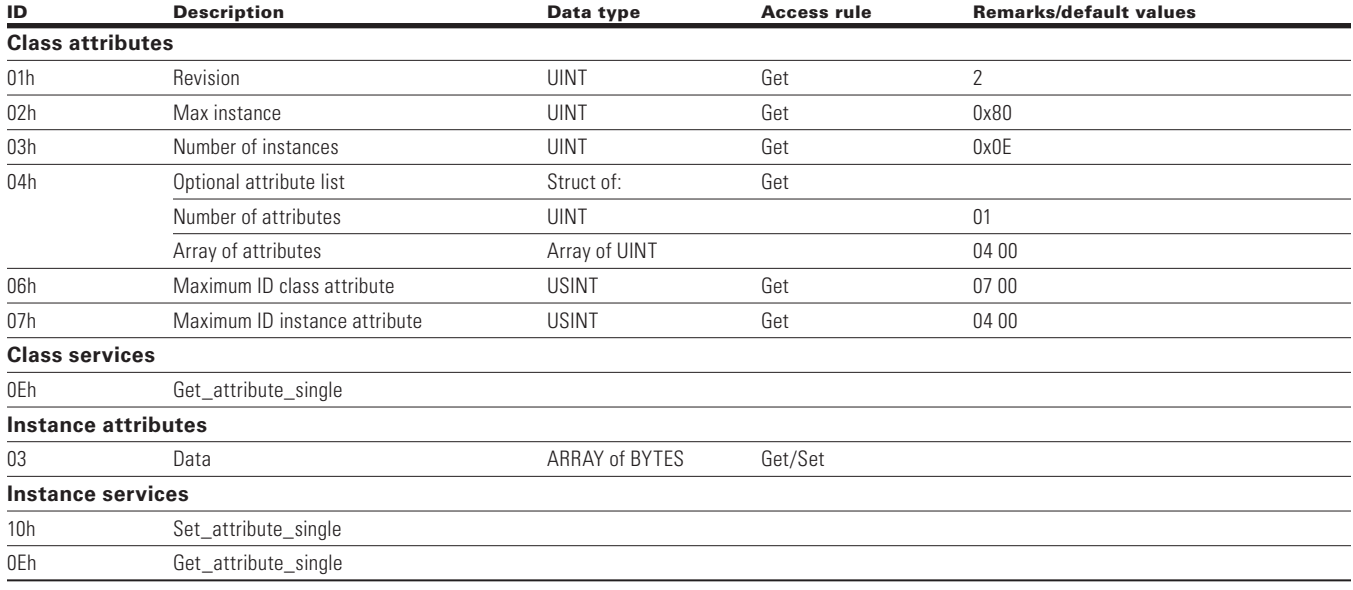

# **Motor data object, class 0x28**

# **Table 68. Motor data object.**

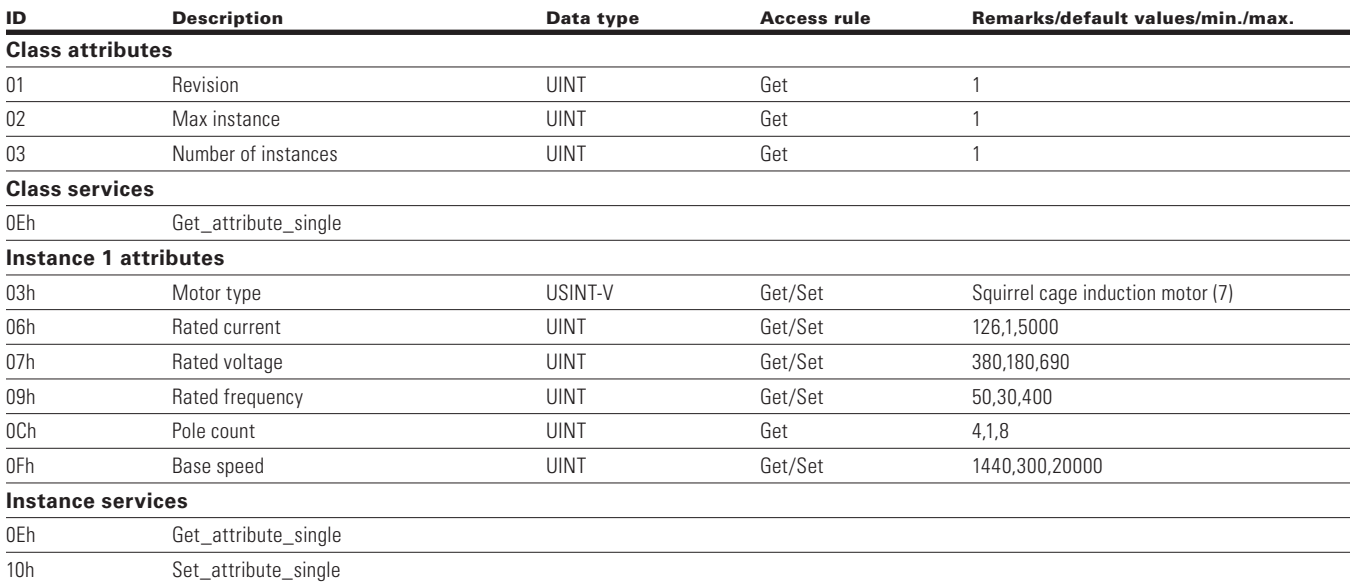

# **Control supervisor object, class 0x29**

### **Table 69. Control supervisor object.**

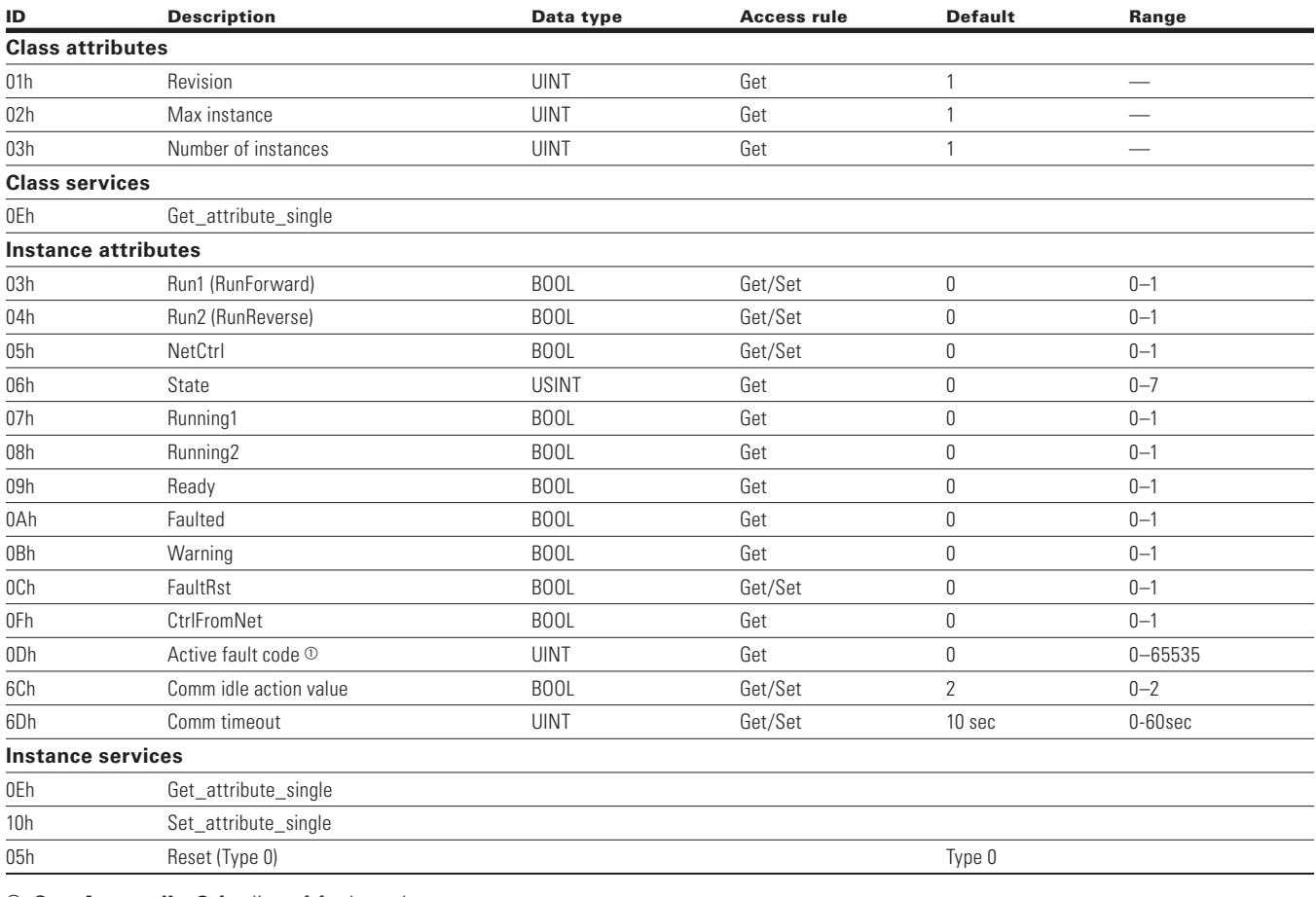

<sup>1</sup> See **Appendix C** for list of fault codes.

**Note:** When both Run (Run1 & Run2) attributes set, then no action.

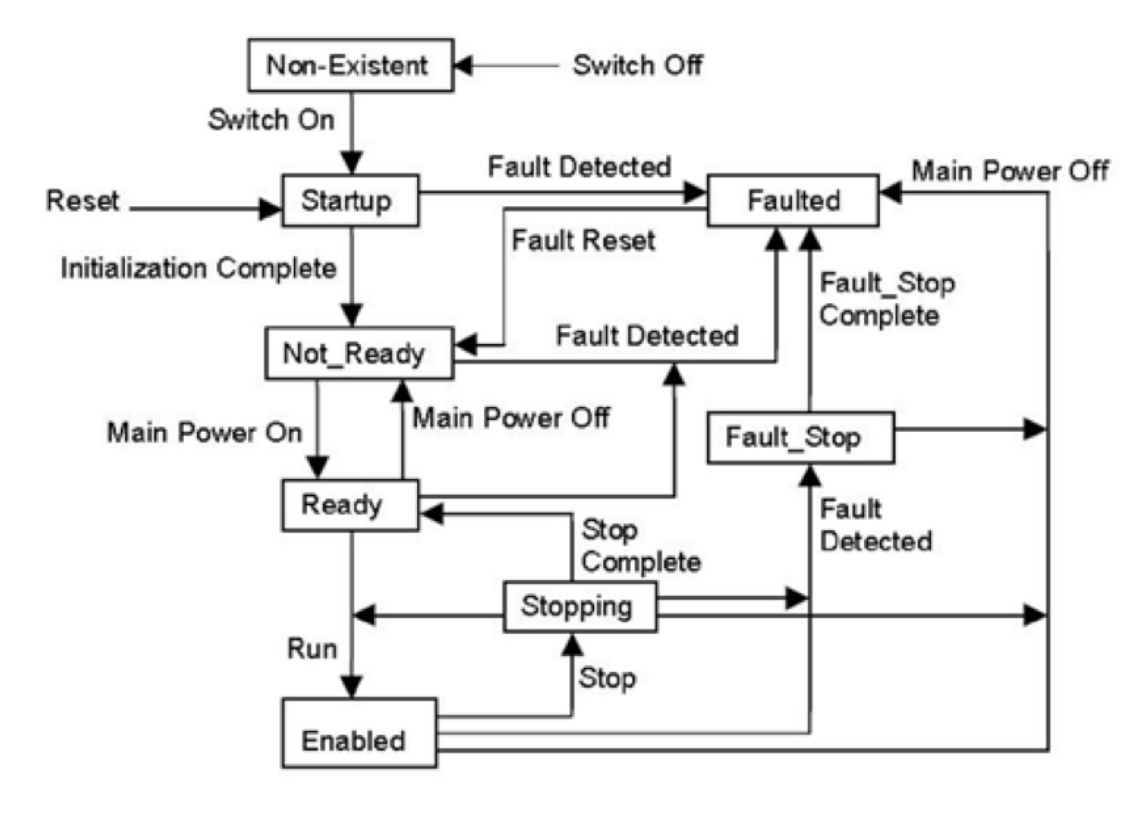

**Figure 9. State transition diagram.**

# **AC/DC drive object, class 0x2a**

This object models the functions specific to an AC or DC Drive, e.g., speed ramp, torque control, and so on.

### **Table 70. AC/DC drive object.**

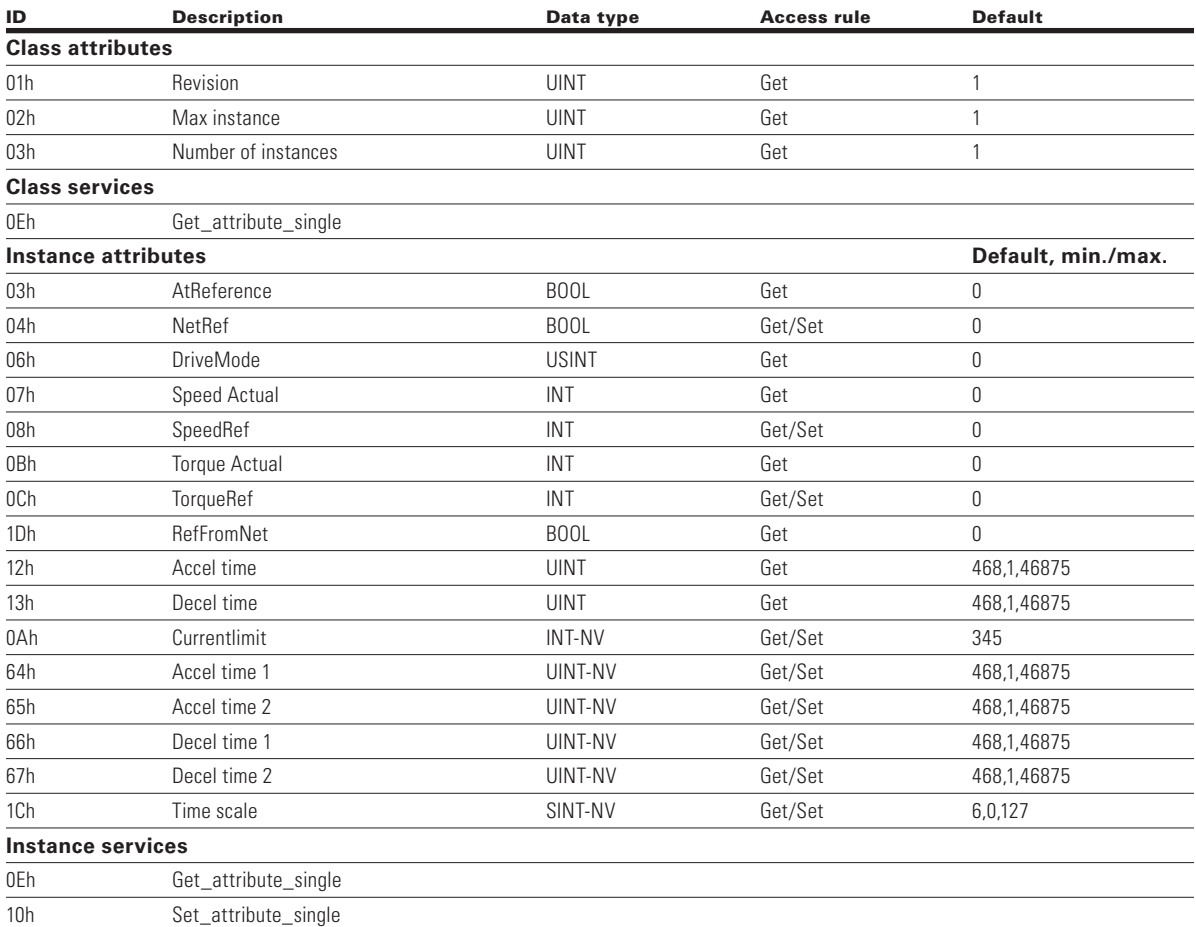

**Note:** Final Accel Time = Accel Time 1 x (2 to power Time Scale).

### **Vendor parameters object, class 0xA0, 0xA1, 0xA2, 0xA3, 0xA4, 0xA5, and OxA6**

PowerXL DM1 Pro series shall support vendor parameters object, class 0xA0, 0xA1, 0xA2, 0xA3, 0xA4, 0xA5 and 0xA6 as given in table below.

Vendor parameter object is used in order to get access to drive parameters.

Please refer to **Appendix A** for Class, Instance, and Attribute values for each parameter.

### **Table 71. Vendor specific objects.**

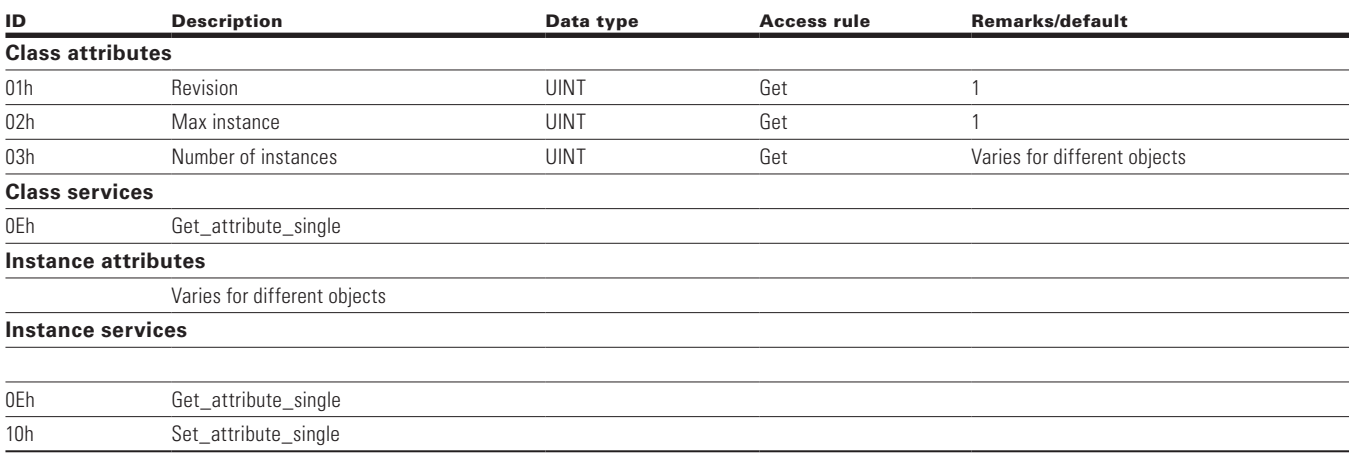

**Note:** All the drive parameters given in the application manual are accessible using the vendor parameter object. See **Appendix A** for instance values.

### **Assembly instances implemented by PowerXL DM1 Pro EtherNet/IP**

Assemblies 20, 21, 23, & 25 ODVA AC/DC profile; assemblies 70, 71, 73, & 75 ODVA AC/DC profile; assemblies >100, Eaton profile.

#### *Output instances*

**Assembly instance 20**

### **Table 72. Instance 20 (Output) length = 4 bytes.**

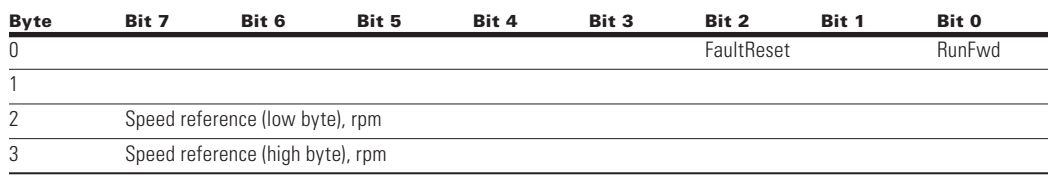

### **Assembly instance 21**

### **Table 73. Instance 21 (Output) length = 4 bytes.**

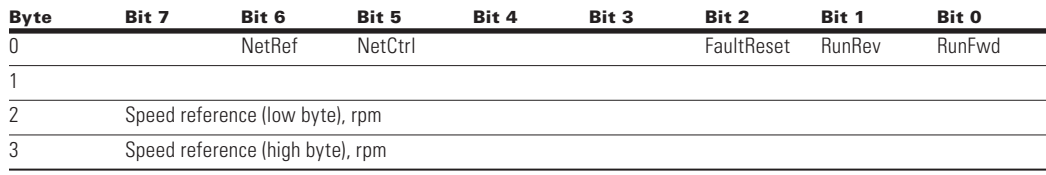

### **Assembly instance 23**

### **Table 74. Instance 23 (Output) length = 6 bytes.**

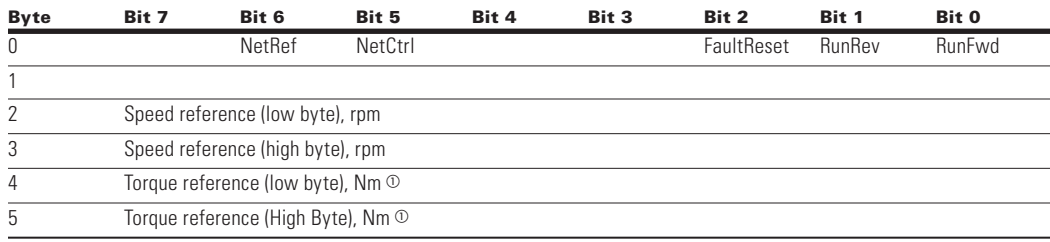

<sup>a</sup> Torque reference is sent to the drive only if motor control mode is set to "Torque Control".

**Note:** Torque reference is sent to the drive as a process data 1.

### **Assembly instance 25**

### **Table 75. Instance 25 (Output) length = 6 bytes.**

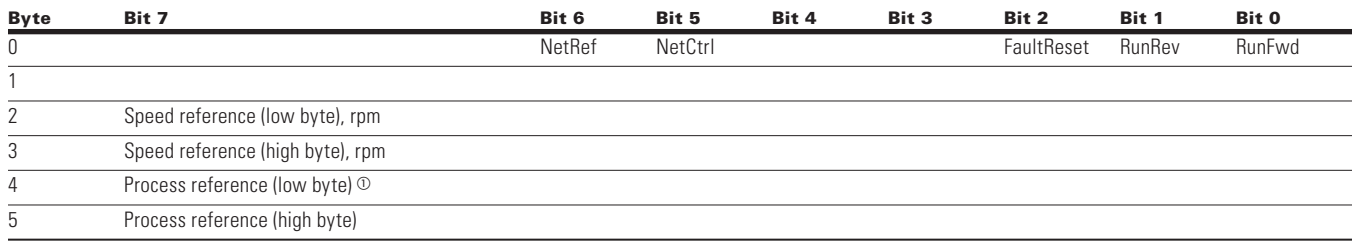

<sup>0</sup> In speed control mode - process ref. is process data IN8 (analog input 1). In freq. control - process ref. is process data IN8 (analog output 1, reading the actual output current). In torque control - process ref. is process data IN1 (torque reference).

Based on selection of AO, process reference value will be sent on AO out.

### **Assembly instance 101**

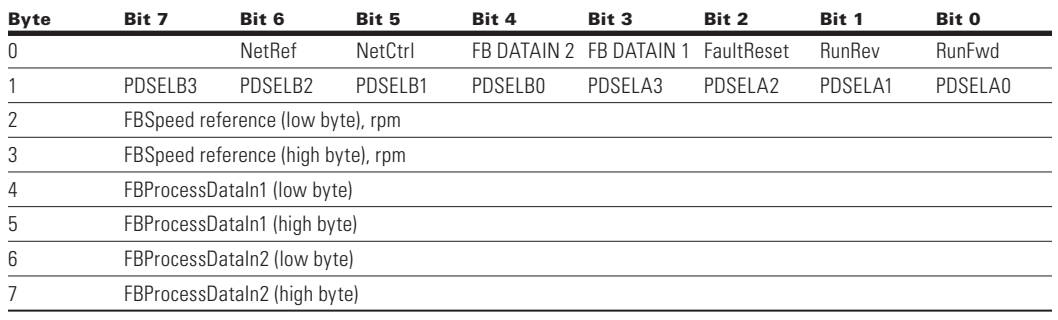

#### **Table 76. Instance 101 (output) length = 8 bytes.**

**Note:** Process data is sent to the drive independently from the NetRef and NetCtrl bits settings.

Byte 1 of the 101 output assembly selects which process data out selection is read back to the EIP scanner. Bytes 4 through 7 of the 101 output assembly are application specific.

Select the multi-purpose application to read data other than what is set as default process data.

Default fieldbus process data out selections 1 through 8 are:

- $1 =$  Output frequency (hertz);
- $2 =$  Motor speed (rpm);
- 3 = Motor current (amps);
- $4 =$  Motor torque (% of nominal motor torque);
- 5 = Motor power (% of nominal motor power);
- 6 = Motor voltage (calculated motor voltage);
- $7 = DC$  Bus voltage:
- $8 =$  Active fault code.

Multipurpose has a "Fieldbus" group where you reference the FBProcessDataOUT1 through FBProcessDataOUT8 selections. Referring to the 101/107 I/O assembly sheet, bits PDSELx0–PDSELx3 in each "nibble" of byte 1 of output assembly 101 are used to select which FBProcessDataOUT (1–8) you "read" back to your PLC. That is integer 1 through 8 converted to binary Bit 0 through Bit 3. Any parameter or monitored value can be read using the multipurpose application, as long as it references a specific ID number. Whichever ProcessDataOutput selector used from 1 through 8 dictates what bits are used in byte 1 of the output assembly 101. Values are then sent via input asssembly 107 in bytes 4 and 5 and bytes 6 and 7 respectively. If all PDSELxx values are zero, the "Drive state" will be selected at byte 1 location of 107 assembly.

Speed reference commands for instances 20, 21, 23, 25, and 101 are set up to send the RPM value. This value is sent based off the motor nameplate setting provided in the drive. This would be the direct RPM value written.

### **Assembly instance 111**

### **Table 77. Instance 111 (output) length = 20 bytes.**

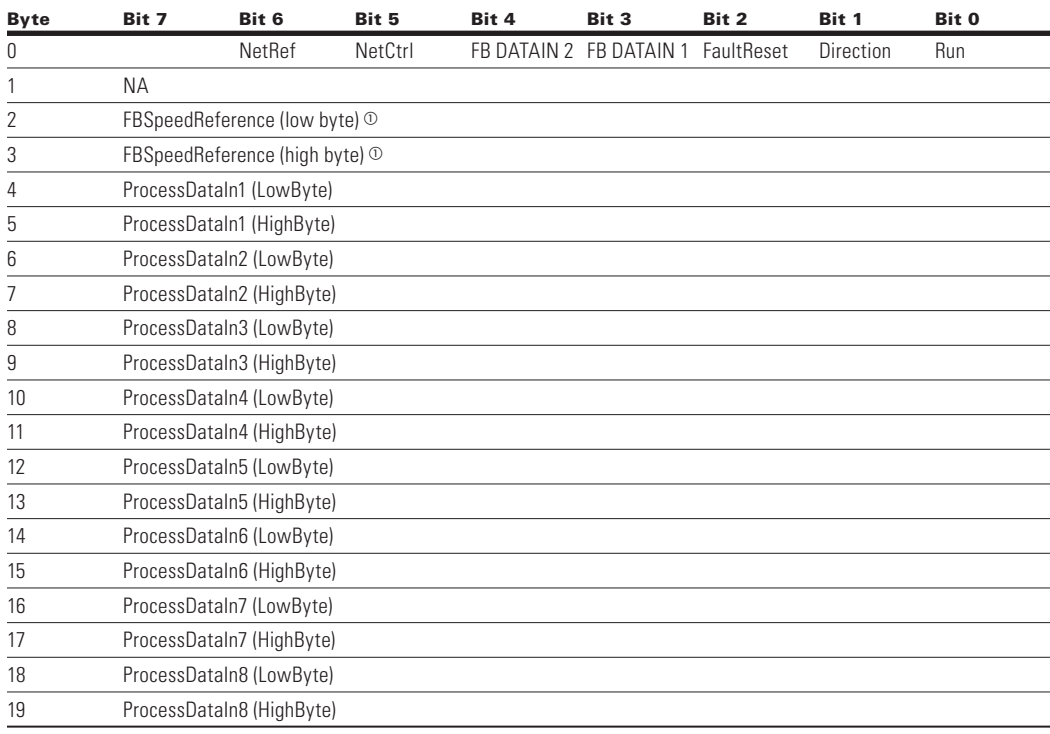

 $<sup>①</sup>$  This is the reference 1 to the frequency converter.</sup> Used normally as speed reference. The allowed scaling is 0 to 10000. In the application, the value is scaled in percentage of the frequency area between set minimum and maximum frequency.  $(0 = 0.00\% - 10000$  $= 100.00\%$ ).
## *Input instances*

**Assembly instance 70**

## **Table 78. Instance 70 (input) length = 4 bytes.**

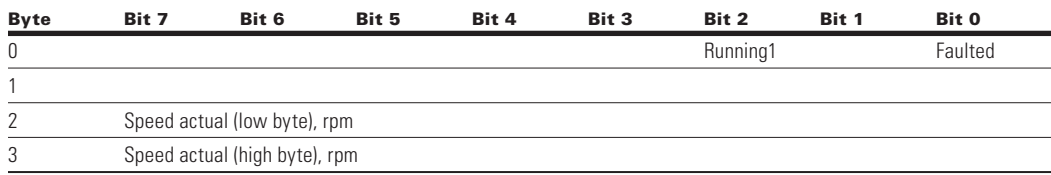

## **Assembly instance 71**

## **Table 79. Instance 71 (input) length = 4 bytes.**

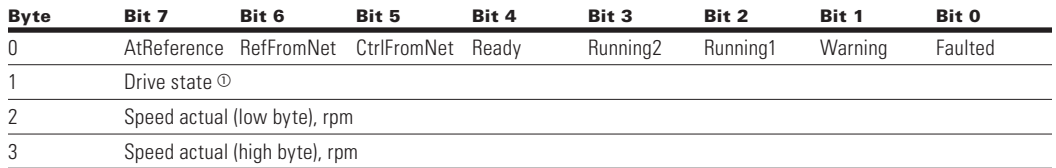

<sup>1</sup> Refer "State transition diagram," provided under "Control Supervisor Object" and "Drive State" table specified at end of "Input Instances" section.

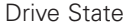

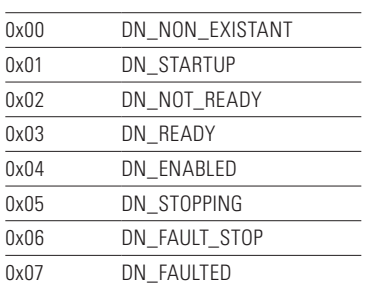

# EtherNet/IP on-board communications

#### **Assembly instance 73**

#### **Table 80. Instance 73 (input) length = 6 bytes.**

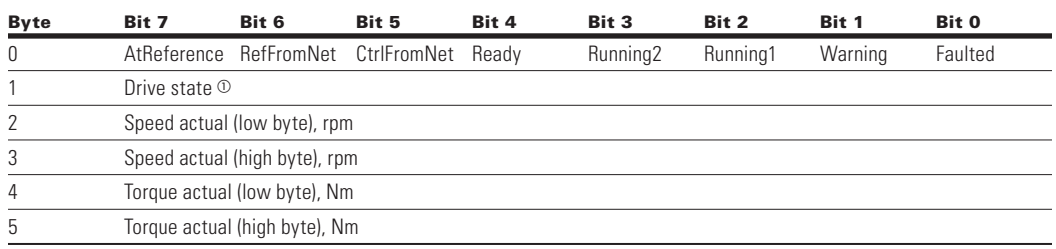

<sup>a</sup> See note 1 from **Table 79**.

#### **Assembly instance 75**

## **Table 81. Instance 75 (input) length = 6 bytes.**

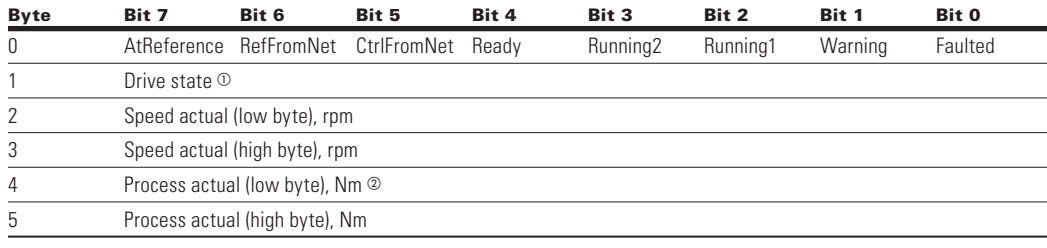

a See note 1 from **Table 79**.

<sup>2</sup> Process actual value is same as process reference. This value will be a 0 to 10,000 (100.00%) for use with analog outputs writing,  $0 = 0$  or 4 mA and 10,000 being 20 mAs.

#### **Assembly instance 107**

#### **Table 82. Instance 107 (input) length = 8 bytes.**

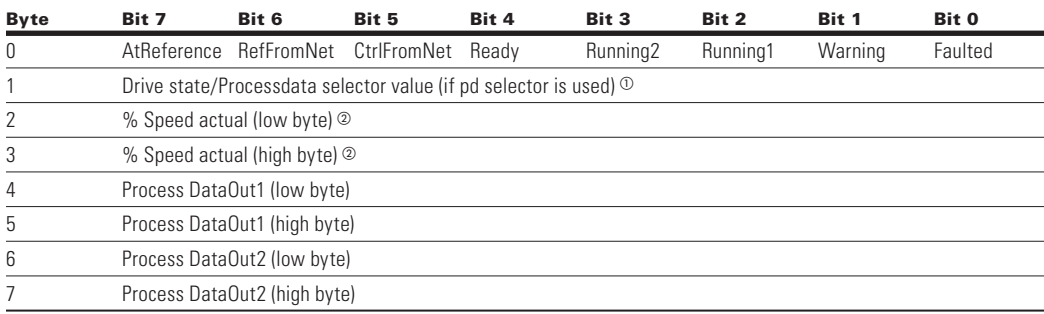

a See note 1 from **Table 79**.

<sup>2</sup> Speed actual. This is the actual value from the frequency converter. The value is between 0 and 10,000. In the application, the value is scaled in percentage of frequency area between set minimum and maximum frequency.  $(0 = 0.00\% - 10,000 =$ 100.00%).

**Note:** See info on assembly 101 for varying values in the process data out 1 and process data out 2 bytes. See **Appendix B** on default process data info.

## **Assembly instance 117**

#### **Table 83. Instance 117 (input). EIP drive status length = 34 bytes.**

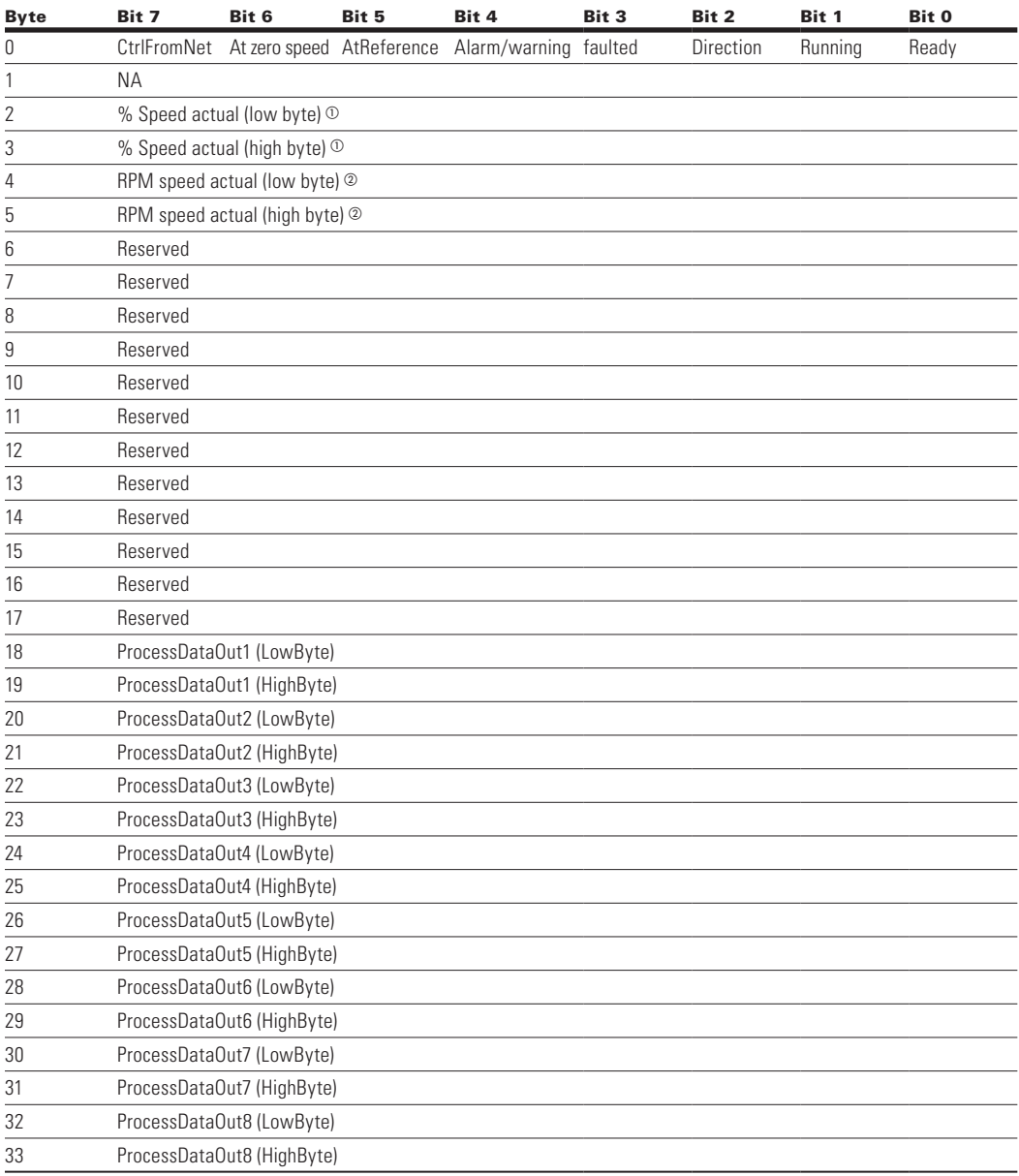

 $\Phi$  This is the actual value from the frequency converter. The value is between 0 and 10,000. In the application, the value is scaled in percentage of frequency area between set minimum and maximum frequency.  $(0 =$  $0.00\% - 10,000 = 100.00\%$ ).

**2** The RPM speed actual is the actual speed of the motor. The unit is RPM.

**Note:** See **Appendix B** for process data value defaults.

### **Assembly instance 127**

## **Table 84. Instance 127 (input). EIP drive status length = 20 bytes.**

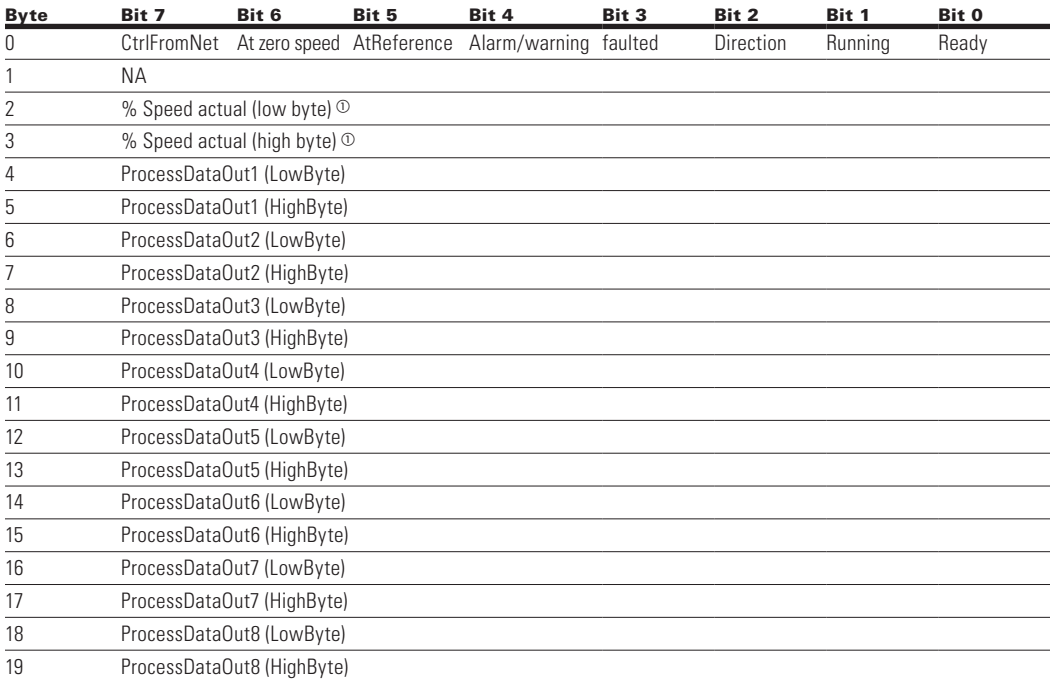

 $\heartsuit$  This is the actual value from the frequency converter. The value is between 0 and 10,000. In the application, the value is scaled in percentage of frequency area between set minimum and maximum frequency.  $(0 = 0.00\% - 10,000 = 100.00\%).$ 

**Note:** See **Appendix B** for process data value defaults.

## **Table 85. Instance 128 (input). EIP drive status length = 20 bytes.**

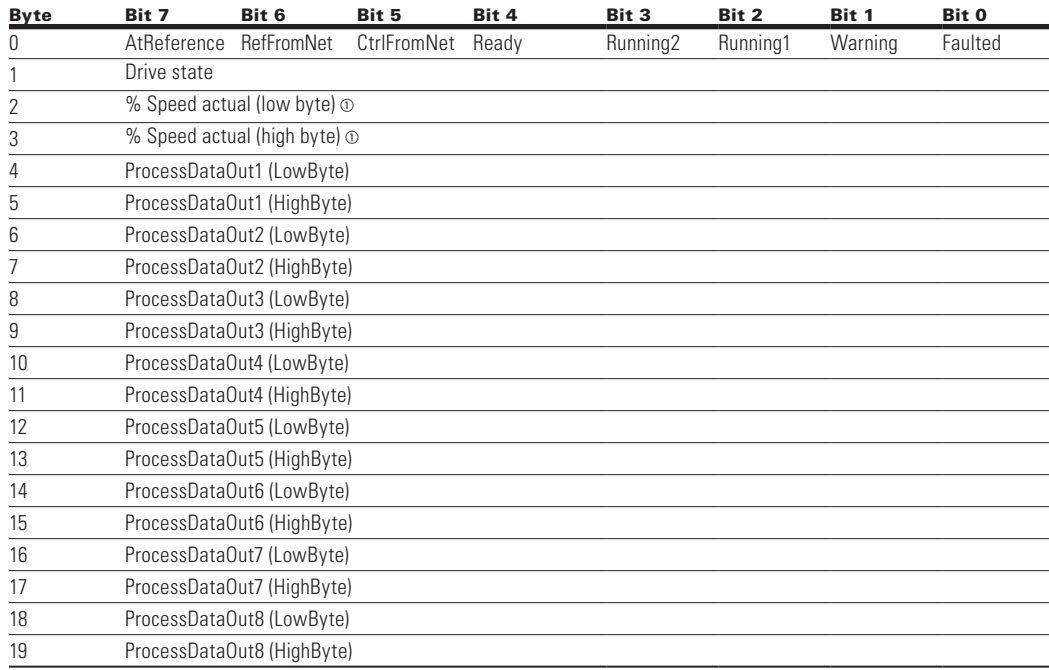

 $\heartsuit$  This is the actual value from the frequency converter. The value is between 0 and 10,000. In the application, the value is scaled in percentage of frequency area between set minimum and maximum frequency. ( $0 = 0.00\% - 10,000 = 100.00\%$ ).

# **BACnet MS/TP - on-board communication**

BACnet stands for Building Automation and Control Networks. It is the common name for the communication standard ISO 16484-5 which defines the methods and the protocol for cooperating building automation devices to communicate. Devices can be designed to operate using BACnet communication protocol as well as utilizing BACnet protocol to communicate between systems. BACnet is an internationally accepted protocol for building automation (such as lightning control, air conditioning and heating automation) and control over a communications network. BACnet provides a method by which computer-based control equipment, from different manufacturers can work together, or "interoperate." For this to be achieved, components must be able to exchange and understand BACnet data messages. Your drive is equipped with BACnet support as standard.

## **BACnet MS/TP specifications**

## **Table 86. BACnet MS/TP technical data.**

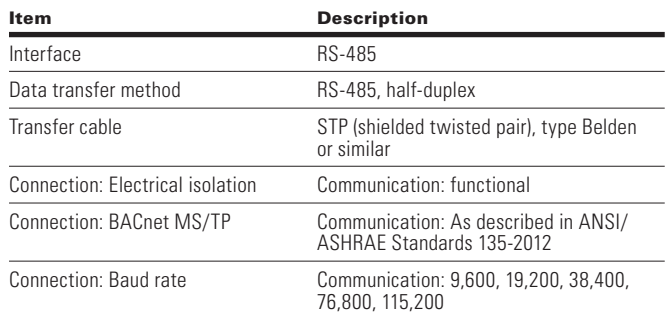

## *BACnet MS/TP connections*

The control board is located inside the control unit of the drive.

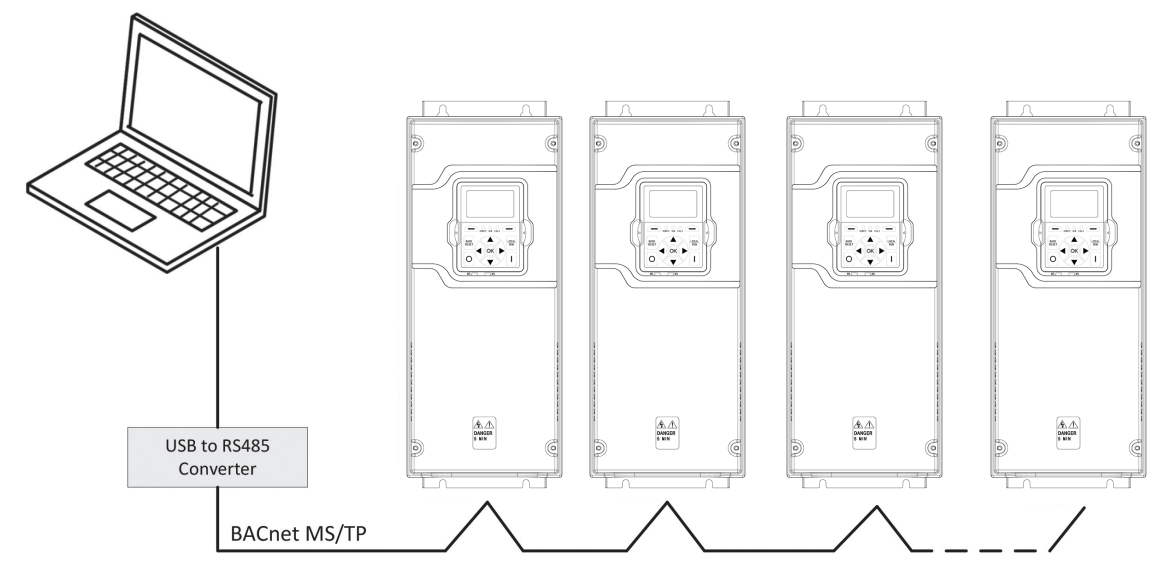

## **Figure 10. Principal example diagram.**

## **Prepare for use through MS/TP**

1. Open the cover of the AC drive.

# **WARNING**

**The relay outputs and other I/O-terminals may have a dangerous control voltage present even when drive is disconnected from mains.**

- 2. Locate the components that you will need on the drive to connect and run the BACnet cables.
- 3. Strip about 0.59 in. (15 mm) of the RS-485 cable and cut off the grey cable shield. Remember to do this for both bus cables (except for the last device). Leave no more than 0.39 in. (10 mm) of the cable outside the terminal block and strip the cables at about 0.20 in. (5 mm) to fit in the terminals. See Figure below.

### **Figure 11. Stripping the cable.**

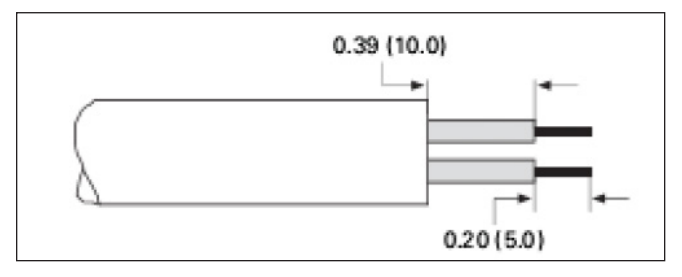

Also strip the cable now at such a distance from the terminal that you can fix it to the frame with the grounding clamp. Strip the cable at a maximum length of 0.59 in. (15 mm).

# **! IMPORTANT**

**Do not strip the aluminum cable shield!**

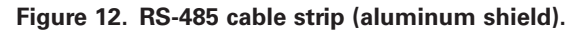

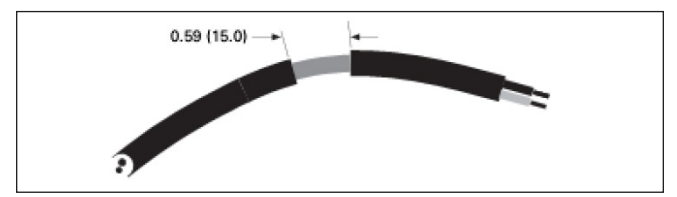

4. Then connect the cable to its appropriate terminals on the drive standard terminal block, terminals A and B  $(A =$ positive,  $B =$  negative). See table that follows

# **Connection options**

#### Connection method Port Upgrade firmware Connects to PC tool Communication settings RS-485 Modbus serial STO terminals 15 | STO1 terminals 16 | STO2  $REVICOM\n18 PRYICOM\n18 PRYICOM\n18 PRYICOM\n19 20\n19 20\n19 20\n10 20\n10 20\n10 20\n10 20\n10 20\n10 20\n10 20\n10 20\n10 20\n10 20<$ </u> 17 STO\_COM 8 AI1+ 1 DIN1 9 AI1- DM1 PRO 2 DIN2 DM1 I/O terminals 10 GND 18 RY1NO Relay terminals 3 DIN3 RY1CM 11 AO1+ 4 DIN4 12 GND 20 RY1NC 5 CMA 13 +10 V 21 RY2NO 6 A+ 14 +24 V 22 RY2CM 7 B- RS-485 Comm Set: Settable in RS-485 communication parameter group. (Default modbus RTU). **Note:** If set to BACnet MSTP, PC Tool will not communicate. Slave address: Settable in RS-485 communication parameter group (Default 1). Baud rate: Settable in RS-485 communication parameter group (Default 19,200). Parity: Settable in RS-485 communication parameter group (Default even). Data bits: Not settable, 8 data bit. Stop bits: Not settable, 1 stop bit. Keypad port RJ45 port  $PIN1 - A(D0/+)$ PIN8 - GND for Keypad/P  $PIN2 - B(D1/-)$  $PIN7 - +24V$  out PIN3 - Not used PIN6 - Not used PIN4 - Not used PIN5 - Not used Slave address: Not settable, set to modbus ID 18. Baud rate: Not settable, set to 38,400 Kbaud. Parity: Not settable, set to even. Data bits: Not settable, 8 data bit. Stop bits: Not settable, 1 stop bit. Ethernet Ethernet port PIN4 - GND PIN5 - GND PIN3 - RXP  $1N6 - RXN$ **DM1 PRO** PIN2 - TXN PIN7 - Not Used **Only** PIN1 - TXP - PINR - GND IP address mode: Settable in ethernet communication parameter group. (Default Static IP). **Note:** Most facilities require a static IP. Change the static IP address before changing. After changing this parameter, a reset or power cycle is required. Active IP address: Set depending on IP address assigned static or DHCP. Active subnet mask: Set depending on IP address assigned static or DHCP. Active default gateway: Set depending on IP address assigned static or DHCP. Static IP address: Settable in ethernet communication parameters group. (Default 192.168.1.254). Static subnet mask: Settable in ethernet communication parameters group. (Default 255.255.255.0). Static default gateway: Settable in ethernet communication parameters group. (Default 192.168.1.1).

#### **Table 87. Connection options - main keypad.**

# BACnet MS/TP - on-board communication

5. Using the cable clamp included in the delivery of the drive, ground the shield of the RS-485 cable to the frame of the AC drive.

#### **Figure 13. Serial ground..**

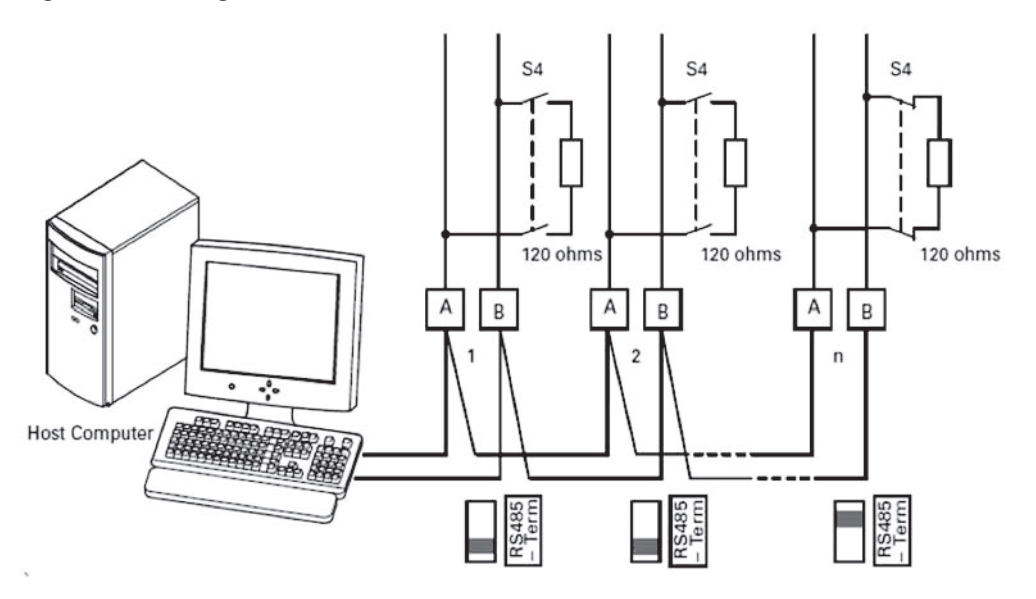

- 6. If the drive is the last device on the bus, the bus termination must be set. Locate the DIP switches to the right of the control keypad of the drive and turn the switch for the RS-485 bus termination resistor to position ON. Biasing is built in the termination resistor. See also Step 8 that follows.
- 7. Remount the AC drive cover.
- **Note:** When planning the cable runs, remember to keep the distance between the fieldbus cable and the motor cable at a minimum of 11.81 in. (30 cm).
- 8. The bus termination must be set for the first and last device of the fieldbus line. See illustration below. See also previous Step 6. We recommend that the first device on the bus terminated is the master device.

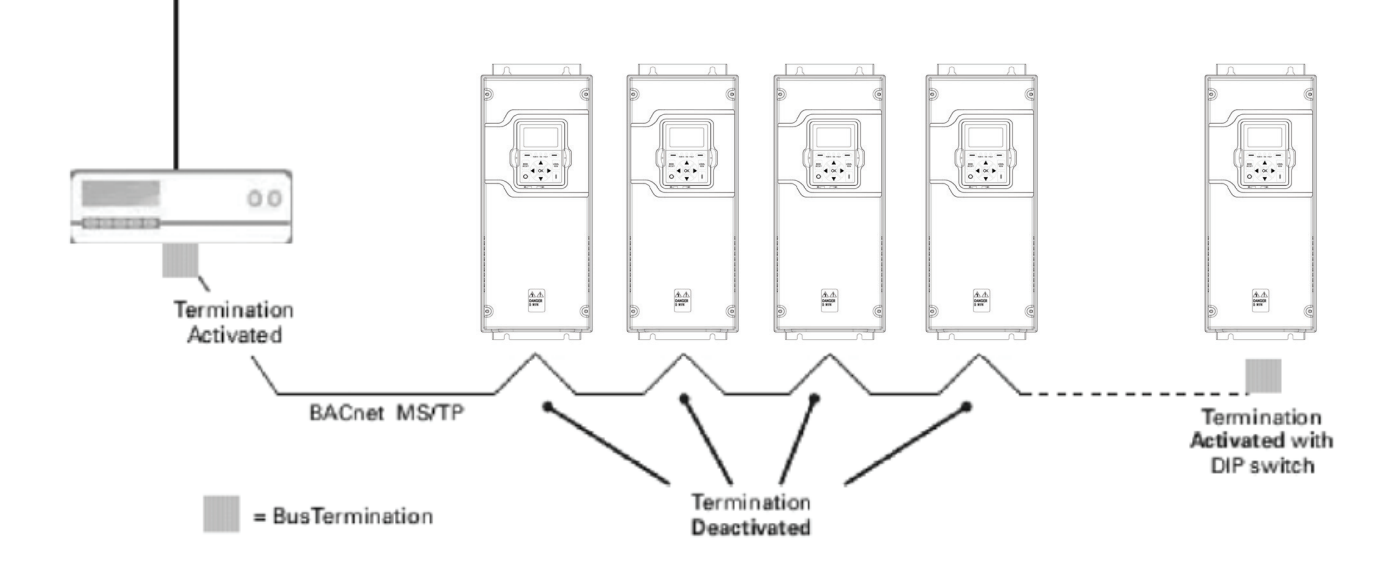

## **Figure 14. BACnet bus termination.**

**BACnet MS/TP bus termination**

# **Commissioning**

1. First ensure that the right fieldbus protocol is selected.

Navigate:

Main Menu  $\rightarrow$  Parameter  $\rightarrow$  Communication  $\rightarrow$  RS485 Bus  $\rightarrow$  RS-485 Comm Set  $\rightarrow$  Edit (Choose Protocol as BACnet MS/TP)

## *BACnet MS/TP parameters and monitoring values*

## Table 88. BACnet MS/TP parameter table.

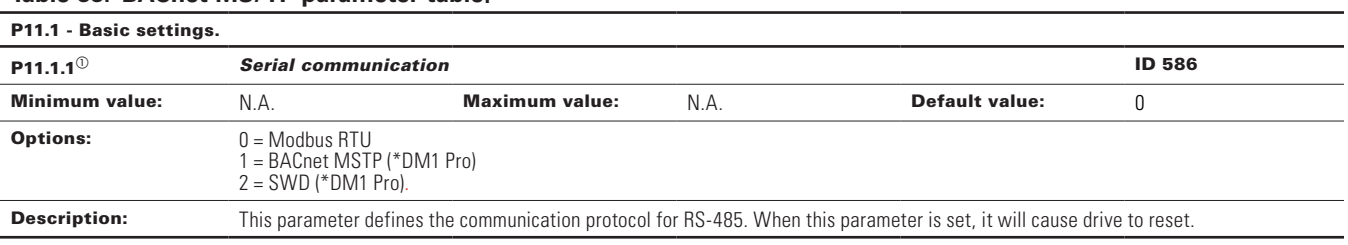

#### P11.3 - BACnet MSTP.

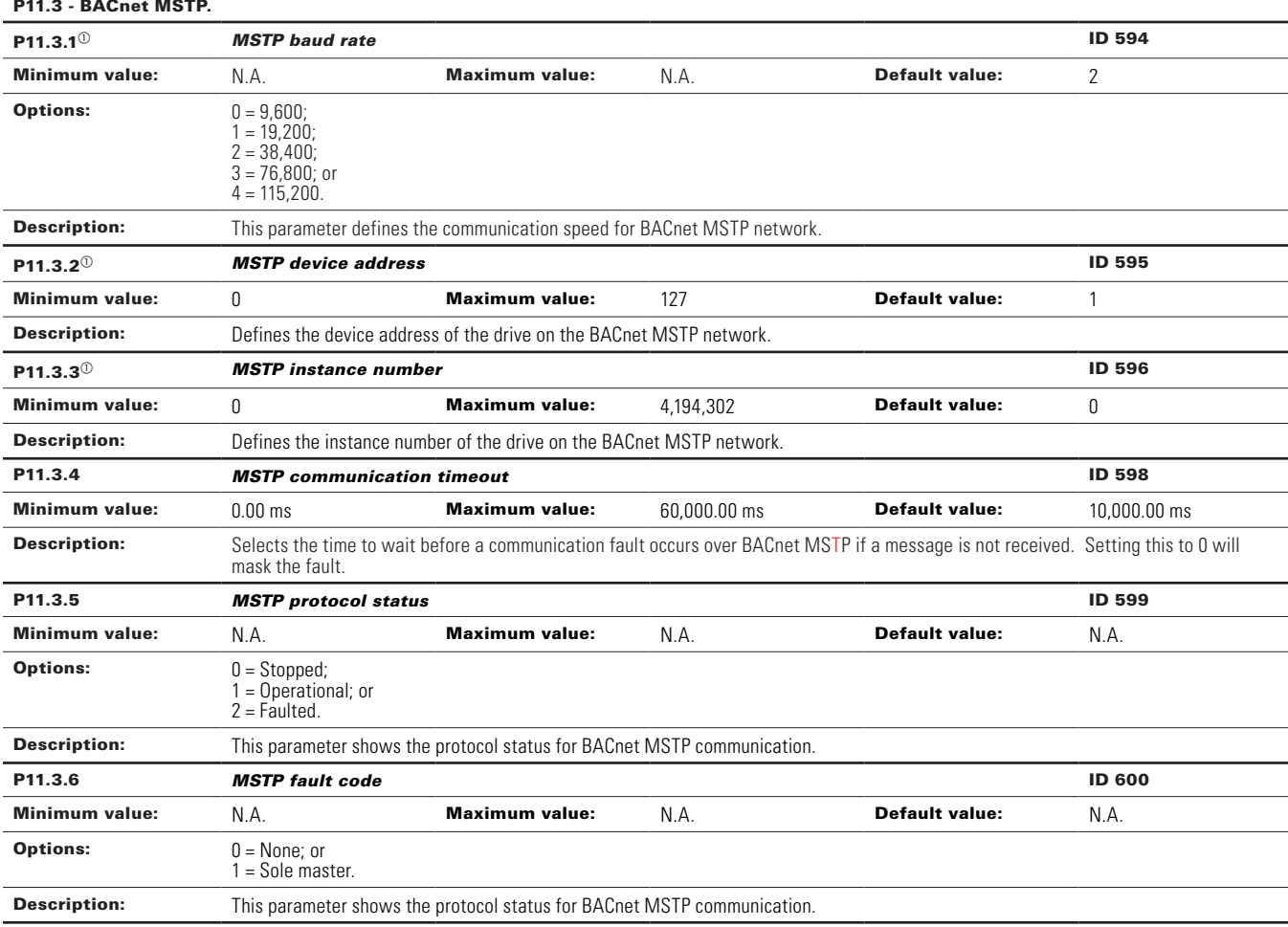

# **Table 88. BACnet MS/TP parameter table (Cont.).**

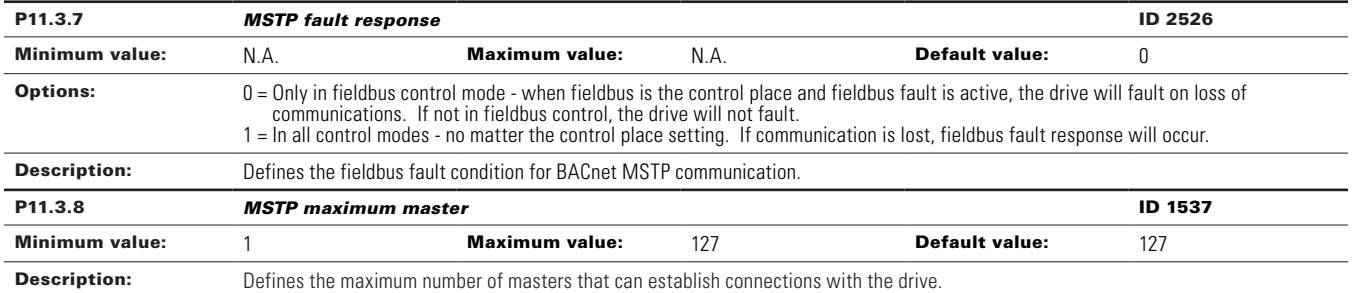

# **BACnet MS/TP parameters**

### *Baud rate*

Select the communication speed for the network. The default value is 38,400 baud.

## *MAC address*

The parameters of every device must be set before connecting to the bus. Especially the parameters MAC (Medium Access Control) address and baud rate must be the same as in the master's configuration. The first parameter, MAC address, must be unique on the network to which it is connected. The same MAC address may be used on a device on another network within the internetwork. Addresses 128 - 254 are reserved for slaves. Addresses 1 - 127 are valid for both masters and slaves. The portion of the address space that is actually used for masters in a particular installation is determined by the value of the Max\_Master property of the device object. It is recommended that MAC address 0 be reserved for the MS/ TP router and MAC address 255 is used for broadcasts.

#### *Instance number*

The device object's instance number is used in conjunction with the MAC address to assign the devices on the network. The instance number can have up to 127 nodes on it before a different instance number is required.

#### *Communication time-out*

BACnet board initiates a communication error if the board is a "sole master" in the network for a time defined with this parameter. When set to 0 it will mask this fault.

# **BACnet overview**

## **BACnet technical data**

Protocol implementation conformance statement (PICS)

Controller profile

• B—ASC

Segmentation capability

• Not supported

Data link layer and routing options

• MS/TP master baud rates (9,600, 19,200, 38,400, 76,800, 115,200)

Character sets supported

• UTF8

BIBBS supported

- Data sharing
	- ReadProperty—B
	- ReadPropertyMultiple—B
	- WriteProperty—B
	- WritePropertyMultiple—B
	- COV—B
- Device management
	- Dynamic device binding—B
	- Dynamic object binding—B
	- DeviceCommunicationControl—B
	- ReinitializeDevice—B
- Alarms and events: Not supported
- Schedules: Not supported
- Trends: Not supported
- Network management: Not supported

#### Table 89. Supported object types and properties summary .

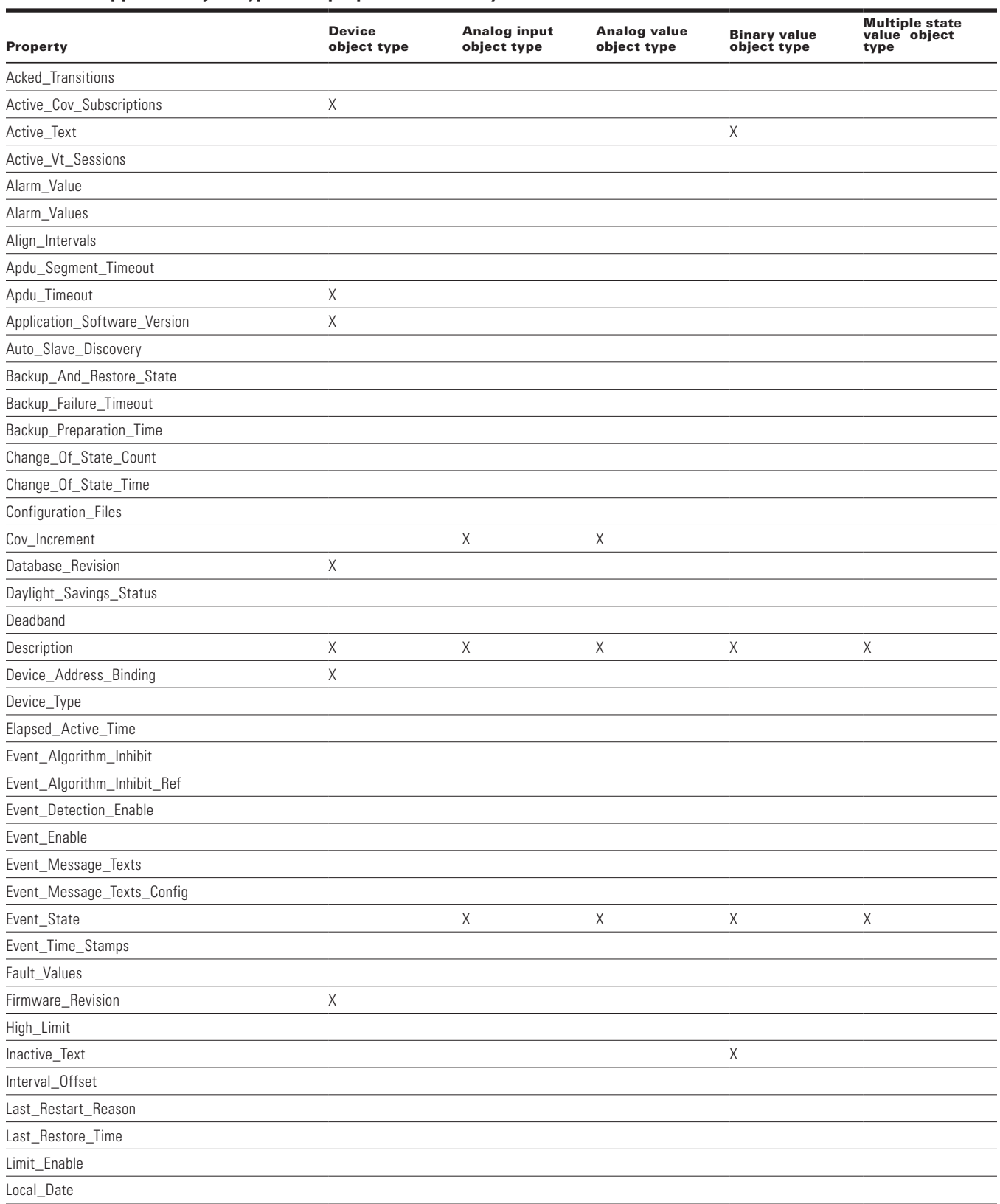

## **Table 89. Supported object types and properties summary (Cont.).**

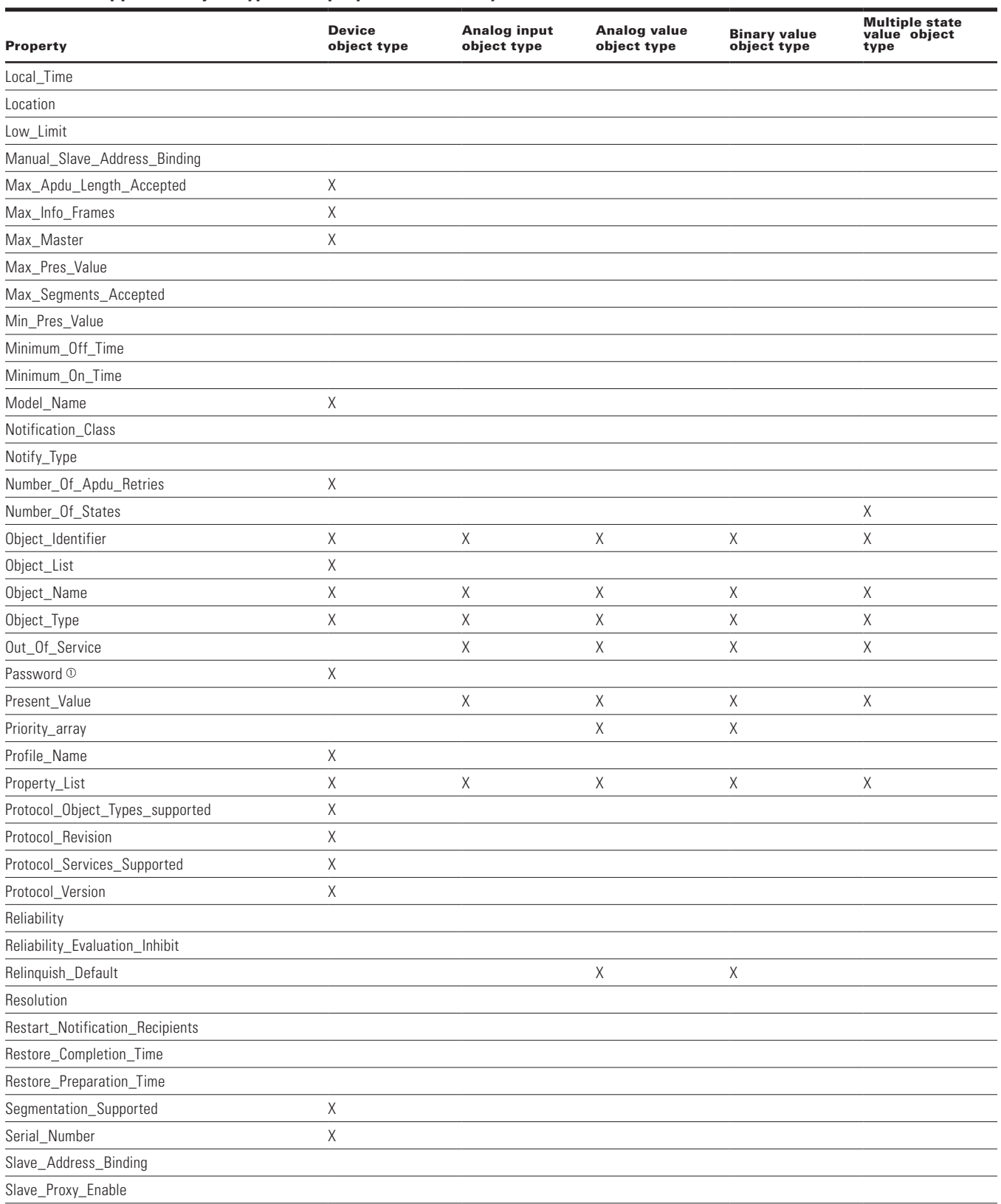

## **Table 89. Supported object types and properties summary (Cont.).**

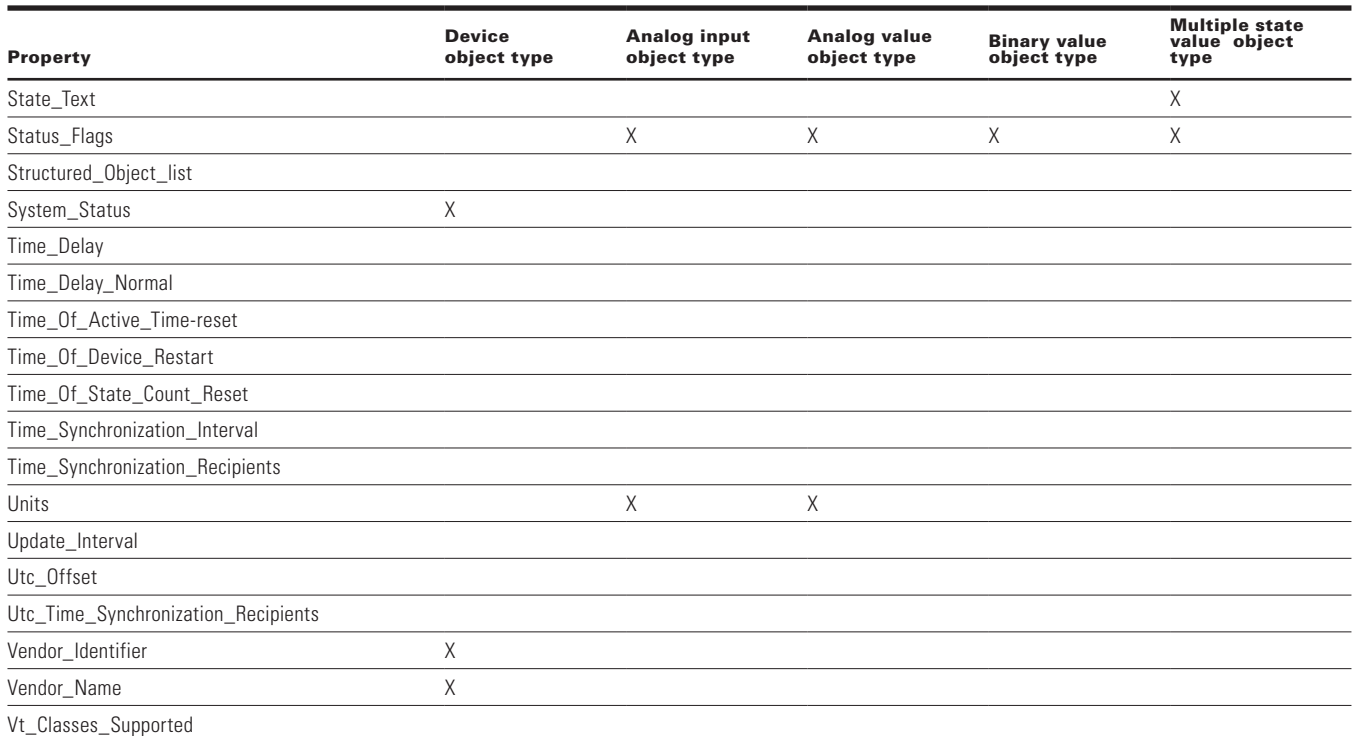

 $\degree$  Password is a vendor specific property added to device object with property identifier as 600. Default value of password is empty string; this is a writable property with maximum length of 20, it always returns \*\*\*\*\* on read. Same password will be used for Reinitialize Device Service and Device communication control service.

# **Object instance summary**

Binary value object instance summary

The following table summarizes the binary value objects supported.

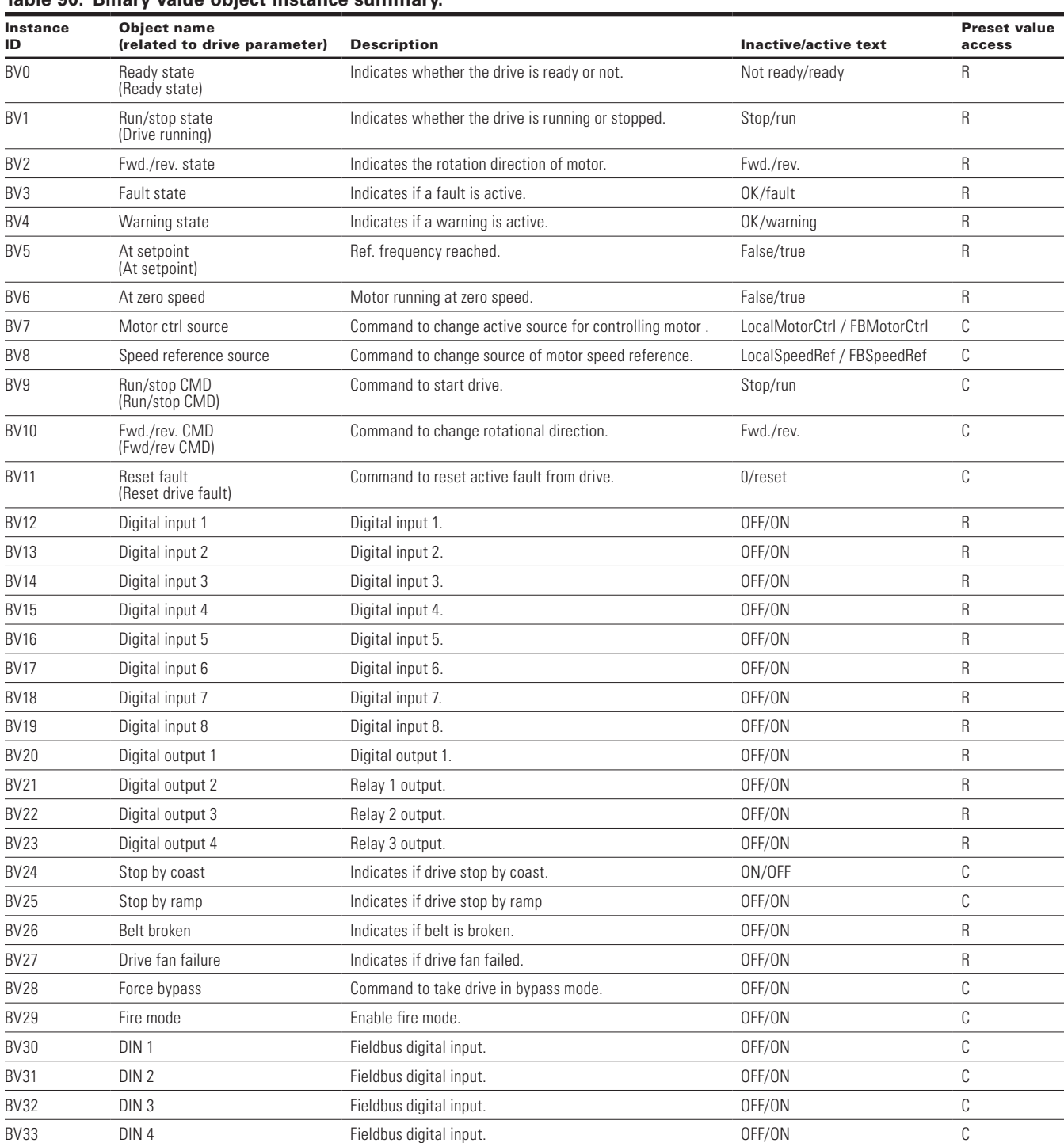

## **Table 90. Binary value object instance summary.**

**Note:** For present value access types: R = Read-only; W = Writeable; and  $C =$  Commandable.

Commandable values support priority arrays and relinquish defaults.

## **Analog value object instance summary**

The following table summarizes the analog value objects supported.

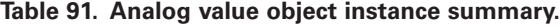

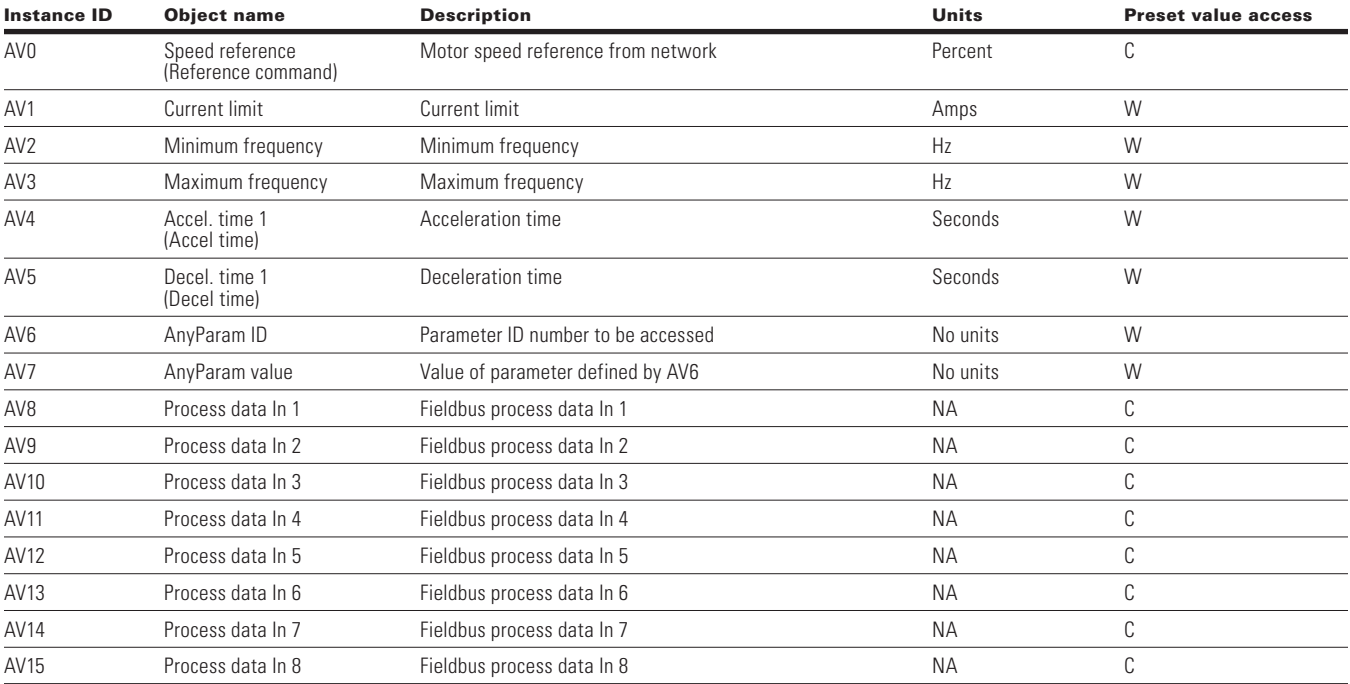

**Note:** For present value access types, R = Read-only,  $W =$  Writeable,  $C =$  Commandable. Commandable values support priority arrays and relinquish defaults.

#### Table 92. Analog Input object instance summary<sub>.</sub>

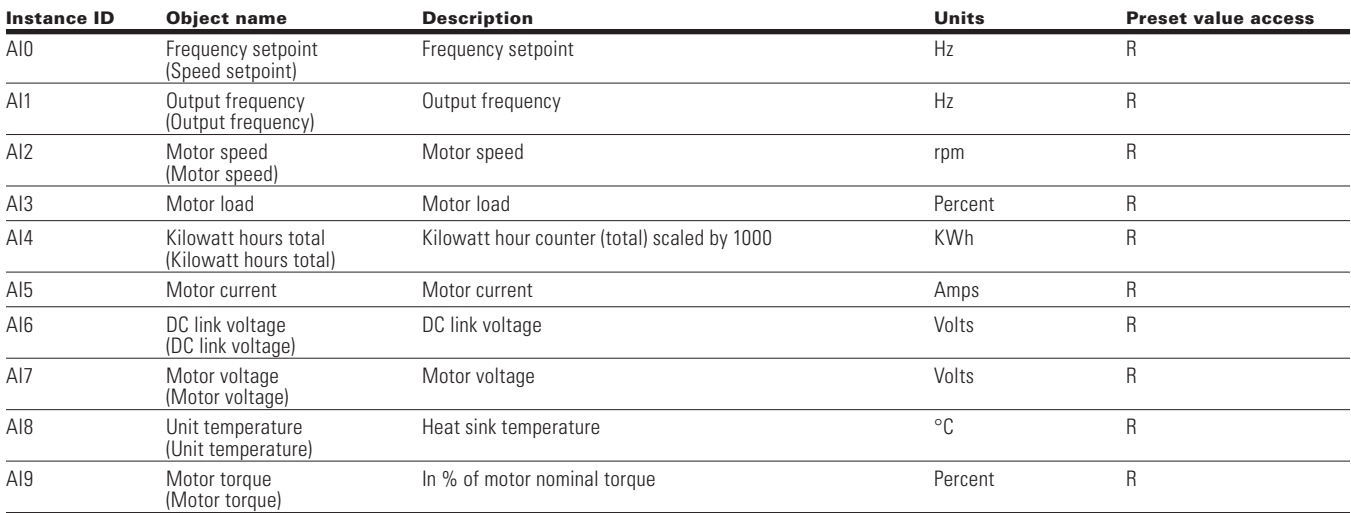

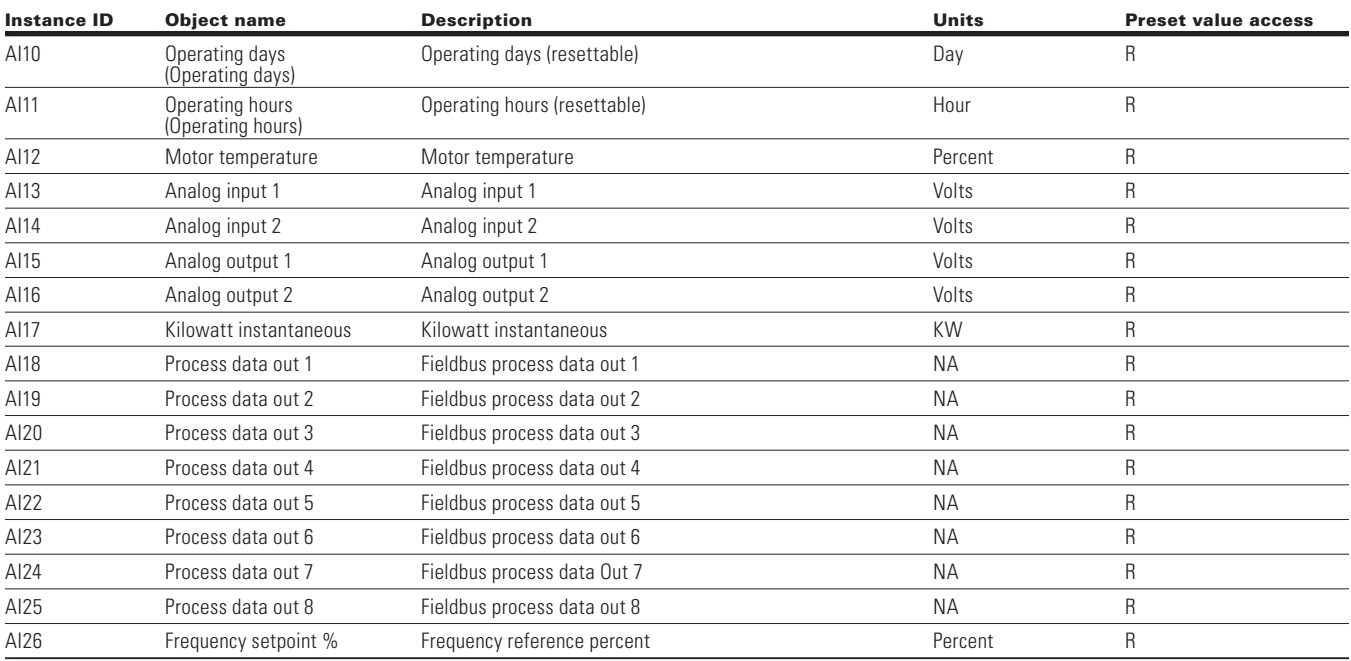

## **Table 92. Analog Input object instance summary (Cont.).**

**Note:** Line length depends on different transmission speeds.

## **Table 93. Multi state object instance summary.**

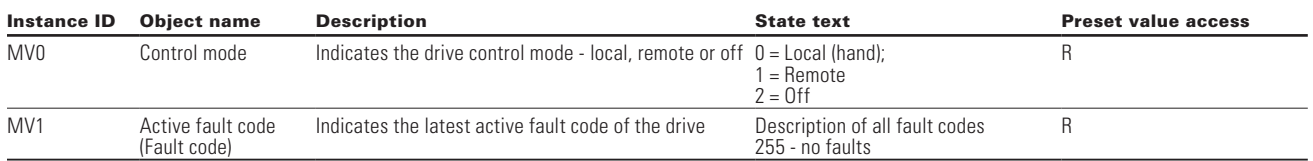

## **Figure 15. Fault tracing**

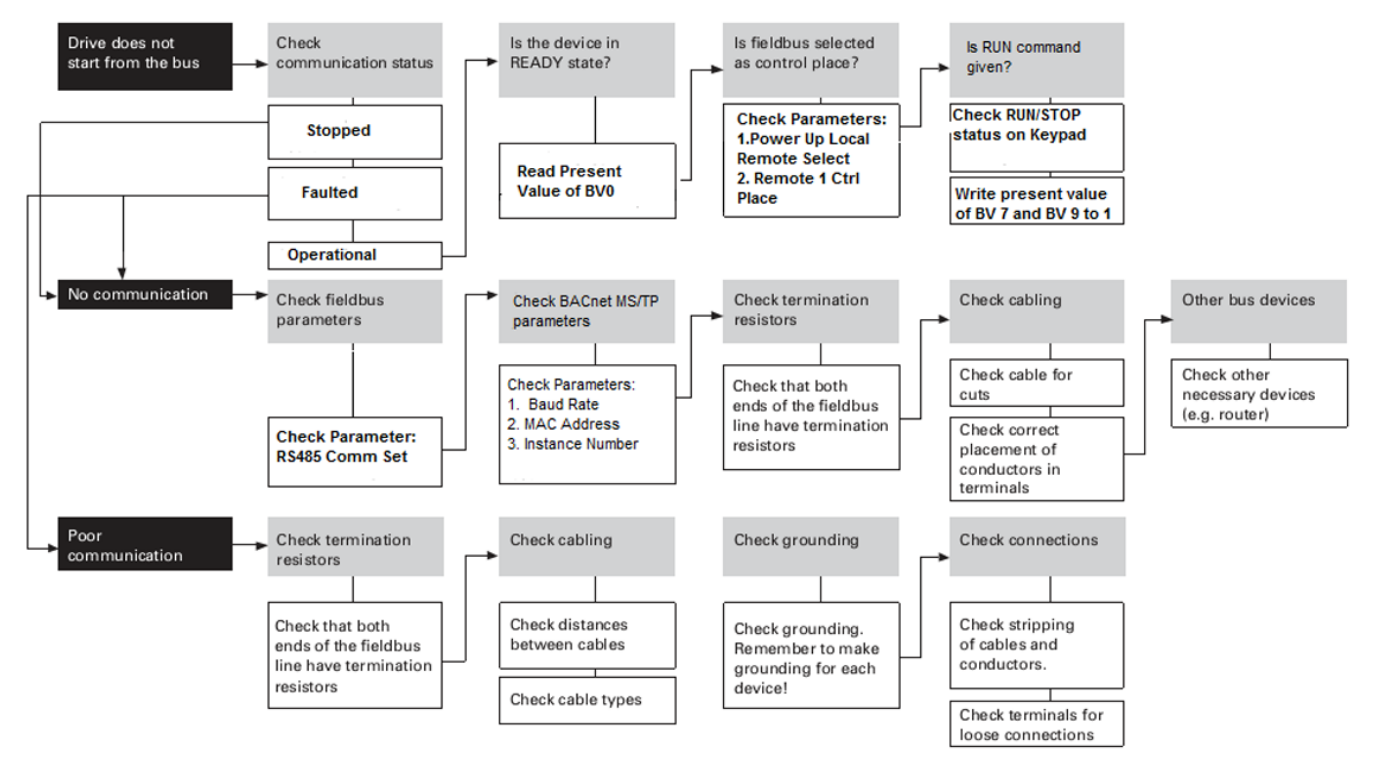

# **PROFIBUS-DP external communication cards**

PowerXL series can be connected to the PROFIBUS® DP using an optional PROFIBUS communication card. PowerXL series drive can be controlled, monitored, and programmed from the host system. The devices are connected in a bus structure. There is a maximum of 32 stations (master or slave) can be connected to one segment bus. The bus is terminated at beginning and end of each segment. To ensure error-free operation, both bus terminations must always be powered, if more than 32 stations are used, repeaters are required.

# **PROFIBUS specifications**

## **Table 96. PROFIBUS technical data.**

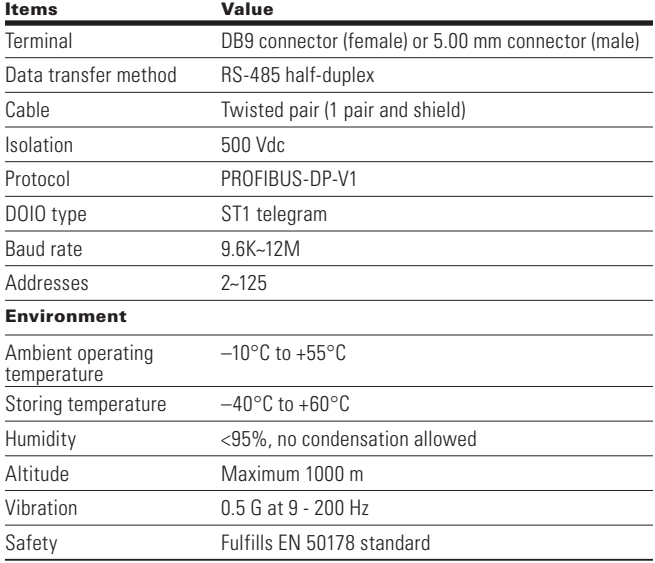

#### **Table 97. Line length.**

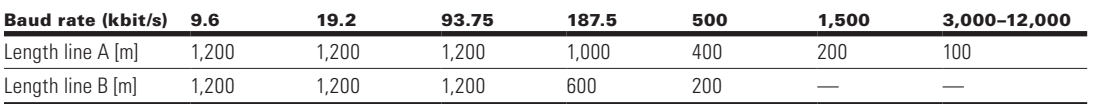

**Note:** Line length depends on different transmission speeds.

# **Hardware specifications**

## **Figure 16. Com1 PROFIBUS card layout.**

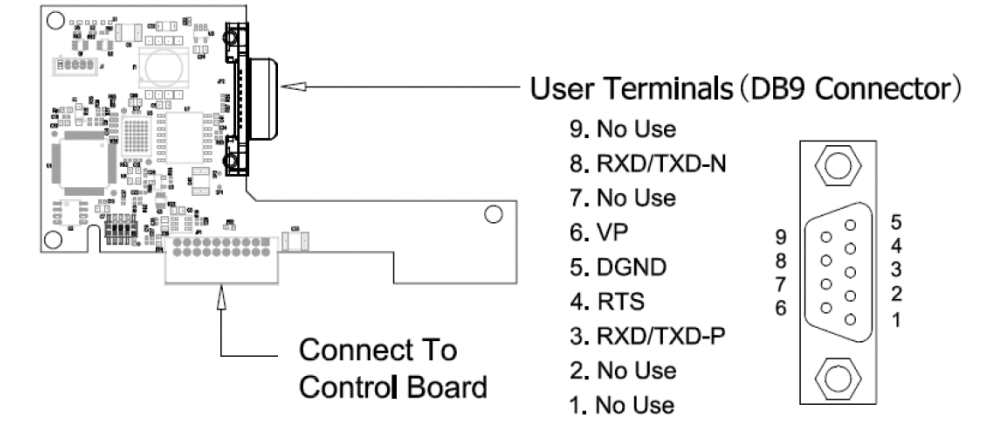

## **LEDs**

PROFIBUS LEDs are as stated below.

## **Table 98. PROFIBUS LEDs.**

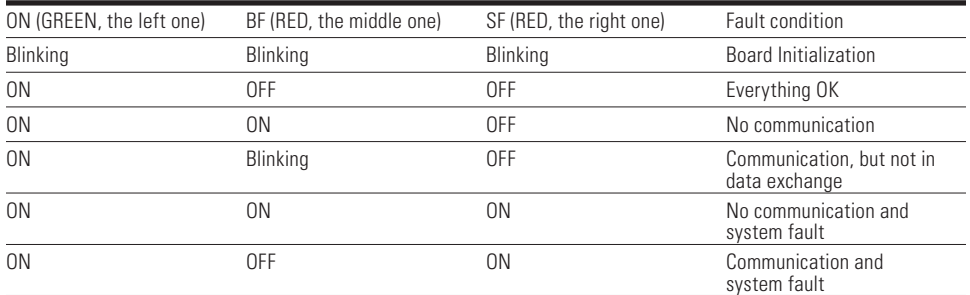

## *Connector On-Board*

Use DB-9 connector, pin assignment as below.

## **Figure 17. DB-9 pin assignment.**

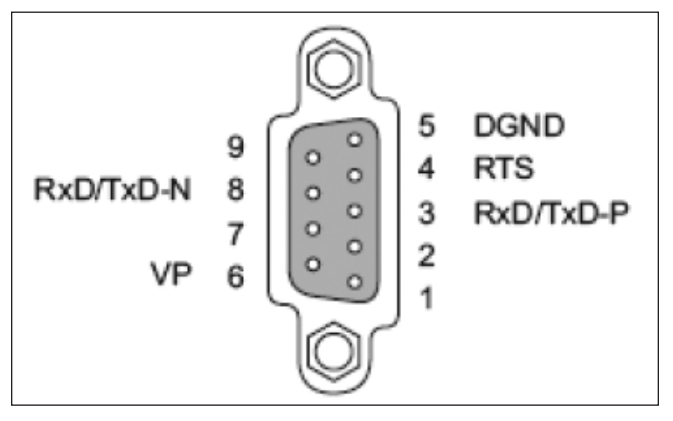

#### **Table 99. Connector and pin assignment.**

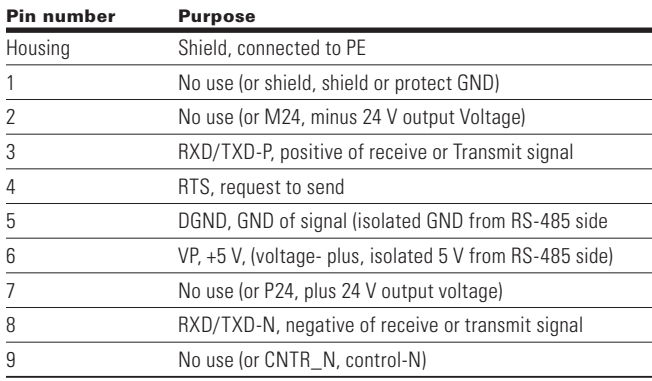

Use 5.0 mm connector and pin assignment.

## *Connector on customer side*

Customer side connector for DB9.

## **Figure 18. Com1 PROFIBUS DB9 adapter.**

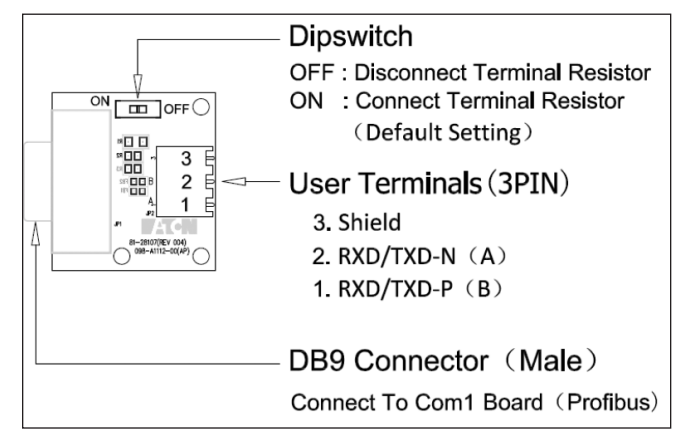

# **PROFIBUS cable**

Two types of cables can be used for PROFIBUS connection.

## **Table 100. PROFIBUS cable connections.**

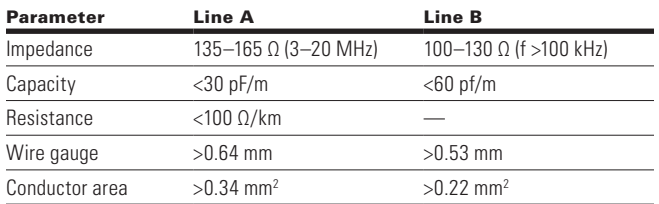

## **Table 101. Recommended cable.**

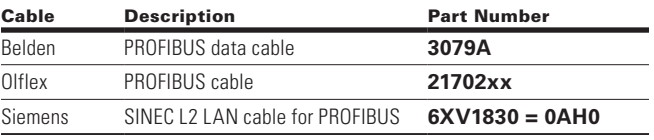

# **Commissioning**

The PROFIBUS board is commissioned by inserting it into the Slot A or Slot B on the drive control board. Once the card is inserted to the slot, the device will recognize it and will show a warning for "Device Added." This warning will be shown for 5 seconds and will be cleared. Once the card is detected, the keypad will show the menu for this card in Optional Card Menu.

# **Optional comm cards parameters**

Once the card is detected, following parameters can be set on keypad for the PROFIBUS.

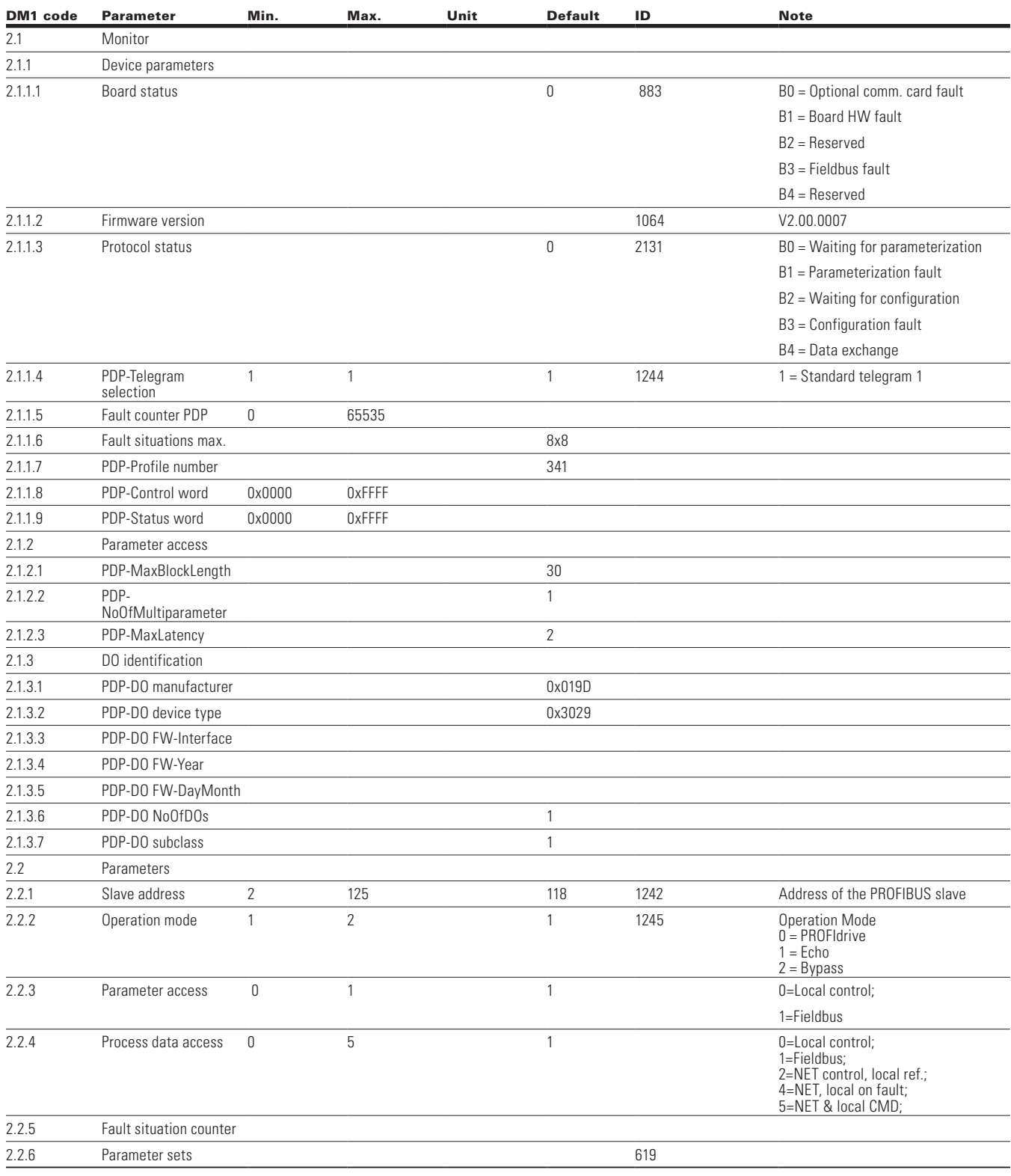

#### **Table 102. PROFIBUS parameters.**

The parameters of every device must be set before connecting to the bus. Especially the parameters "slave

address" must be same as set in master.

# **PROFIBUS—PowerXL series**

## **General**

Data transfer between PROFIBUS-DP master and slave takes place via the input/output data field. The master writes to slave's output data and the slave answers by sending the contents of its inputs data to master. The content of the input/output data is defined in the device profile. The device profile for drives is PROFIdrive.

The drive can be controlled by PROFIBUS-DP master using ST1 telegram of the PROFIdrive profile using the ST1 standard telegram in Drive profile mode, or using other modules in bypass mode. The modules where process data values are returned can be used via the bypass operation mode. When fieldbus has been selected as the active control place, the drive operation is controlled from PROFIBUS-DP master as long as PNU927 = 1 and PNU928  $= 1$  by default. When these bits are disabled, it only allows monitoring values via cyclic and acyclic commands.

#### **Operation mode**

The parameter operation mode BX.2.4 above defines how the input/output data is handled on the option board.

#### *PROFIdrive*

Data transfer follows the document PROFIBUS profile for variable speed drives, PROFIdrive following the standard telegram 1.

#### *Echo*

The OUTPUT data written by the master is echoed back to the master in the INPUT field.

The data is not shown in the drive, but echoing is carried out on the option board.

This mode can be used when the function of the bus connection is tested.

#### *Bypass*

The information of the process data field is transferred to the application interface without handling.

The desired modules define the amount of data that is transferred. Once drive is set in bypass mode, it will give the ability to set the desired module.

### **PowerXL PROFIdrive interface**

PowerXL has PROFIdrive profile 4.1, which allows:

- Direct control of the drive using PROFIBUS master; and
- Full access to all drive parameters.

### **Control word and status word**

The control word and status word used when in bypass mode using one of the four modules will follow the layout used in Modbus for the CW, SW, Ref. Speed, ACT. Speed, and FB data points.

### **Control word**

PowerXL series drive uses 16 bits as shown in the following table. These bits are application specific.

## **Table 103. Binary bits and corresponding outputs.**

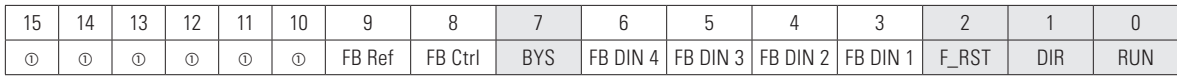

 $<sup>①</sup>$  The bit is not used.</sup>

## **FB general control word**

The drive does not use the FB general control word. The main control word is used to provide commands to the drive.

### **Table 104. FB control word.**

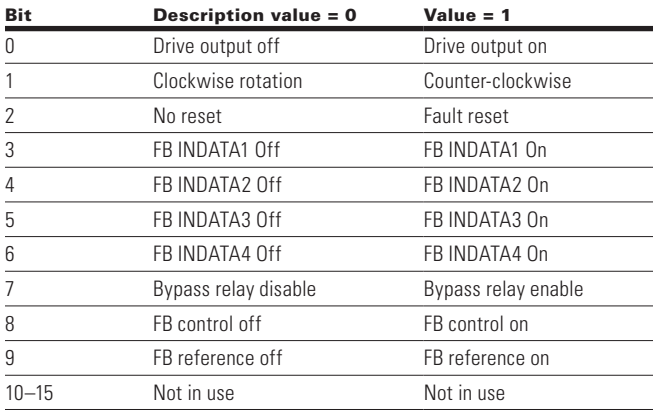

## **Table 105. Speed reference.**

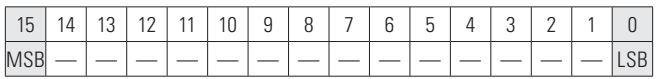

This is the reference 1 to the VFD. Used normally as speed reference.

The scaling on this value is 0 - 100.00% of the maximum frequency (P1.2). The 0 to 100.00% is represented by 0 to 10,000 value indicating 0 or 0% as minimum frequency (P1.1) and 10,000 or %100.00 as maximum frequency (P1.2). This value has two decimal places in it.

## **Process data in 1 to 8**

Process data in values 1 to 8 can be used in applications for various purposes.

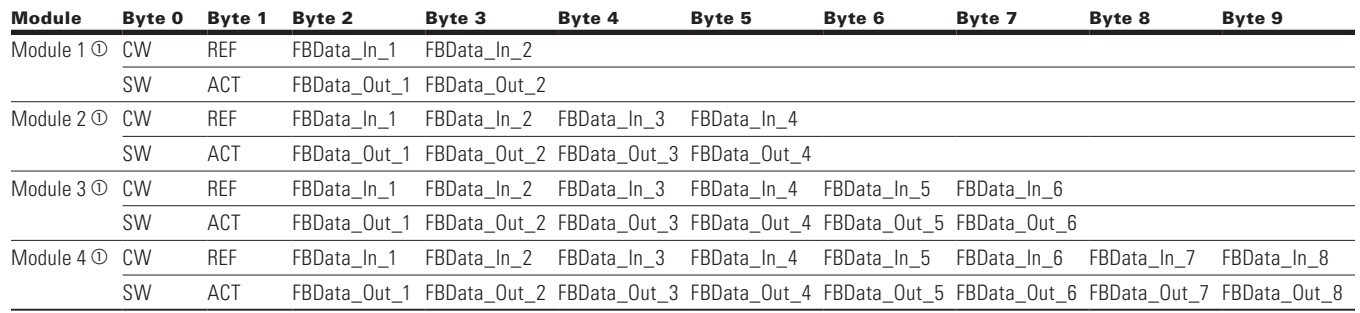

## **Table 106. Bypass mode process data modules.**

 $\circledcirc$  Only available in bypass mode.

#### **Process data out**

This register range is normally used to fast monitoring of the VFD. Process data out is located in range ID 2104–2111. See table below.

#### **Table 107. Fieldbus basic output table.**

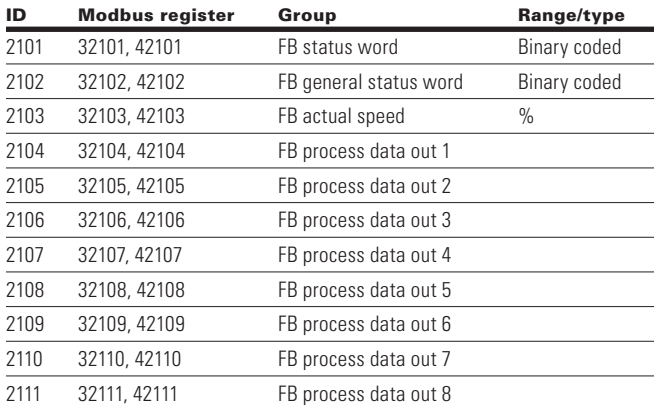

**Note:** FB process data is defined in **Appendix B.**

### **Table 108. Status word.**

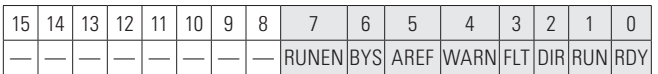

Information about the status of the device and messages is indicated in the status word. The status word is composed of 16 bits that have the following meanings.

#### **Table 109. Status word bit descriptions**

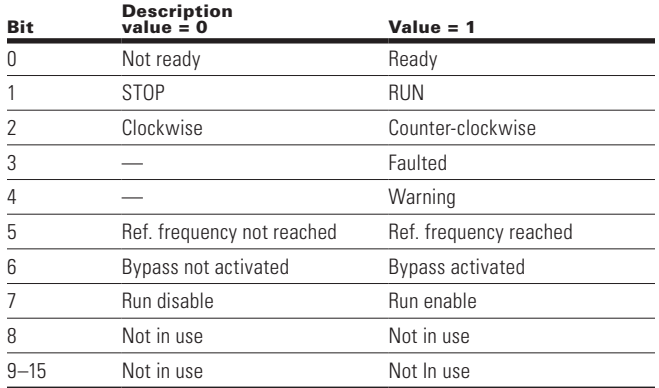

## **Table 110. Actual speed.**

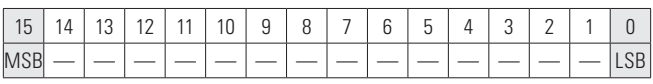

This is the actual speed of the motor. This value comes back in the form of Hz.

# **PROFIBUS overview**

PROFIBUS is a vendor independent, open fieldbus standard for a wide range of applications in manufacturing, process and building automation. Vendor independence and openness are guaranteed by the PROFIBUS standard EN 50 170. With PROFIBUS, devices of different manufactures can communicate without special interfaces adjustment. PROFIBUS can be used for both high-speed time critical data transmission and extensive complex communication tasks.

**PROFIBUS-DP**—Optimized for high speed and inexpensive hookup, this PROFIBUS version is designed especially for communication between automation and control systems and distributed I/O at the device level. PROFIBUS-DP can be used to replace parallel signal transmission with 24V or 0 to 20 mA.

The PROFIBUS Family—PROFIBUS specifies the technical and functional characteristics of a serial fieldbus system with decentralized digital controllers can be networked together from the field level to the cell level. PROFIBUS distinguishes between master and slave devices.

**Master Devices**—Determines the data communication on the bus. A master can send messages without an external request when it holds access rights (the token). Master are also called "active stations" in the PROFIBUS protocol.

**Slave Devices** are peripheral devices. Typical devices include input/output devices, valves, drives and measuring transmitters. They do not have bus access rights and they can only acknowledge received messages or send messages to the master when requested to do so. Slaves are also called 'passive stations".

**Profiles**—The PROFIBUS-DP protocol defines how user data to be transmitted between stations over the bus. User data are not evaluated by the PROFIBUS transmission protocol. The meaning is specified in the profiles. In addition, the profiles specify how PROFIBUS-DP is to be used in the drives PROFIBUS Fieldbus board.

Leading manufacturers of drive technology have jointly defined the PROFIdrive profile. The profile specifies how the drives are to be parameterized and how the set points and actual values are to be transmitted. This enables drives from different vendors to be exchanged. The profile contains necessary specifications for speed control and positioning. It specifies the basic drive functions while leaving sufficient freedom for application-specific expansions and further developments. The profile describes the mapping of the application functions for DP.

PROFIdrive consists of a general part and a bus specific part. The following properties are defined in the general part.

- Base Model
- Parameter model
- Application Model

**Figure 19. PROFIdrive**

# **PROFIdrive** - PROFIdrive Base Modell - PROFIdrive Applikation Modell - PROFIdrive Parameter Definition **PROFIBUS PROFINET PROFIdrive PROFIdrive** mapping on mapping on **PROFIBUS DP PROFINET IO**

The PROFIdrive base model describes an automation system in terms of a number of devices and their interrelationships (application interfaces, parameter access). The base model distinguishes between following device classes.

**Communication Services**—Two communication services are defined in the PROFIdrive profile; namely, cyclic data exchange and acyclic data exchange.

## **Cyclic data exchange via a cyclic data channel**

Motion control system need cyclically updated data during operation for open and closed loop control purposes. This data must be sent to the drive units in the form of set points or transmitted from the drive units in the form of actual values, via the communication systems.

## **Acyclic data exchange via an acyclic data channel**

In addition to cyclic data exchange, there is an acyclic parameter channel for exchanging parameters between control/supervisor and drive units. Access to this data is not time critical.

# **Application classes**

The integration of drives into automation solutions depend strongly upon the drive task. To cover the extensive range of drive application from the most simple frequency convertor up to highly dynamic synchronized multi axis systems with a single profile. PROFIdrive defines six application categories but the drives PROFIBUS optional card support below application class 1.

## **Table 111. Application class**

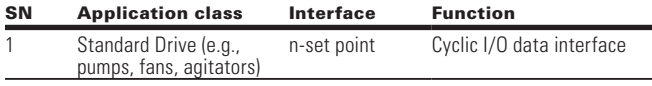

## **Figure 20. Application class**

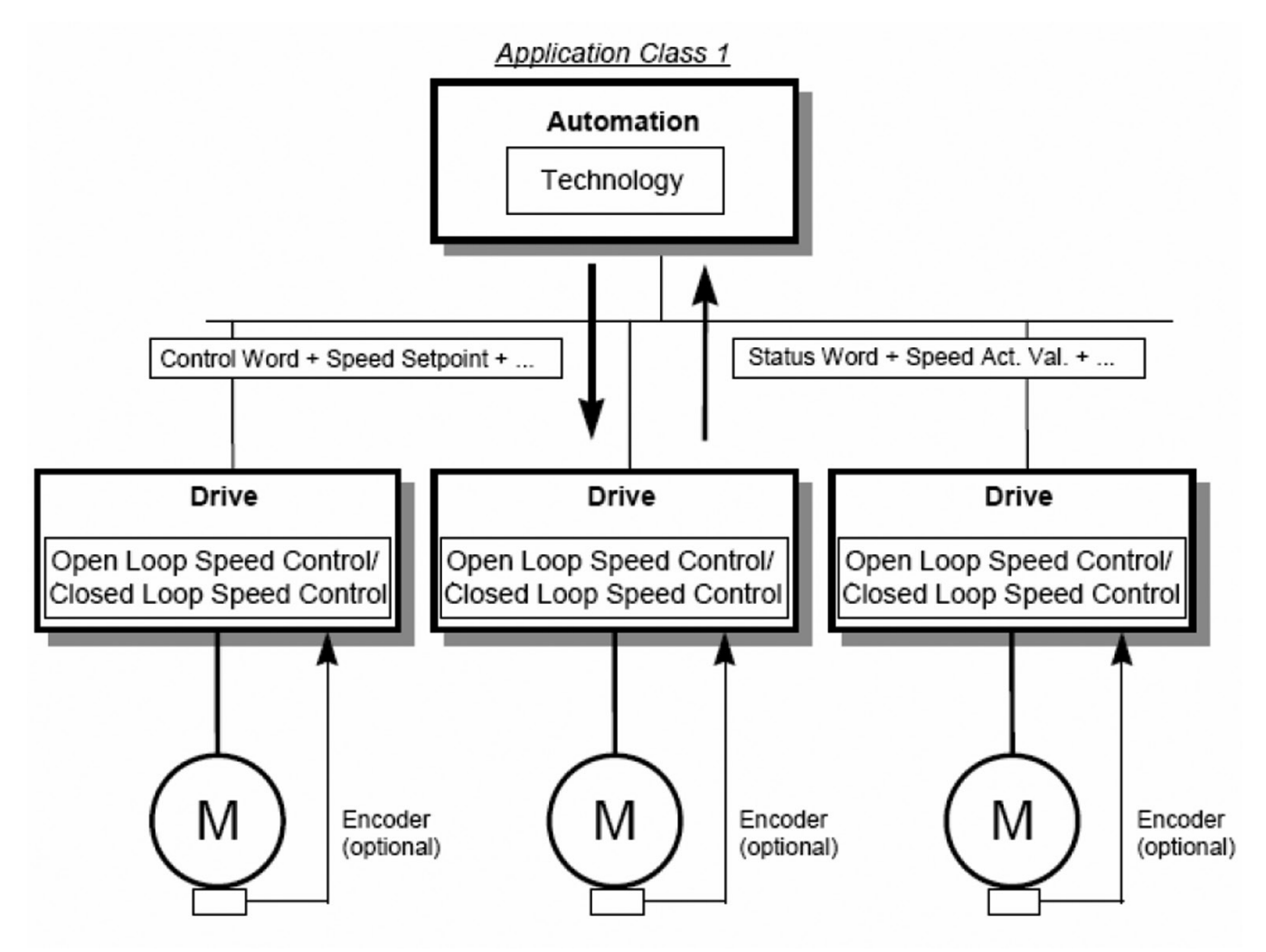

#### *Startup test*

Set up the communication with Master and follow below steps.

1. Complete Parameterization of the device. Below parameters are important to control device on PROFIBUS.

a. Parameterization Enable/Disable = 1 (Enabled)

- b. Local / remote selection  $= 1$  (Remote control)
- c. Remote 1 control place = 1 (Fieldbus)
- d. Remote 1 reference = 7 (Fieldbus Ref)
- e. PNU927-Opern priority of param = 1
- f. PNU928 Ctrl priority DOIO Data = 1
- g. ProfiBus Operation Mode = 0 (ProfiDrive)
- 2. Select the "Standard Telegram 1" in the Configuration step in the PLC
- 3. Set control word value to 0x0406 to enter ProfiDrive State S2
- 4. Set control word value to 0x0407 to enter ProfiDrive State S3
- 5. Set control word value to 0x047F and Set Frequency reference t0 0x4000 to enter ProfiDrive State S4
- 6. Check drive is running on output frequency 100%.
- 7. Set control word value to 0x047E to drive stop and ProfiDrive State S2
- 8. Check drive is in stop mode and output frequency 0%

## **Control and status words**

The Control Word (PROFIBUS Parameter number (PNU) = 967) is the principal means for controlling the drive from a fieldbus system. It is sent by the fieldbus master station to the drive, the adapter module acting as a gateway.

The drive switches between its states according to the bit-coded instructions on the Control Word, and returns status information to the master in the Status Word (PROFIBUS Parameter number (PNO) = 968).

#### *Control word 1 (STW1)*

To improve the exchange of devices of different manufacturers in a control application, we strongly recommend using the device-specific bits only for the control of manufacturer specific functions. The device-specific bits shall not be necessary for the operation of a device in the speed control mode and in the positioning mode (default of the devicespecific bits  $= 0$ ).

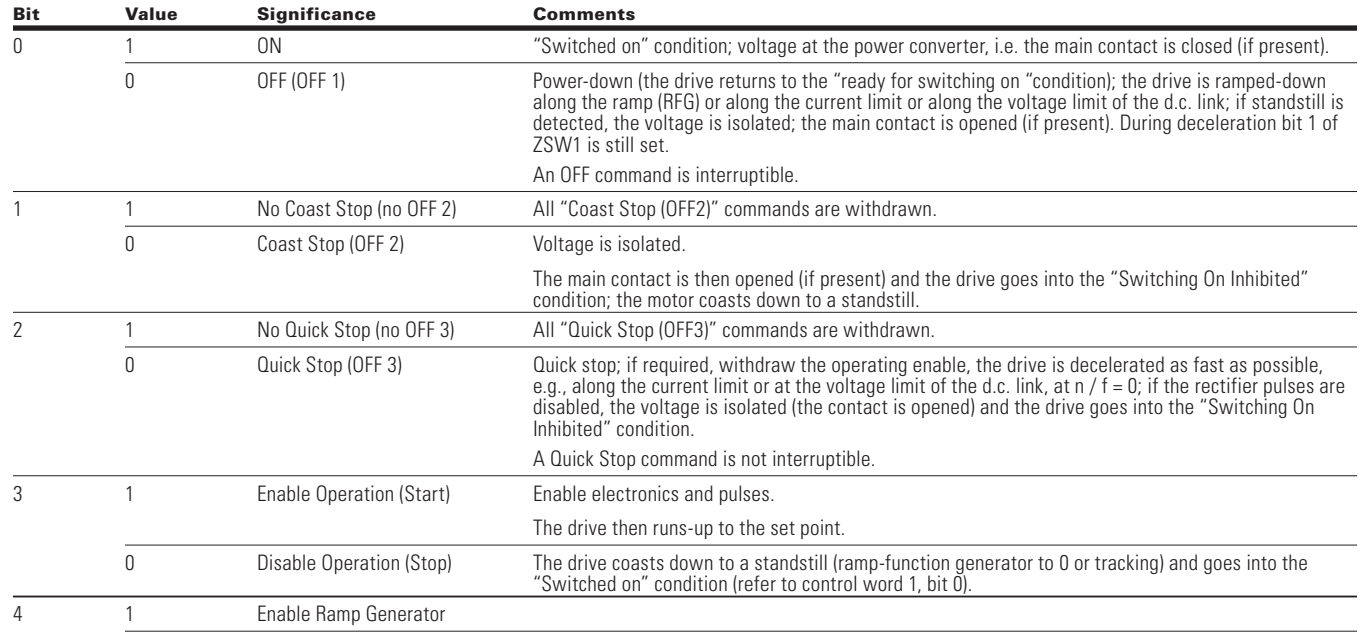

#### Table 112. PROFIdrive control word 1–STW1 message examples.

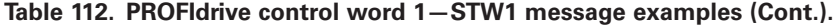

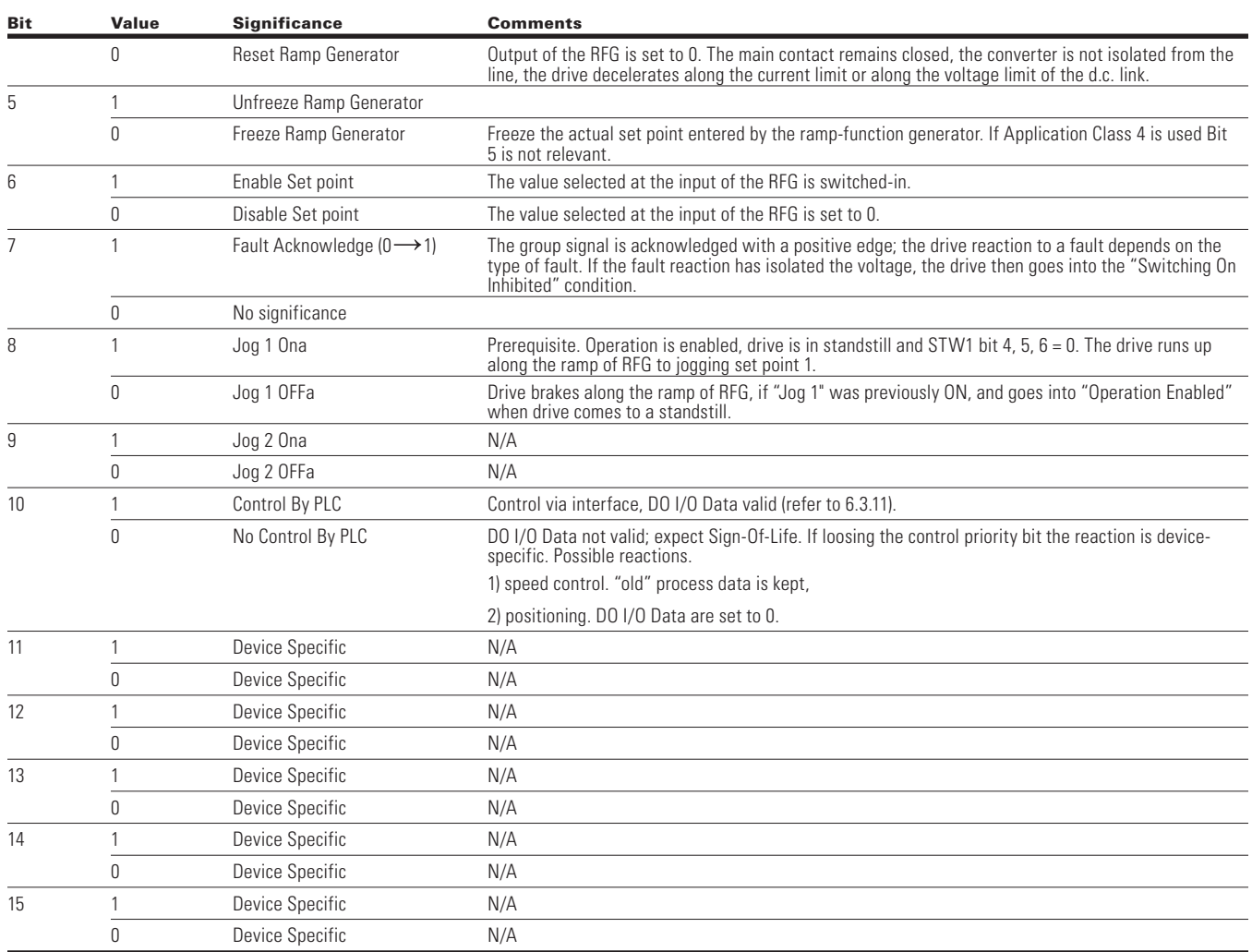

Below is various defined control word (STW1) command.

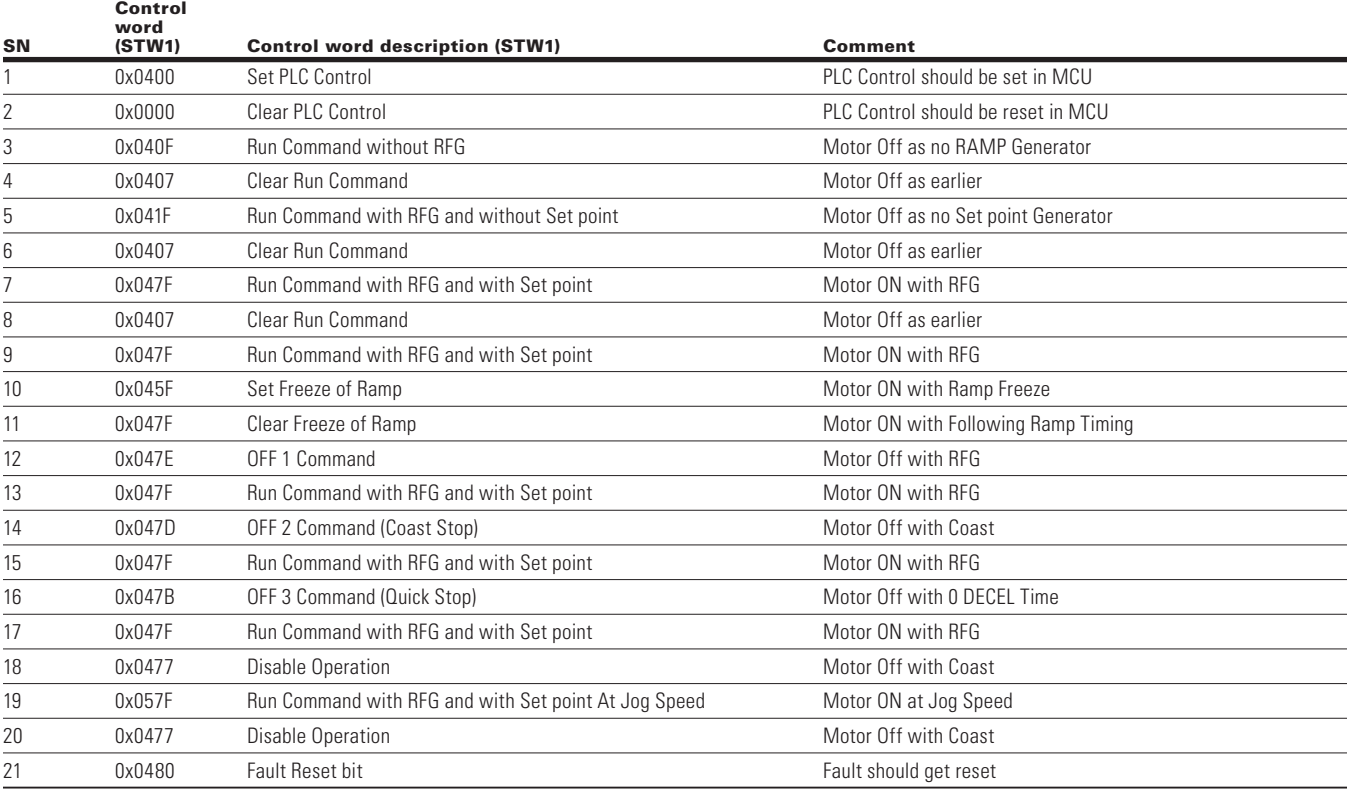

## **Table 113. Control word (STW1) message examples**

## *Status word 1 (ZSW1)*

#### **Table 114. Application status word PROFIdrive.**

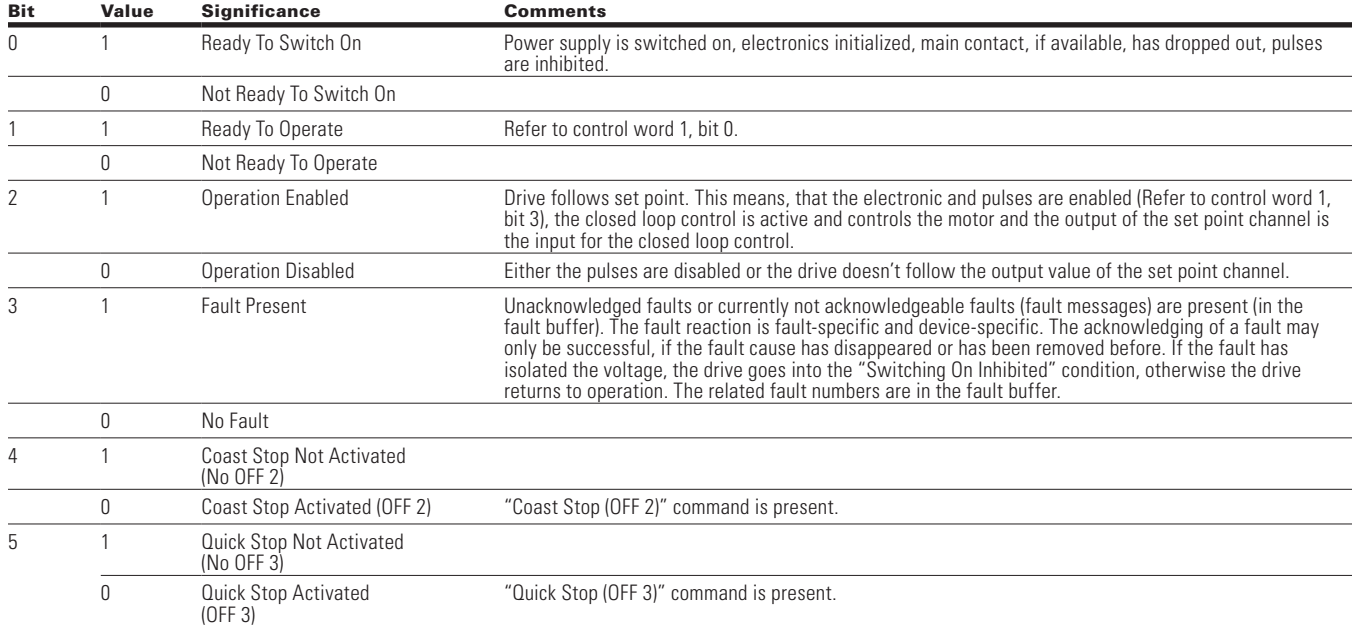

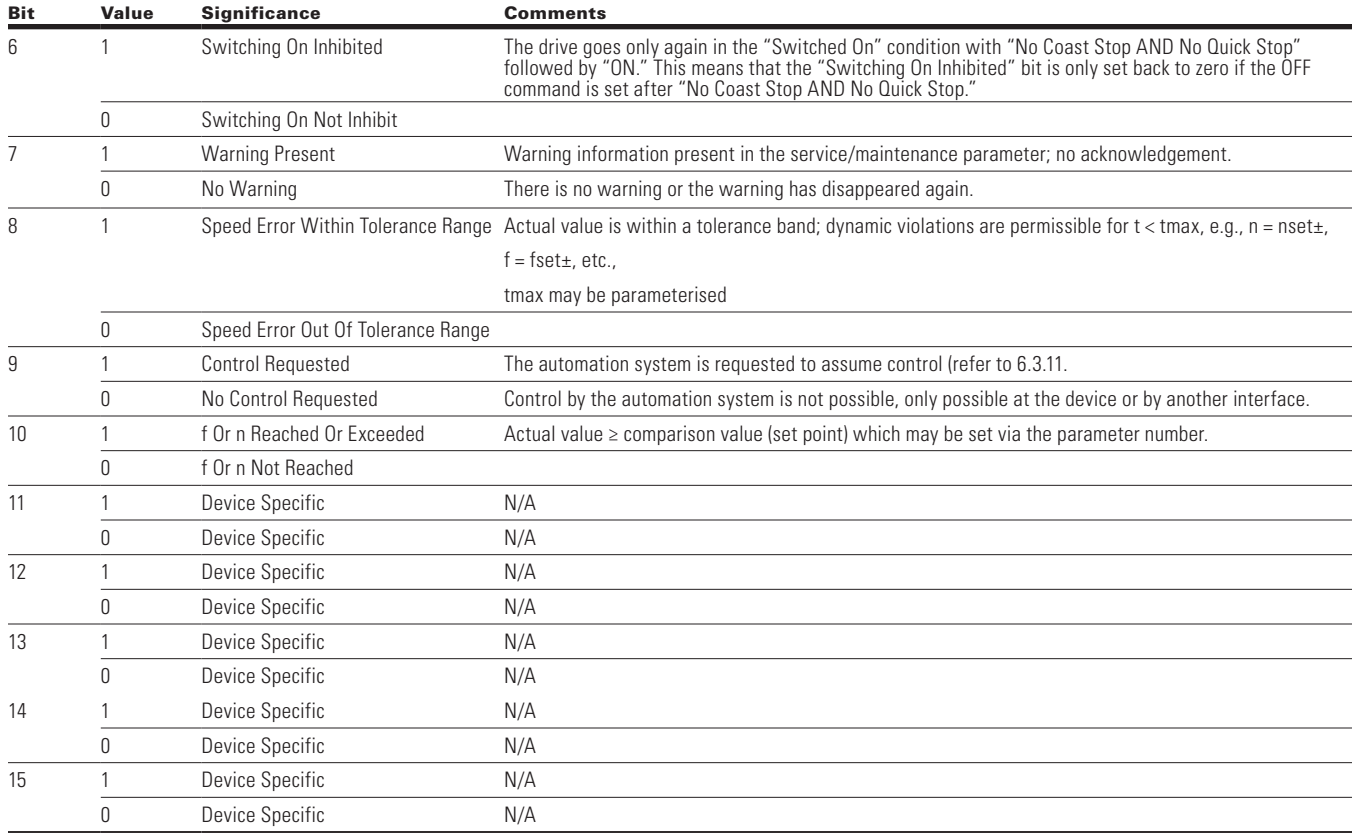

## **Table 114. Application status word PROFIdrive (Cont.).**

## *References*

References are 16-bit words containing a sign bit and a 15-bit integer. A negative reference is formed by calculating the 2's complement from the corresponding positive reference.

## **Table 115. References**

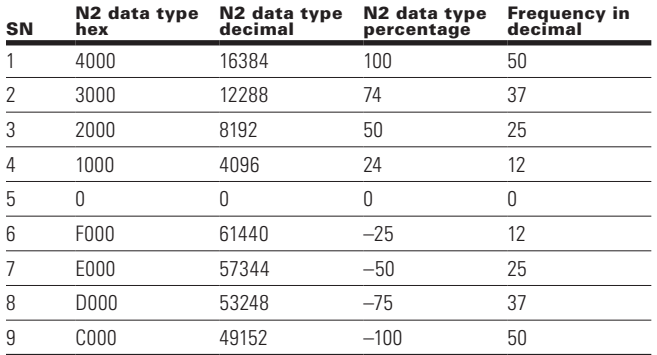

#### *Actual values*

Actual values are 16-bit words containing information on the operation of the drive. The function to be monitored are selected by a drive parameter. The scaling of the integers sent to the master as Actual Values depends on the selected function.

#### *General state machine*

State diagrams are defined for the operating modes. In the PROFIdrive control profile, the controls bits 0 to 3 perform the basic start-up / power down functions whereas the control bits 4 to 15 perform application-oriented control.

### **Figure 21. General state diagram**

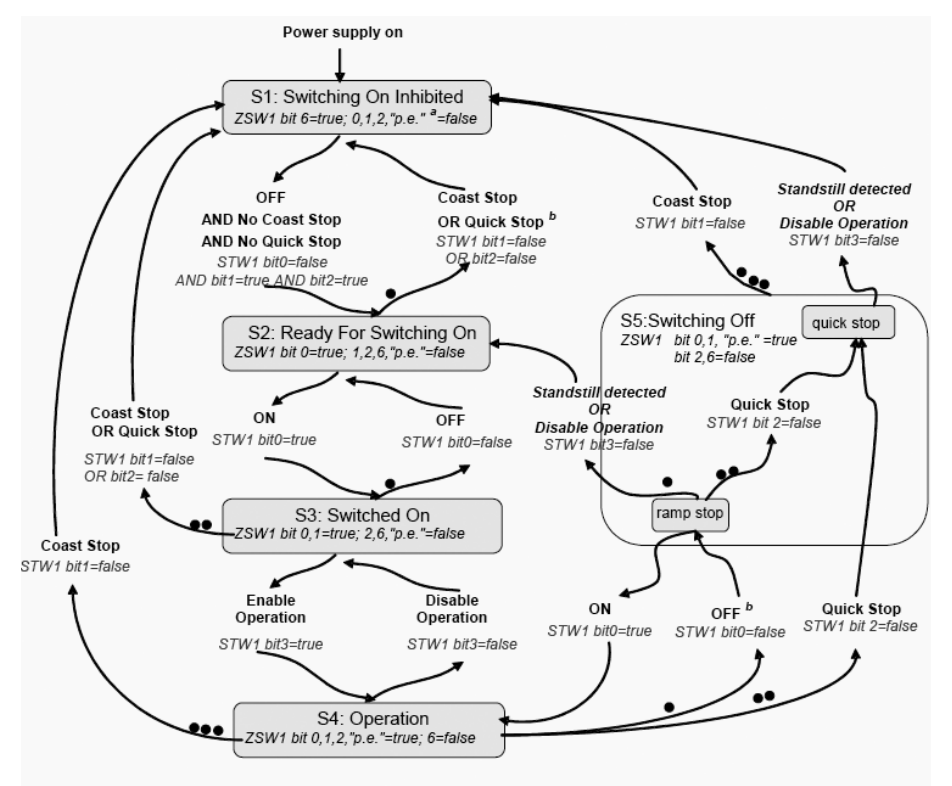

**Notes:** STW1 bit  $x, y$  = These control word bits shall be set by the control.

 $ZSW1$  bit x,  $y =$ These status word bits indicate the actual state.

## *Standstill detected* is an internal result of a stop operation.

a Abbr.: "p.e." = "Pulses enabled" optional.

b The internal condition "fault with ramp stop" also activates this transition.

#### *Information on the general state diagram*

- The green blocks represent states, the arrows represent transitions
- From several states, several transitions are possible
- The more points that a transition has, the higher is its priority. A transition without points has the lowest priority
- The PROFIBUS interfaces between this controller and the DO has the control priority (PNO 928)
- ZSW1 Bit 9 is set by the DO
- STW1 Bit 10 is set by the controller
- The bits defined for positioning mode are only relevant, if the drive is in the state "S4" operation
- All stop-reactions caused by faults (Fault with Ramp stop, Fault with Quick stop, Fault with Coast stop) for the general state machine to switch to state S1 (Switching on Inhibited) or S2 (Ready For switching)

# **DO I/O data**

The set points to the Axis and also the actual from the Axis are transferred as DO I/O data. The DO I/O data is transferred using the cyclic data exchange. The representation of data shall be in big endian format.

The following advantages are obtained due to the telegram configuring and normalization.

- Interoperability and interchangeability of PROFIdrive Controllers and Drive Objects
- Standard components may be simply commissioned
- Automation mechanisms in the controller application

## **Signals**

 $\overline{\phantom{a}}$ signal $\overline{\phantom{a}}$ 

A series of signals with appropriate signal numbers is defined to configure the DO I/O Data (set points, actual values).

The following values are permissible for the signal numbers.

- $\cdot$  0 = not assigned
- 1-99 = standard signal numbers (profile-specific signal numbers)
- 100-65535 = signal numbers (device-specific)

The PowerXL PROFIBUS optional card, the defined signal numbers are listed in the following.

### **Table 116. PROFIBUS option Card**

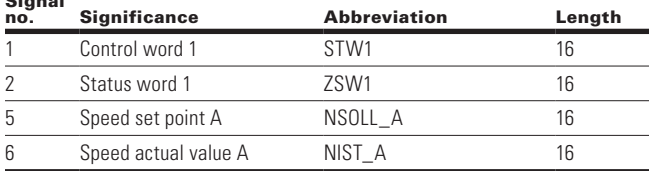

## **Standard telegram 1**

Standard telegrams 1 is defined for speed set point interface operations application class (AC1). The standard telegrams are selected when configuring the DO I/O Data.

The standard telegram 1 has the following structure.

• n set interface, 16 bit

### **Table 117. Standard telegram 1**

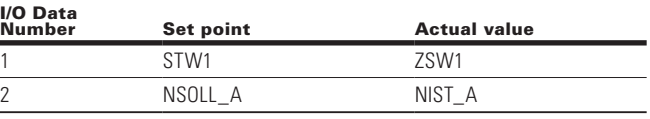

## **PROFIdrive Profile**

The PROFIdrive profile PNU numbers are listed in **Appendix A** of this manual.

#### *DPV1 acyclic communication*

Base model parameter access, whose structure is defined in the PROFIdrive profile 4.2, is always used for communicating the writing/reading parameters for PROFIdrive drives.

Under this arrangement, parameters access always consists of two elements. Under this arrangement, parameter access always consists of two elements.

Write request ("Write data set ") Read request ("Read data set")

Write request or Request can be send via DPV1 master class 1 or master class 2.

The DP V1 command/response part is used for the standard DP V1 read/Write on the Slot 0, Index47 data block.

#### **Parameter requests and parameter responses**

A parameter consists of three segments.

#### **Request header**

ID for the request and number of parameters which are accessed. Multi-Axis and Modular drives, Addressing of one DO.

### **Parameter address**

Addressing of a parameter. If parameters are accessed, there are correspondingly many parameter addresses but can only be accessed on a single case. The parameter address appears only in the request, not in the response.

Parameter value. Per addressed parameter, there is a segment for the parameter values. Depending on the request ID, parameter values appear only either in the request or in the reply.

#### **Words and double words**

The following telegram contents are displayed in words (a word or 2 bytes per line). Words or double words will have the most significant byte being transmitted first (big endian).

#### **Table 118. Words and Double Words**

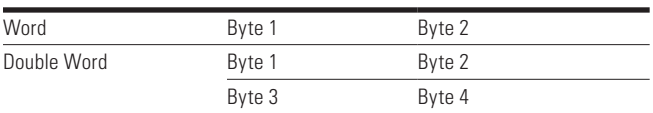

According to the Base Model Parameter access the structure of the parameter request and parameter response as shown in **Table 119** and **Table 120**.

#### **Table 119. Base mode parameter request**

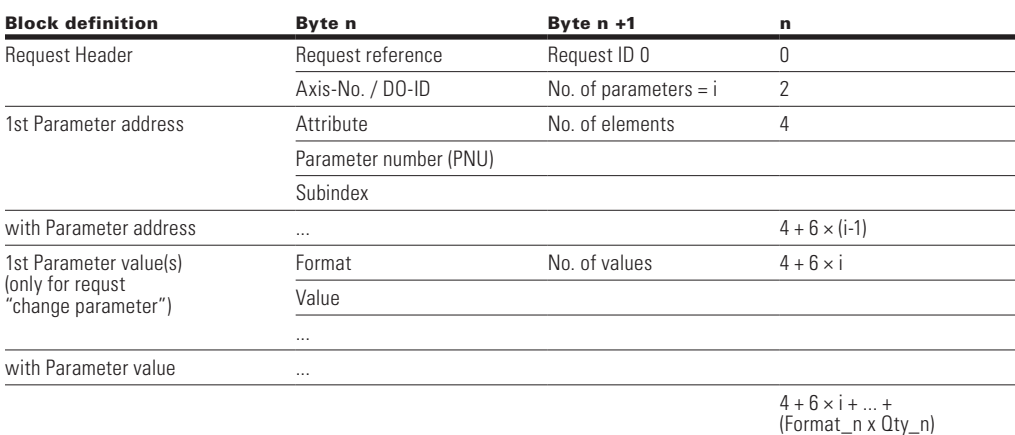

#### **Table 120. Base model response**

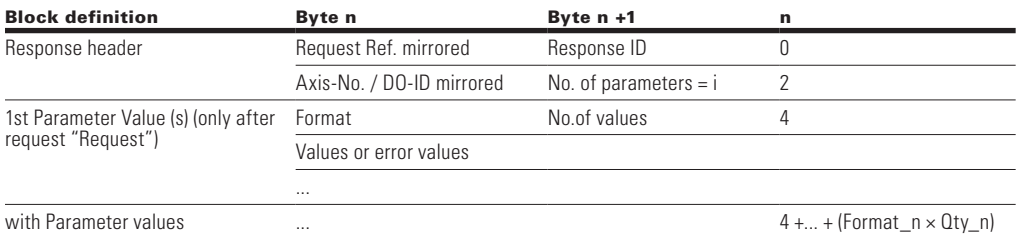

# **Coding**

Coding of the fields in parameter request/parameter response of base model parameter access.

PROFIBUS board support only single parameter and single element.

Max No. of Parameters = 1 Max No. of Elements = 1 Max No. of Values = 1

#### **Table 121. Field coding (Cont.). .**

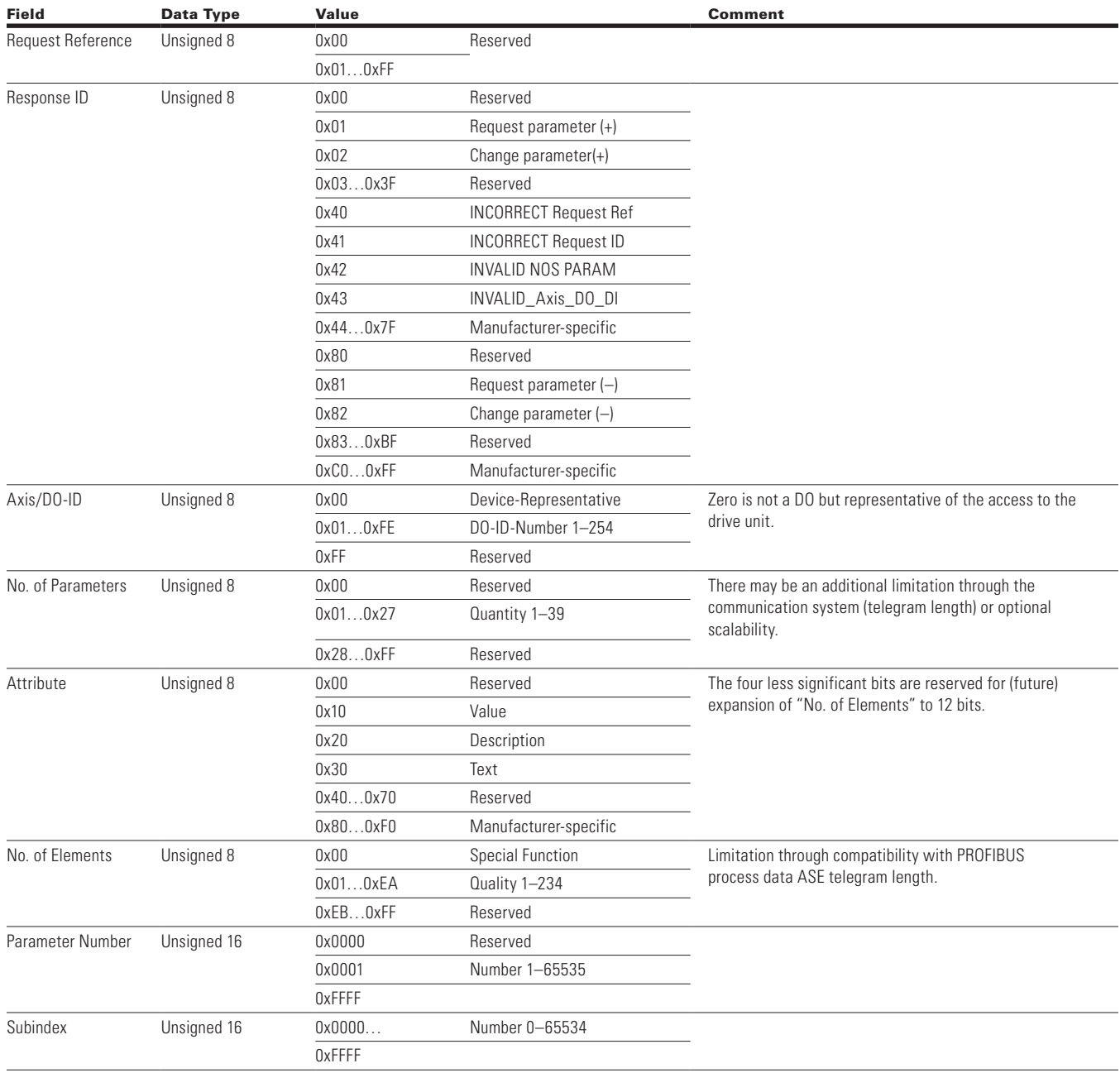

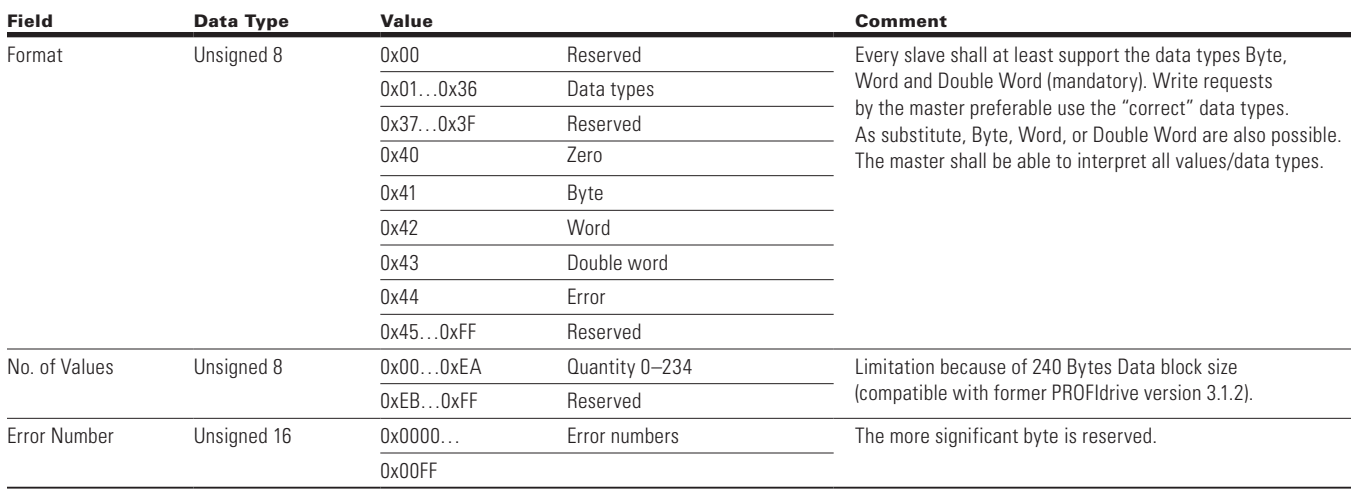

## **Table 121. Field coding (Cont.).**

# **Generic station description (GSD) file**

Please refer GSD file "EATN0EF5.gsd"

# **CANopen external communication cards**

The Eaton PowerXL DM1 series drive can be connected to the CANopen system using a fieldbus board. Through this board the drive can be controlled, monitored and programmed from the Host system. The CANopen fieldbus board can be installed in either slot A or slot B on the control board of the drive. The devices are connected in a bus structure. There is a maximum of 127 devices that can be connected to a single master. The bus termination should be made on the end of the bus segment.

# **CANopen technical data**

#### **Table 122. CANopen connections.**

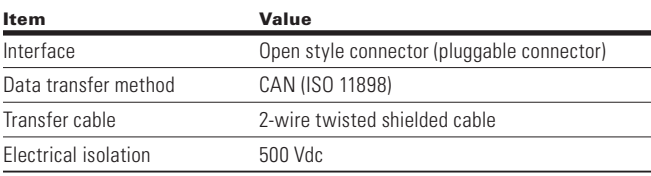

## **Table 123. Communications.**

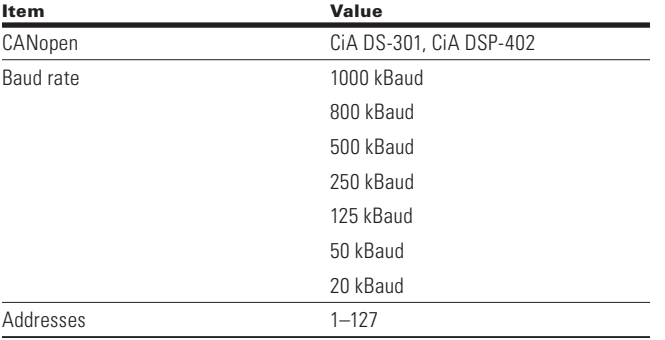

## **Table 124. Environment.**

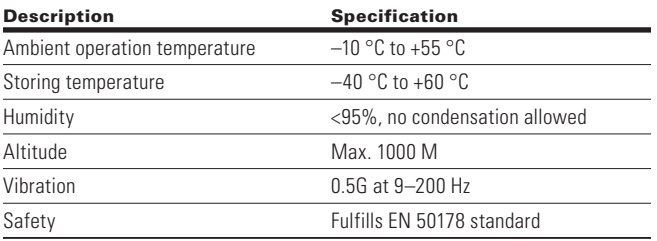

## **CANopen cable**

To meet the ISO 11898 standard, cables to be used with CANbus lines should have a nominal impedance of 120 ohms, a line delay of 5 ns/m. Line termination has to be provided through termination resistors of 120 ohms on both ends of the transmission lines. The length should be related to resistance at 70 mohm/m. There is a terminating resistor bank on all boards and can be set via the DIP switch setting.

Below are the practical bus length for CANopen networks with less than 64 nodes.

## **Table 125. Practical bus length.r**

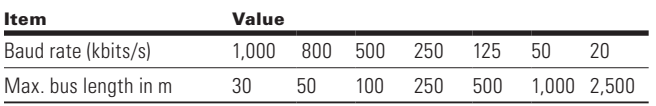
## **CANopen bus termination**

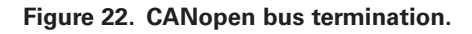

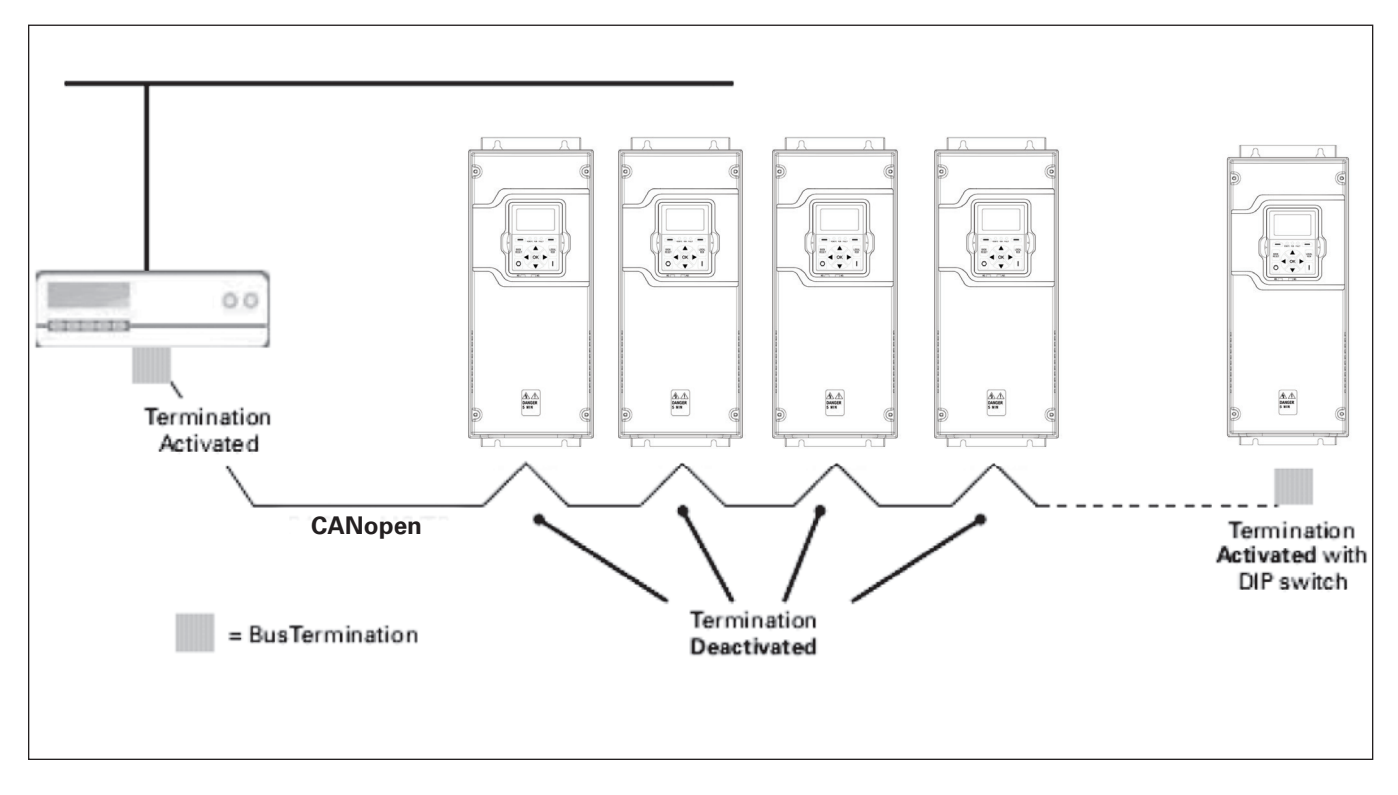

## **Hardware specification**

#### **Figure 23. CANopen hardware.**

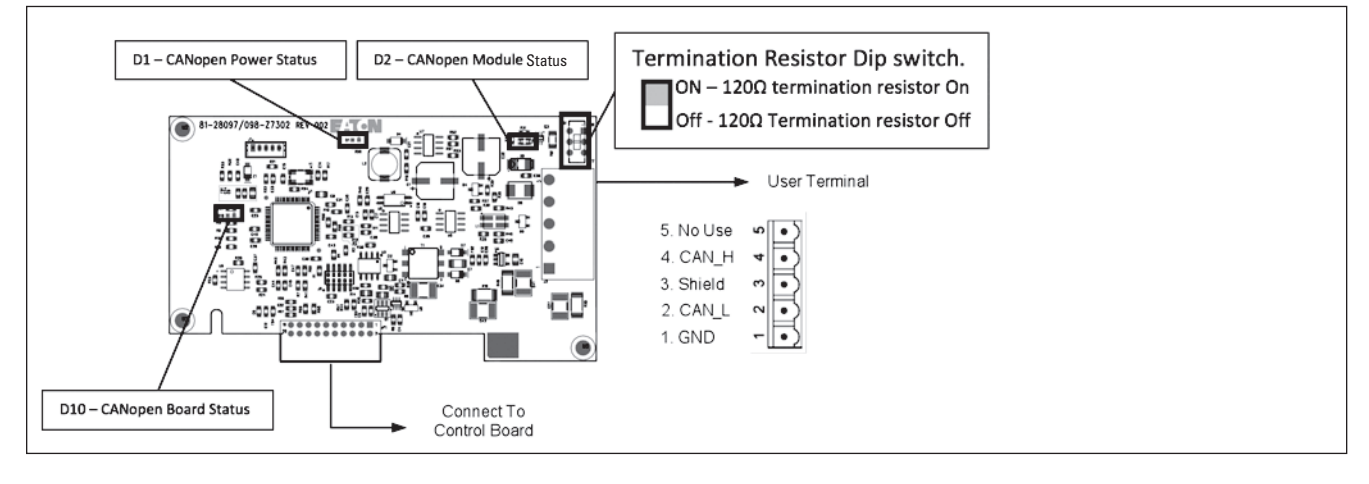

#### **LED status**

CANopen LEDs are as stated below.

#### **Table 126. Power LED (D1) red LED.**

OFF Power to option board is not activated ON Power to option board is activated

Illumination Pattern Meaning

### **Table 127. CANopen board status LED (D10) (red LED).**

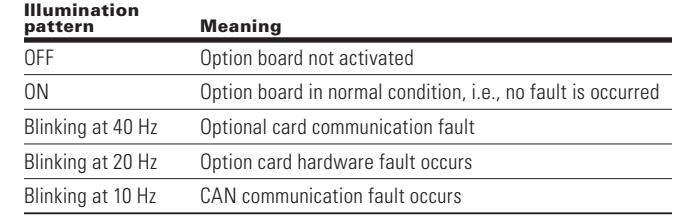

#### **Table 128. CANopen module status—error LED (D2-red LED).**

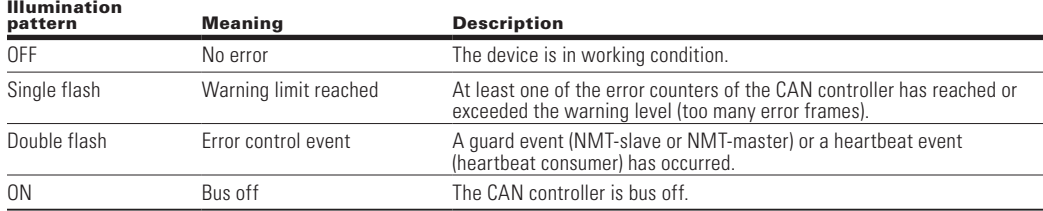

**Note:** An LSS master shall flicker its ERROR and RUN LED whilst executing LSS services.

#### **Table 129. CANopen module status—run LED (D2-green LED).**

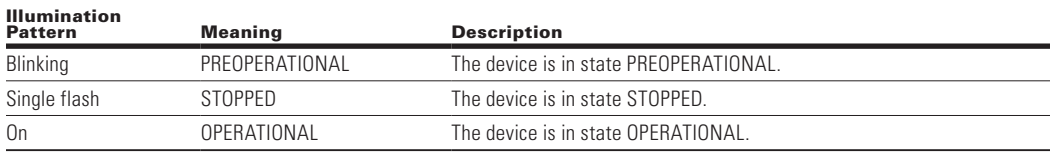

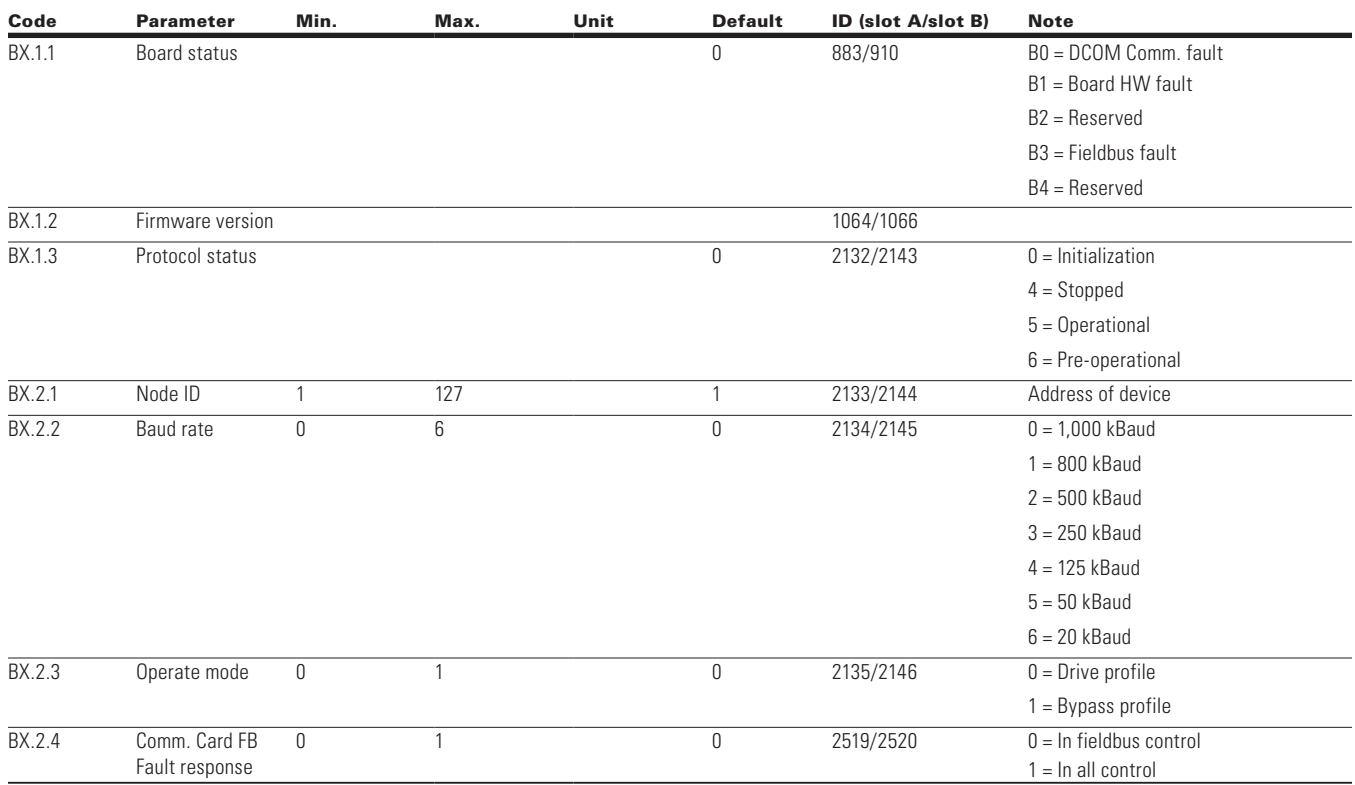

#### **Table 130. CANopen parameters.**

**Note:** PDO1 and PDO2 should be used when in "Drive mode" and PDO3 and PDO4 used in "Bypass mode".

By default, the CANopen option board is configured to be used in the Drive Profile mode but can be changed to a Bypass mode, which is a manufacturer specified mode.

#### *Drive profile*

The CIA 402 Drive Profile mode where the control of the drive is done using a control word and speed reference value as specified in the drive profile specification.

#### *Bypass profile*

In this mode, the drive control can be done using the process data that is defined by the Drive application. The Drive Profile state machine and other objects are not valid in this mode.

#### *Electronic data source file*

The usage of devices in a communication network requires configuration of the device parameters and communication facilities. CANopen defines the required standard way to access these parameters via the object directory.

Please refer to the EDS file "PowerXL\_CANopen\_vx.x.eds."

## **CANopen overview**

CANopen is a network system based on the serial bus network controller area network (CAN). The CANopen communication profile (CiA-301) supports both direct access to device parameters and critical process data communications. CANopen device profiles (CiA DS-40X) define standards for device functionality while providing ample ability for additional vendor-specific device features. CANopen is used in direct peer-to-peer data exchange between nodes and the host machine. CANopen supports cyclic and event driven communications, allowing for reduced bus load and better performance with minimal cable loss.

Device Profile drives and Motion Control (CiA-402) document represents the standardized CANopen Device Profile for digital controlled motion products like servo, drives or stepper motors. All these types of devices use the same communication techniques that conform to those described in the CANopen Application Layer and Communication Profile. The starting and stopping of the drive and several mode specific commands are executed by the state machine.

CANopen communication objects transmitted via the CAN network are described by services and protocols. They are set up as follows:

- The real-time data transfer is performed by the Process Data Objects (PDOs) protocol
- Service Data Object (SD) protocols provide the read and write access to entries of a device dictionary
- The Network Management (NMT) protocols provide services for network initialization, error control and device status control

#### **CANopen message frame**

#### **Table 131. Message frame.**

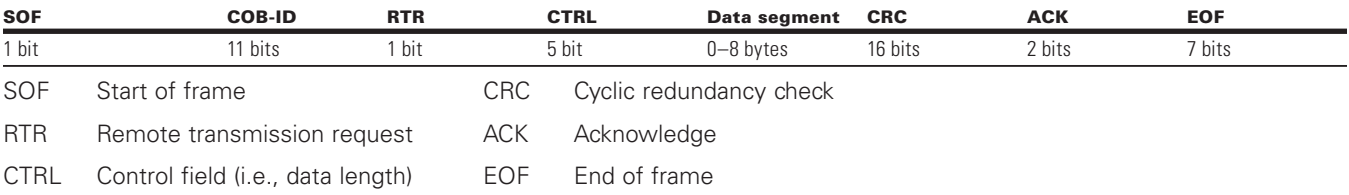

### *COB-ID*

The identification field of the CANopen-message is 11 bits.

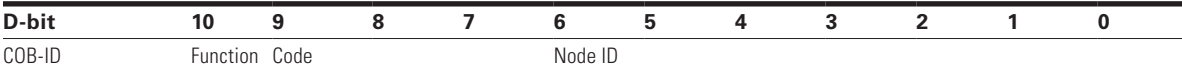

The default identification field consists of a functional part and a module-ID part.

The functional part determines the object priority. This kind of identification field allows communication between a master and 127 slaves. Broadcasting is indicated by a module-ID

of zero. Function codes are determined with object dictionaries in device profiles.

## **Predefined connection set**

CANopen pre-defines some communication objects and their connection set (DS301).

### **Table 132. Predefined connection set.**

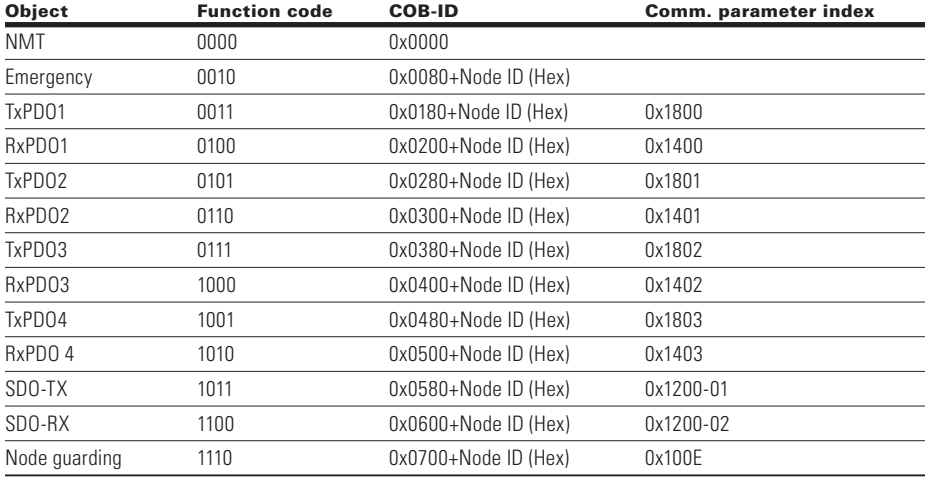

### **Network management (NMT)**

The CANopen network management is node-oriented and follows a master/slave structure. It requires one device to function as the NMT master, the others are slaves.

The CANopen NMT slave devices implement state machine tasks shown below. After power-up of a node, it will initialize and transmit to the "Pre-Operational State". In this state, communication across SDO channels is possible for node

configuration, but not yet across PDOs. With the NMT message "Start Remote Node," a selected node or all nodes on the network can be set into the "Operational State". When the device is in this state, data exchange can be done via PDOs.

NMT network management manages CANopen, and is a mandatory, common feature for all devices. The protocol describes several node control services and the state machine.

#### **Figure 24. NMT state machine.**

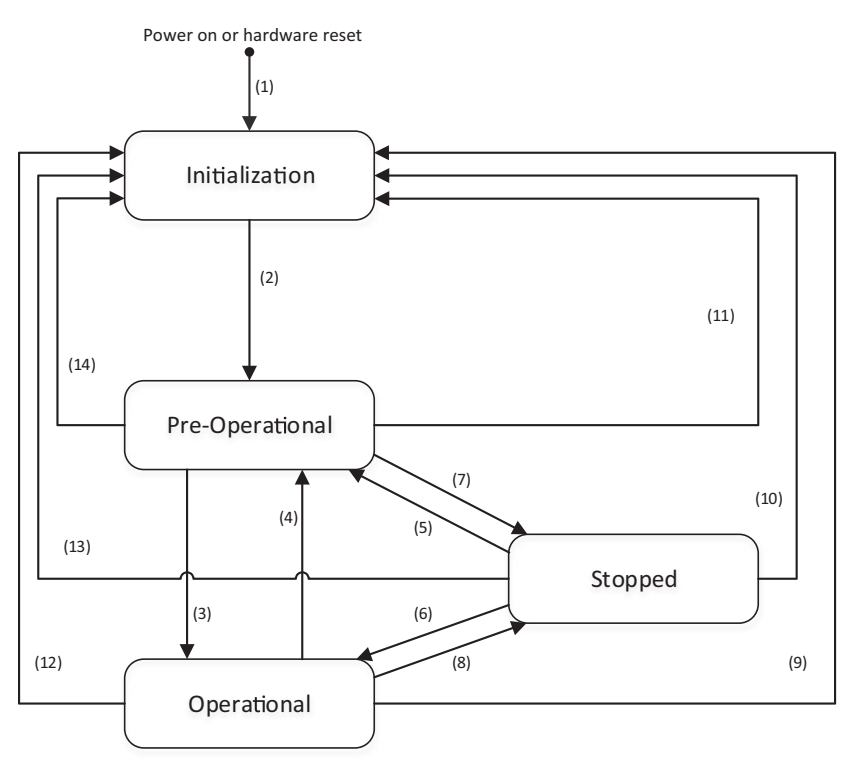

1 = When the power is on, the NMT state is entered autonomously.

2 = The NMT state initialization is finished, the NMT pre-operational state is entered automatically.

3 = NMT service starts with remote node indication or by local control.

4 and 5 = NMT service enters pre-operational indication.

6 = NMT service starts remote node indication.

7 and 8 = NMT service stops remote node indication.

9, 10 and 11 = NMT resets node indication.

12, 13 and 14 = Indication of NMT service reset communication.

To set the connected node into the "Operational State," the following message is required.

#### **Table 133. Start remote node message.**

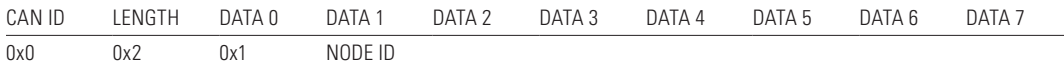

The stop remote message sets the node into a "Stopped State" indicated in the NMT state machine. When the node ID in the message is set to "0," the message broadcasts to all nodes on the network.

#### **Table 134. Stop remote node message.**

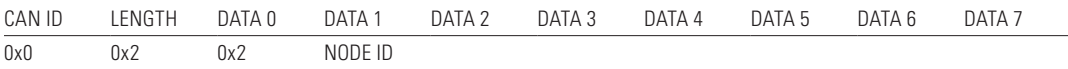

The pre-operation message sets the node into the "Pre-Operational state" indicated in the NMT state machine. If the node ID in the message is set to "0," it will broadcast to all nodes.

#### **Table 135. Enter pre-operational message.**

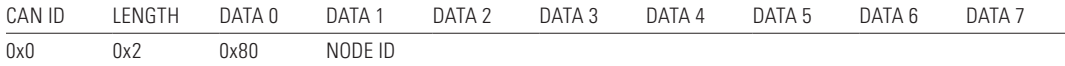

The reset node message makes the nodes apply application reset. The application reset sets the whole object dictionary back to the default or previously stored values. If the node ID in the message is set to "0," it will broadcast to all nodes. Upon a reset, the node will enter into the "Pre-Operational state."

#### **Table 136. Reset node message.**

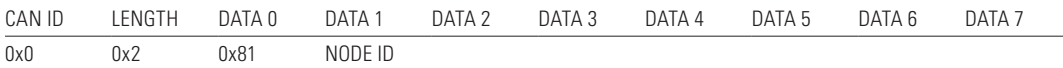

The reset communication message when sent to the node causes the communication reset. This does not affect the object dictionary values. If the node ID in the message is set to "0," it will broadcast to all nodes. After the node has received the communication reset, it will enter into the "Pre-Operational" state.

#### **Table 137. Reset communication message.**

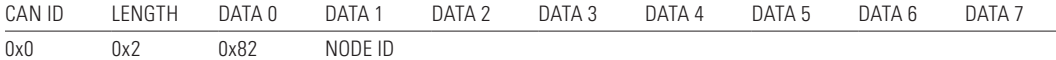

## **Drive profile state machine**

### *State machine*

The state machine describes the device status and the possible control sequence of the drive. The state transitions can be generated by using "controlword". The "statusword" parameter indicates the current status of the state machine. The modes *INIT, STOP, RUN* and *FAULT* correspond to the actual mode of the drive.

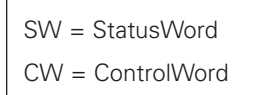

#### **Figure 25. Internal state machine.**

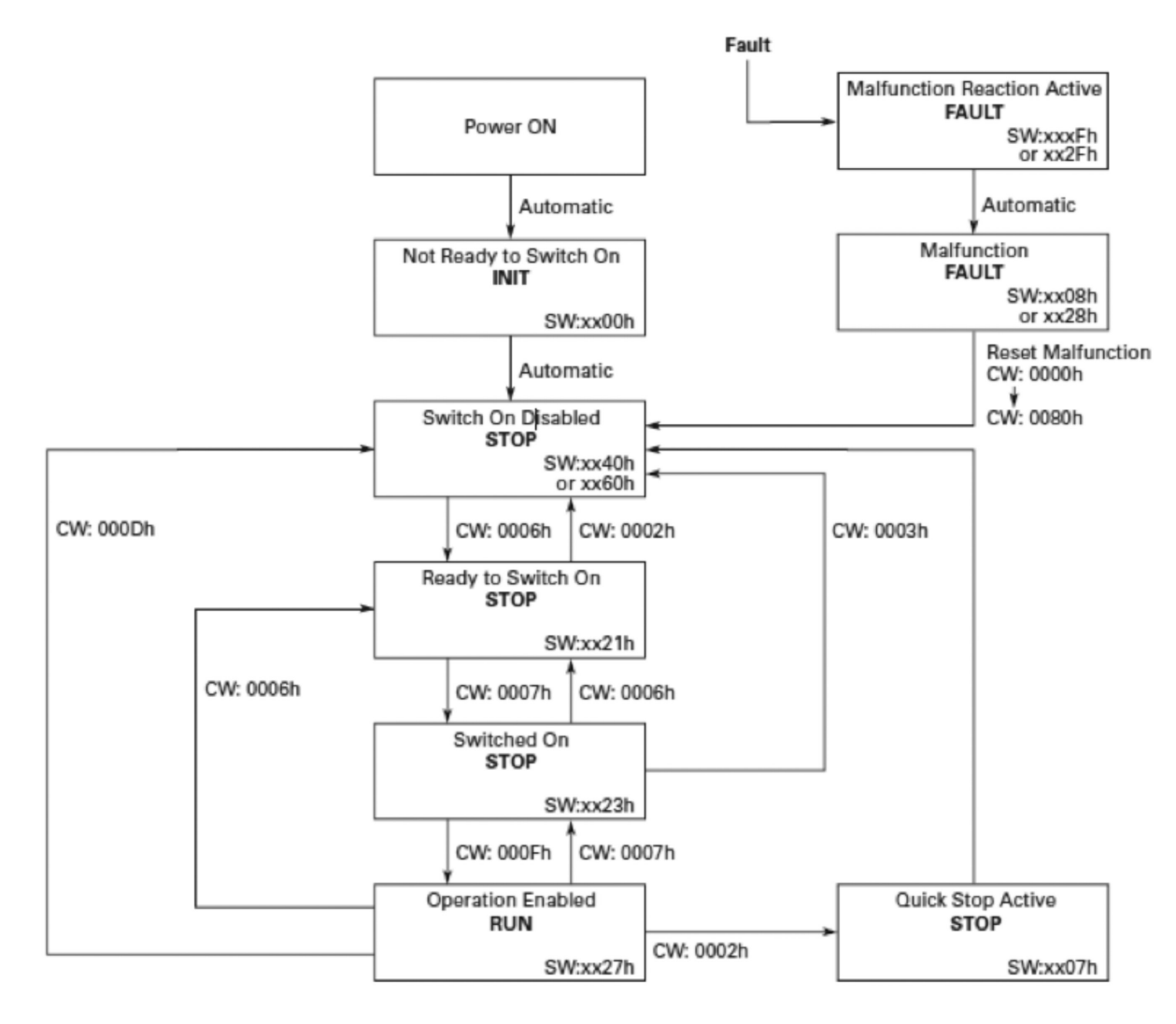

## **Device profile parameters**

### **Table 138. Device profile parameters index.**

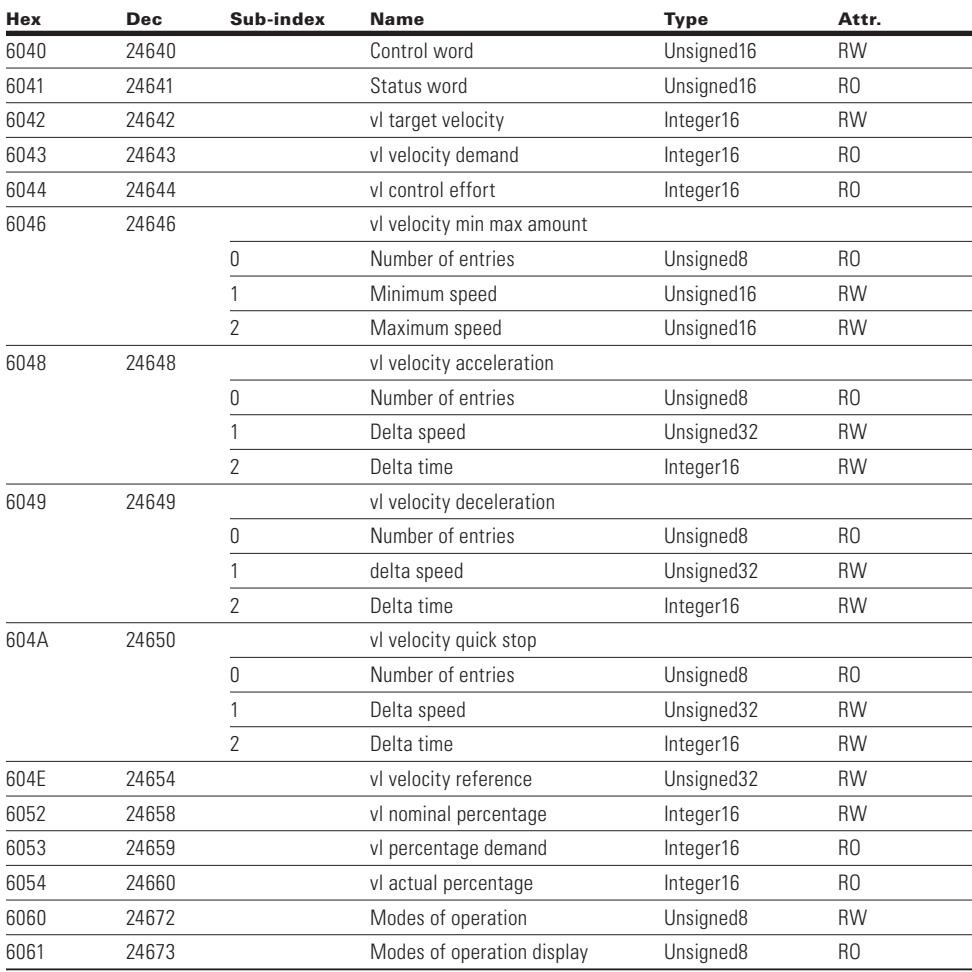

## **Control word**

The control word is used to control the drive operation according to the Internal State Machine. This is mapped into the first 2 bytes of rxPDO1.

#### **Table 139. 0x6040 control word.**

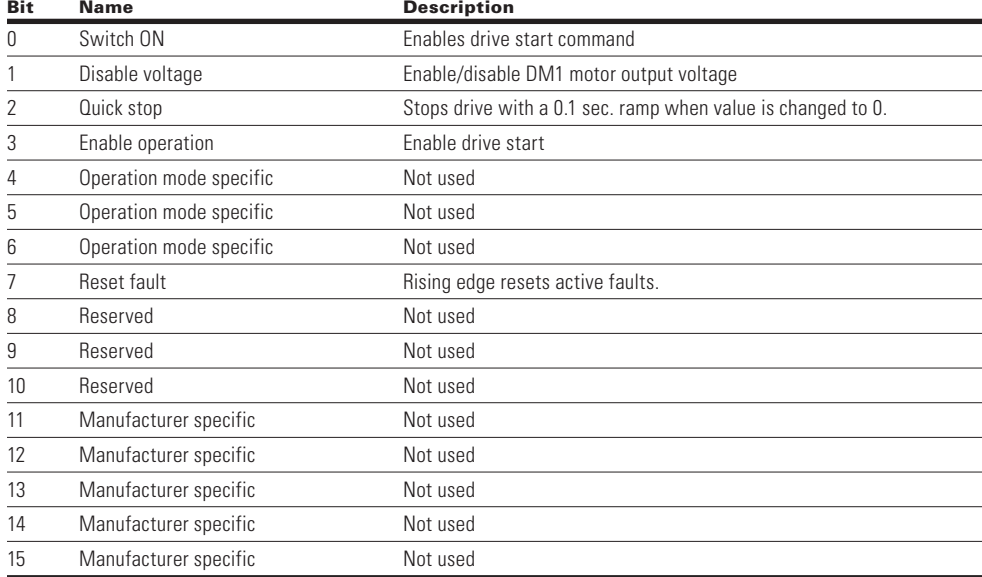

## **Status word**

The Status Word provides drive status for the current control. By default this is mapped into the first two bytes of txPDO1

#### **Table 140. 0x6041 status word.**

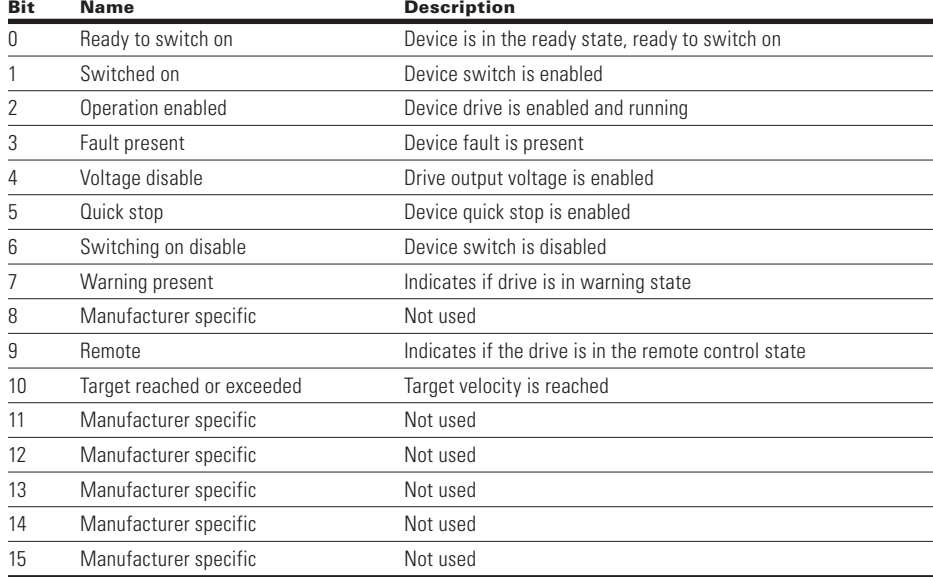

#### **VL target velocity**

The signed value of the requested motor rpm speed. When the value is reading negative, it indicates the motor spinning in the counterclockwise direction. By default, this is mapped into the bytes of RxPDO1.

Range: –32,768 to 32,767

#### **VL velocity demand**

The signed value is of the ramp generator output scaled into rpm and is a read only value. A negative value will indicate the motor is running in the clockwise direction.

Range: –32,768 to 32,767

#### **VL velocity control effort**

This signed value is the motor actual rpm speed. A negative value will indicate that the motor is running in the clockwise rotation. By default, this is mapped into the TxPDO1.

Range: –32,678 to 32,767

## **Process data (PDO)**

The real time data transfer is performed by means of using the "Process Data Objects." The transfer of PDOs is performed with no protocol overhead. The process data is time-critical data used for control of the drive and monitor status.

#### **Table 141. Process data (PDO).**

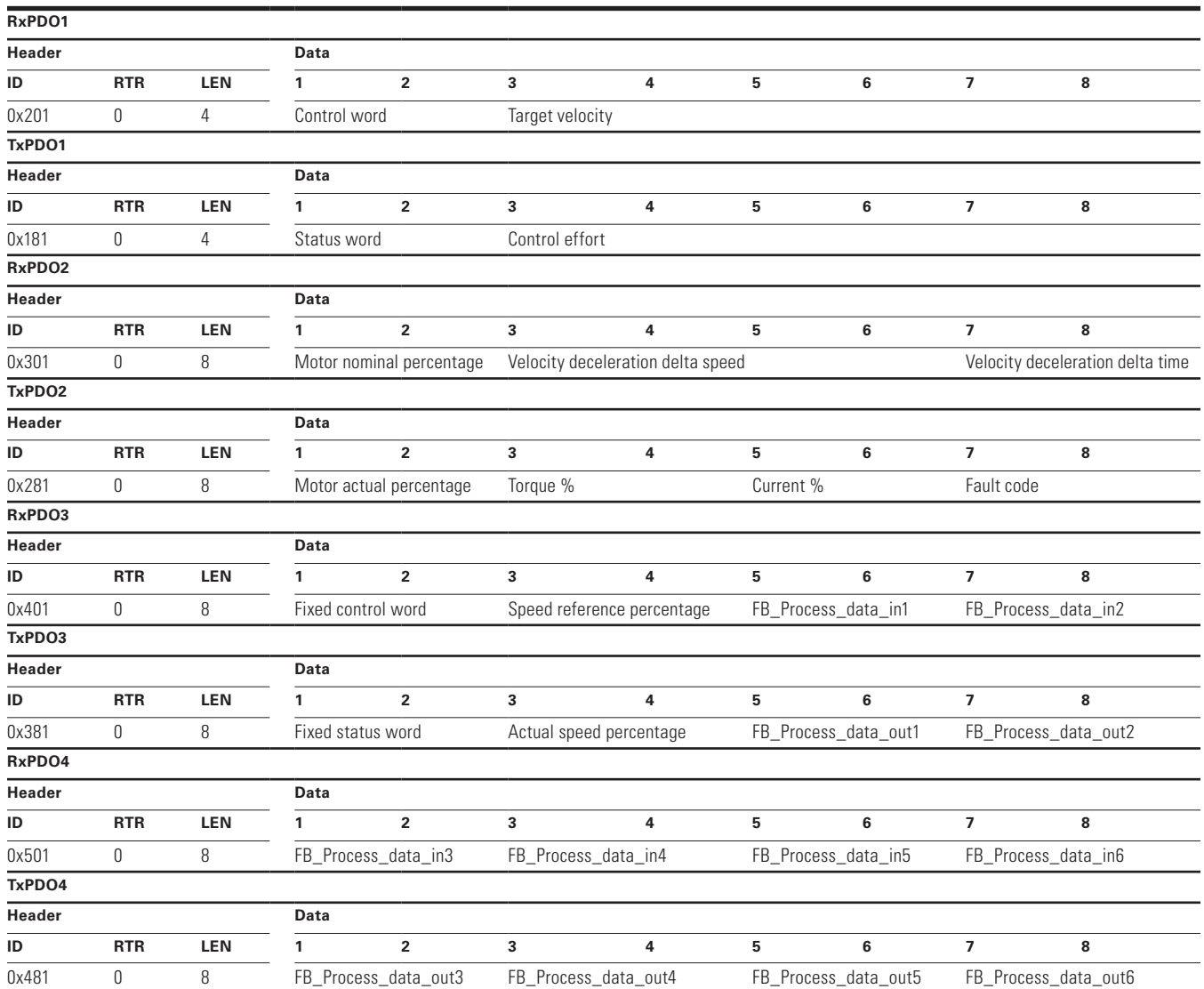

Some drive actual values can be monitored by using a Process Data Object 2 (rx).

Addressing of the data in these addresses is based off the following scheme this is in a hex:

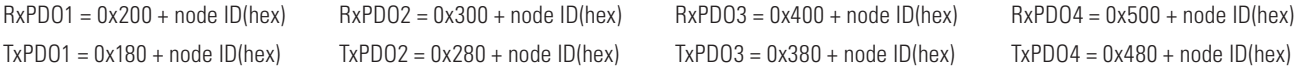

**Note:** PDO1 and PDO2 should be used when in "Drive mode" and PDO3 and PDO4 used in "Bypass mode".

vl\_actual percentage Motor speed. Scaled with percentage function.

\_torque\_percentage Calculated torque. Scaled in 0.0%–100% (0–1000).

\_current\_percentage Measured motor current. (1 = 0.01 A).

fault\_code Shows the drive fault code  $(= 0, if no fault active)$ .

## **Fixed control word**

### **Table 142. Fixed control word.**

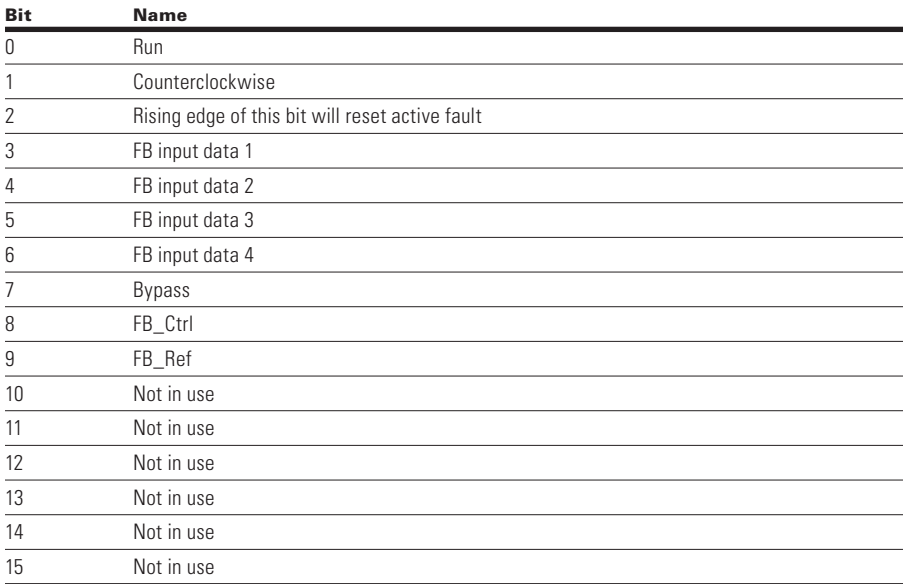

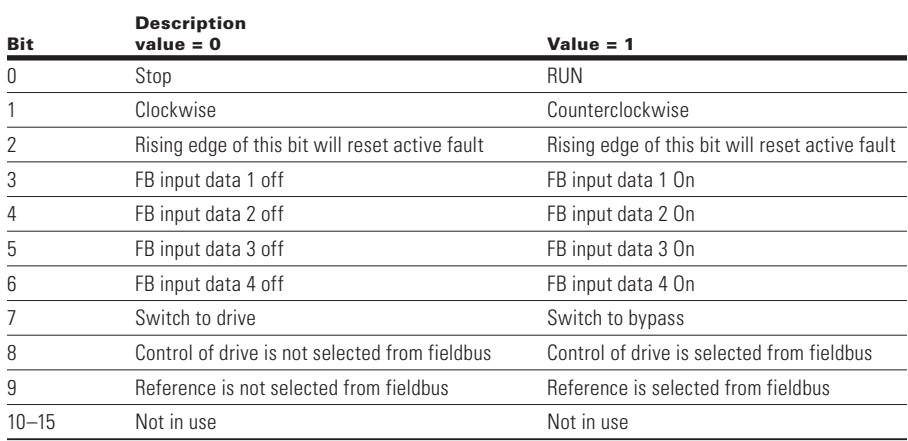

#### **Speed reference percentage**

The speed reference percentage is based off a 0 to 100.00 %(10,000) scale with 0 being 0 rpm and 10,000 indicating 100.00% speed value. A negative value will indicate the inverted direction.

### **Process data in**

The Process Data In values are based off the application selected. See **Appendix B** to reference the current Process Data In values assigned.

## **Fixed status word**

### **Table 143. Fixed status word.**

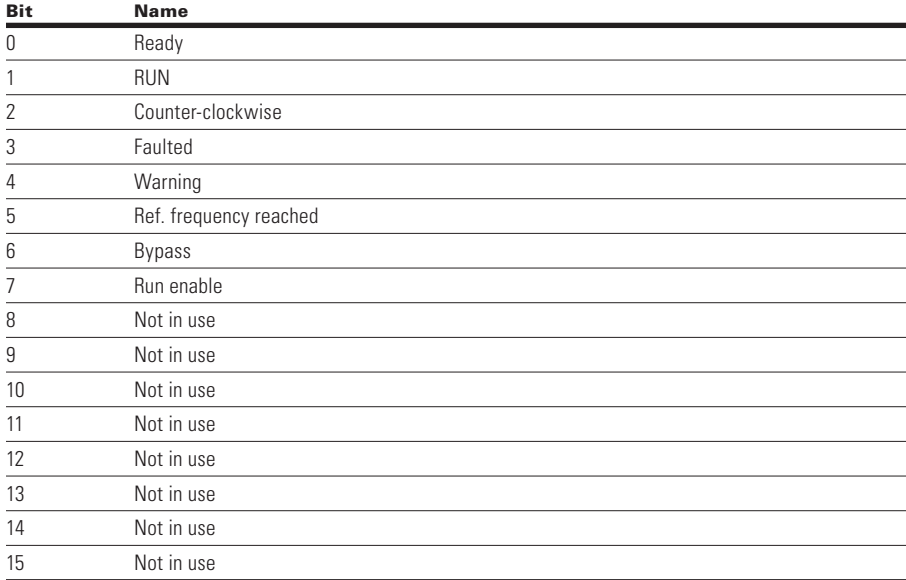

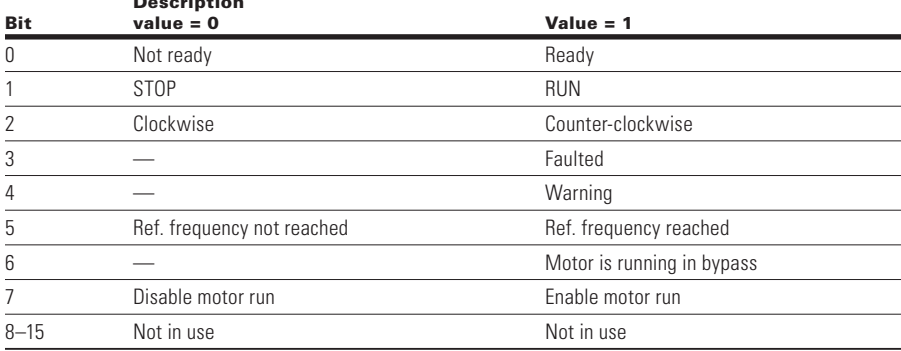

### **Actual speed percentage**

Description

The actual speed percentage indicates the actual speed value of the motor. This value will be read as a 0 to 10,000 value, which indicates 0 to 100.00% speed actual.

#### **FB process data out**

The Process Data Out value is assigned by the Fieldbus Parameter group in the application parameters. These eight values can be set to any available Modbus ID value listed. See **Appendix B** to reference the default Process Data Out values assigned.

## **Object directory**

#### Table 144. Object directory index.

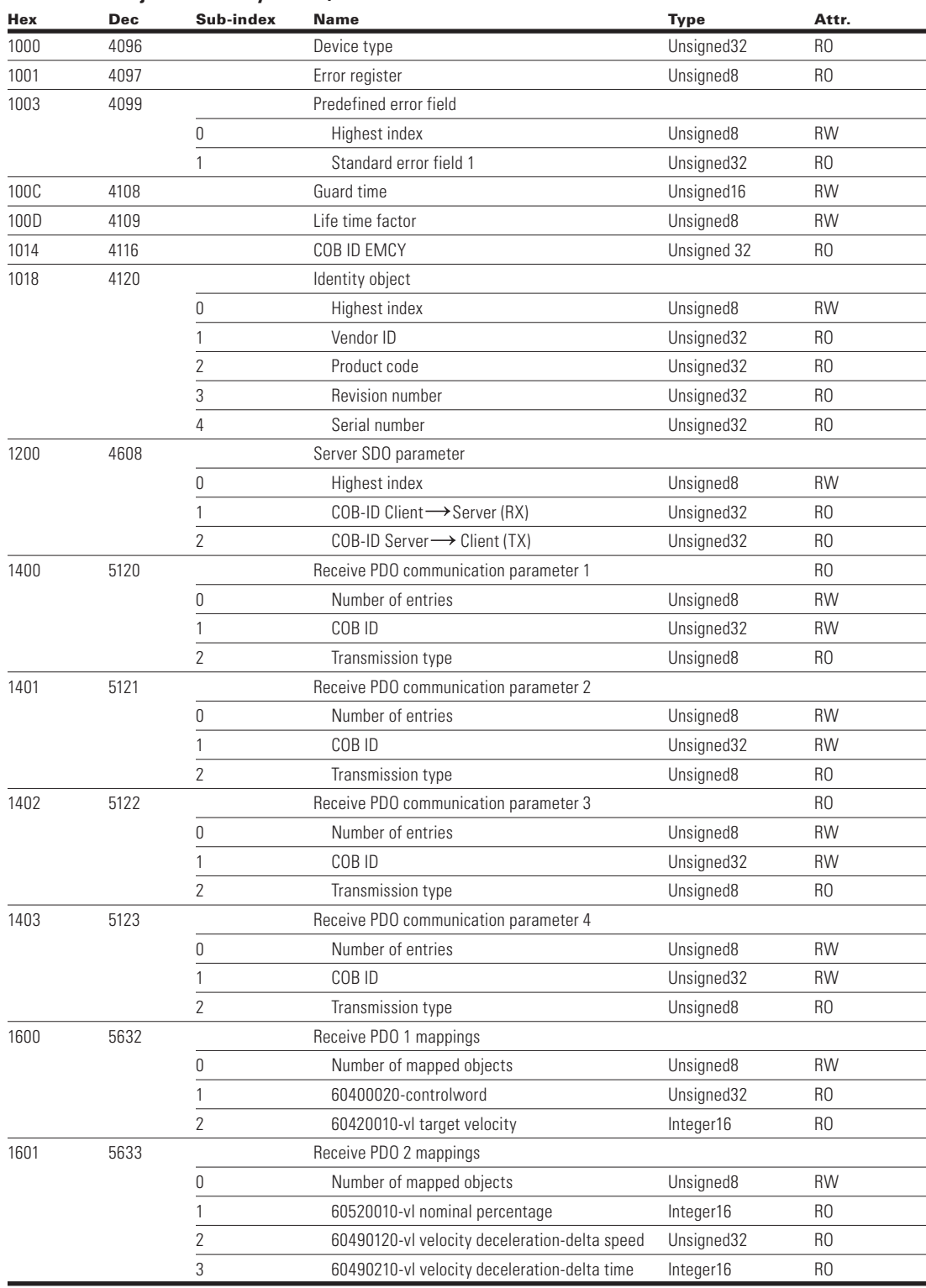

## CANopen external communication cards

### **Table 144. Object directory index (cont).**

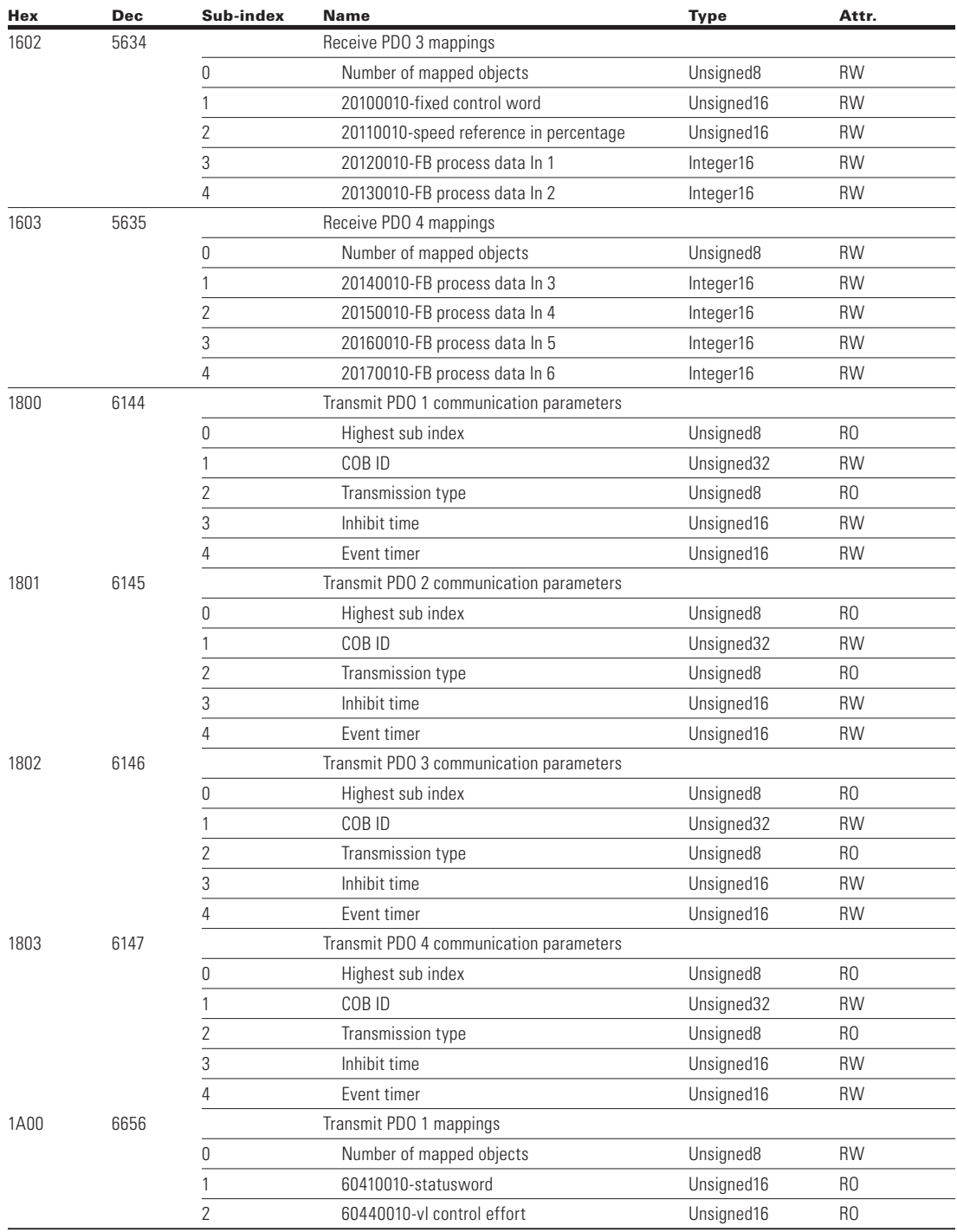

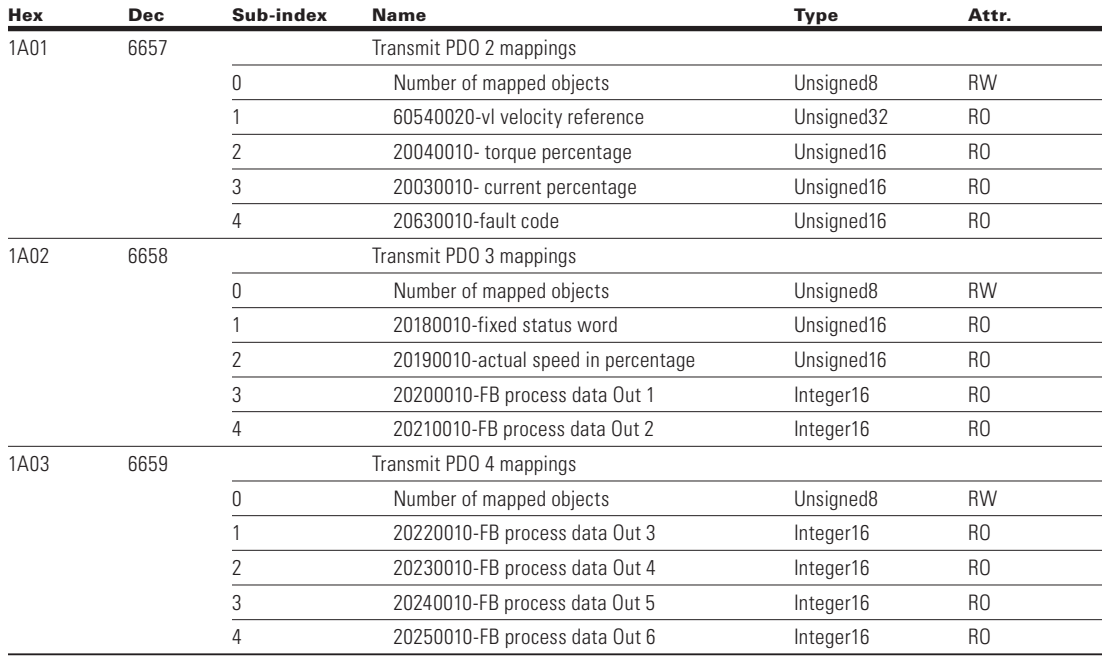

### **Table 144. Object directory index (cont).**

### **Service data (SDO)**

With service data objects (SDOs), the access to entries of a device object dictionary is provided. Via SDO, all items from object dictionary can be read/write. These are mainly used for device configuration such as setting device parameters. They are also used to define the types and formats of the information in the process data objects. CANopen Configuration tools with EDS files can be used for this purpose.

SDO protocol can be used to read any parameter or actual value and write any parameter from the drive. These parameters are read from the drive with its ID number specified in the user manual. There are three indexes in the object dictionary as follows for any parameter service.

#### **Table 145. Service data (SDO).**

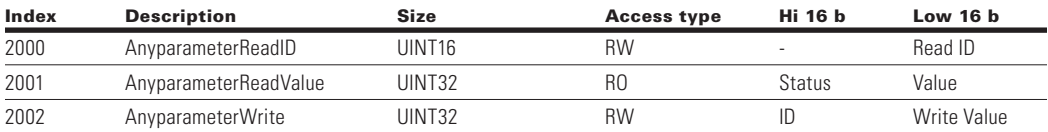

### **Reading any parameter**

Writing new value to index 2000 will trigger read event, while read in process index 2001 is zero. Read event will return value to index 2001. If read is success, status will get value of ID and Value is value of ID. If read fails, the status will get value 0xFFFF (Dec 65535).

### **Writing any parameter**

When new ID and value is written to index 2002, a write event will be triggered. Index 2002 value will remain as long as writing is processed (normal SDO/PDO operation during this time). If write is success, index 2002 ID and value will be cleared and new write is possible. If write fails, ID will clamp to 0xFFFF and value zero.

## **Process data application mapping**

### **Table 146. Process data application mapping index.**

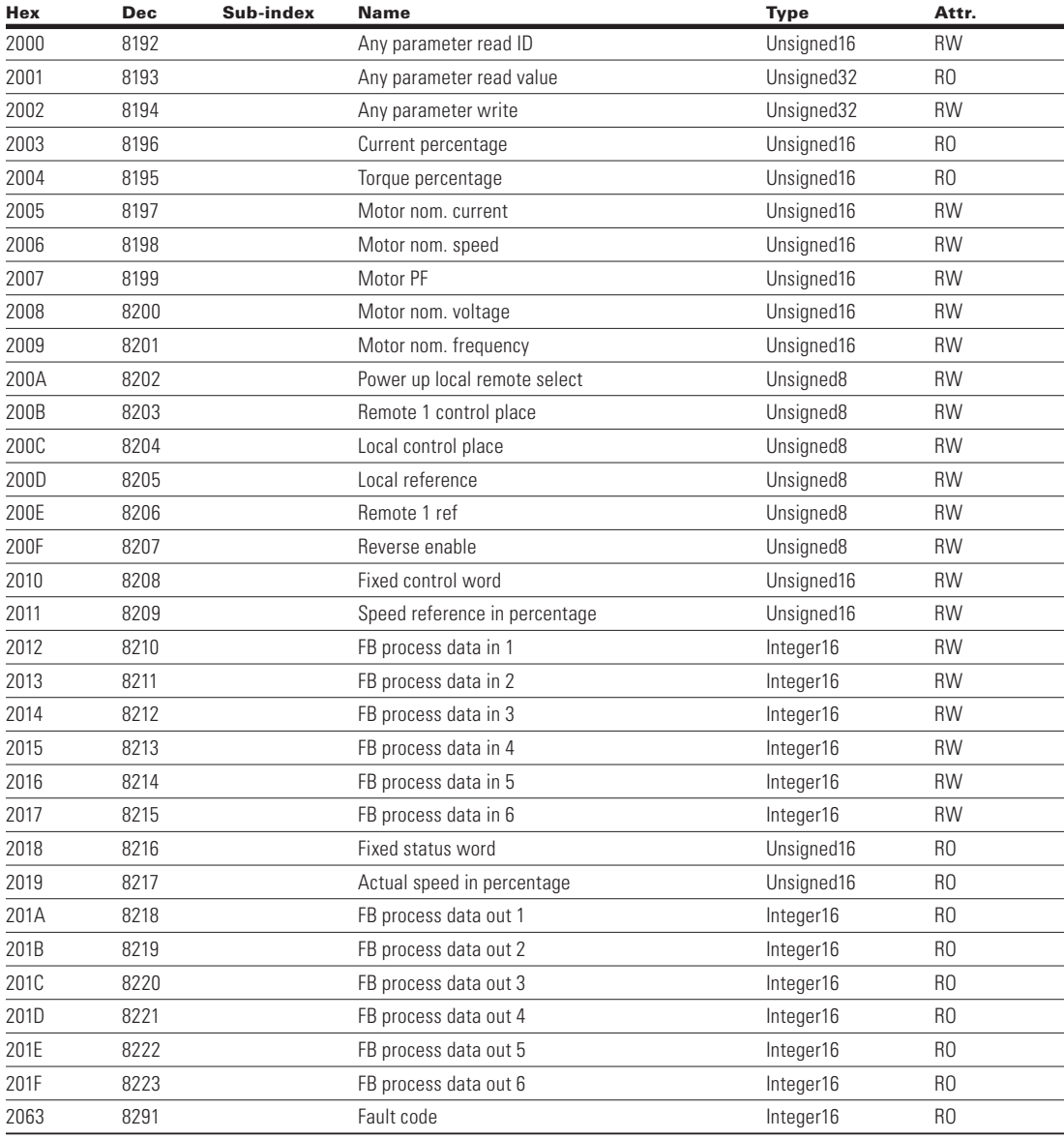

## **Fixed control word**

Refer to **Table 142** on **page 105**.

### **Speed reference percentage**

The speed reference percentage is based off a 0 to 100.00 % (10,000) scale with 0 being 0 rpm and 10,000 indicating 100.00% speed value.

### **Process data in**

The Process Data In values are based off the application selected. See **Appendix B** to reference the current Process Data In values assigned.

### **Fixed status word**

Refer to **Table 143** on **page 106**.

### **Actual speed percentage**

The actual speed percentage indicates the actual speed value of the motor. This value will be read as a 0 to 10,000 value, which indicates 0 to 100.00% speed actual.

### **FB process data out**

The Process Data Out value is assigned by the fieldbus parameter group in the application parameters. These eight values can be set to any available Modbus ID value listed. See **Appendix B** to reference the default Process Data Out values assigned.

### **Fault code**

The fault code is an indication of the current fault code; the default value will be 0.

## **Bypass profile**

### **Figure 26. Device profile.**

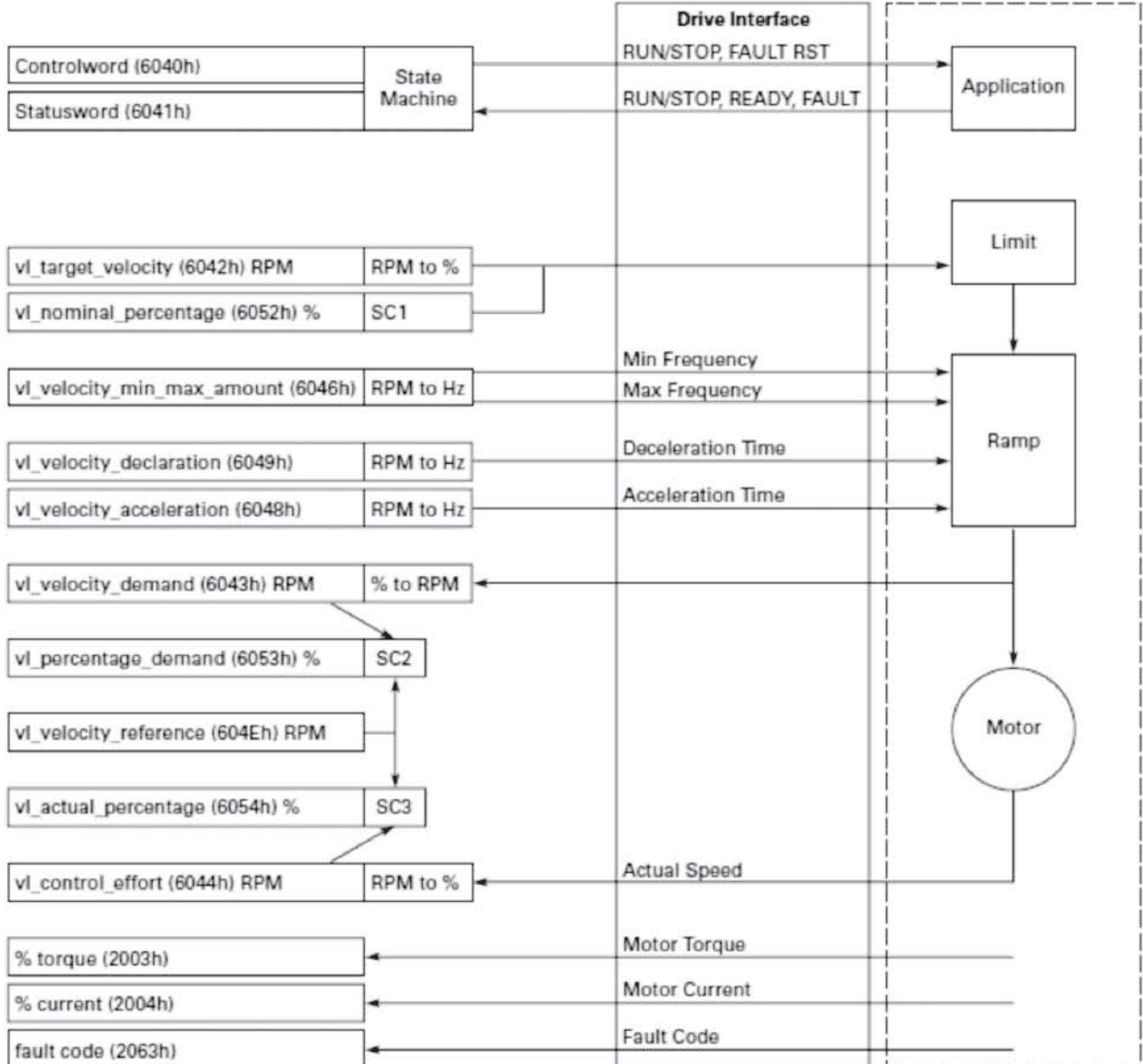

*SC2: Percentage Function 2*

vl\_percentage\_demand = \vl\_velocity\_demand \* 0x3FFF<br>\vl\_velocity\_reference

*SC3: Percentage Function 3*

vl\_actual\_percent = vl\_control\_effort \* 0x3FFF vl\_velocity\_reference

# **SmartWire-DT external communication cards**

SmartWire-DT is an intelligent wiring system and makes for a reliable and easy connection of switching devices, pilot devices and I/O components with overriding bus systems possible. The components that are connected with SmartWire-DT are linked, e.g.: to SMARTWIRE-DT -DP or CANopen communication networks via gateways using SmartWire-DT masters.

With the SmartWire-DT system, up to 99 modules can be connected to form a network. Modules can include SmartWire-DT I/O modules or SmartWire-DT modules for contactors, soft starters, drives, or pilot devices. The electrical connection is effected via a special 8-pole connecting cable and the relevant plugs.

When equipped with a DXG-NET-SWD; SmartWire-DT interface module, the variable frequency drives can be connected to a SmartWire-DT system and, as a result, to a higher-level PLC. SmartWire-DT can then be used to configure, control, and monitor these devices.

#### **SmartWire-DT specifications**

#### **Table 147. SmartWire-DT technical data.**

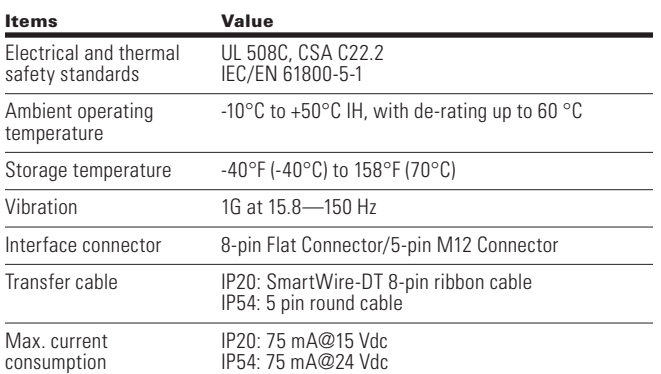

Line length depends on different transmission speeds.

A SmartWire-DT network can have a length of up to 600 m. The actual maximum length will depend on the baud rate and cable type (ribbon cable or round cable) being used.

#### **Table 148. Line length.**

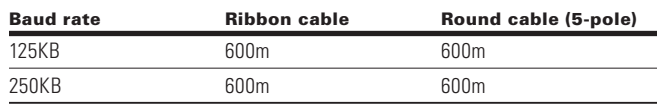

## **Hardware specifications**

PowerXL DM1 series has two SmartWire-DT communication modules, "DXG-NET-SWD-IP20" for IP20 and "DXG-NET-SWD-IP54" for IP54.

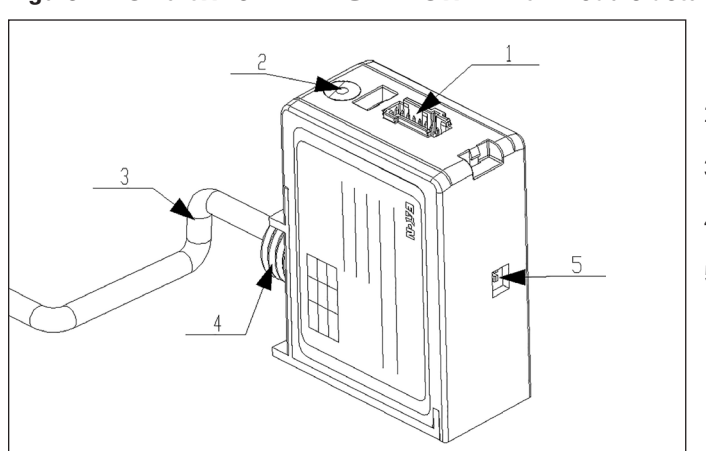

### **Figure 27. SmartWire-DT "DXG-NET-SWD-IP20" module details.**

- 1. Connection of SmartWire-DT external device plug
- 2. SmartWire-DT dignostics LED
- 3. Modbus cable
- 4. Mounting screw
- 5. Selection DIP switch

The following drawing shows the DXG-NET-SWD-IP54 SmartWire-DT communication module.

#### **Figure 28. SmartWire-DT "DXG-NET-SWD-IP54" module details.**

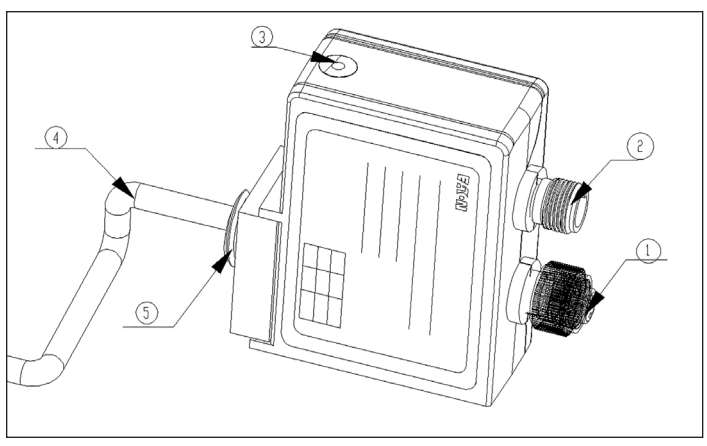

- 1. Connection of SmartWire-DT external device plug out
- 2. Connection of SmartWire-DT external device plug in
- 3. SmartWire-DT dignostics LED
- 4. Modbus cable
- 5. Mounting screw

#### **LEDs**

SmartWire-DT LEDs are as stated below.

#### **Table 149. SmartWire-DT diagnostic LED.**

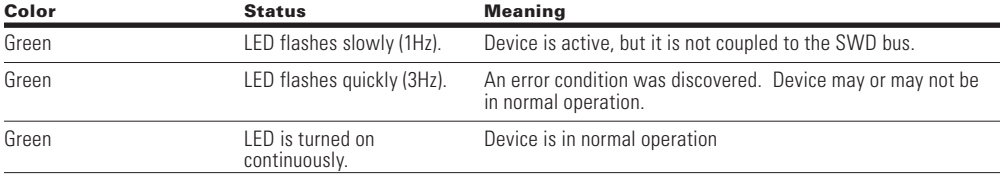

### *Connector details*

SmartWire-DT "DXG-NET-SWD-IP20" module uses eight core flat cable whereas SmartWire-DT "DXG-NET-SWD-IP54" module uses five core round cable.

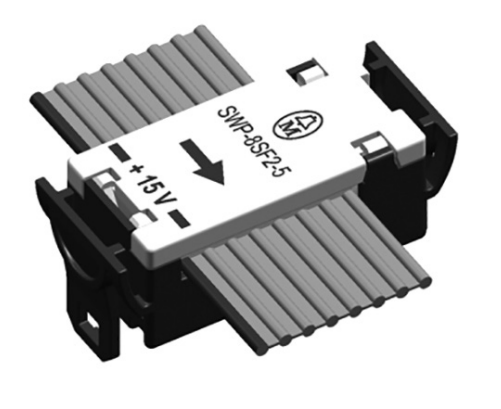

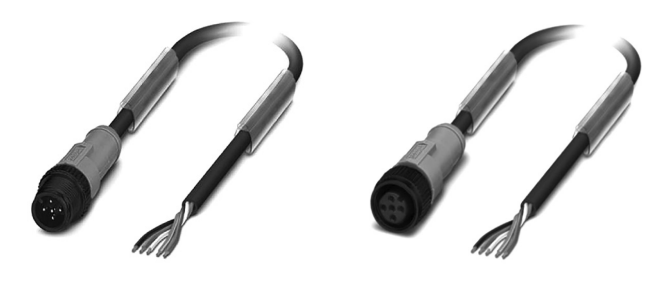

**Figure 29. Eight core flat cable and pin assignment.**

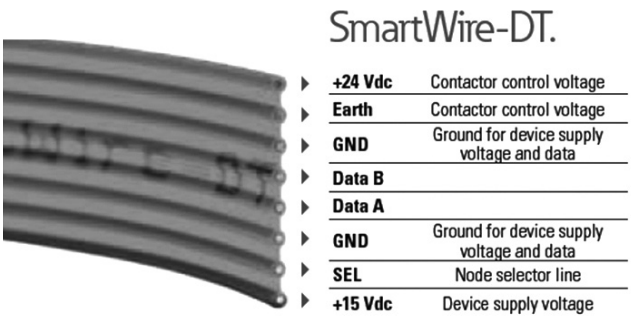

**Figure 30. Five core round cable and pin assignment. SACC-E-MS-5CON-M16/0,5 SCO - 1520055 Schematic diagram**

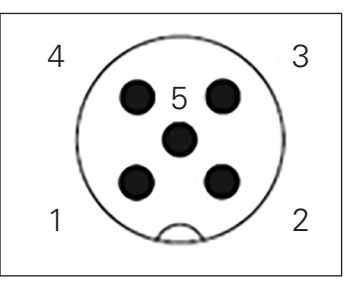

Pin assignment M12 male connector, 5-pos., A-coded, male side

Male connector (pins) = Smartwire IN

Pin 1: -24 Vdc

Pin 2: Smartwire A

Pin 3: 0 Vdc

Pin 4: Smartwire B

Pin 5: SEL In

## **SmartWire-DT cable**

#### **Table 150. Recommendation for eight core flat cable.**

8-pin SWD4-8MF2 ribbon connectors need to be connected at the beginning and at the end of the ribbon cable.

Ribbon cables are available in various lengths and configurations. See table below:

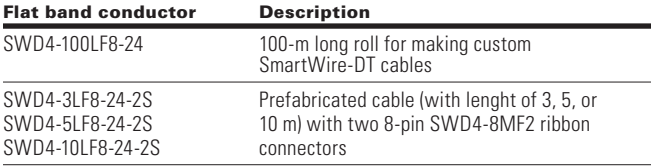

All SmartWire-DT modules inside a control panel need to be connected to the ribbon cable using an 8-pin SWD4-8SF2-5 external device plug.

#### **Figure 31. External device plug SWD4-8SF2-5.**

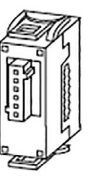

The SmartWire-DT round cable is used as a connecting cable for connecting to the SmartWire-DT communication system. The SmartWire-DT round cable is the only way to guarantee error-free transmissions up to the maximum possible SmartWire-DT network length of 600 m.

Prefabricated cables with two M12 plug connectors (socket, plug).

#### **Table 151. Recommendation for five core round cable.**

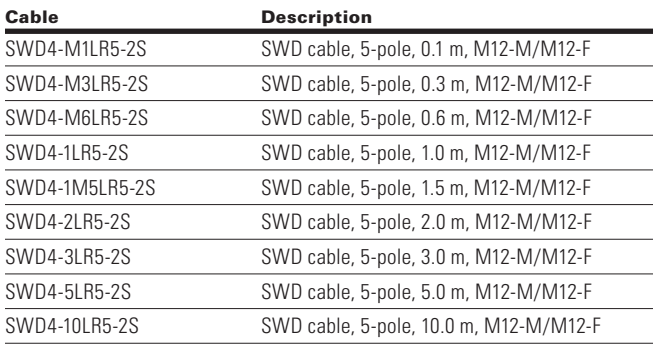

## **Gateways for using SmartWire-DT module**

The DXG-NET-SWD SmartWire-DT interface module's interoperability is guaranteed with the following SmartWire-DT gateway versions (and higher).

#### **Table 152. Firmware versions of SmartWire-DT gateways.**

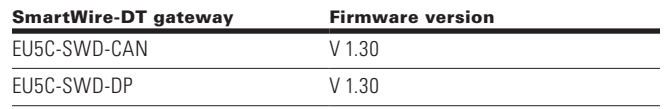

### **Fieldbus description files**

The DXG-NET-SWD SmartWire-DT interface module's interoperability is guaranteed with the following versions (and higher) of the fieldbus description file for the gateways listed below.

#### **Table 153. Compatible field bus description files.**

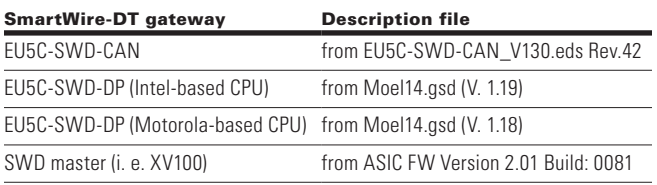

## **SWD-assist**

The SWD-Assist program provides valuable support in the engineering of your SmartWire-DT topology. SWD-Assist is software that runs under operating systems Windows 2000 (SP 4), Windows XP, Windows Vista (32-bit) or Windows 7/10 and relieves you of the planning work required for an SWD topology.

The DX-NET-SWD… SmartWire-DT interface module can be used in SWD-Assist version V 2.50 and higher.

The SWD-Assist program can be downloaded for free on the Internet at: http://downloadcenter.moeller.net

## **Connection of SmartWire-DT module to drive**

SmartWire-DT "DXG-NET-SWD-IP20" & "DXG-NET-SWD-IP54" modules are attached to PowerXL DM1 drive at the bottom cable insert area as shown below.

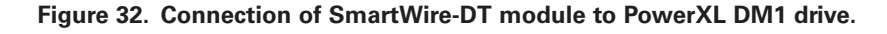

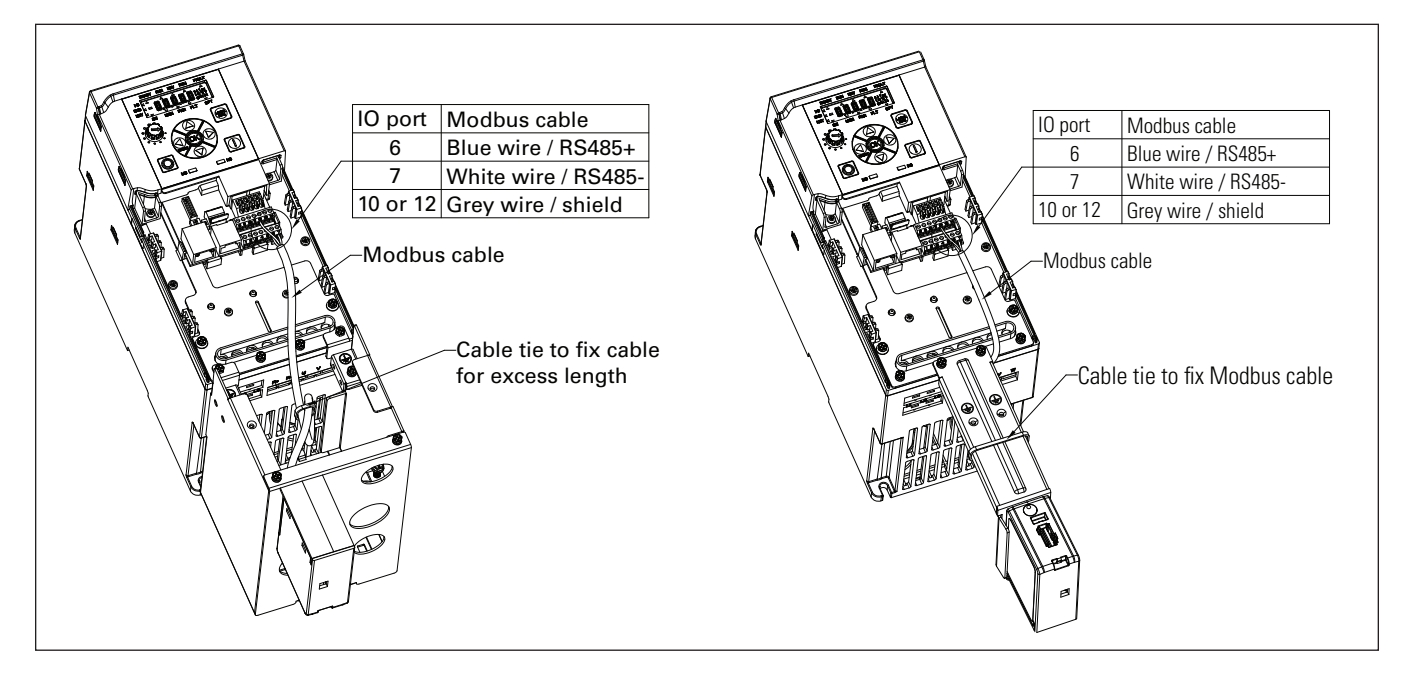

## **Installation**

### **Mounting**

### **Mounting of SmartWire-DT "DXG-NET-SWD-IP20" module**

DXG-NET-SWD-IP20 modules can be installed in PowerXL DM1 VFD with an IP20 degree of protection.

#### **Figure 33. Mounting of SmartWire-DT "DXG-NET-SWD-IP20" module on PowerXL DM1 drive.**

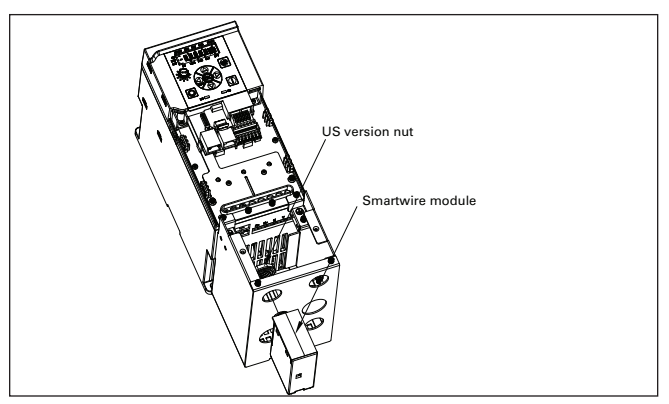

## **Connection of SmartWire-DT flat cable**

Connect the SWD external device plug SWD4-8SF2-5 with the adapted SmartWire-DT ribbon cable.

#### **Figure 34. Connection of flat cable with SmartWire-DT "DXG-NET-SWD-IP20" module.**

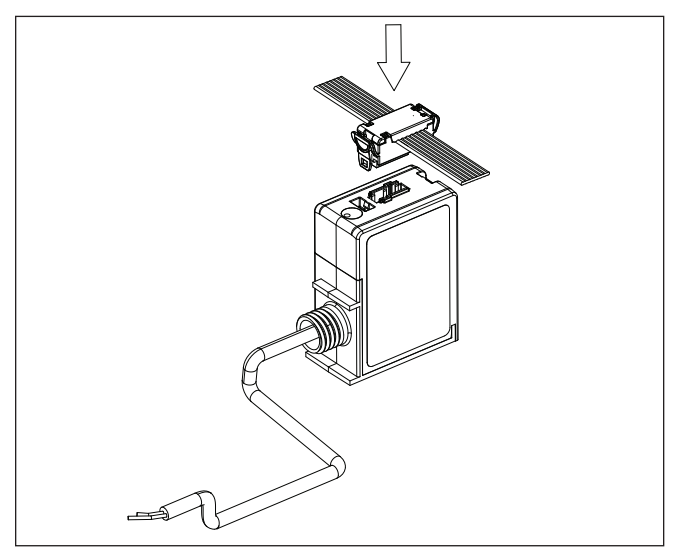

### **Mounting of SmartWire-DT "DXG-NET-SWD-IP54" module**

DXG-NET-SWD-IP54 modules can be installed in PowerXL DM1 variable frequency drive with an IP54 degree of protection.

#### **Figure 35. Mounting of SmartWire-DT "DXG-NET-SWD-IP54" module on PowerXL DM1 drive .**

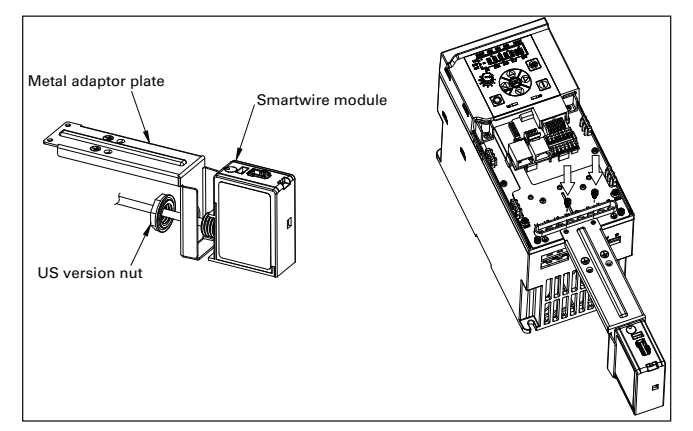

## **Connection of SmartWire-DT round cable**

Connect the SWD external device plug SWD4-8SF2-5 with the adapted SmartWire-DT ribbon cable.

#### **Figure 36. Connection of round cable with SmartWire-DT "DXG-NET-SWD-IP54" module.**

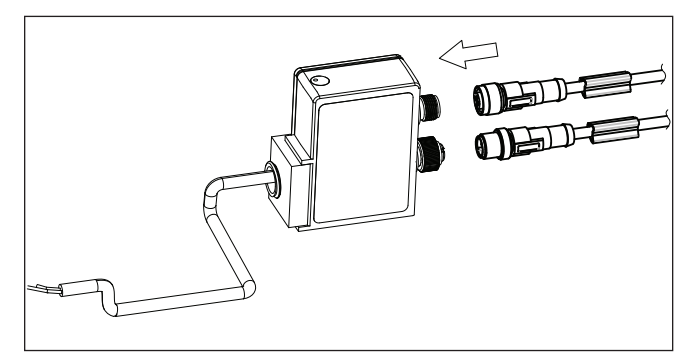

## **Commissioning**

The SmartWire-DT module is commissioned by connecting it to the RS-485 communication port via the A and B terminals on the drives control board. Once the module is connected to the terminal, select "SWD" from keypad menu "RS485 Comm Set". The keypad will now start showing SWD menu. The device will recognize it and will show a warning for "Device Added". This warning will be shown for five seconds and will be cleared.

**Figure 37. Connection of SmartWire-DT module with PowerXL DM1 drive.**

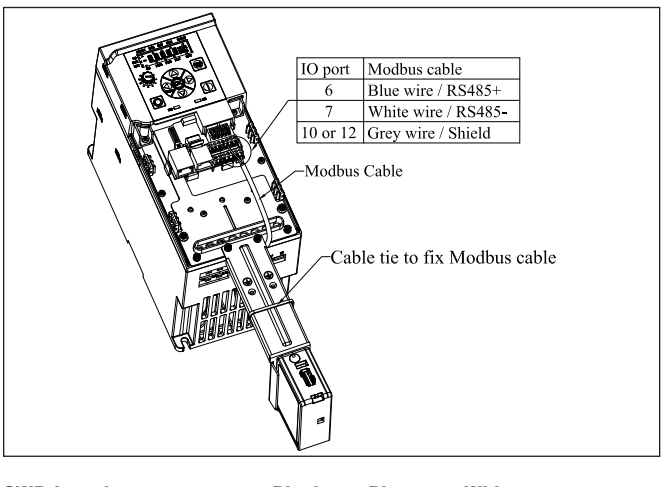

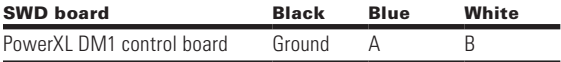

The following diagram and table are the recommended wire lengths by frame size. Actual cable length is dependent on customer cable route.

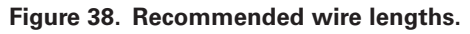

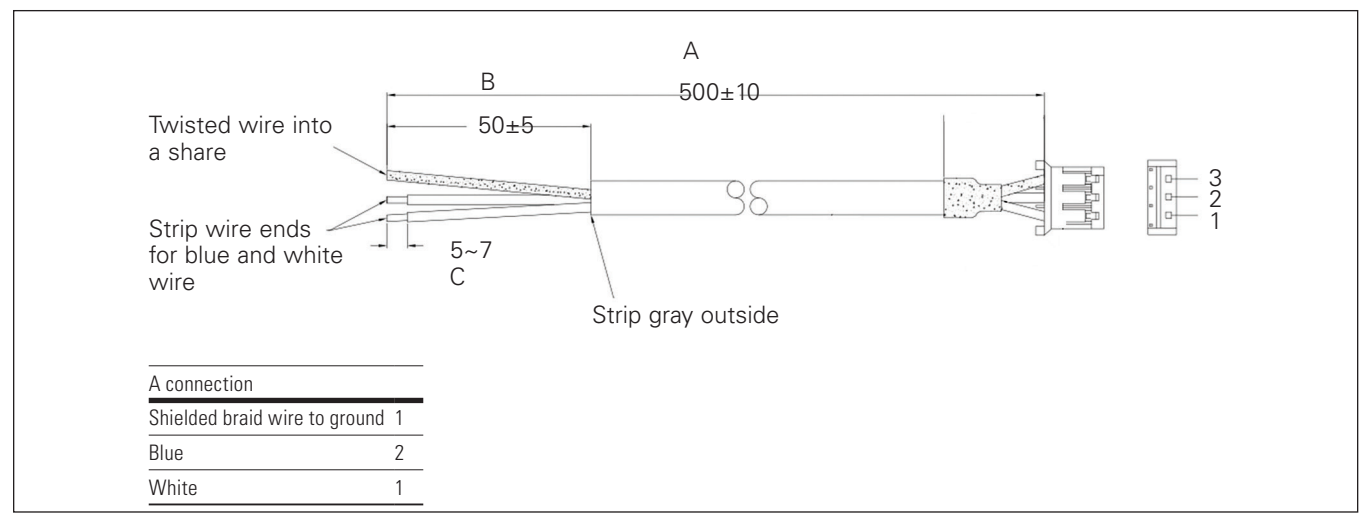

#### **Table 154. Recommended cable lengths.**

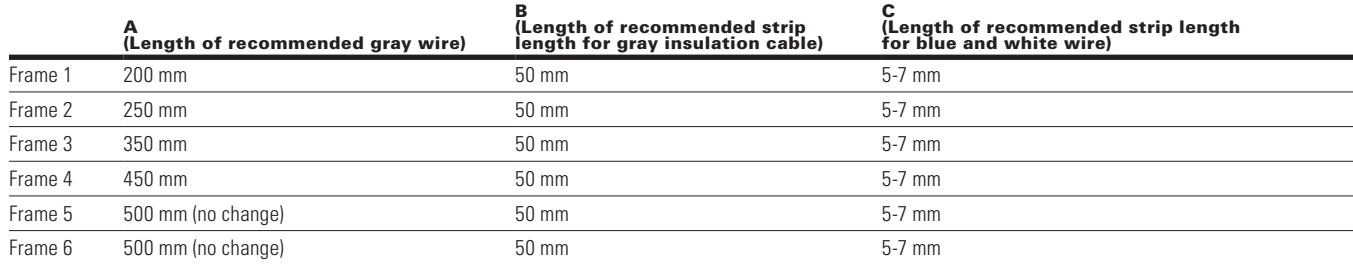

## SmartWire-DT external communication cards

### **Table 155. SmartWire-DT parameters.**

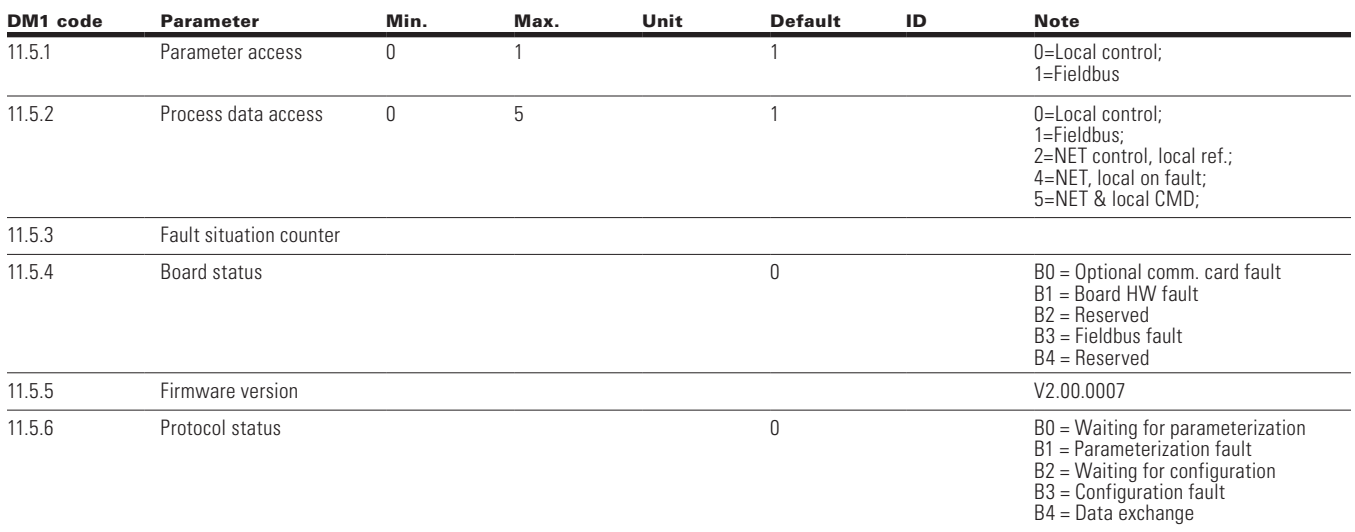

## **SmartWire-DT – PowerXL DM1 series**

### **General**

Cyclic and acyclic data as well as diagnostic data can be transferred via the SmartWire-DT system. The number of cyclic data is variable and is defined with the aid of profiles. The cyclical and acyclical data used by PowerXL DM1 variable frequency drives has been designed in such a way as to match the following profiles and meet the following standards:

- The standard specified by SmartWire-DT;
- The PROFIdrive profile.

The appropriate profile can be selected by the user.

#### **Operation mode**

The parameter Operation Mode B19.1.1.4 above shows the mode in which SmartWire-DT module is working.

#### *PD2x16 bit profile*

This group supplements the variable frequency drive profile with the PROFIdrive profile as the PNO has defined for the cyclic data-exchange with a drive. Control and status data will be processed according to the PROFIdrive profile.

#### *8 bit profile*

Control and status data will be processed as per the I/O link profile.

#### *1-0-A switch*

The drive is controlled by dip switch to test the functionality. The 1-0-A switch's positions are as follows:

- 1: Variable frequency drive is activated;
- 0: Variable frequency drive deactivated;
- A: switching command via SmartWire-DT.

**Note:** Intermediate 1-0-A switch positions are not permitted, and will have no defined function.

#### **PowerXL DG1 SmartWire-DT interface**

PowerXL DG1 has SmartWire-DT profile 4.1, which allows –

- Direct control of the drive using PROFIBUS Master
- Full access to all drive parameters

## **Cyclic data**

The amount of cyclical input/output data (process data) for the variable frequency drive can be adjusted as necessary for the application at hand by using the various profiles. These profiles can be selected in the hardware/PLC configuration program (in the SWD-Assist program).

### **Table 156. Cyclic profile data**

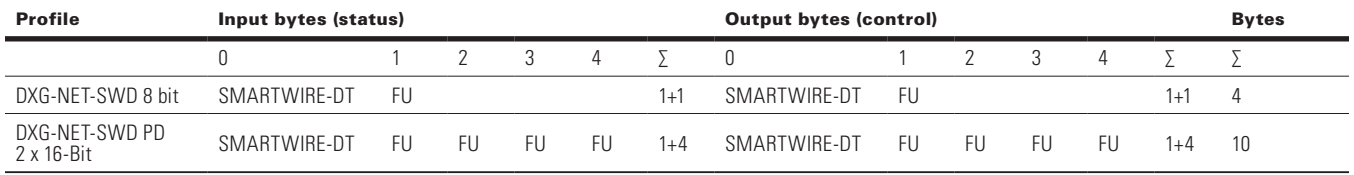

### **Control word and status word**

### **Profile 1 (8 bit): inputs (status)**

#### **Table 157. Profile 1: input bytes 0 and 1.**

#### Byte Bit Designation Meaning

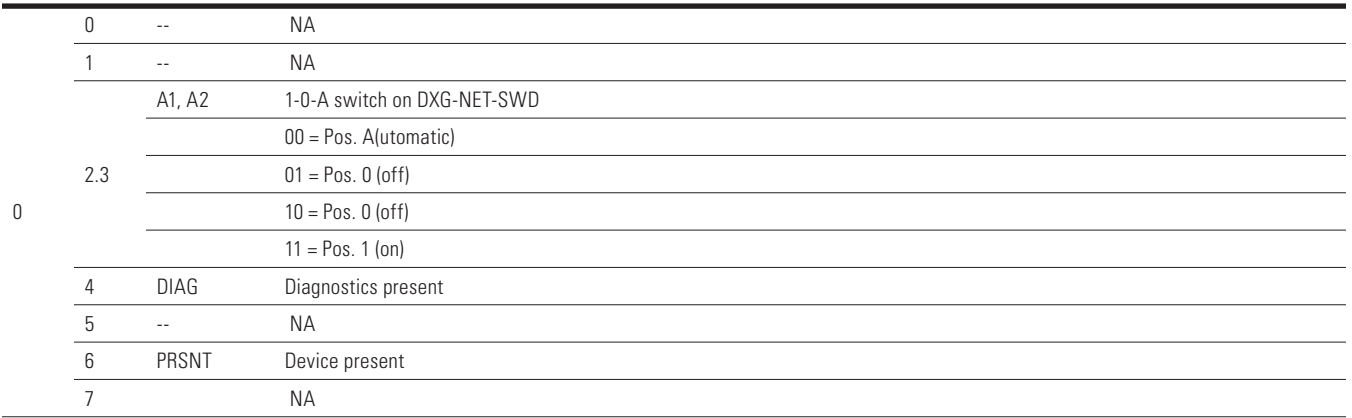

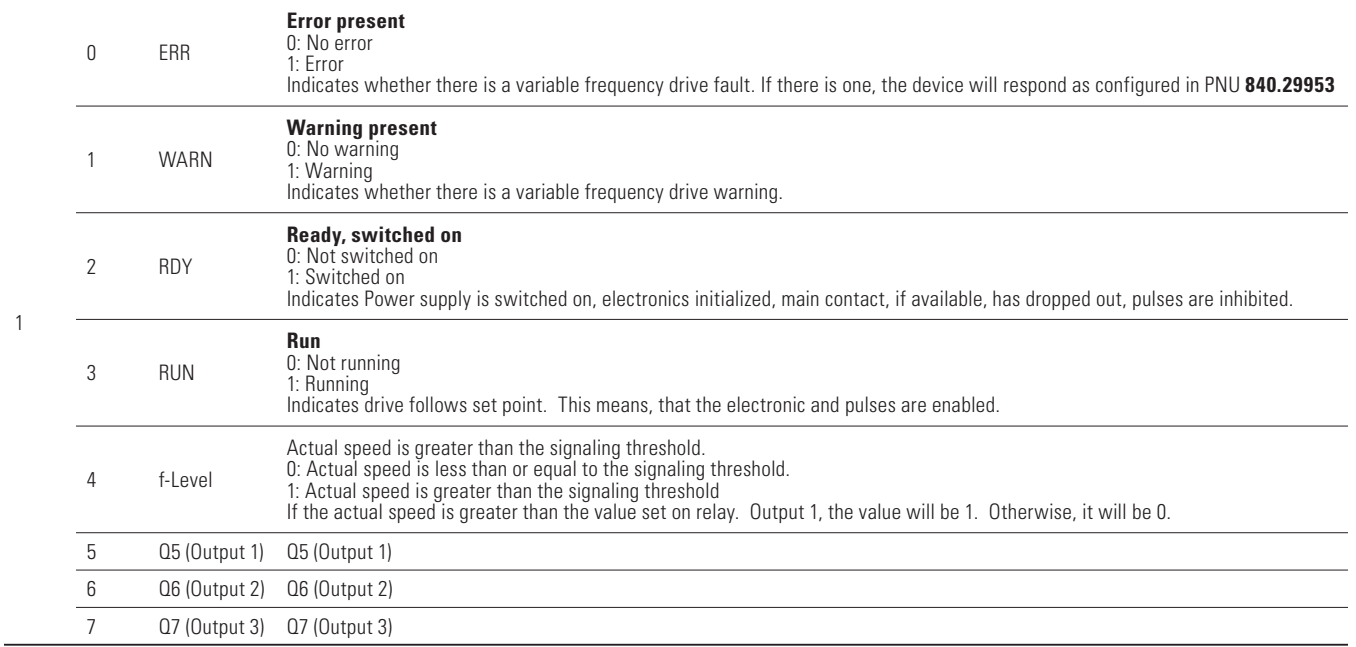

## **Profile 1 (8 bit): outputs (control)**

### **Table 158. Profile 1: output bytes 0 and 1.**

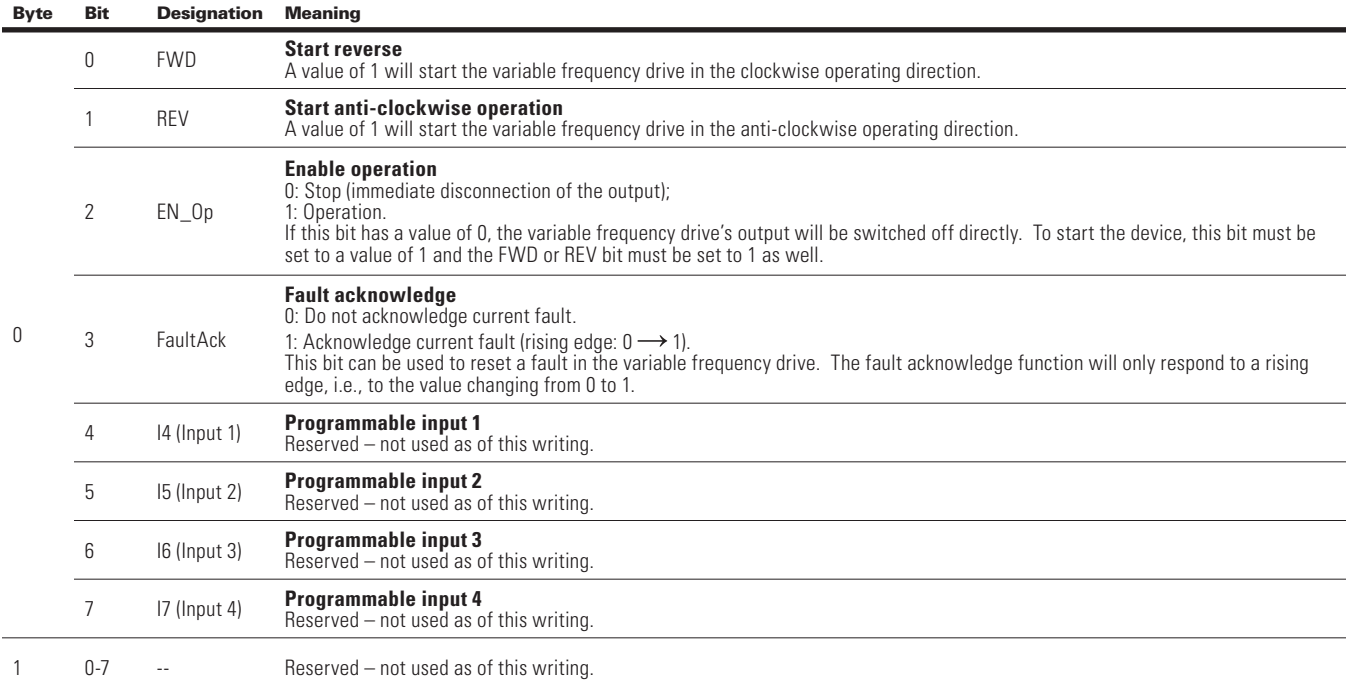

## **Profile 2 (2 x 16 bit): inputs (status)**

#### Table 159. Profile 2: input bytes 0 to 4.

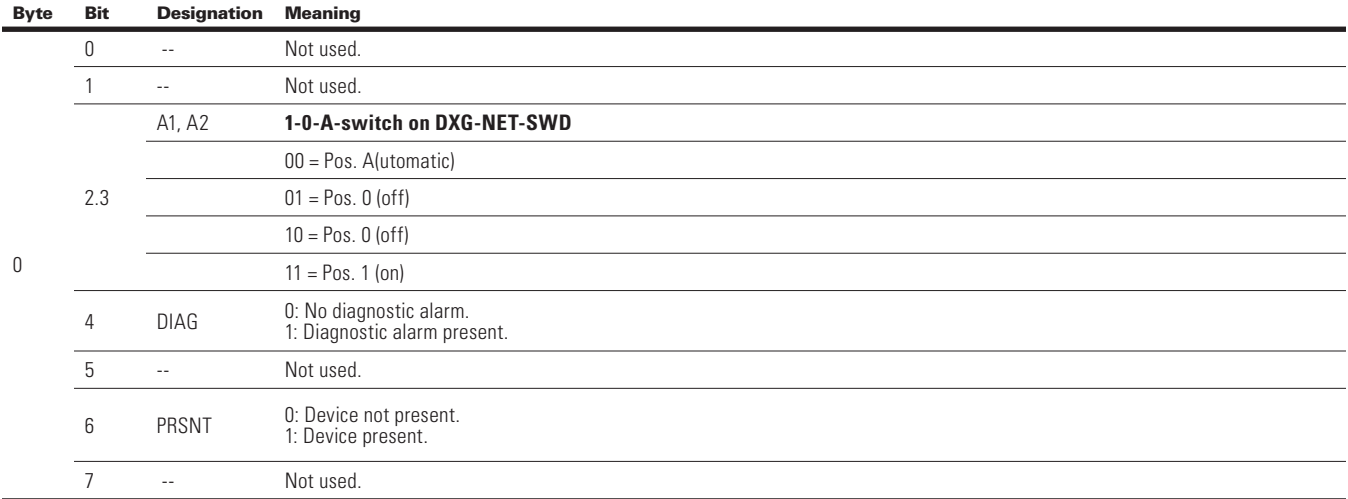

#### Byte Bit Designation Meaning 1 0 RSO **Ready for switching on: S2** 0: Not ready for switching on. 1: Ready for switching on. If this bit has a value of 1, the variable frequency drive is ready to be switched on and has status 2. 1 RDY **Ready to operate; switched on: S3** 0: Not ready for operation. 1: Ready for operation, If this bit has a value of 1, the variable frequency drive is ready for operation and has status 3. This means that the device can be switched on immediately. 2 EN **Enabled; operation: S4** 0: Stop. 1: Operation. If this bit has a value of 1, the variable frequency drive's power section (IGBTs) is active. 3 ERR **Error present** 0: No error. 1: Error. Indicates whether there is a variable frequency drive fault. If there is a fault, the variable frequency drive/variable speed starter will respond as configured in PNU **840.29953.** 4 C Stop **Free run-down, output de-energized (coast stop)** 0: No free run-down. 1: Free run-down. If this bit has a value of 1, the variable frequency drive is coasting and the output is de-energized. 5 Q\_Stop **Quick stop, shortest ramp** 0: No quick stop. 1: Quick stop. If this bit has a value of 1, the variable frequency drive is stopping with the shortest ramp and the output is not de-energized. 6 SOI **Reclosing lockout (switching on inhibited: S1)** 0: No switch-on inhibit. 1: Switch-on inhibit. If this bit has a value of 1, the variable frequency drive is in reclosing lockout mode and cannot be started. 7 WARN **Warning present** 0: No warning. 1: Warning. Indicates whether there is a variable frequency drive warning. 2 8 f =f-Ref **Operation at setpoint** 0: Ref. frequency not reached. 1. Ref. frequency reached. As long as the slip compensation is lower than 5%, this parameter will have a value of 1. The bit's value will change to 0 for values higher than 5%. 9 Ctl\_Req **Control requested to PLC** Is set if PNU 928.0 = 1 - 5. 0: Not ready for remote control. 1, 2, 4, 5: Ready for remote control. If the bit has a value of 1, the variable frequency drive can be controlled with the help of a PLC. If the bit has a value of 0, the variable frequency drive is not ready to be controlled by a PLC. The variable frequency drive may be in local or terminal control mode. 10 f-Level **Size comparison actual value - signaling threshold** 0: Actual speed is less than or equal to the signaling threshold. 1: Actual speed is greater than the signaling threshold. As soon as the actual speed is greater than the value set on relay output 1, the value will be set to 1. Otherwise, this bit will have a value of 0.  $11 \t 011$ (Output 1) **Output Q1** Reserved – not used as of this writing. <sup>12</sup> Q12 (Output 2) **Output Q2** Reserved – not used as of this writing.  $13 \t\t 013$ (Output 3) **Output Q3** Reserved – not used as of this writing.  $14 \frac{014}{10}$ (Output 4) **Output Q4** Reserved – not used as of this writing. 15 -- Reserved – not used as of this writing. 3, 4 0..15 ActSpeed **Actual speed** Provides the current speed as an integer value between -200% and 200%.  $100 \% \triangleq 4,000$  hex

#### **Table 159. Profile 2: input bytes 0 to 4 (cont).**

### **Profile 2 (2 x 16 bit): outputs (control)**

#### Table 160. Profile 2: output bytes 0 and 4 .

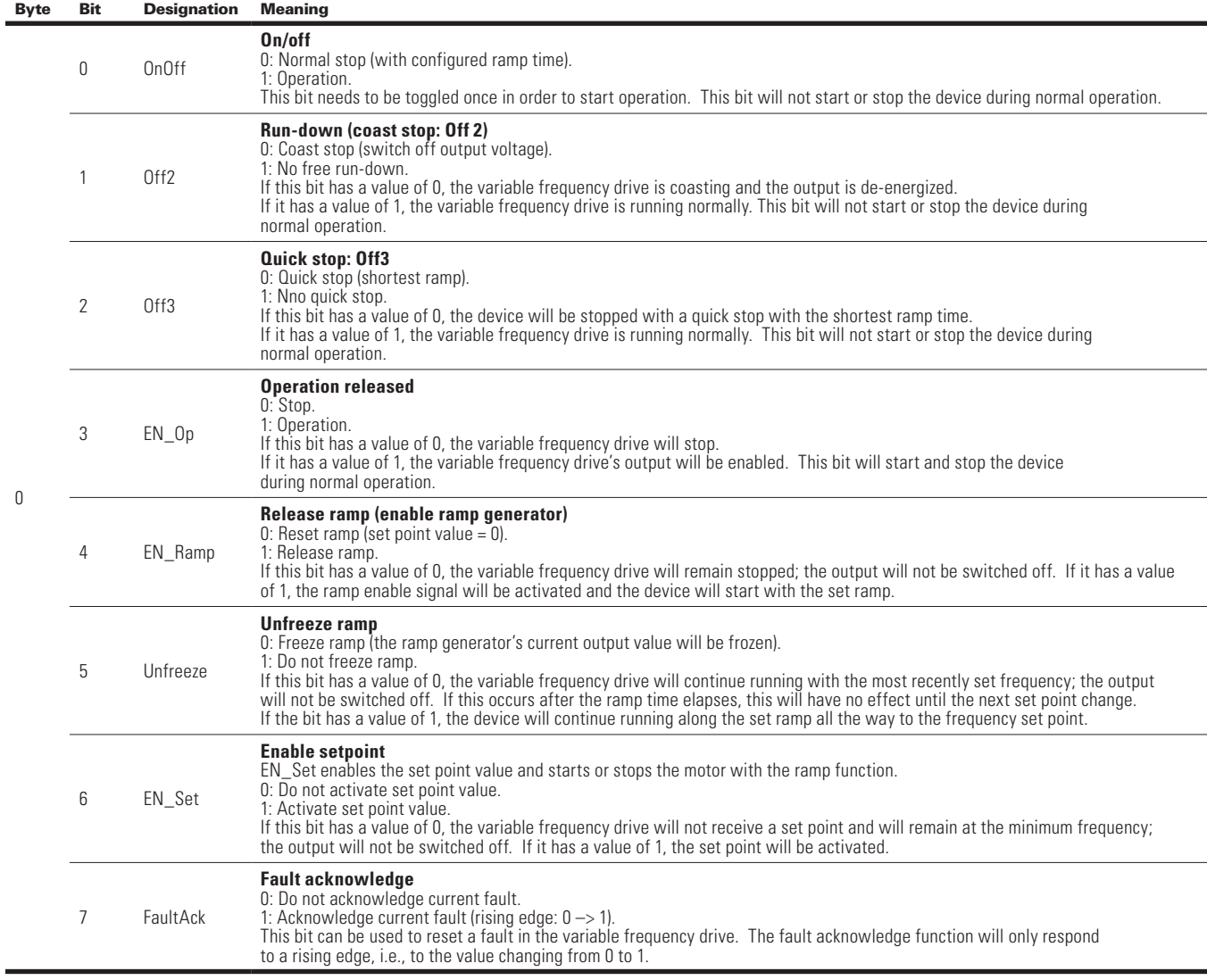

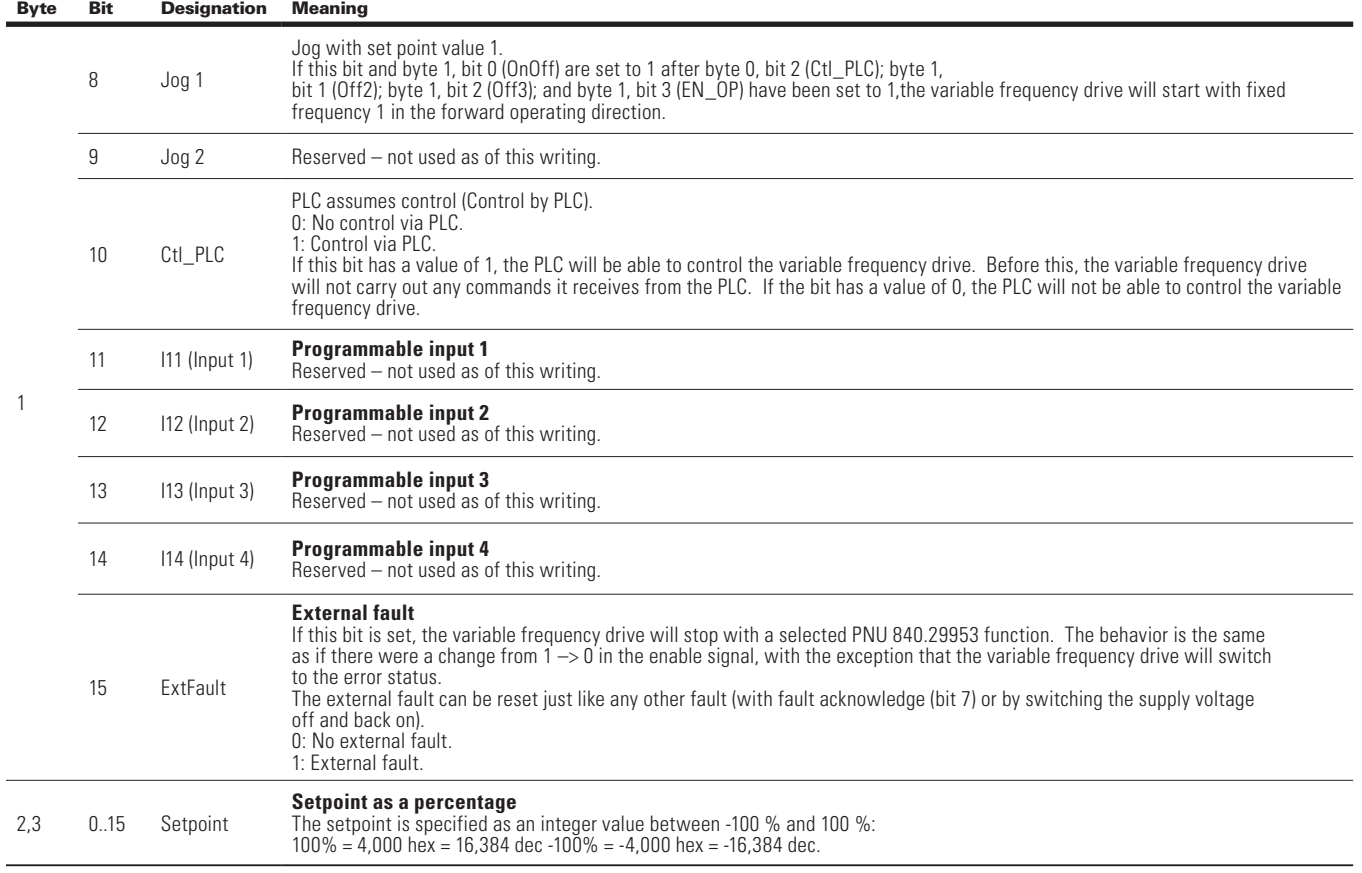

### **Table 160. Profile 2: output bytes 0 and 4 (cont).**

#### **Table 161. References table for setpoint/actual speed.**

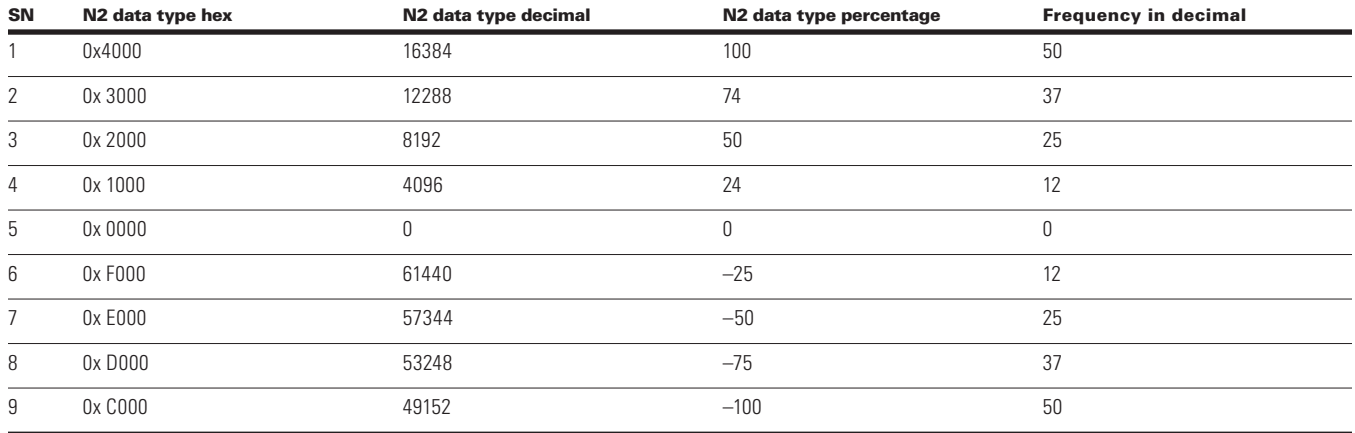

## **SmartWire-DT diagnostics**

The variable frequency drive supplies diagnostic messages for itself and for the DXG-NET-SWD… SmartWire-DT connection.

Basically, a distinction must be drawn between:

- Basic diagnostics (basic SmartWire-DT diagnostics);
- Advanced diagnostics (advanced SmartWire-DT diagnostics);
- PROFIdrive parameter channel diagnostics.

PROFIdrive parameter channel diagnostics are shown with fault messages or warnings in the cyclic profile with PROFIdrive (profile 2).

### **Basic SWD diagnostics**

A pending diagnostic alarm from the variable frequency drive will be signaled as a collective diagnostic in the cyclic profile with input byte 0, bit 4 (DIAG). A device response, if any, will be described in the advanced diagnostics.

In addition, in all profiles, the following bits:

- ERR (the variable frequency drive stops); or
- WARN (no reaction of the variable frequency drive).

In the corresponding input bytes are used to show whether there are any diagnostic alarms (i.e. errors or warnings).

## **Advanced SmartWire-DT diagnostics**

When there is a collective diagnostic (input byte 0, bit 4 (DIAG)), the variable frequency drive will provide advanced diagnostic messages.

The following messages are generated by the variable frequency drive

**Table 162. Diagnostic alarms of the PowerXL DM1 variable frequency drive.**

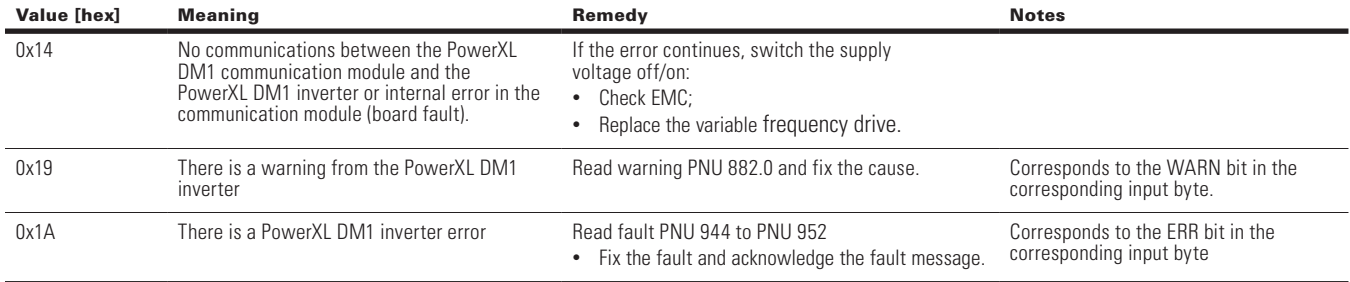

After the cause of the fault is fixed, you can acknowledge a fault (ERR) as follows:

- Profile: FaultAck  $= 1$ ;
- 1-0-A switch in position 0.

Warnings (WARN) cannot be acknowledged, since they are simply messages without an ensuing response (the variable frequency drives).

The diagnostic data that corresponds to the PROFIdrive profile can be sent at any time regardless of the profile chosen. It is provided via the acyclic services of the relevant bus system.

**Note:** For available diagnostic alarms FaultBuffer: PNU 947 sub-index 0 to 7.
# **BACnet/IP on-board communication — PowerXL DM1**

BACnet stands for building automation and control networks. It is the common name for the communication standard ISO 16484-5 that defines the methods and the protocol for cooperating building automation devices to communicate. Devices can be designed to operate using BACnet communication protocol as well as utilizing BACnet protocol to communicate between systems. BACnet is an internationally accepted protocol for building automation (such as lightning control, air conditioning, and heating automation) and control over a communications network. BACnet provides a method by which computer-based control equipment, from different manufacturers can work together, or "interoperate". For this to be achieved, components must be able to exchange and understand BACnet data messages. Your drive is equipped with BACnet support as standard.

### *BACnet/IP connections*

The control board is located inside the control unit of the drive.

#### **Figure 39. Principle example diagram of BACnet.**

### **BACnet/IP specifications**

#### **Table 163. BACnet/IP protocol.**

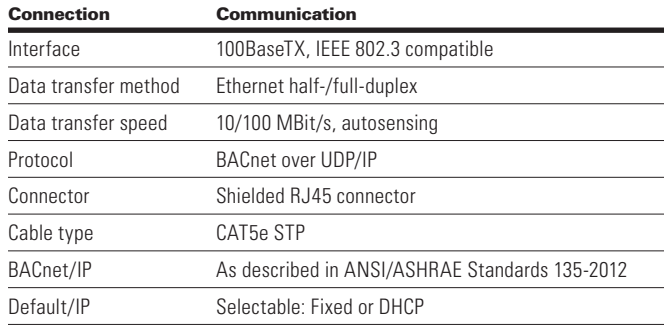

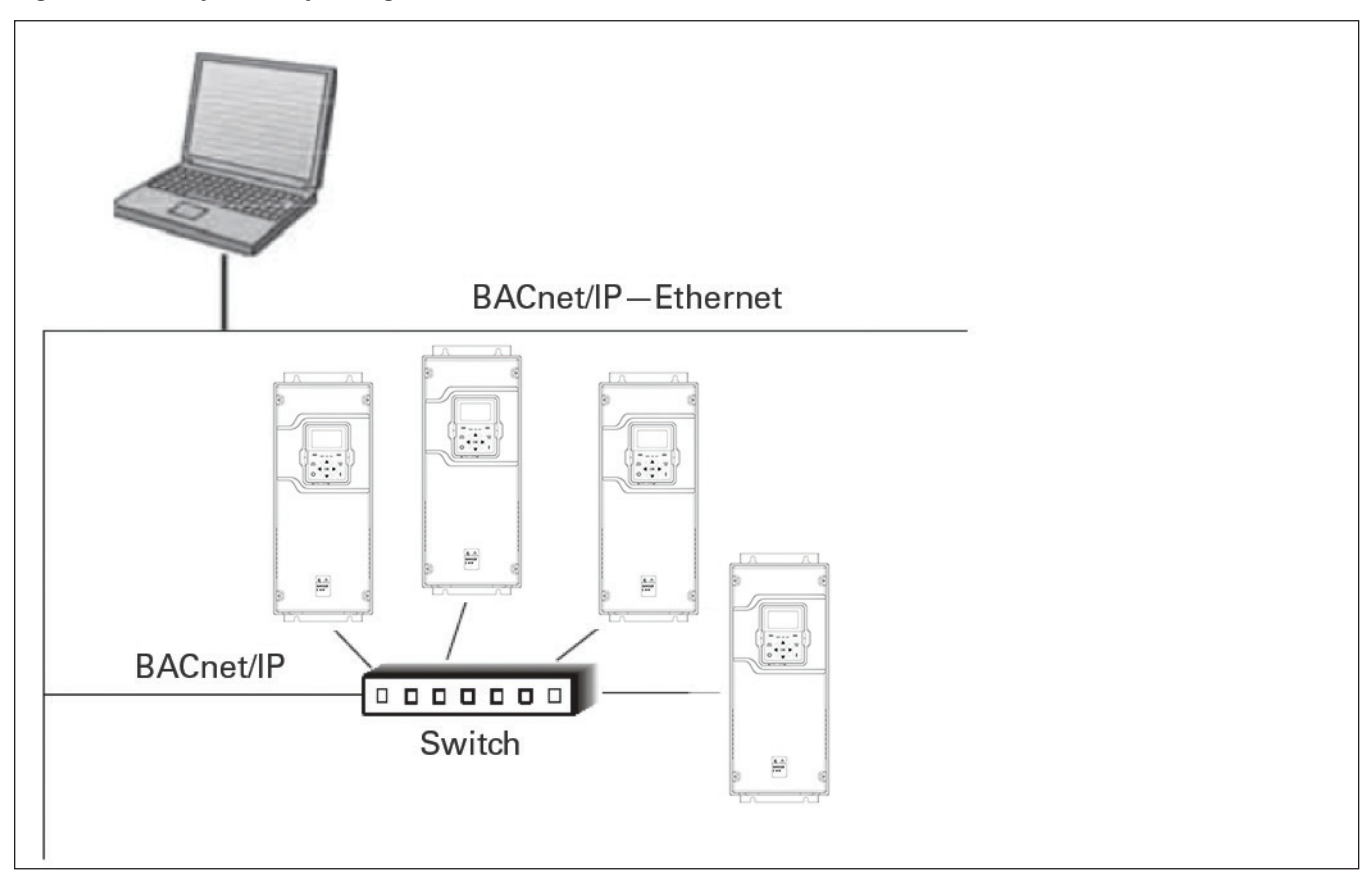

# **Prepare to use BACnet/IP through RJ45 port**

1. Open the cover of the AC drive.

#### **WARNING** A

**The relay outputs and other I/O-terminals may have a dangerous control voltage present even when drive is disconnected from mains.**

- 2. Connect ethernet cable.
- 3. Remount the AC drive cover.
- **Note:** When planning the cable runs, remember to keep the distance between the fieldbus cable and the motor cable at a minimum of 11.81 in. (30 cm).

### **RJ45 port LED indications**

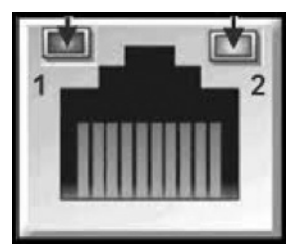

### **RJ45 LED**

- 1. Ethernet link status.
- 2. Ethernet link speed.

# **Commissioning**

## **Connections and wiring**

The RJ45 port supports 10/100 Mb speeds in both full and half-duplex modes. The boards must be connected to the RJ45 network with a shielded CAT-5e cable. A crossover cable (at least CAT-5e cable with STP, shielded twisted pair) may be needed if you want to connect the drive directly to the master appliance.

Use only industrial standard components in the network and avoid complex structures to minimize the length of response time and the amount of incorrect dispatches. It is often a good practice to use a subnet that is different from other devices not related to the drive control.

### **Figure 40. CAT-5e cable.**

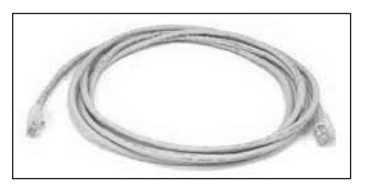

### **Table 164. Ethernet communication.**

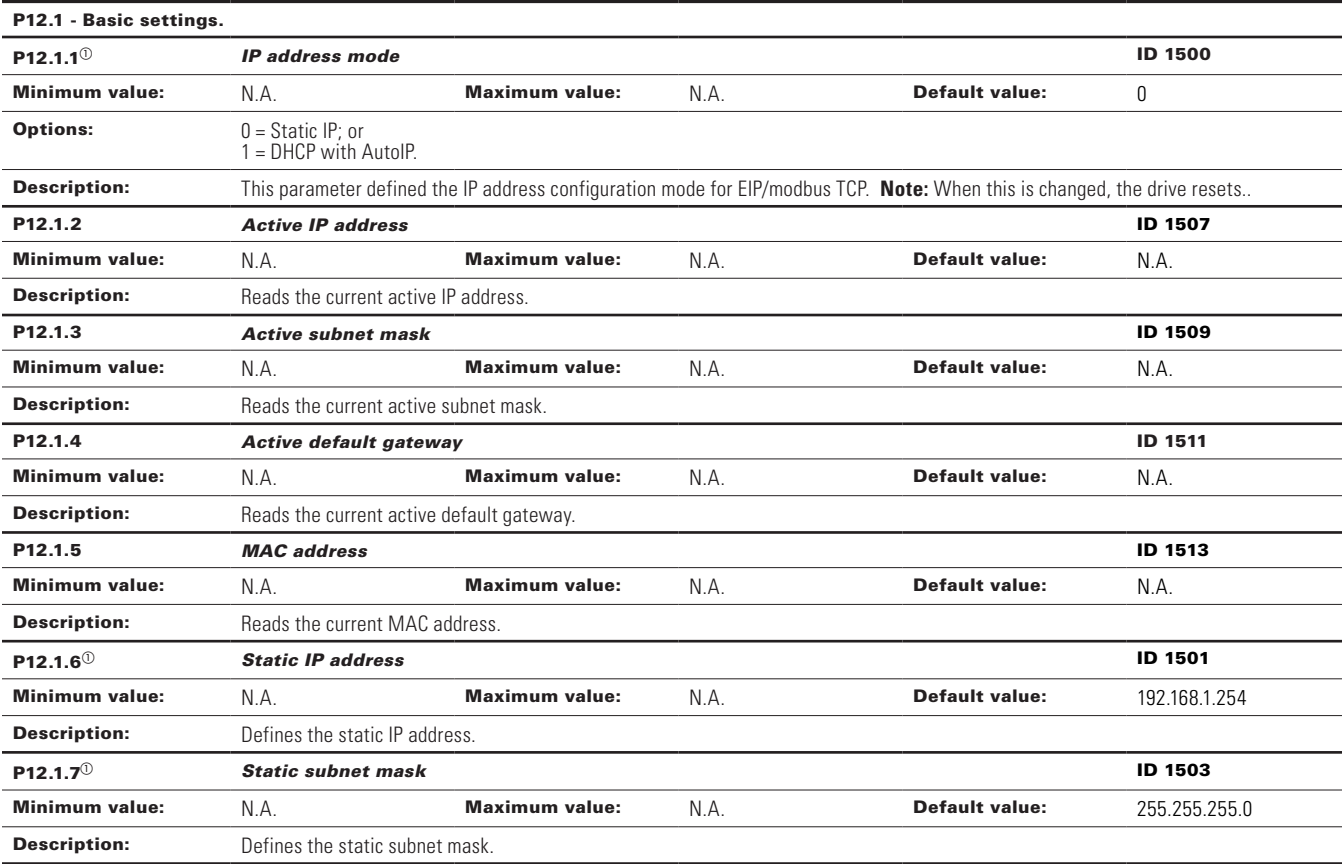

### **Table 164. Ethernet communication (cont).**

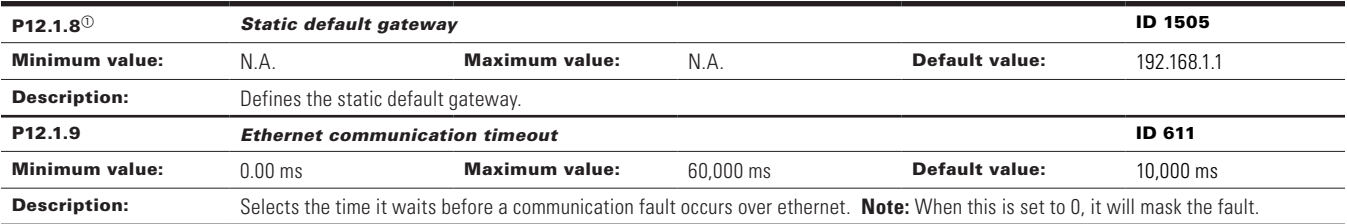

### P12.2 - Trusted IP filter (DM1 PRO only).

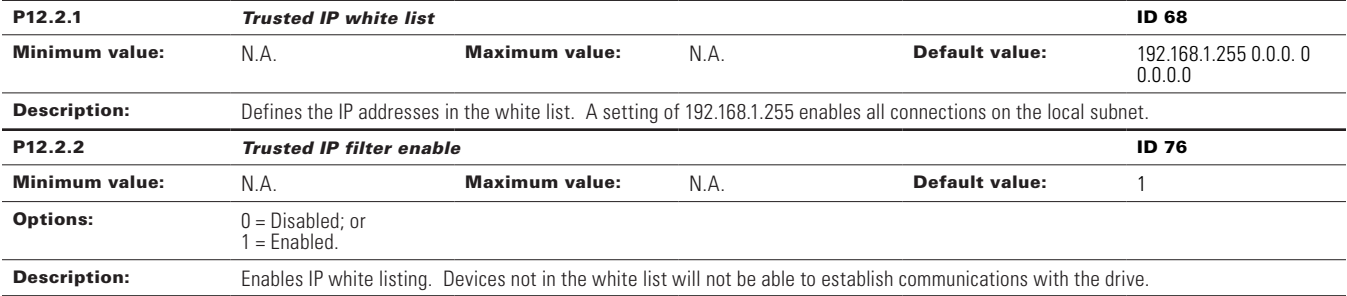

#### P12.3 - Modbus TCP (DM1 PRO only).

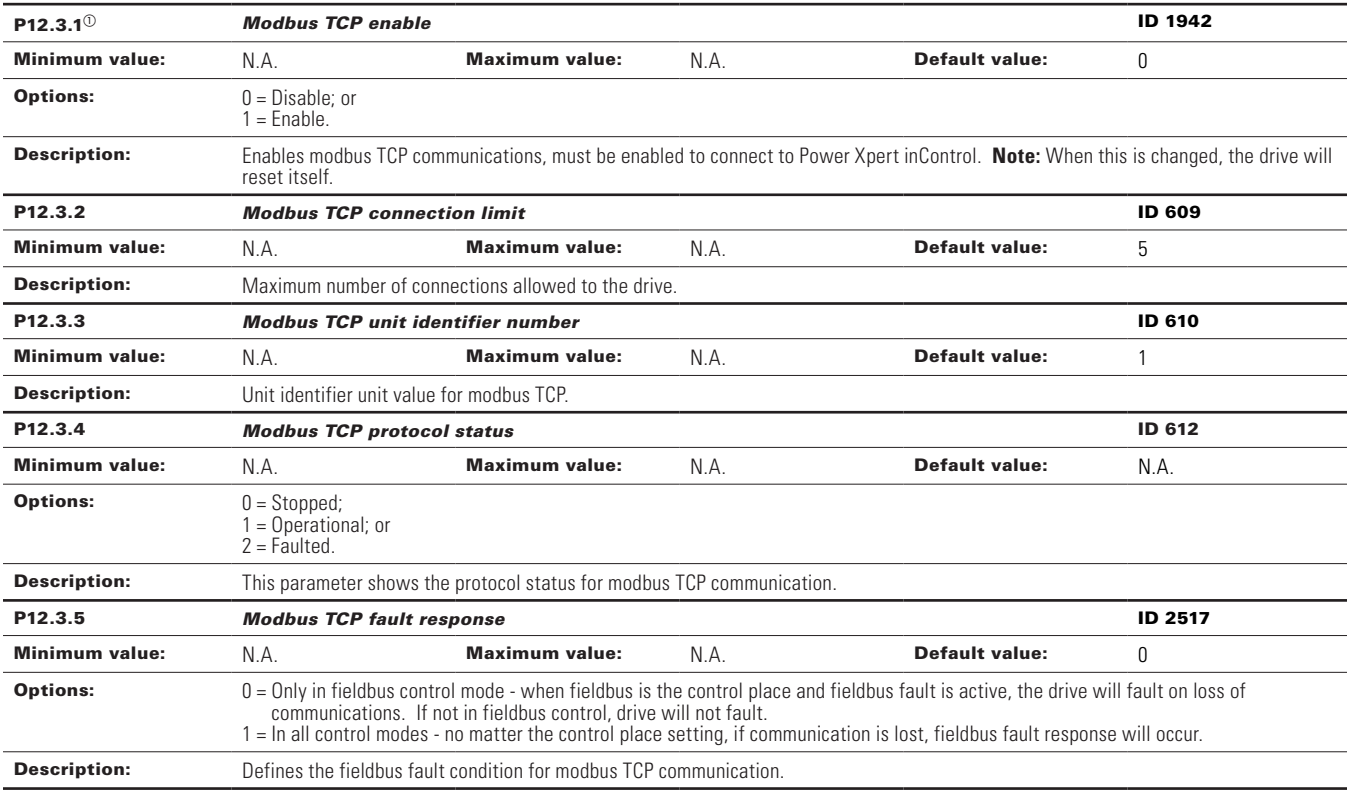

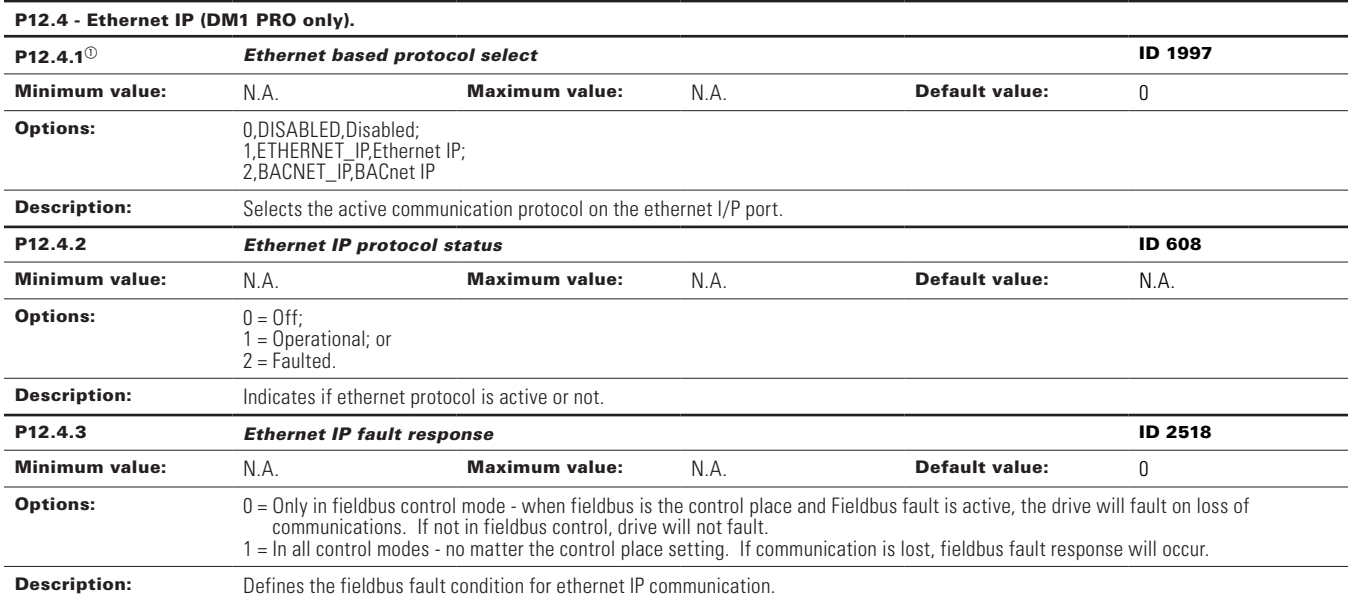

# **Table 164. Ethernet communication (cont).**

# **DHCP**

The BACnet/IP network communication supports DHCP for easier network configuration. Dynamic Host Configuration Protocol (DHCP) is a network protocol that is used to configure network devices so that they can communicate on an IP network. As a DHCP client, the device negotiates with the DHCP server to determine its IP address and obtain any other initial configuration details it needs for network operation.

## **IP address**

IP is divided into four parts. (Part = Octet) Default Static IP Address is 192.168.1.254

## **Communication timeout**

Defines how much time can pass from the last received message from the client device before fieldbus fault is generated. Default communication timeout is 10 seconds.

**Note:** If the network cable is broken from the RJ45 port, a fieldbus error is generated immediately.

# **Static IP address**

In most cases the user may want to establish a static IP address for the BACnet/IP based on their network configuration.

Static IP address default configurations are as defined in "EtherNet/IP network settings" table, provided in "Connections and Wiring" section.

The user can manually define the network address for the BACnet/IP as long as all units connected to the network are given the same network portion of the address. In these situations, the user will need to manually set the IP address in the device by using the drive keypad. Be aware that overlapping IP addresses can cause conflicts between devices on the network. For more information about selecting IP addresses, contact your network administrator.

## **Enable BACnet/IP**

The enable BACnet/IP will enable the BACnet/IP ability and disable the BACnet MSTP protocol function.

#### **Table 165. BACnet/IP.**

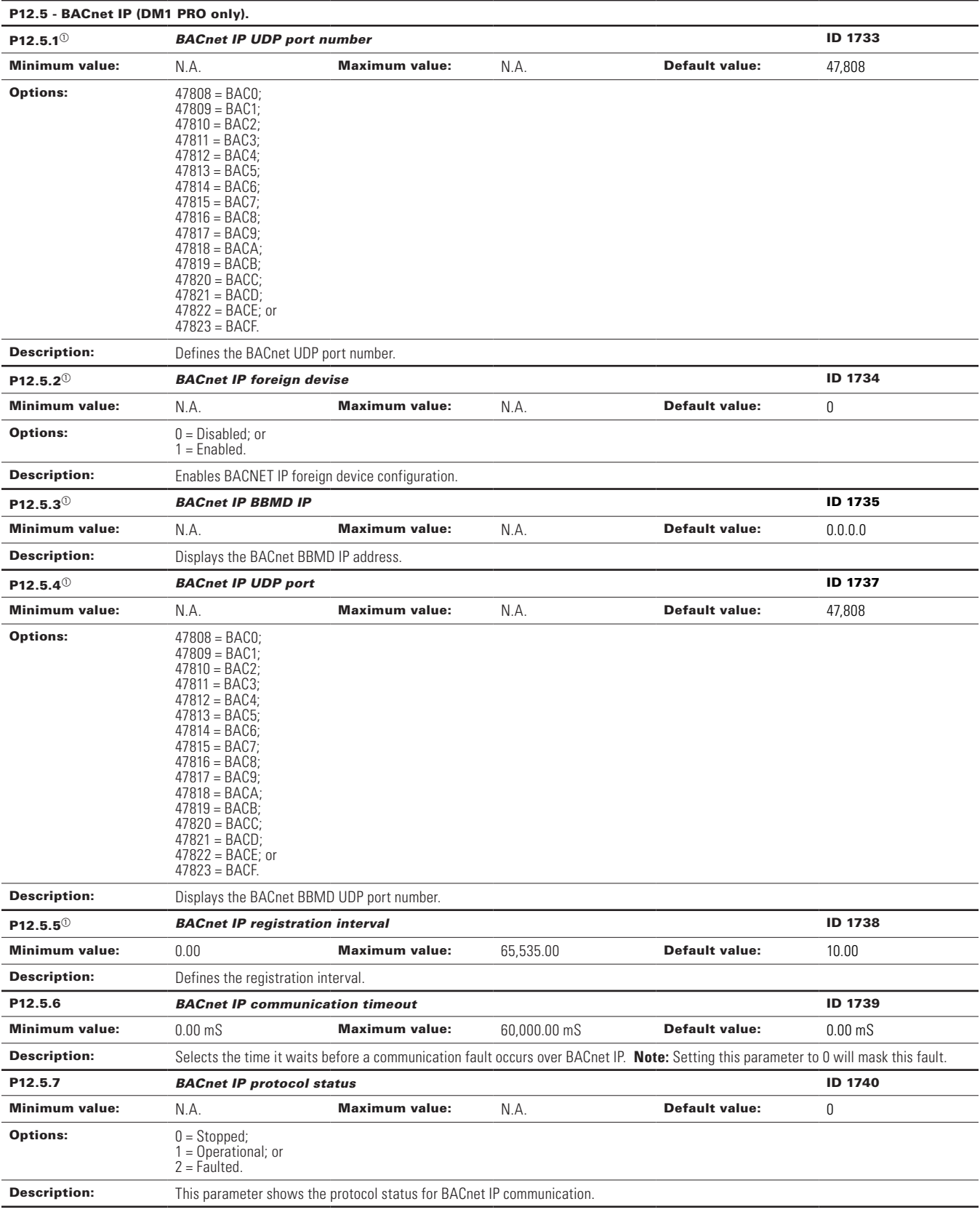

### **Table 165. BACnet/IP (cont).**

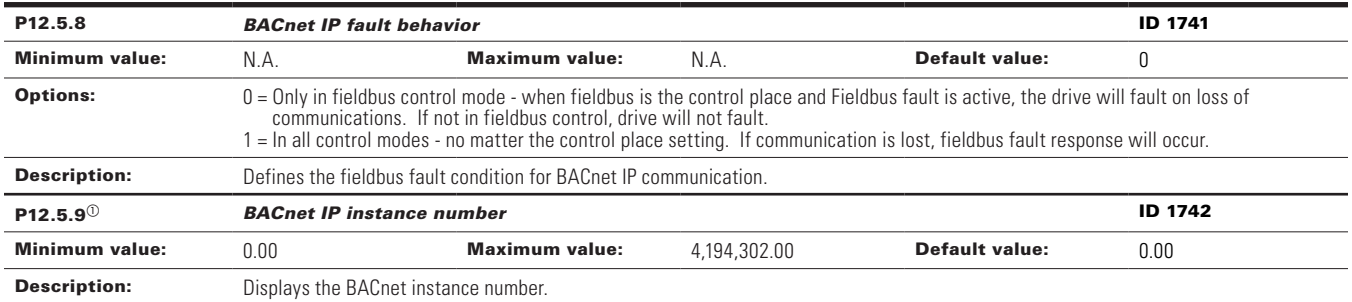

# **BACnet/IP parameters**

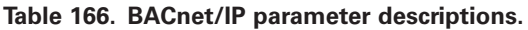

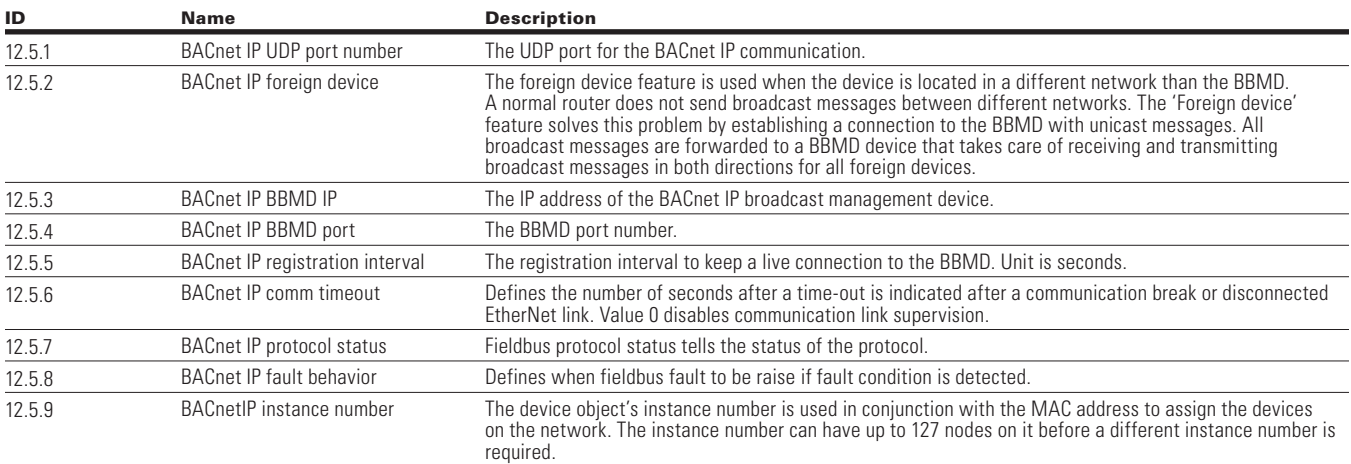

## **BACnet overview**

## *BACnet technical data*

Protocol Implementation Conformance Statement (PICS)

Controller profile

• B—ASC

Segmentation capability

• Not supported

Data link layer and routing options

• 10/100 MBit/s, autosensing

Character sets supported

• UTF8

### BIBBS supported

- Data sharing
	- ReadProperty—B
	- ReadPropertyMultiple—B
	- WriteProperty—B
	- WritePropertyMultiple—B
	- COV—B
- Device management
	- Dynamic device binding—B
	- Dynamic object binding—B
	- DeviceCommunicationControl—B
	- ReinitializeDevice—B
- Alarms and events: Not supported.
- Schedules: Not supported.
- Trends: Not supported.
- Network management: Not supported.

# Commissioning

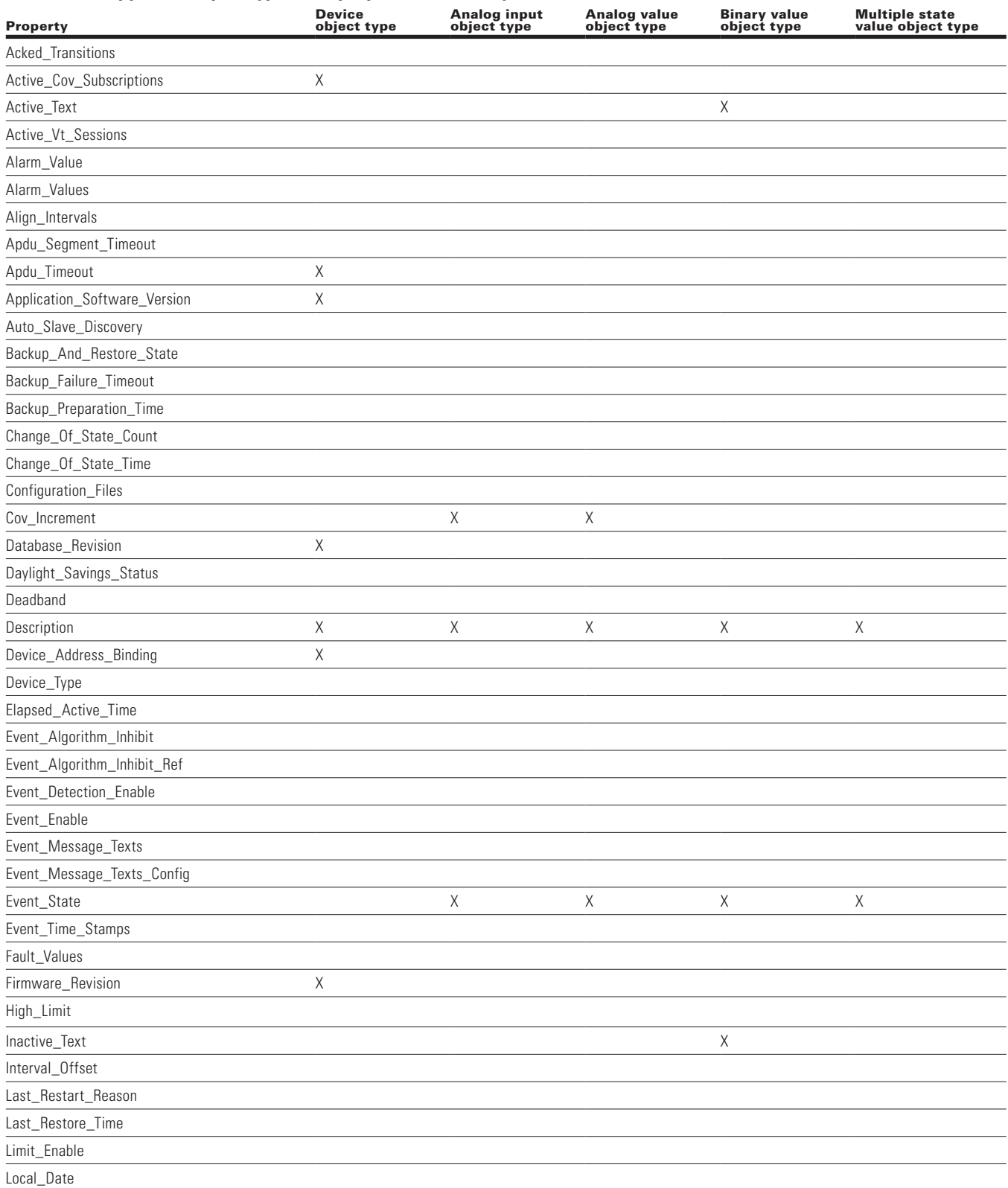

## **Table 167. Supported object types and properties summary (cont).**

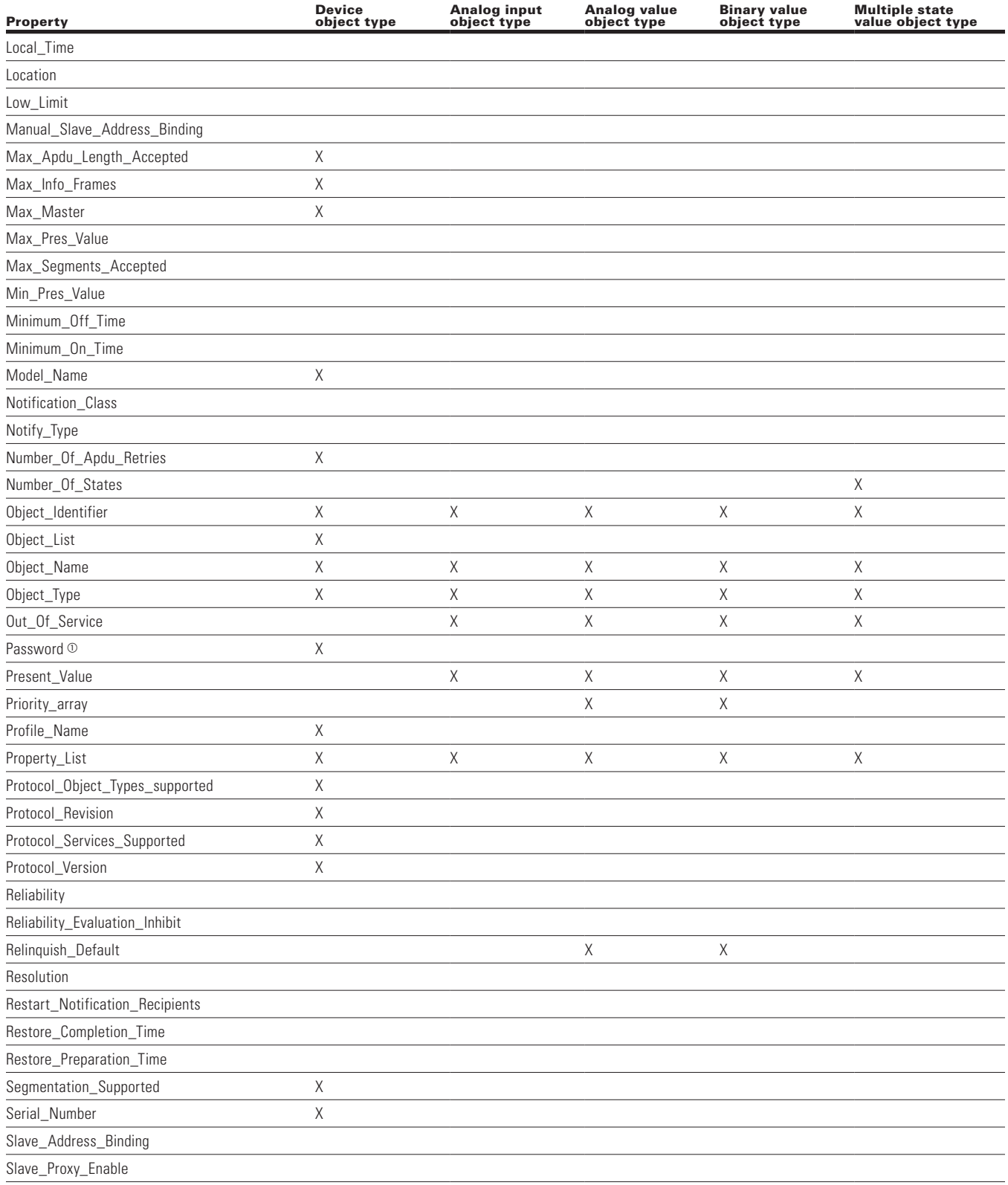

# **Table 167. Supported object types and properties summary (cont).**

# Commissioning

### Property Device<br>object type Analog input object type Analog value object type Binary value<br>object type Multiple state value object type State\_Text X Status\_Flags X X X X Structured Object list System\_Status X Time\_Delay Time\_Delay\_Normal Time\_Of\_Active\_Time-reset Time\_Of\_Device\_Restart Time\_Of\_State\_Count\_Reset Time\_Synchronization\_Interval Time\_Synchronization\_Recipients Units X X Update\_Interval Utc\_Offset Utc\_Time\_Synchronization\_Recipients Vendor\_Identifier X Vendor\_Name X Vt\_Classes\_Supported

### **Table 167. Supported object types and properties summary (cont).**

 $\degree$  Password is a vendor specific property added to device object with property identifier as 600. Default value of password is empty string; this is a writable property with maximum length of 20, it always returns \*\*\*\*\* on read. Same password will be used for Reinitialize Device Service and Device communication control service.

# **Object instance summary**

*Binary value object instance summary*

The following table summarizes the binary value objects supported.

**Table 168. Binary value object instance summary.**

| <b>Instance</b><br>ID | <b>Object name (related</b><br>to drive parameter) | <b>Description</b>                                     | Inactive/<br>active text     | <b>Preset</b><br>value access |
|-----------------------|----------------------------------------------------|--------------------------------------------------------|------------------------------|-------------------------------|
| BV0                   | Ready state<br>(Ready state)                       | Indicates whether the drive is ready or not.           | Not ready/ready              | R                             |
| BV1                   | Run/stop state<br>(Drive running)                  | Indicates whether the drive is running or stopped.     | Stop/run                     | $\sf R$                       |
| BV <sub>2</sub>       | Fwd./rev. state                                    | Indicates the rotation direction of motor.             | Fwd./rev.                    | R                             |
| BV3                   | Fault state                                        | Indicates if a fault is active.                        | OK/fault                     | R                             |
| BV4                   | Warning state                                      | Indicates if a warning is active.                      | OK/warning                   | R                             |
| BV5                   | At setpoint<br>(At setpoint)                       | Ref. frequency reached.                                | False/true                   | R                             |
| BV <sub>6</sub>       | At zero speed                                      | Motor running at zero speed.                           | False/true                   | $\sf R$                       |
| BV7                   | Motor ctrl source                                  | Command to change active source for controlling motor. | LocalMotorCtrl / FBMotorCtrl | C                             |
| BV8                   | Speed reference source                             | Command to change source of motor speed reference.     | LocalSpeedRef / FBSpeedRef   | C                             |
| BV9                   | Run/stop CMD<br>(Run/stop CMD)                     | Command to start drive.                                | Stop/run                     | С                             |
| <b>BV10</b>           | Fwd./rev. CMD<br>(Fwd/rev CMD)                     | Command to change rotational direction.                | Fwd./rev.                    | С                             |
| <b>BV11</b>           | Reset fault<br>(Reset drive fault)                 | Command to reset active fault from drive.              | $0$ /reset                   | C                             |
| <b>BV12</b>           | Digital input 1                                    | Digital input 1.                                       | OFF/ON                       | R                             |
| <b>BV13</b>           | Digital input 2                                    | Digital input 2.                                       | OFF/ON                       | R                             |
| <b>BV14</b>           | Digital input 3                                    | Digital input 3.                                       | OFF/ON                       | R                             |
| <b>BV15</b>           | Digital input 4                                    | Digital input 4.                                       | OFF/ON                       | R                             |
| <b>BV16</b>           | Digital input 5                                    | Digital input 5.                                       | OFF/ON                       | R                             |
| <b>BV17</b>           | Digital input 6                                    | Digital input 6.                                       | OFF/ON                       | R                             |
| BV18                  | Digital input 7                                    | Digital input 7.                                       | OFF/ON                       | R                             |
| <b>BV19</b>           | Digital input 8                                    | Digital input 8.                                       | OFF/ON                       | R                             |
| <b>BV20</b>           | Digital output 1                                   | Digital output 1.                                      | OFF/ON                       | R                             |
| <b>BV21</b>           | Digital output 2                                   | Relay 1 output.                                        | OFF/ON                       | R                             |
| <b>BV22</b>           | Digital output 3                                   | Relay 2 output.                                        | OFF/ON                       | R                             |
| <b>BV23</b>           | Digital output 4                                   | Relay 3 output.                                        | OFF/ON                       | R                             |
| <b>BV24</b>           | Stop by coast                                      | Indicates if drive stop by coast.                      | ON/OFF                       | С                             |
| <b>BV25</b>           | Stop by ramp                                       | Indicates if drive stop by ramp                        | OFF/ON                       | C                             |
| <b>BV26</b>           | Belt broken                                        | Indicates if belt is broken.                           | OFF/ON                       | R                             |
| <b>BV27</b>           | Drive fan failure                                  | Indicates if drive fan failed.                         | OFF/ON                       | R                             |
| <b>BV28</b>           | Force bypass                                       | Command to take drive in bypass mode.                  | OFF/ON                       | С                             |
| <b>BV29</b>           | Fire mode                                          | Enable fire mode.                                      | OFF/ON                       | С                             |
| <b>BV30</b>           | DIN <sub>1</sub>                                   | Fieldbus digital input.                                | OFF/ON                       | $\mathbb C$                   |
| <b>BV31</b>           | DIN <sub>2</sub>                                   | Fieldbus digital input.                                | OFF/ON                       | С                             |
| <b>BV32</b>           | DIN <sub>3</sub>                                   | Fieldbus digital input.                                | OFF/ON                       | $\mathbb C$                   |
| <b>BV33</b>           | DIN 4                                              | Fieldbus digital input.                                | OFF/ON                       | С                             |

**Note:** For present value access types: R = Read-only, W = Writeable, C = Commandable. Commandable values support priority arrays and relinquish defaults.

# **Analog value object instance summary**

The following table summarizes the analog value objects supported.

### **Table 169. Analog value object instance summary.**

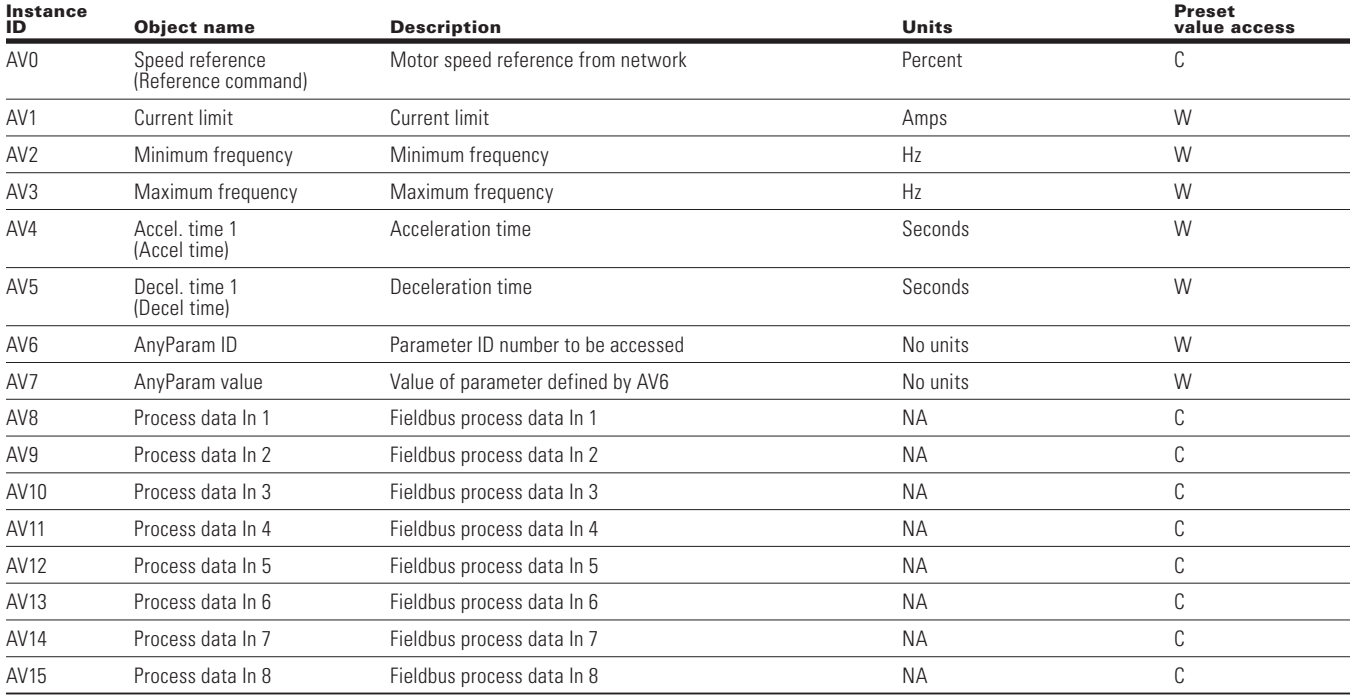

**Note:** For present value access types: W = Writeable, C = Commandable.

Commandable values support priority arrays and relinquish defaults.

# **Analog input object instance summary**

The following table summarizes the analog input objects supported.

# **Table 170. Analog input object instance summary. .**

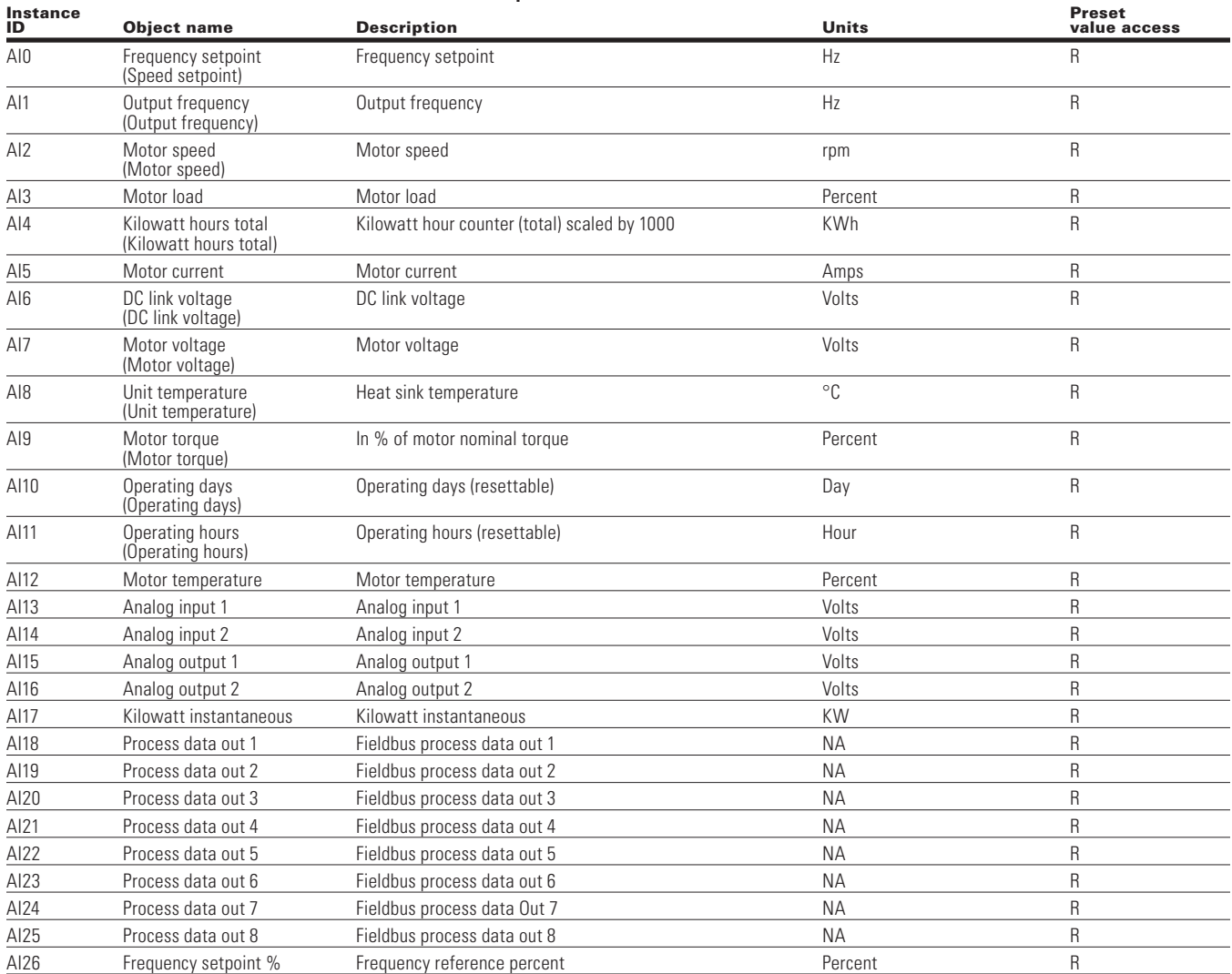

**Note:** For present value access types, R = read-only.

Commandable values support priority arrays and relinquish defaults.

## **Multi state object instance summary**

The following table summarizes the multi state objects supported.

### **Table 171. Multi state object instance summary.**

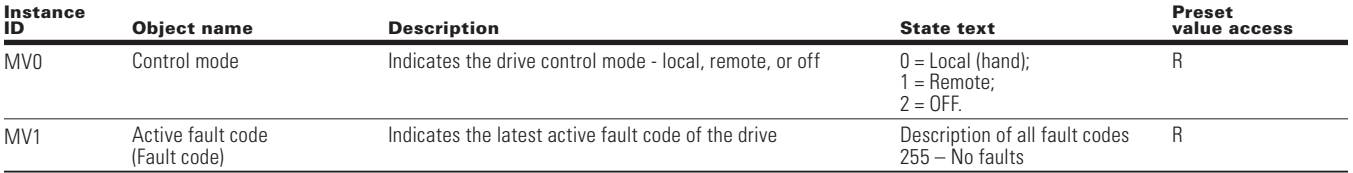

**Note:** For present value access types, R = read-only.

Commandable values support priority arrays and relinquish defaults.

# **Fault tracing**

### **Figure 41. Fault tracing.**

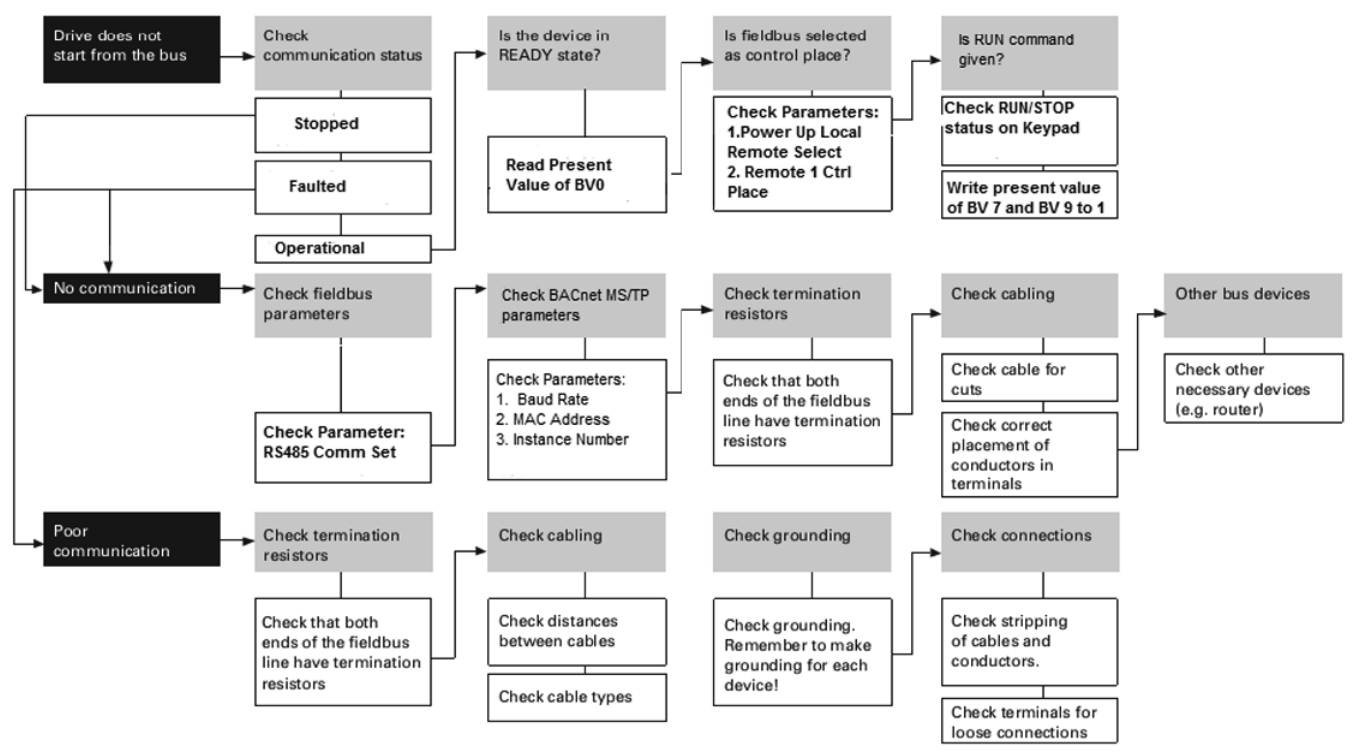

# **Appendix A—Parameter ID list**

# **Parameter descriptions**

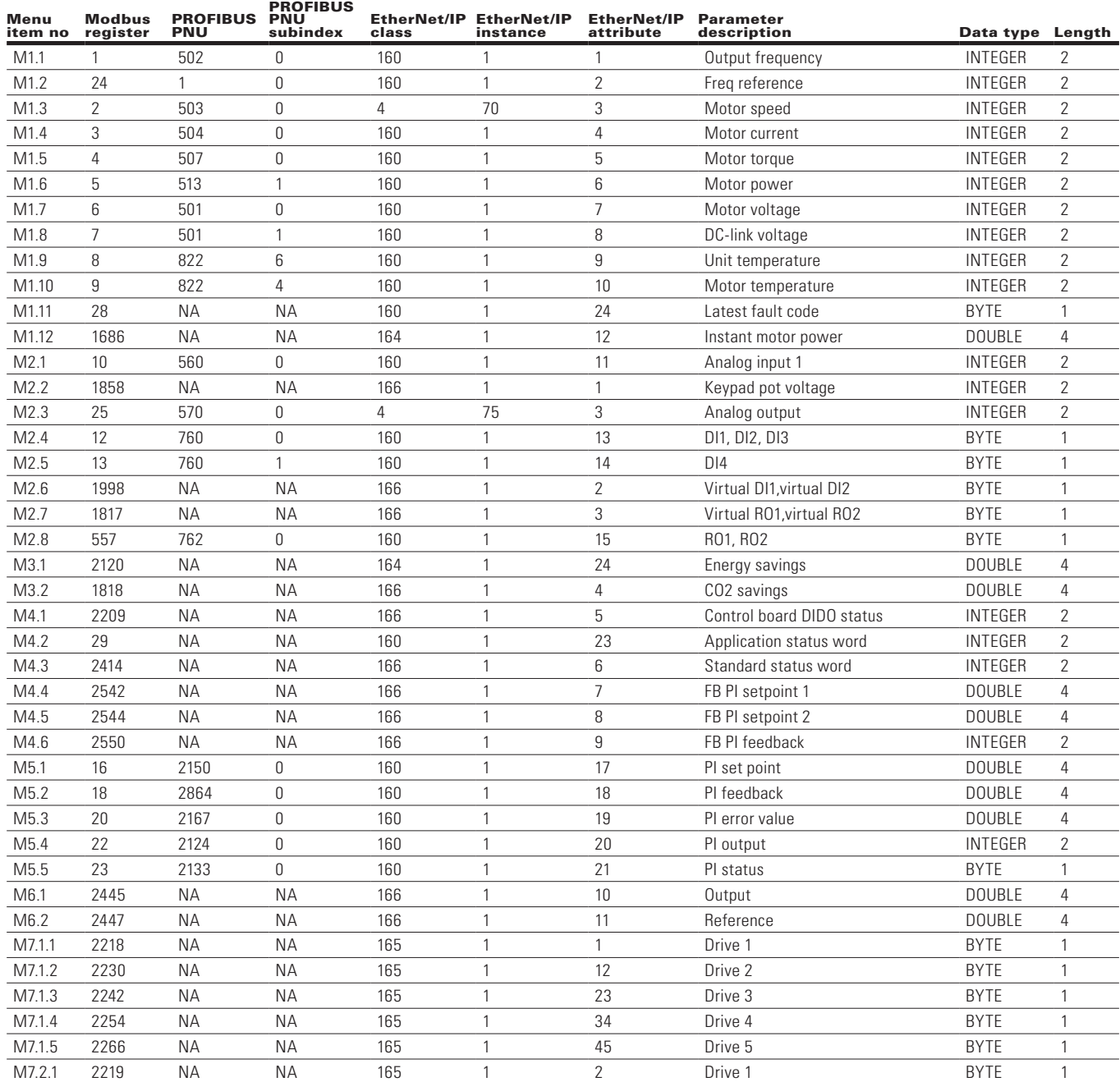

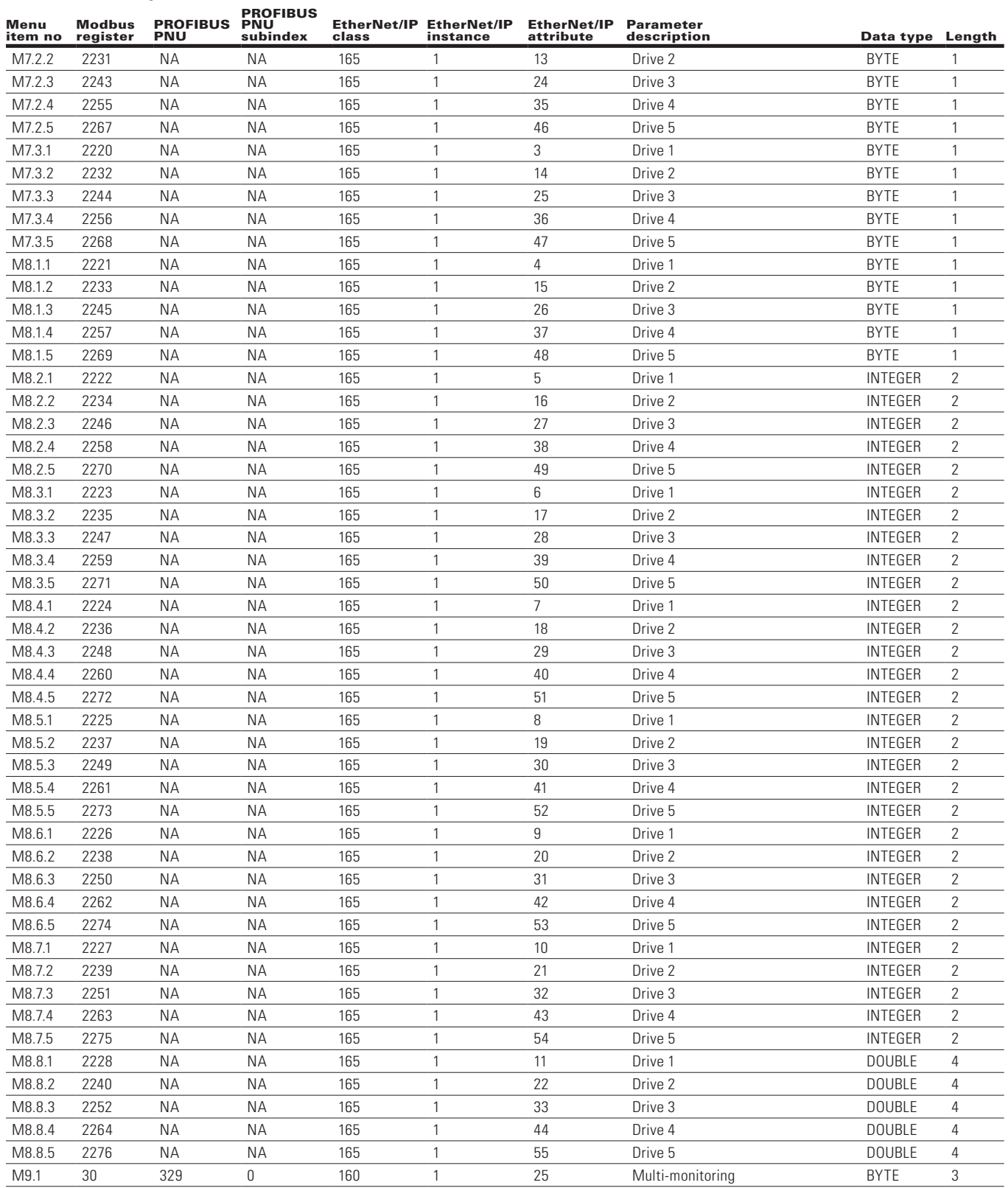

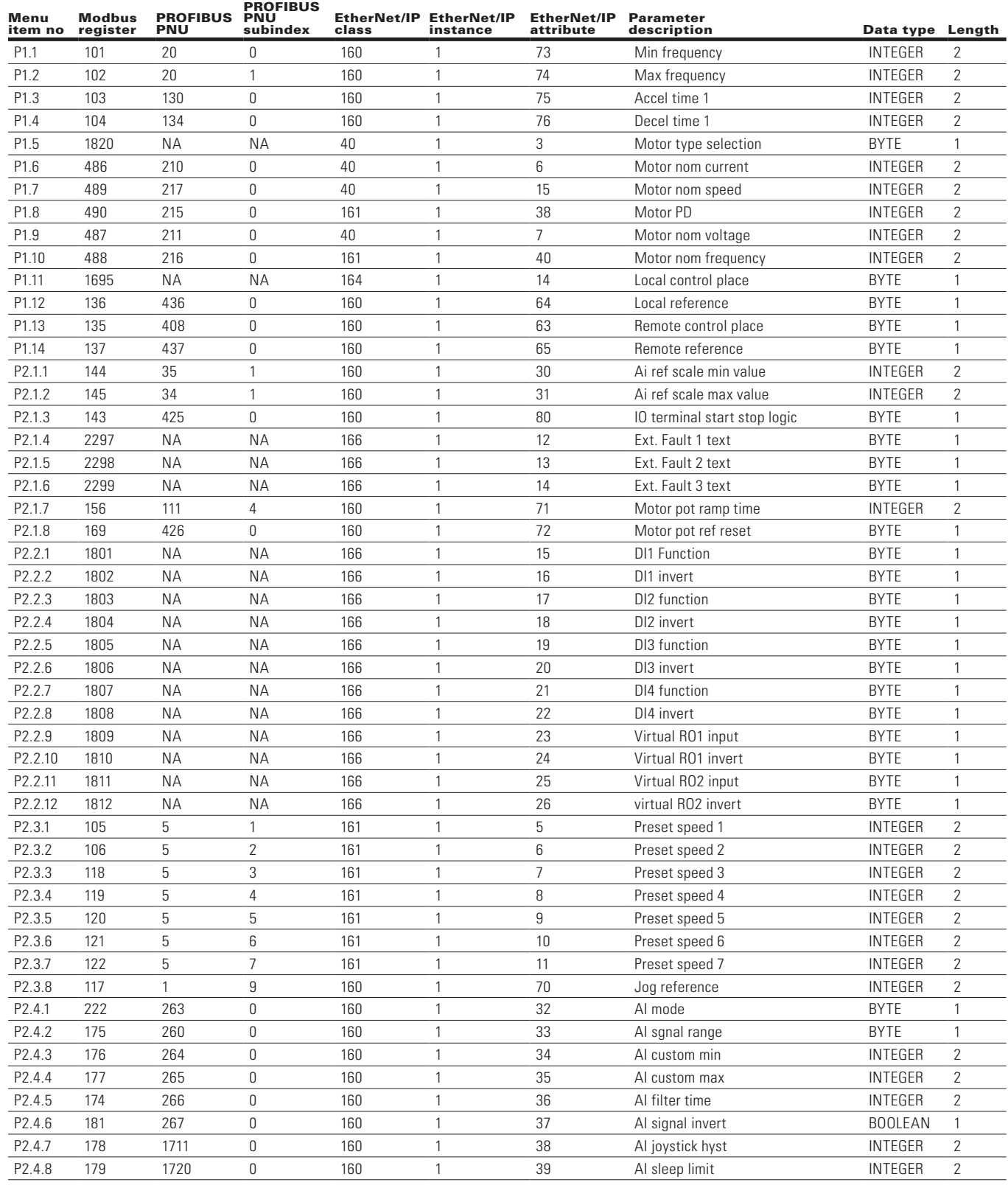

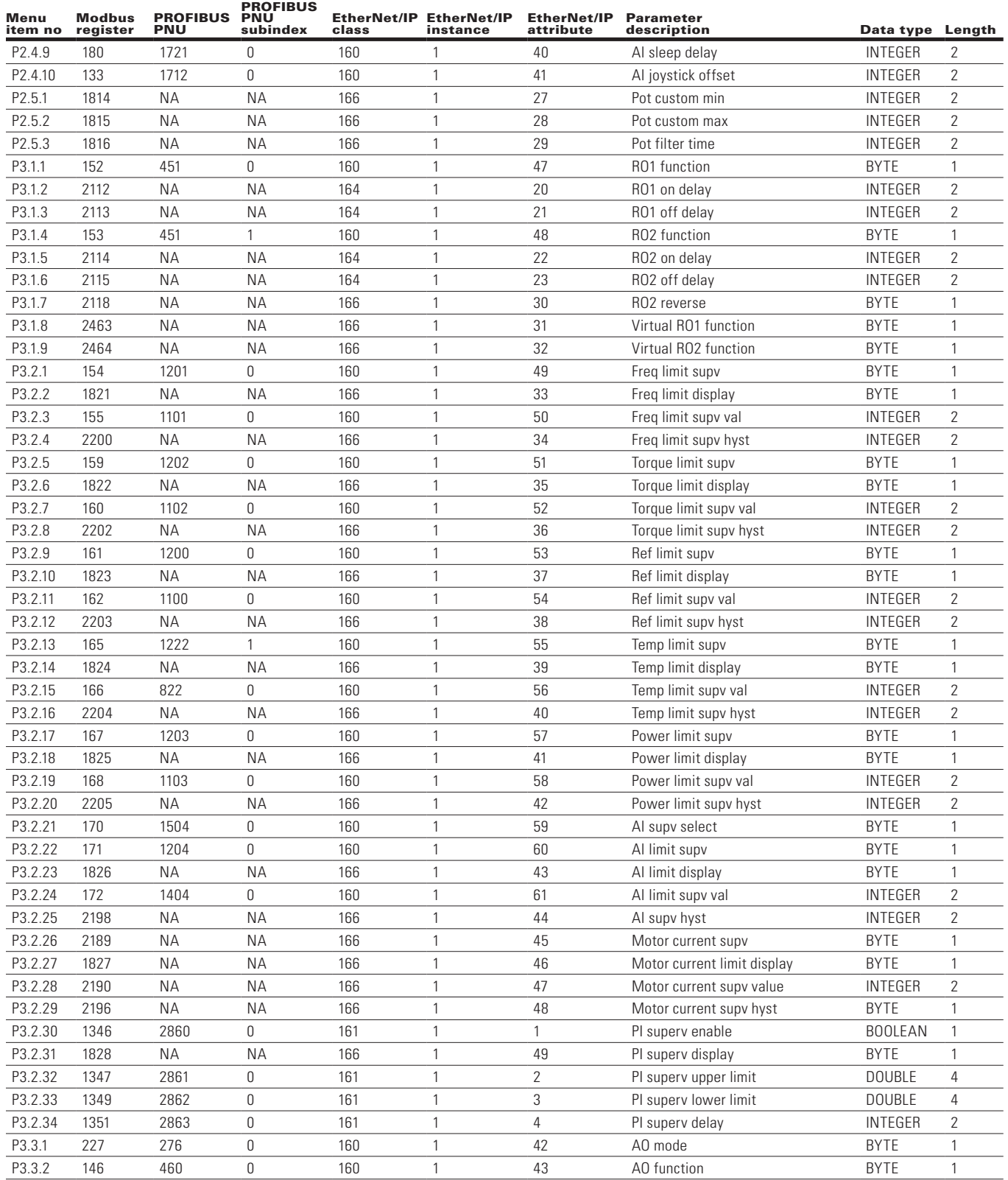

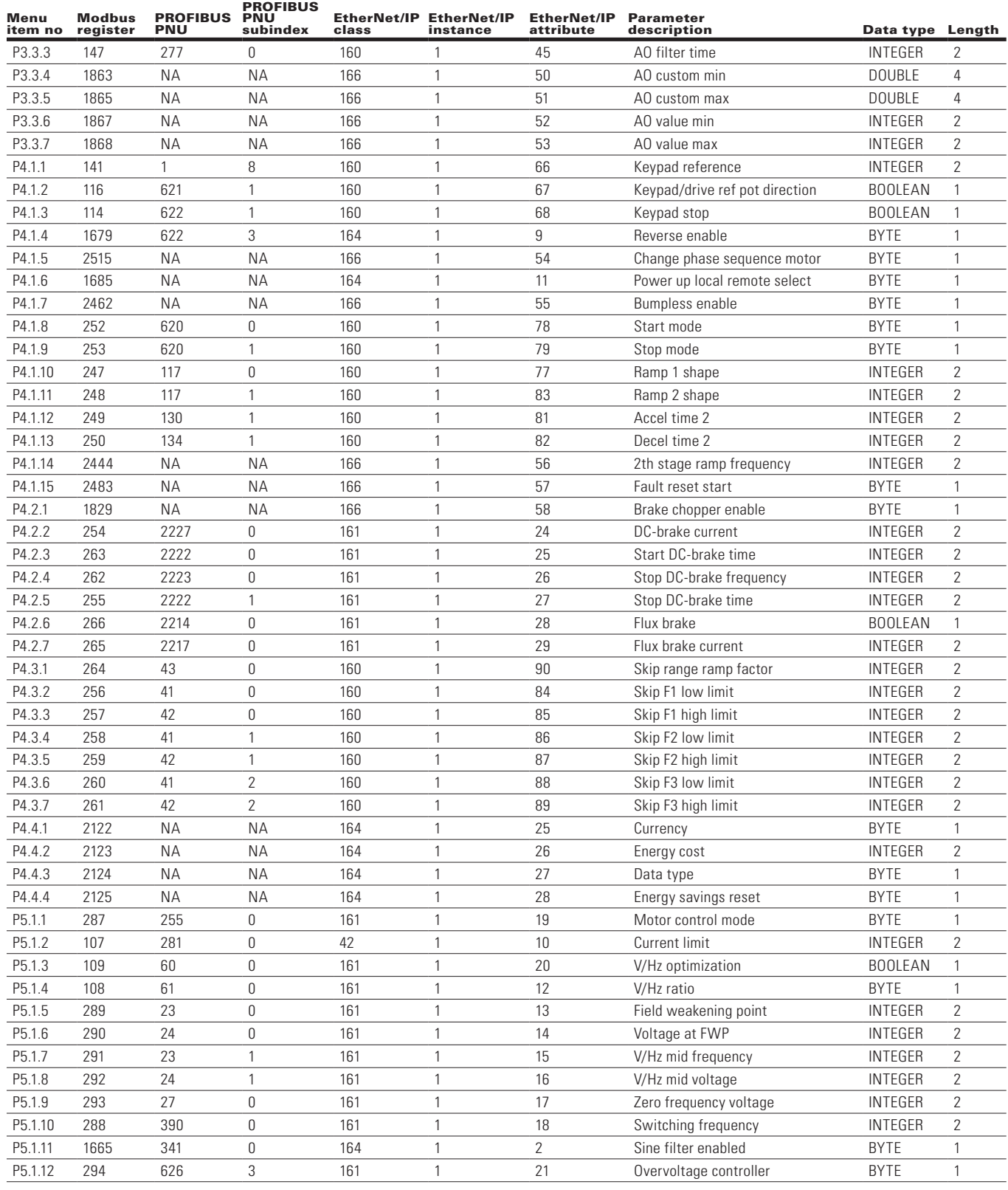

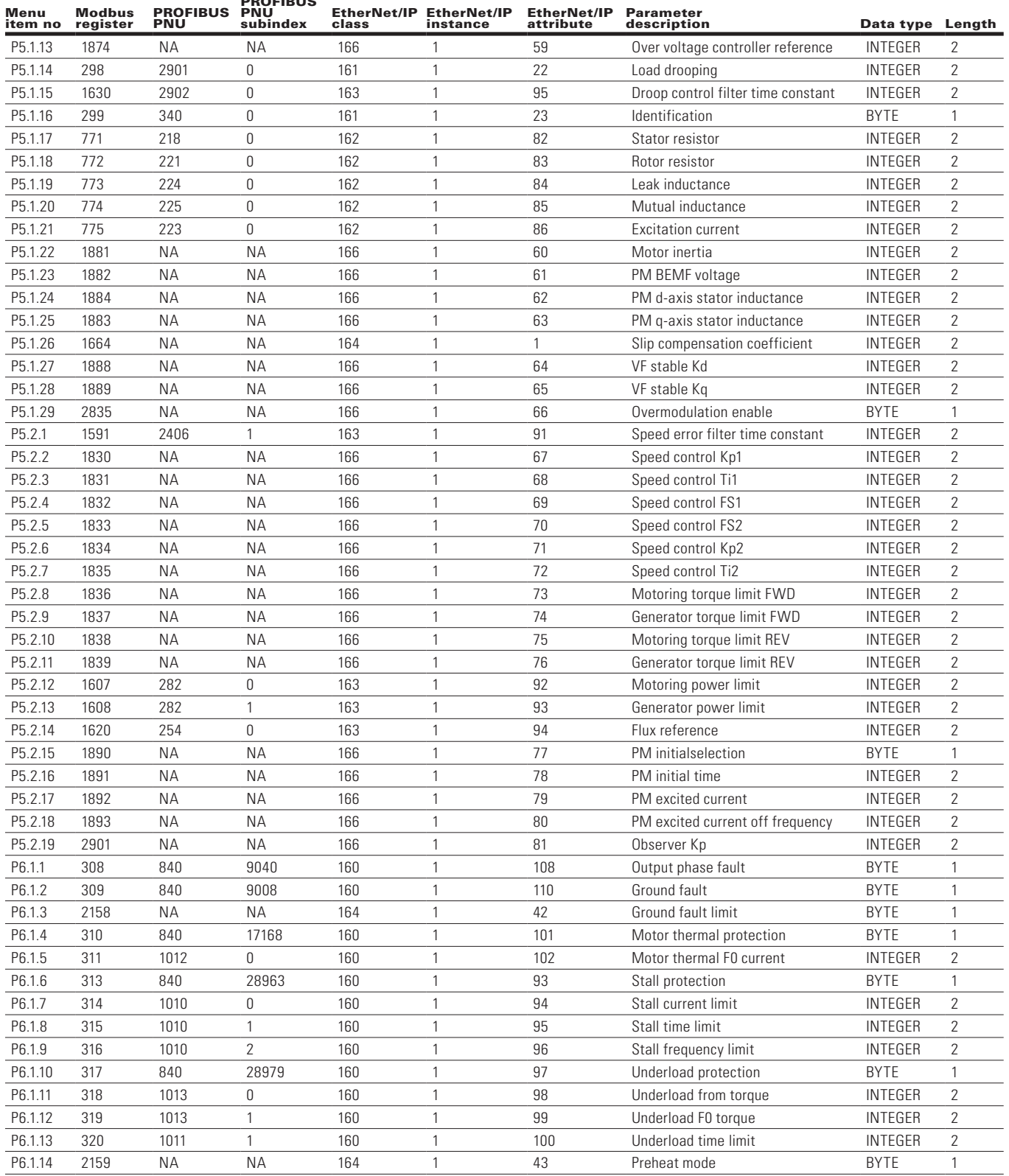

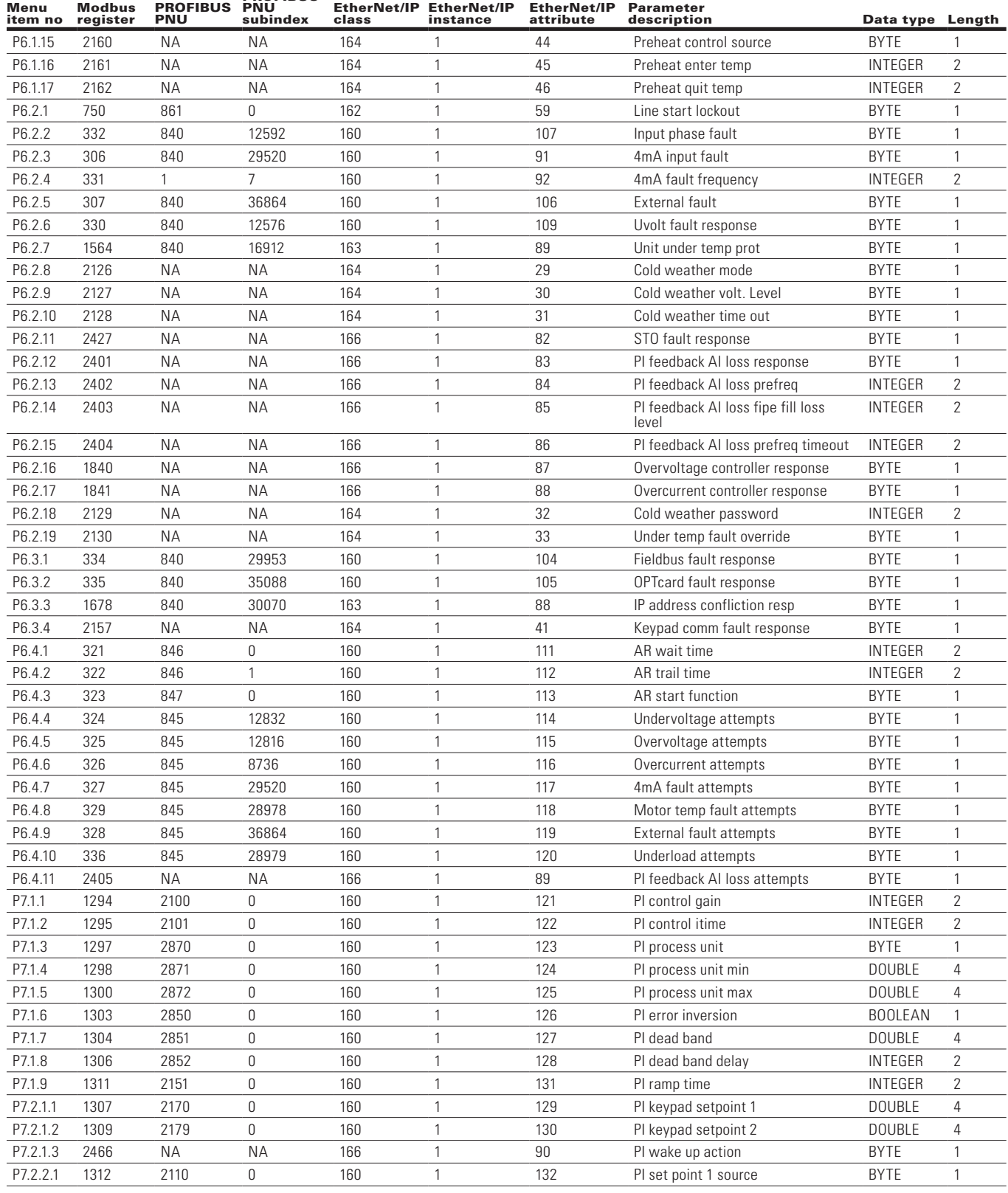

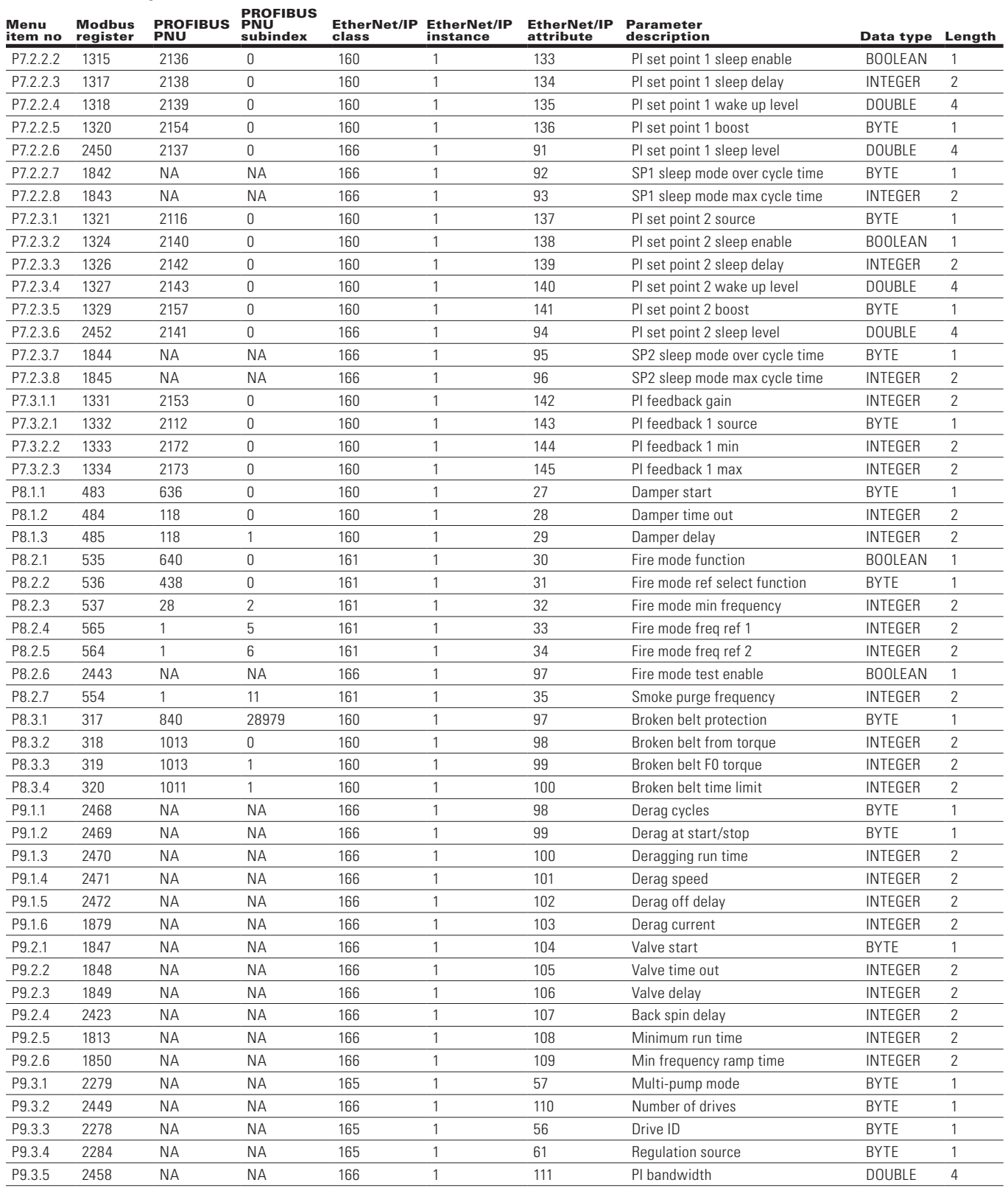

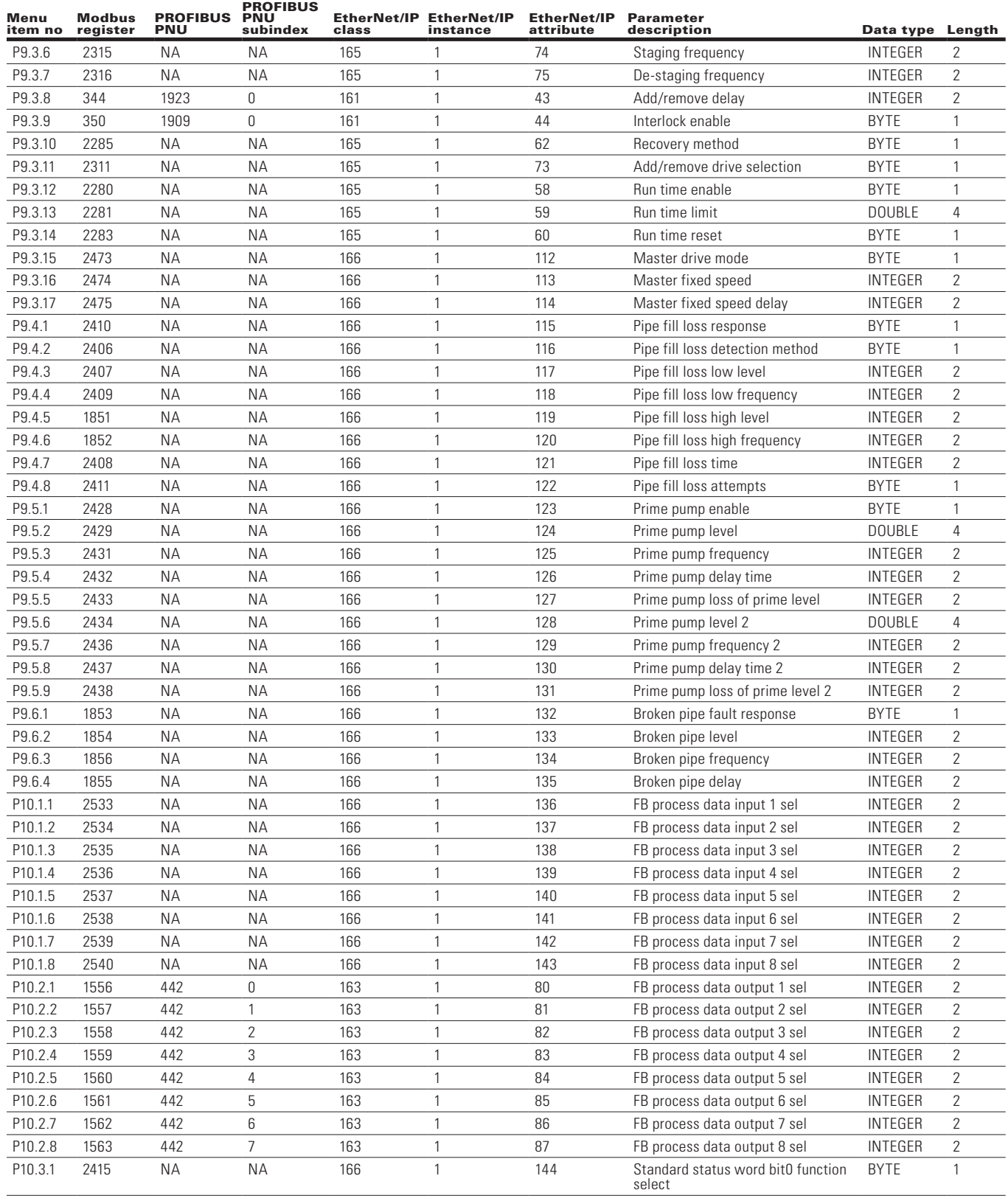

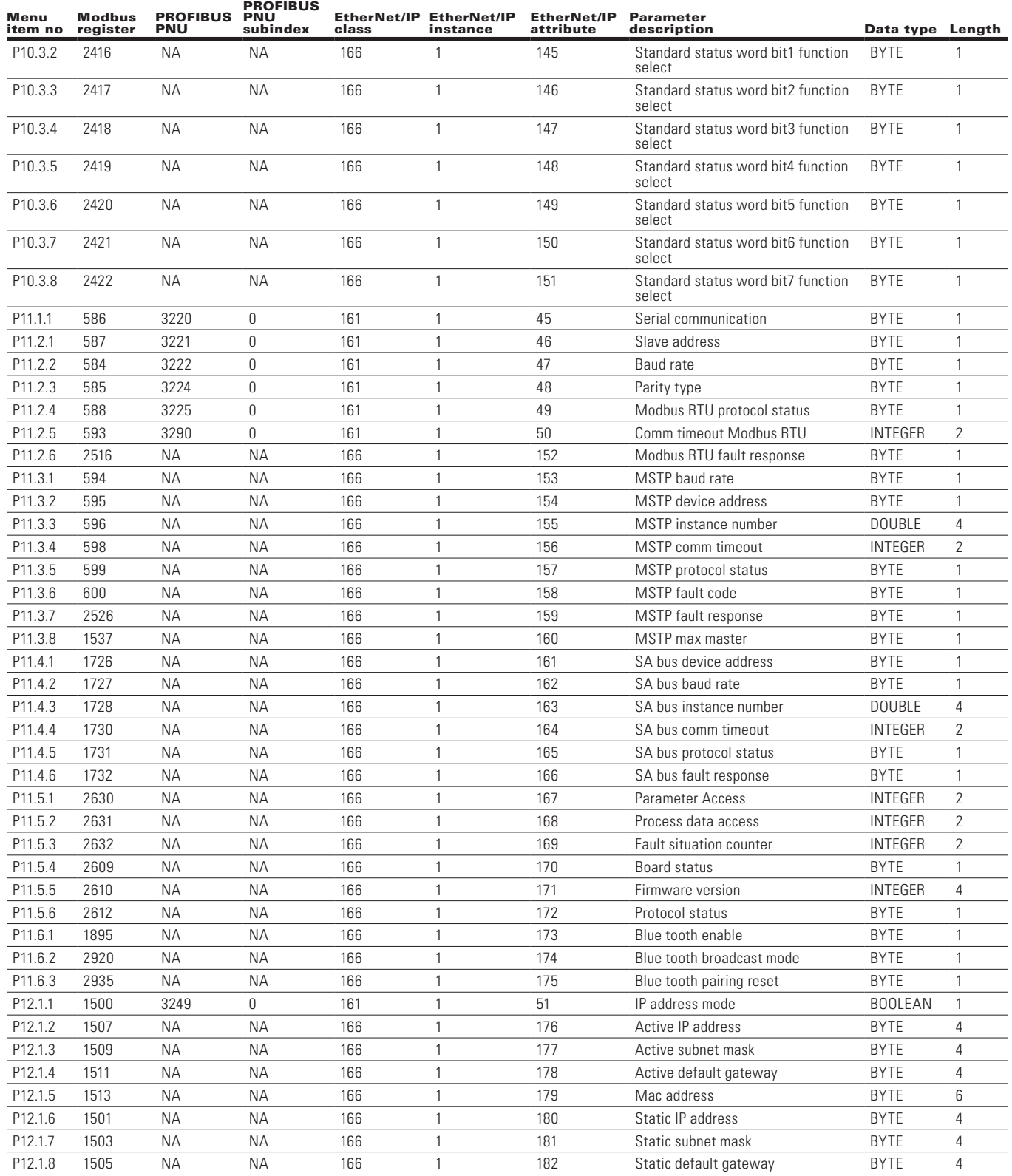

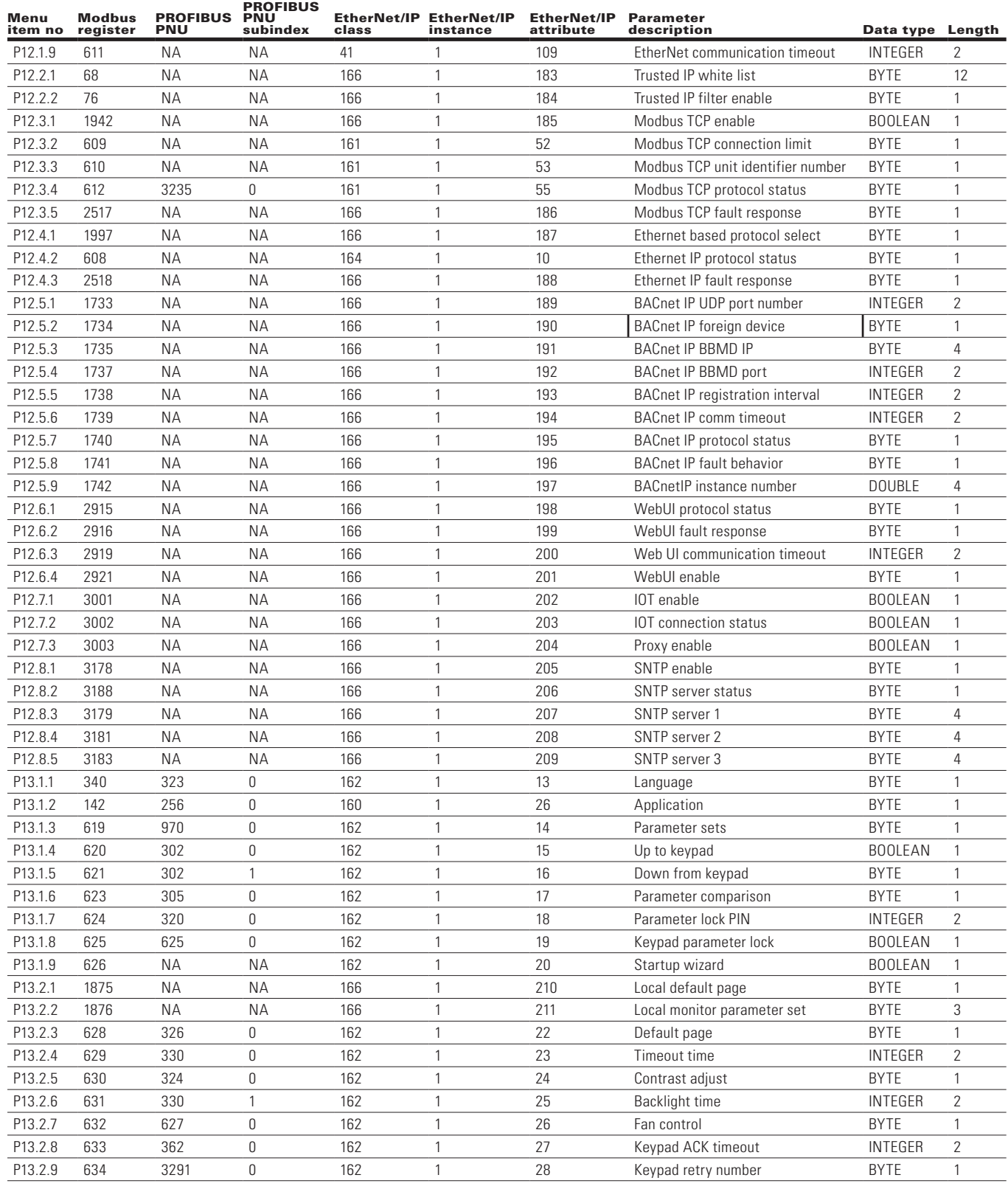

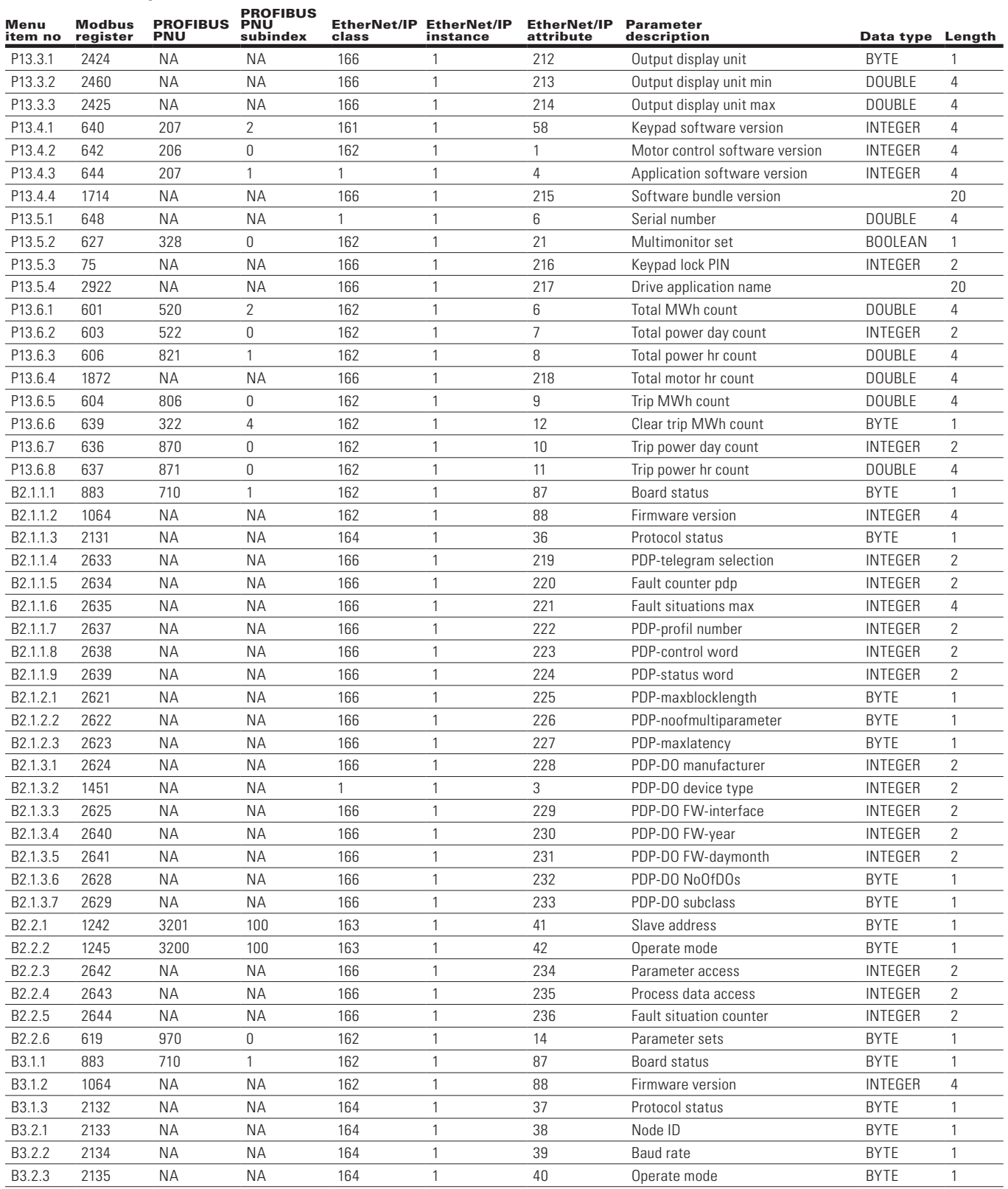

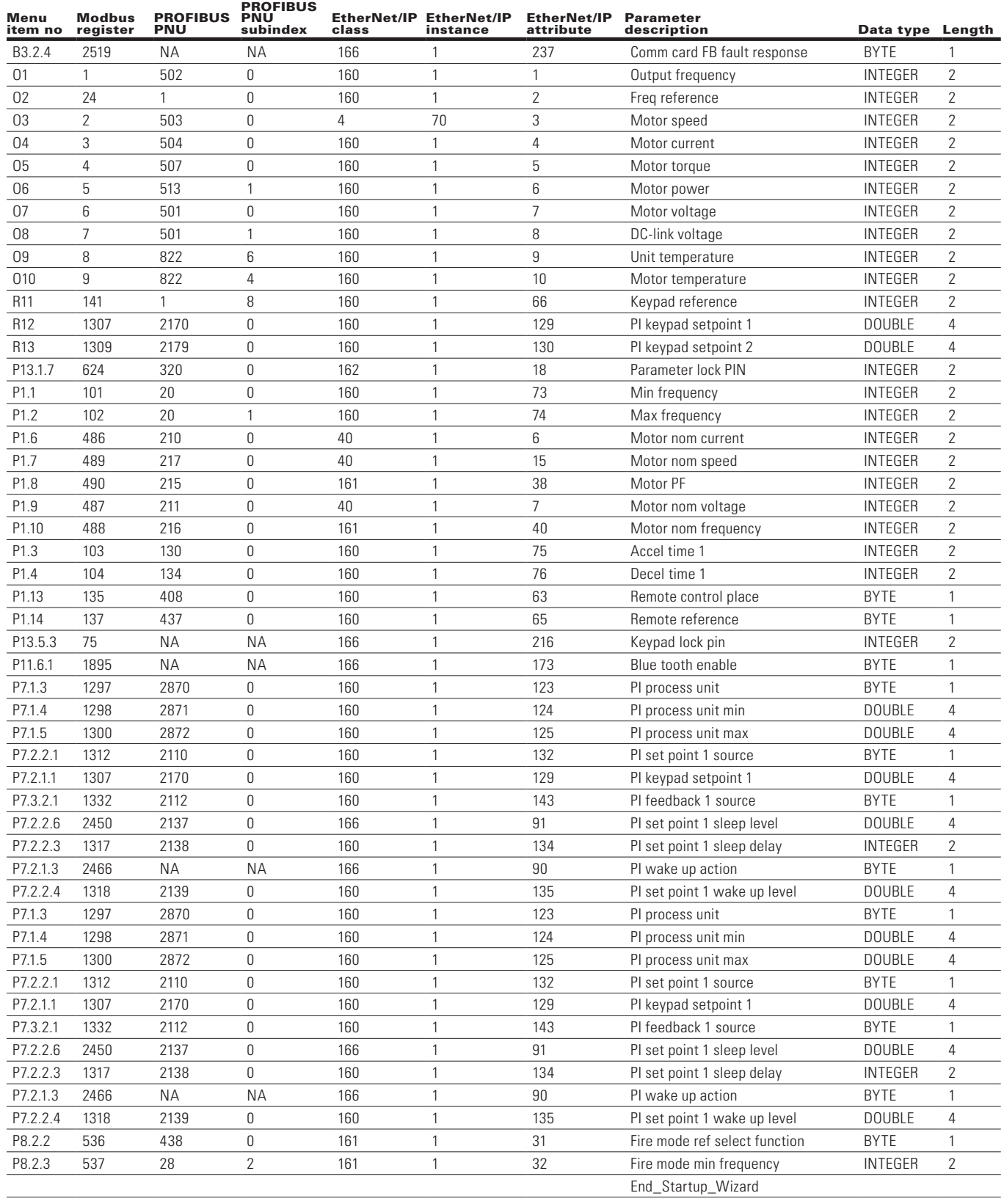

# **Appendix B—Process data values**

## **Process data OUT (slave**  $\rightarrow$  **master)**

The fieldbus master can read the frequency converter's actual values using process data variables. All software applications use process data as follows:

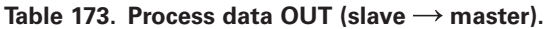

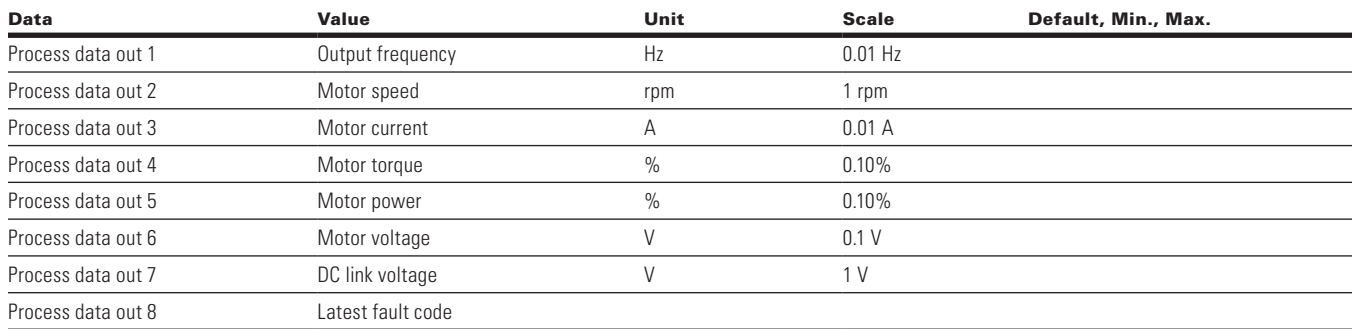

**Note:** The communication parameter group in any application has a selector parameter for every process data.

The monitoring values and drive parameters can be selected using the ID number.

Default selections are shown in the table above. Reference **Appendix A** for Modbus

IDs that can be set via the keypad FB Process Data Out group.

## **Process data IN (master**  $\rightarrow$  **slave)**

Control word, reference, and process data are used with All-in-One applications as follows:

### Table 174. Process data IN (master  $\rightarrow$  slave) for all applications.

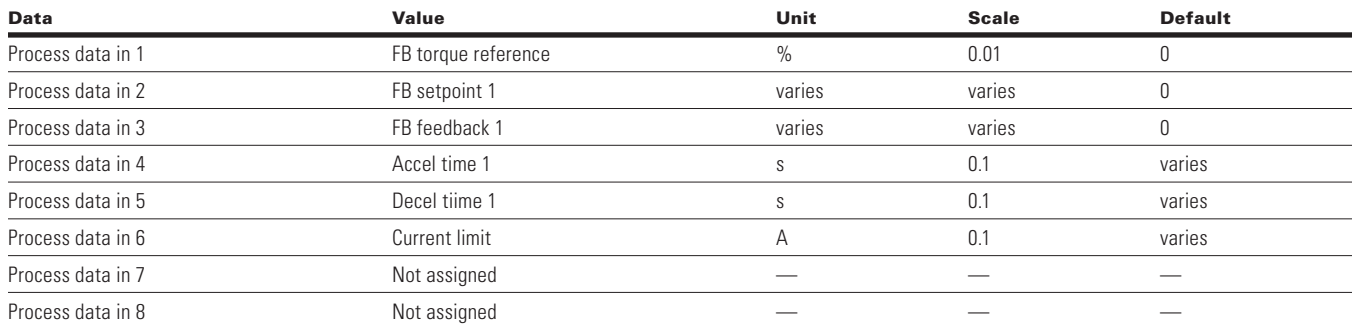

**Note:** The communication parameter group in any application has a selector parameter for every process data. The monitoring values and drive parameters can be selected using the ID number. Default selections are shown in the table above. Reference Appendix A for Modbus IDs that can be set via the keypad B Process Data IN group. When configuring the process data parameters for the drive, there are many parameters which can monitored over the fieldbus and selected using the communications settings group menu items.

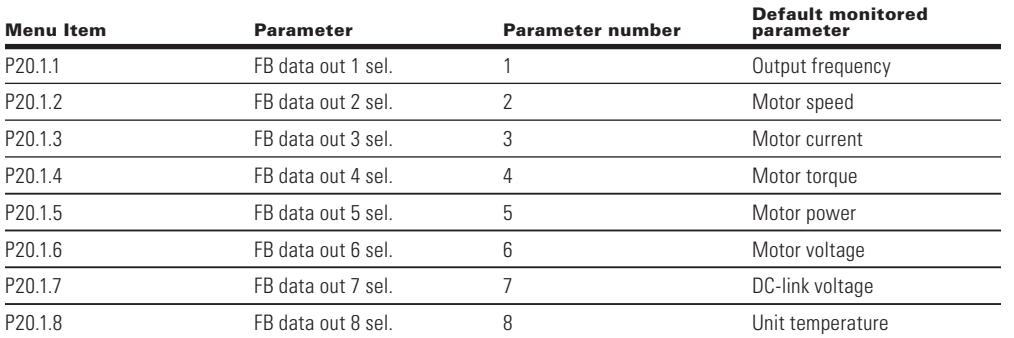

However, since these menu Items are read write items, these monitored parameters can be modified to any parameter in the drive by simply changing the value for the menu item. For example, if in **FB Data Out 8** one wanted to monitor the state of the digital inputs D1 to D3 they would change **Process Data Out 8** from an 8 to a 12. For a complete list of parameters please refer to Communication Application Guide which can be found on the drives web site.

Typically the parameters which are monitored over fieldbus are the same types of parameters monitored on the Monitoring menu of the drive, a list of those parameters and IDs are provided below.

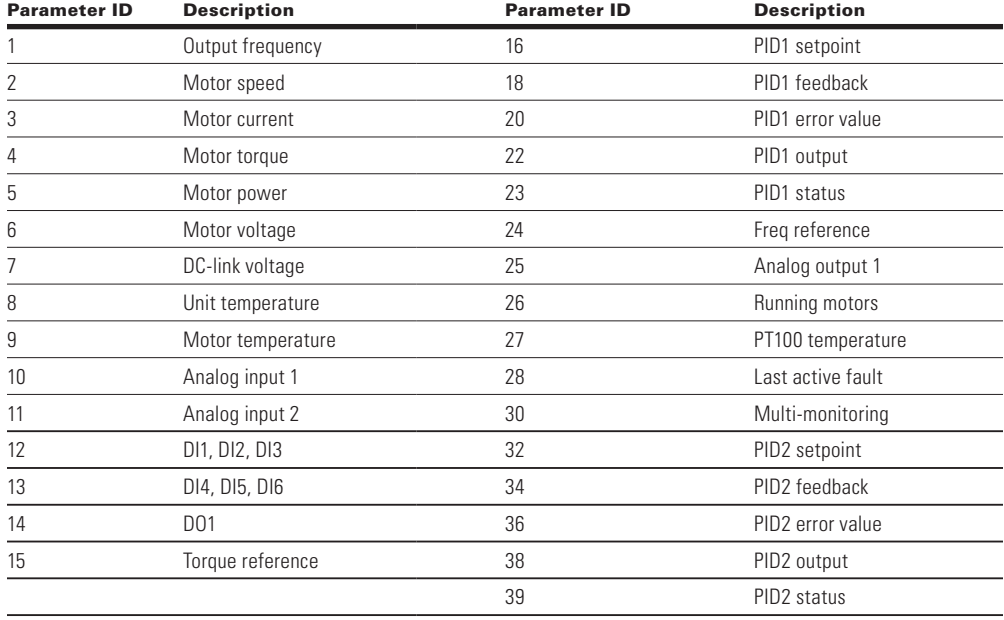

# **Appendix C—Fault codes**

# **Fault codes**

### **Table 175. Fault code list**

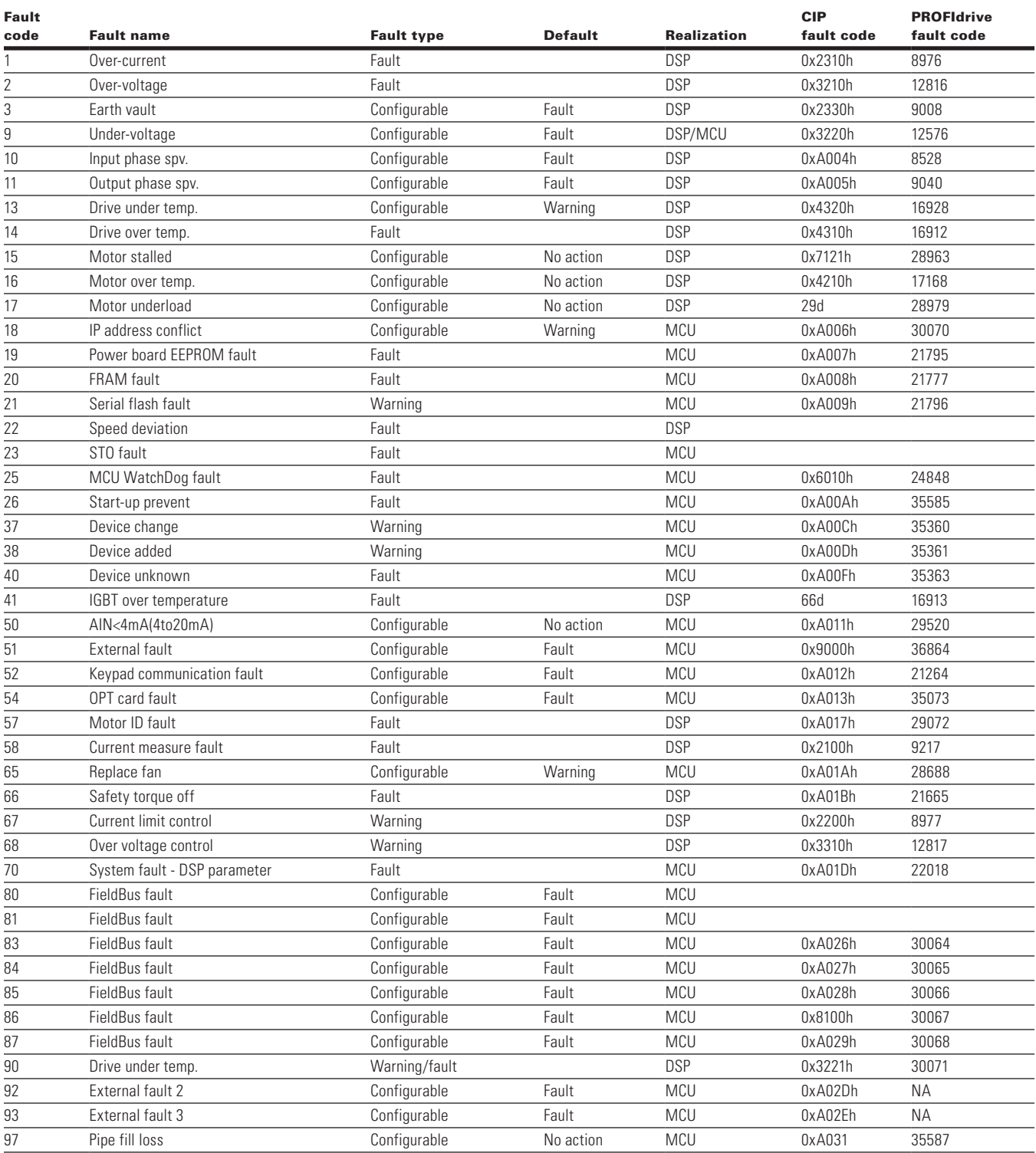

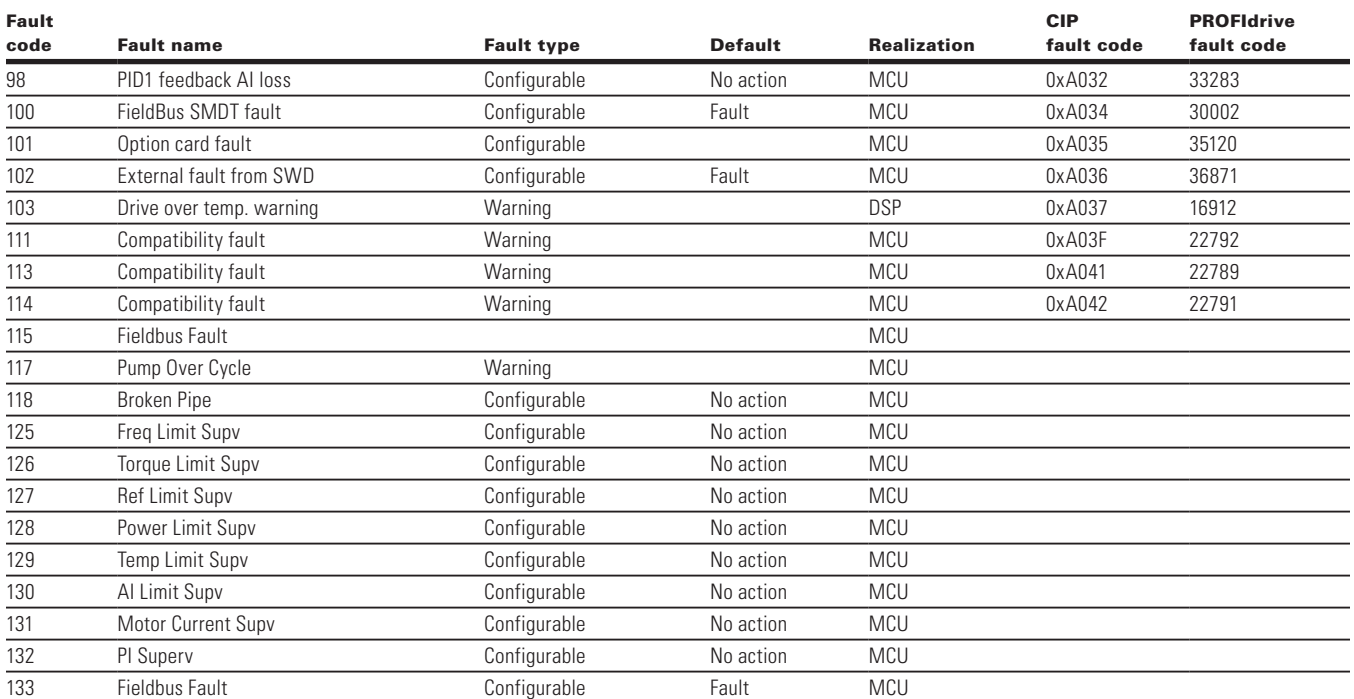

### **Table 175. Fault code list (cont).**

**Note:** Configurable - Faults that are specified as "Configurable" have "Fault configuration parameter" associated with them. This configuration parameter can be configured as using keypad (menu Protections) or using vendor specific object.

# **Appendix D—PowerXL recommended secure hardening guidelines**

## **Introduction**

This section "secure configuration" or "hardening" guidelines provide information to the users to securely deploy and maintain this product to adequately minimize the cybersecurity risks to their system. Eaton is committed to minimizing the Cybersecurity risk in its products and deploys cybersecurity best practices and latest cybersecurity technologies in its products and solutions; making them more secure, reliable and competitive for our customers. Eaton also offers Cybersecurity Best Practices whitepapers to its customers that can be referenced at www.eaton.com/cybersecurity

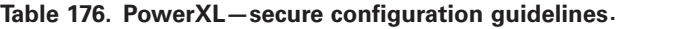

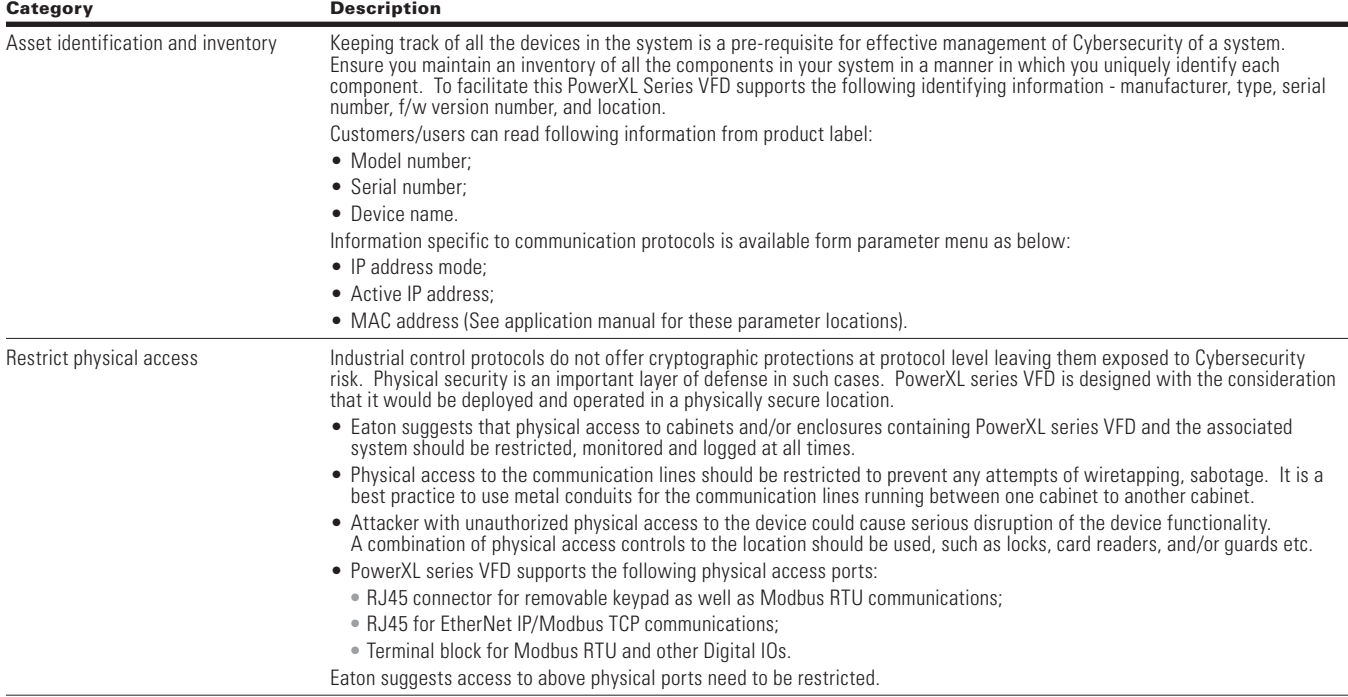

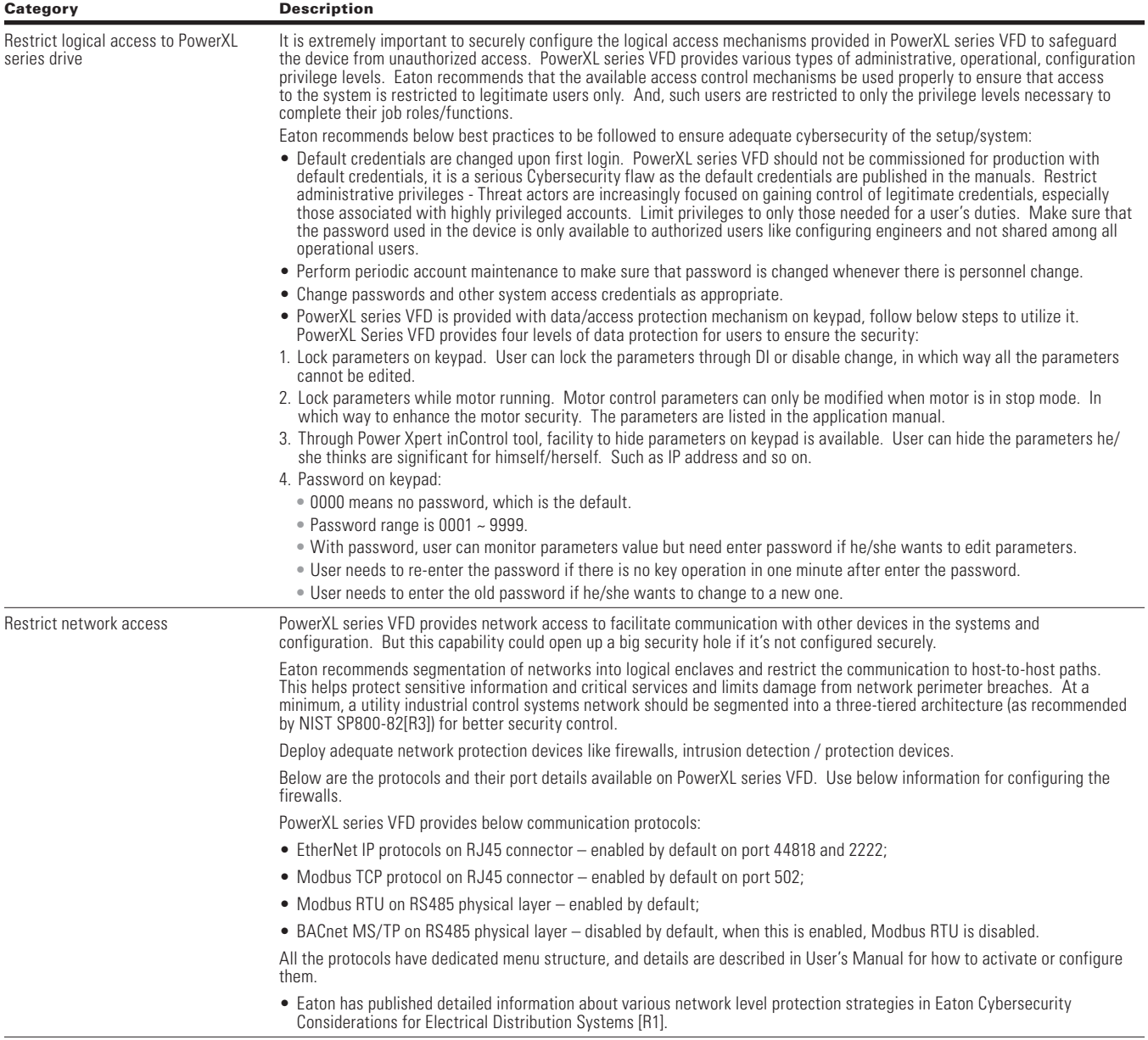

### **Table 176. PowerXL—secure configuration guidelines (cont).**

### **Table 176. PowerXL—secure configuration guidelines (cont).**

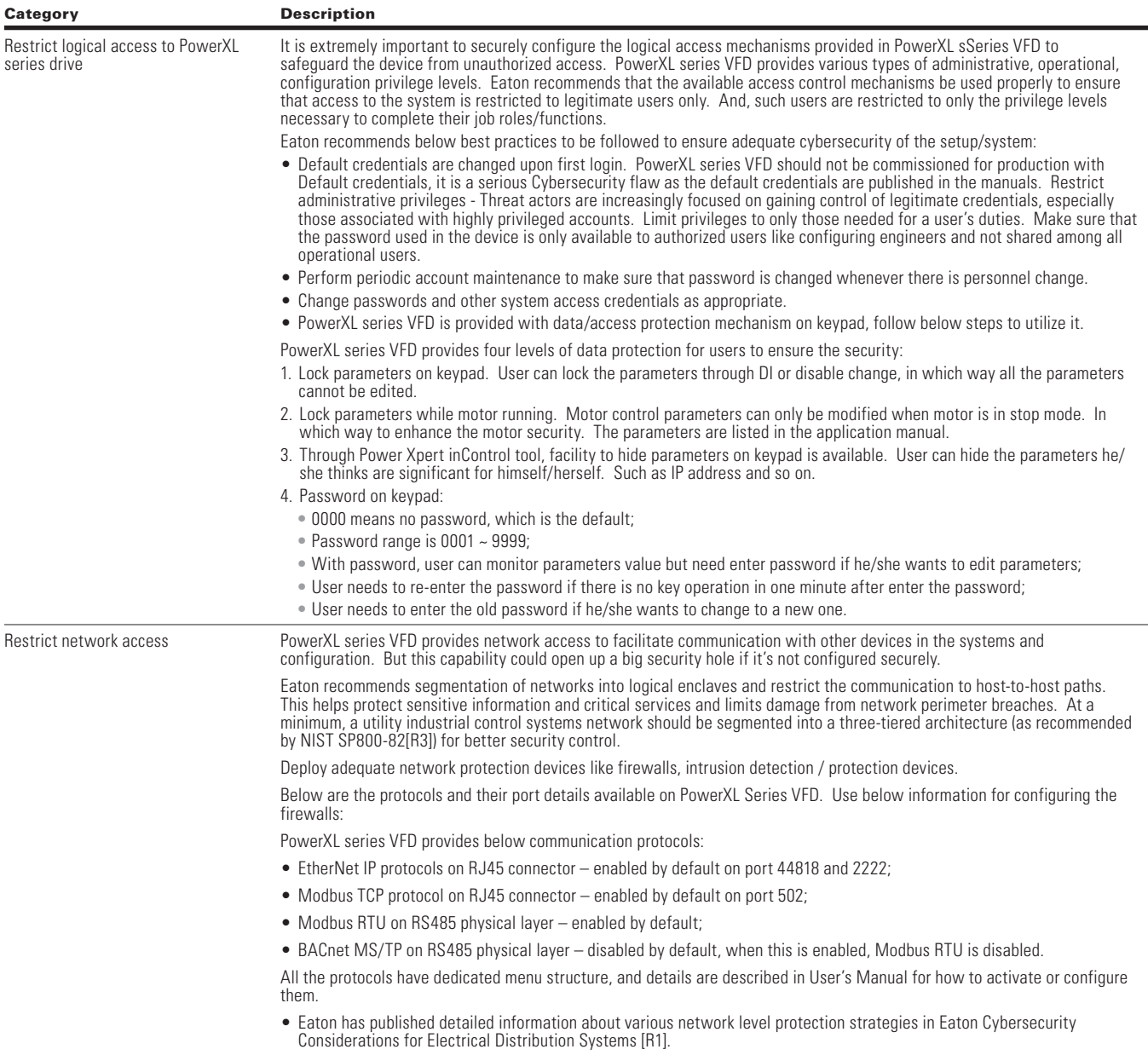

## **References**

[R1] Cybersecurity Considerations for Electrical Distribution Systems (WP152002EN):

http://www.eaton.com/ecm/groups/public/@pub/@eaton/@corp/documents/content/pct\_1603172.pdf

[R2] Cybersecurity Best Practices Checklist Reminder (WP910003EN):

http://www.cooperindustries.com/content/dam/public/powersystems/resources/library/1100\_EAS/WP910003EN.pdf
**Notes** 

## **Notes**

## We make what matters work. $\star$

 $\bigstar$  At Eaton, we believe that power is a fundamental part of just and infrastructure—these are things the world relies on every about everything people do. Technology, transportation, energy day. That's why Eaton is dedicated to helping our customers find new ways to manage electrical, hydraulic and mechanical power more efficiently, safely and sustainably. To improve people's lives, the communities where we live and work, and the planet our future generations depend upon. Because that's what really matters. And we're here to make sure it works.

## See more at Eaton.com/whatmatters

**Eaton**

1000 Eaton Boulevard Cleveland, OH 44122 United States Eaton.com

© 2021 Eaton All Rights Reserved Printed in USA Publication No. MN040051EN / TBG001495 May 2021

Eaton is a registered trademark.

All trademarks are property of their respective owners.

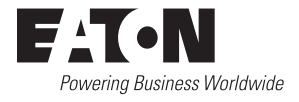